# ПРОГРАММНОЕ ОБЕСПЕЧЕНИЕ (ПРОШИВКА)

# ДЛЯ ИЗДЕЛИЯ КДСУ-КД2402-А1Б с ОС ROS Linux

Описание системы команд

643.18184162.00040-01 94-2

Листов 374

# СОДЕРЖАНИЕ

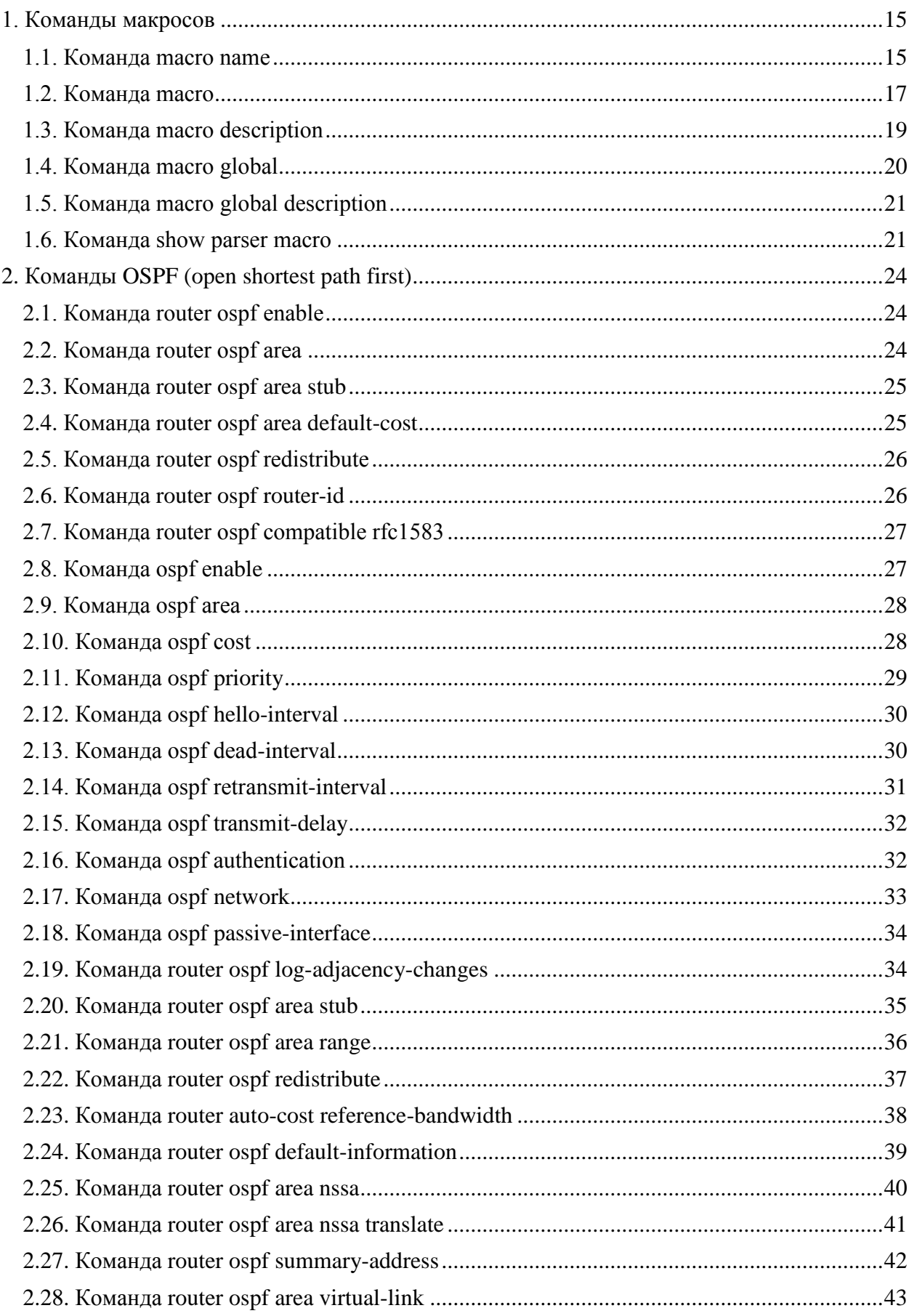

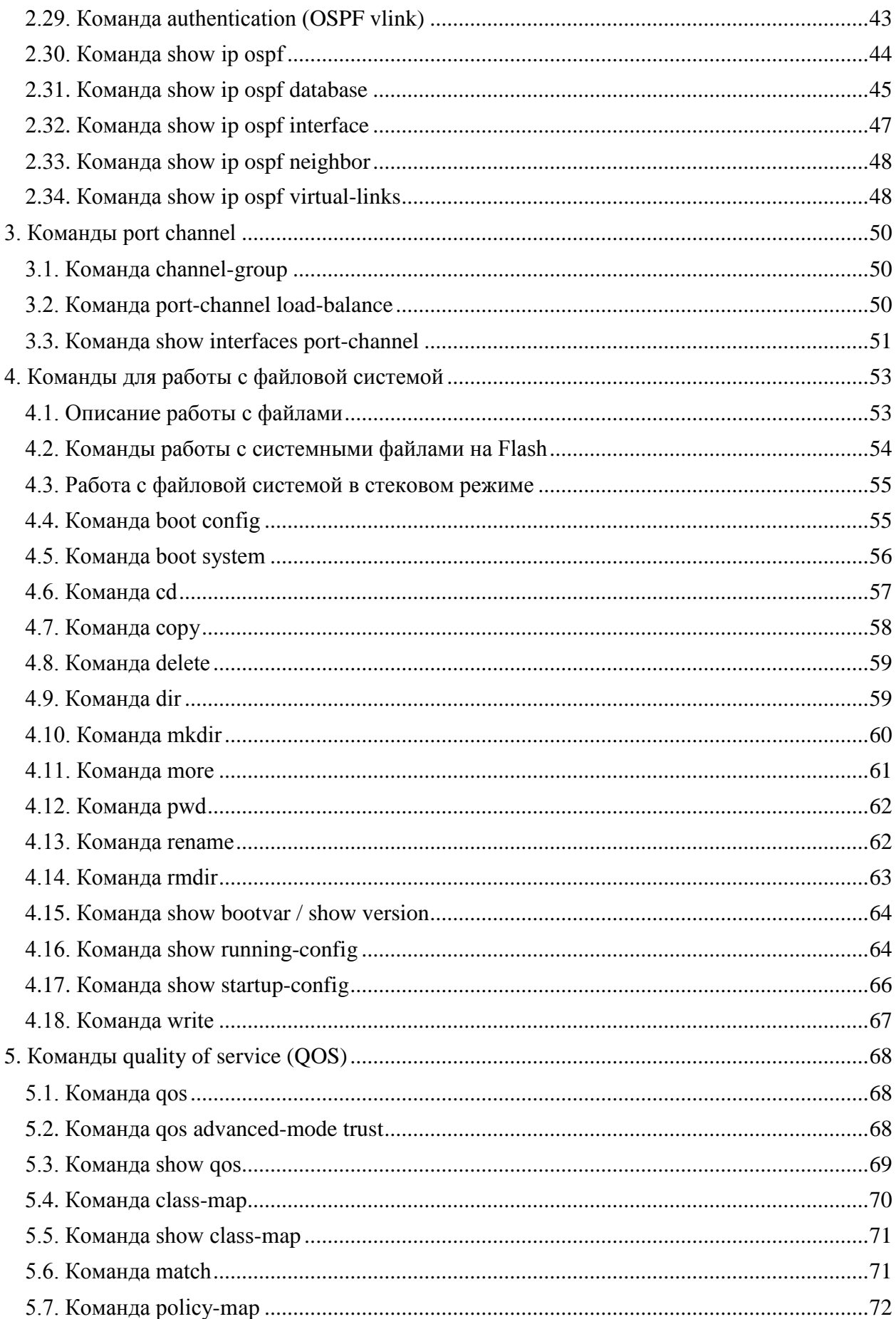

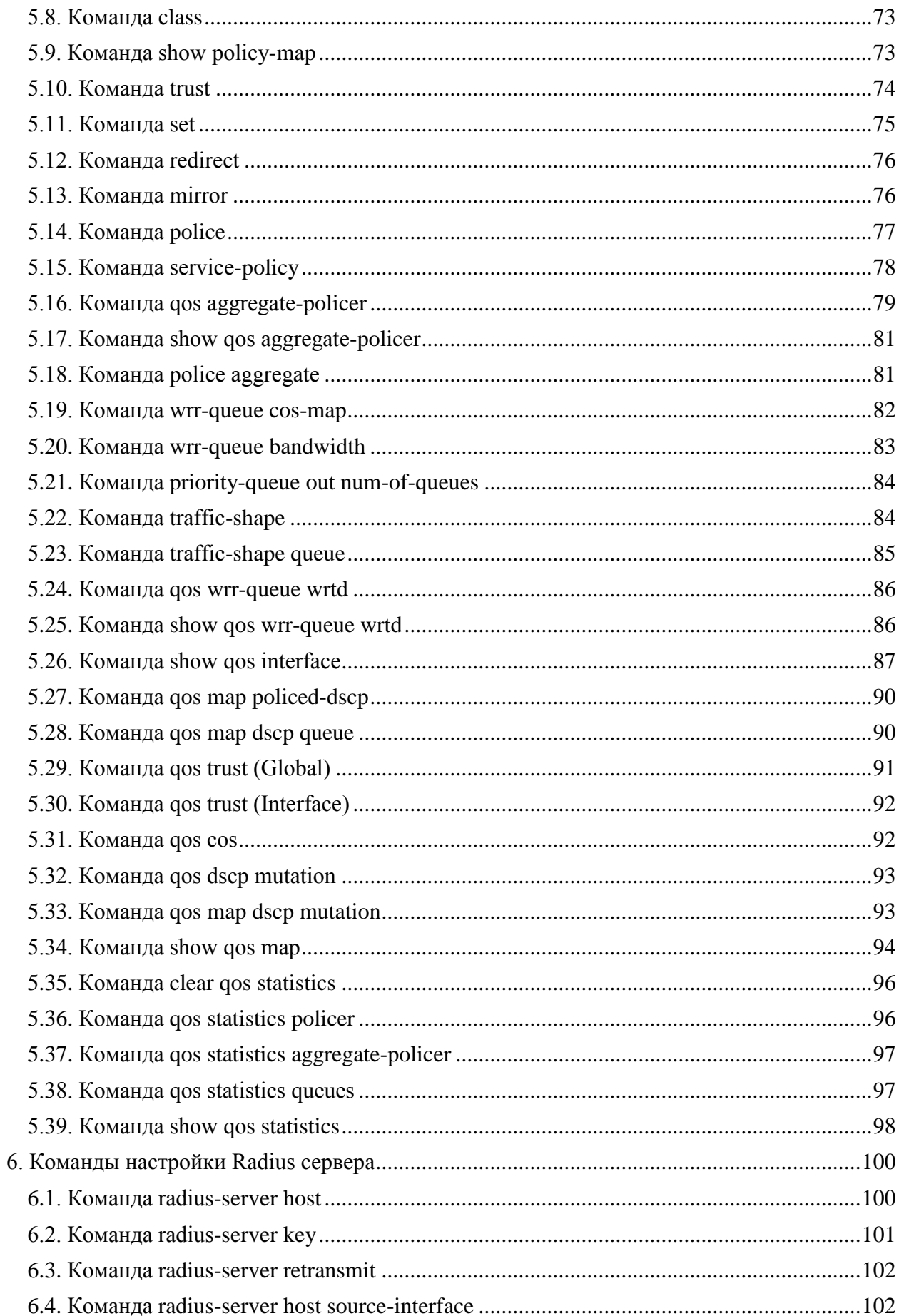

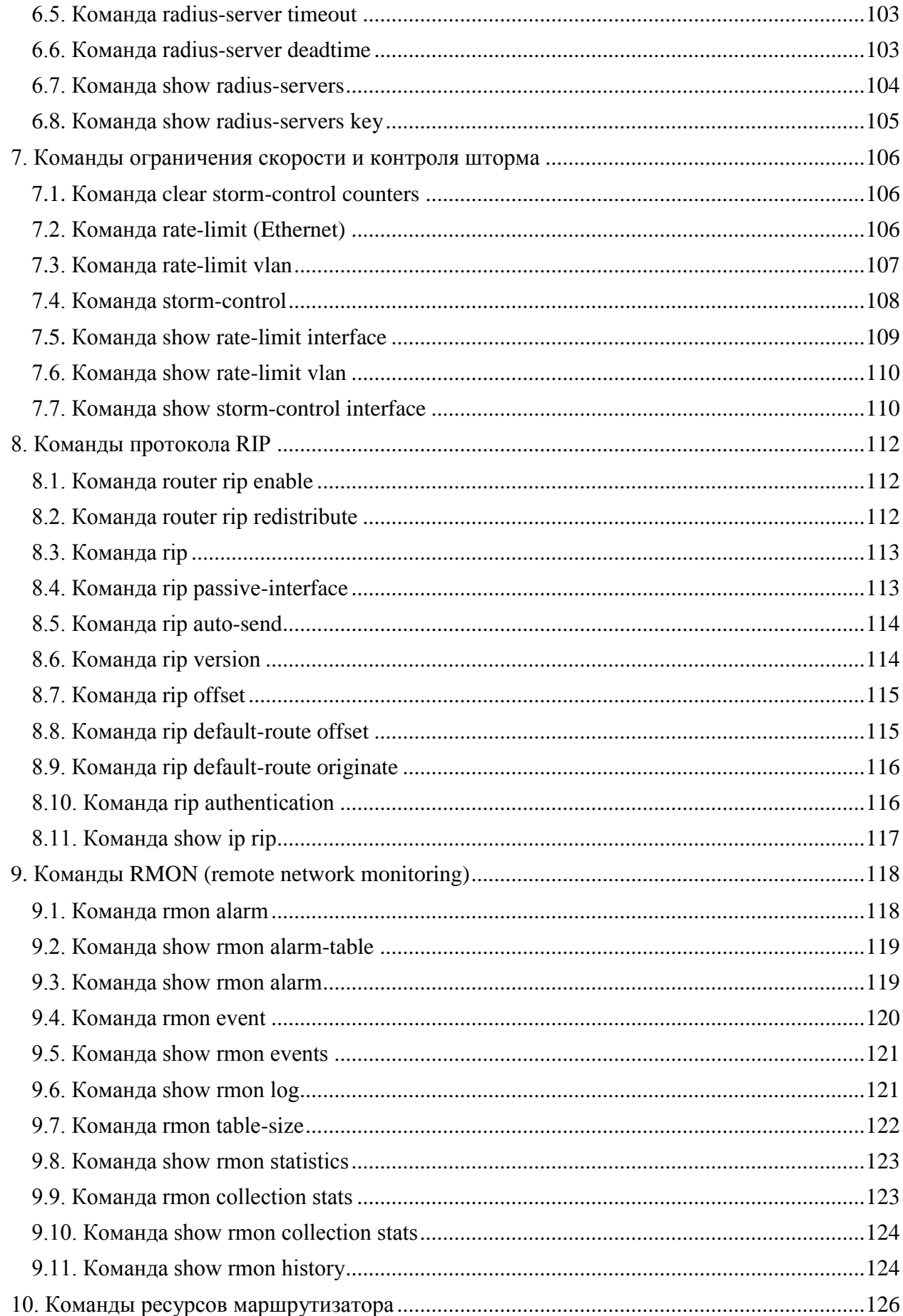

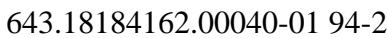

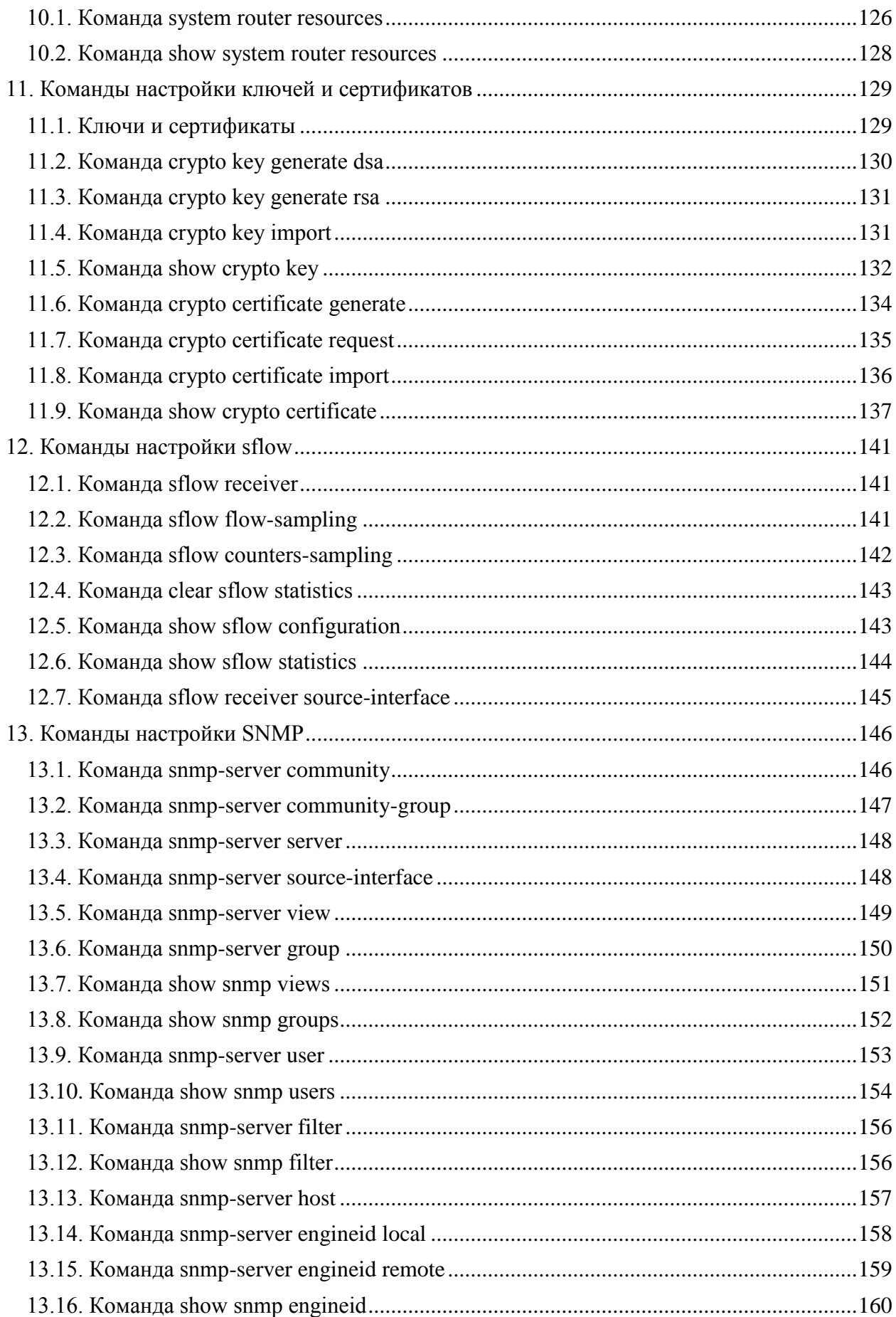

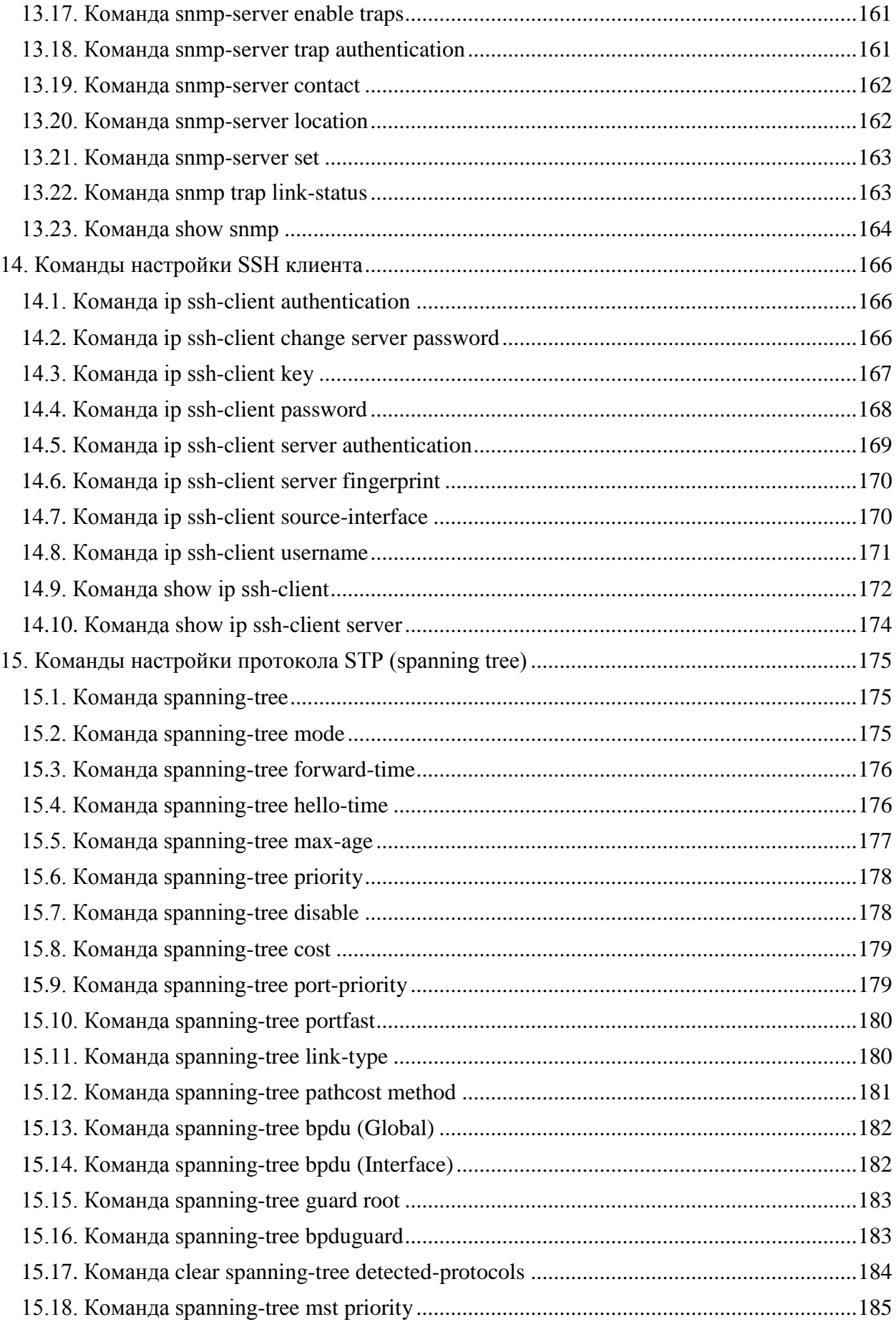

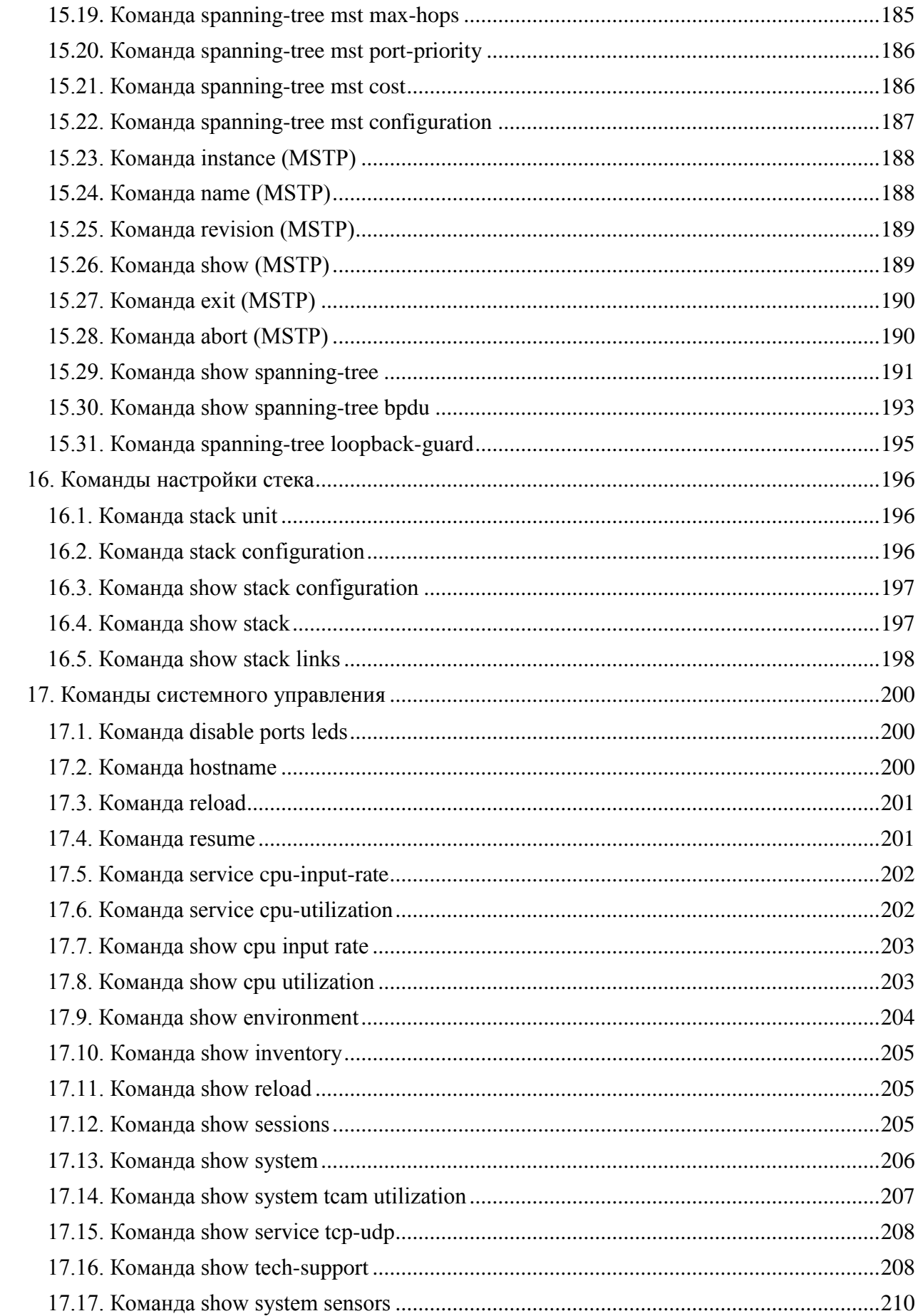

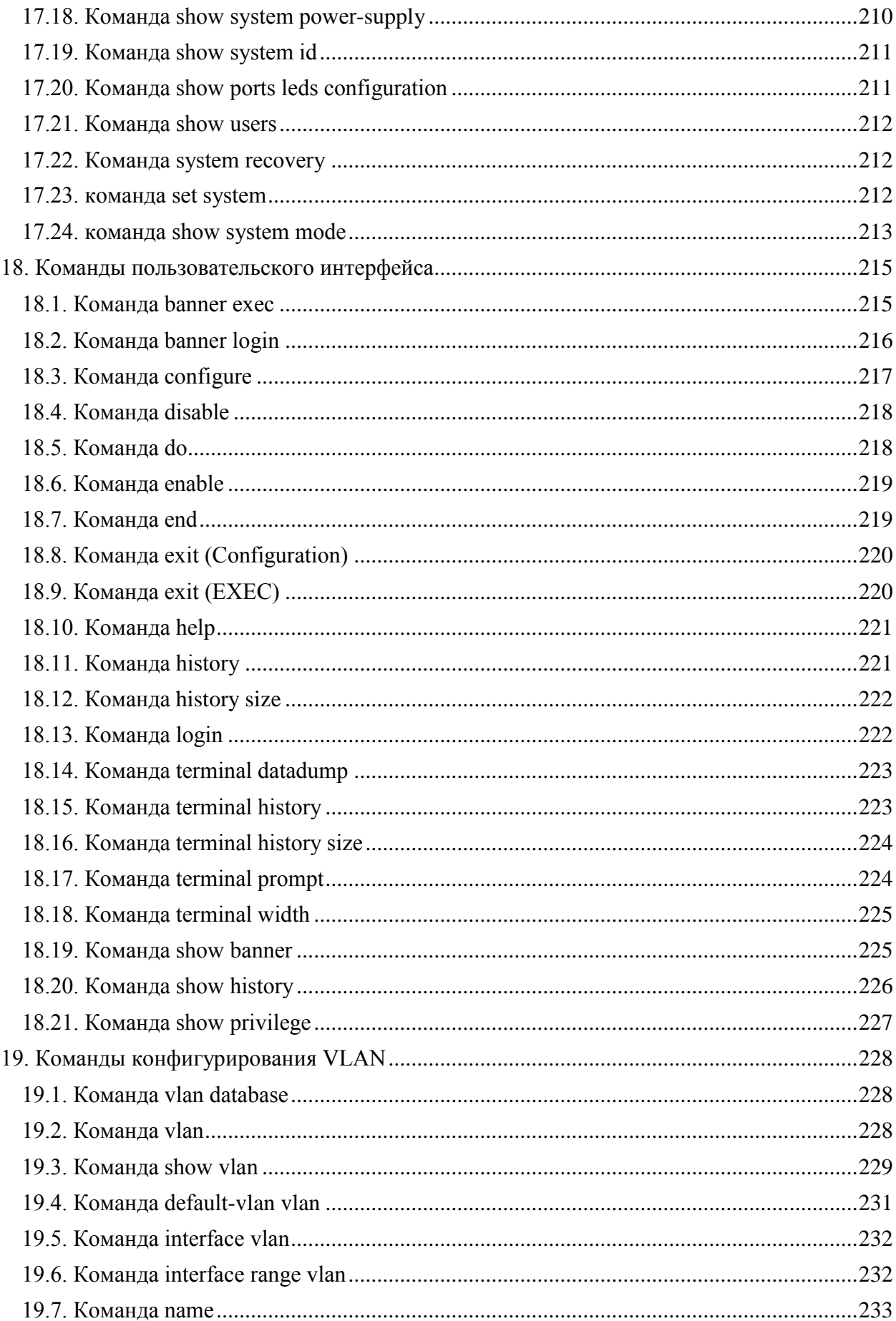

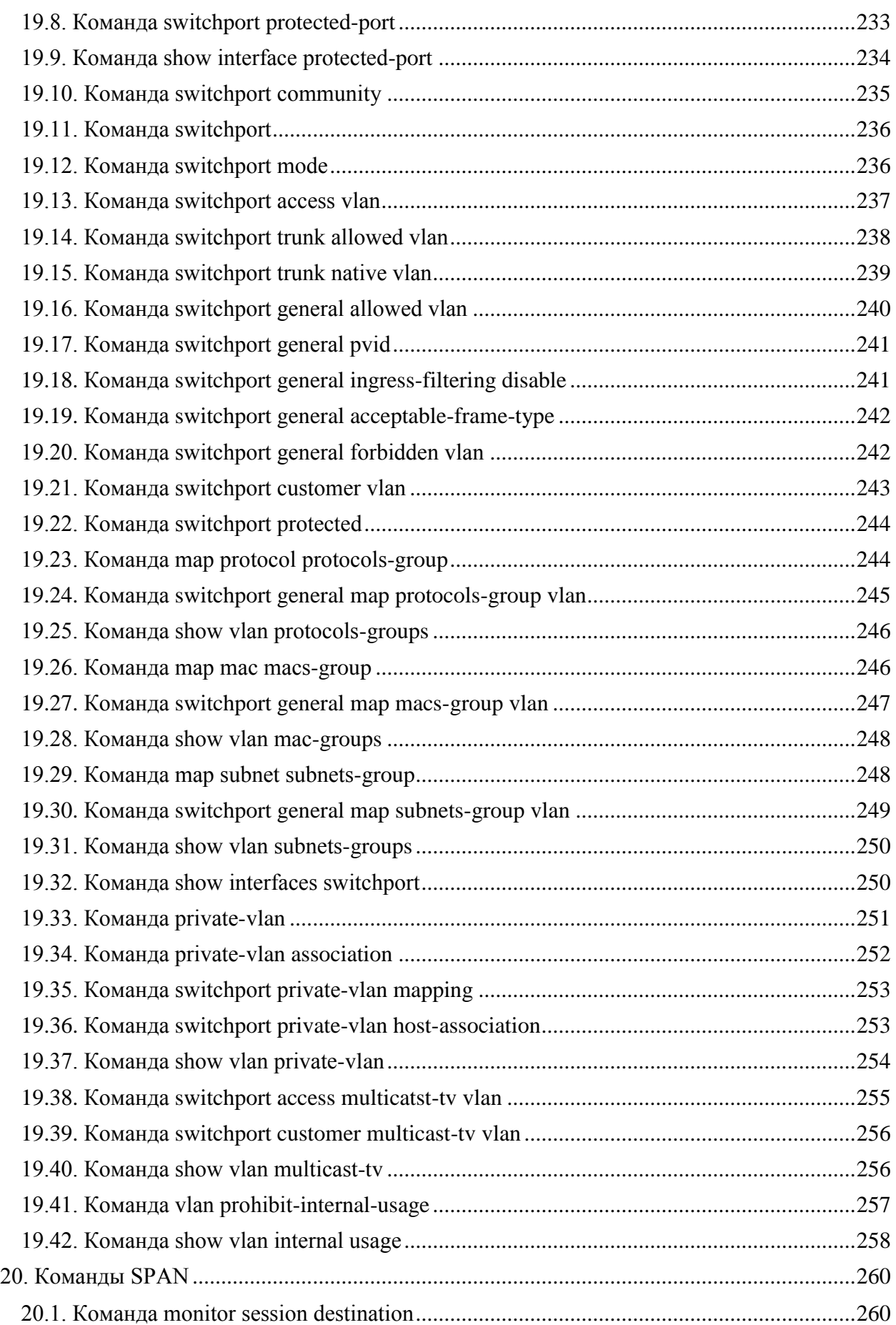

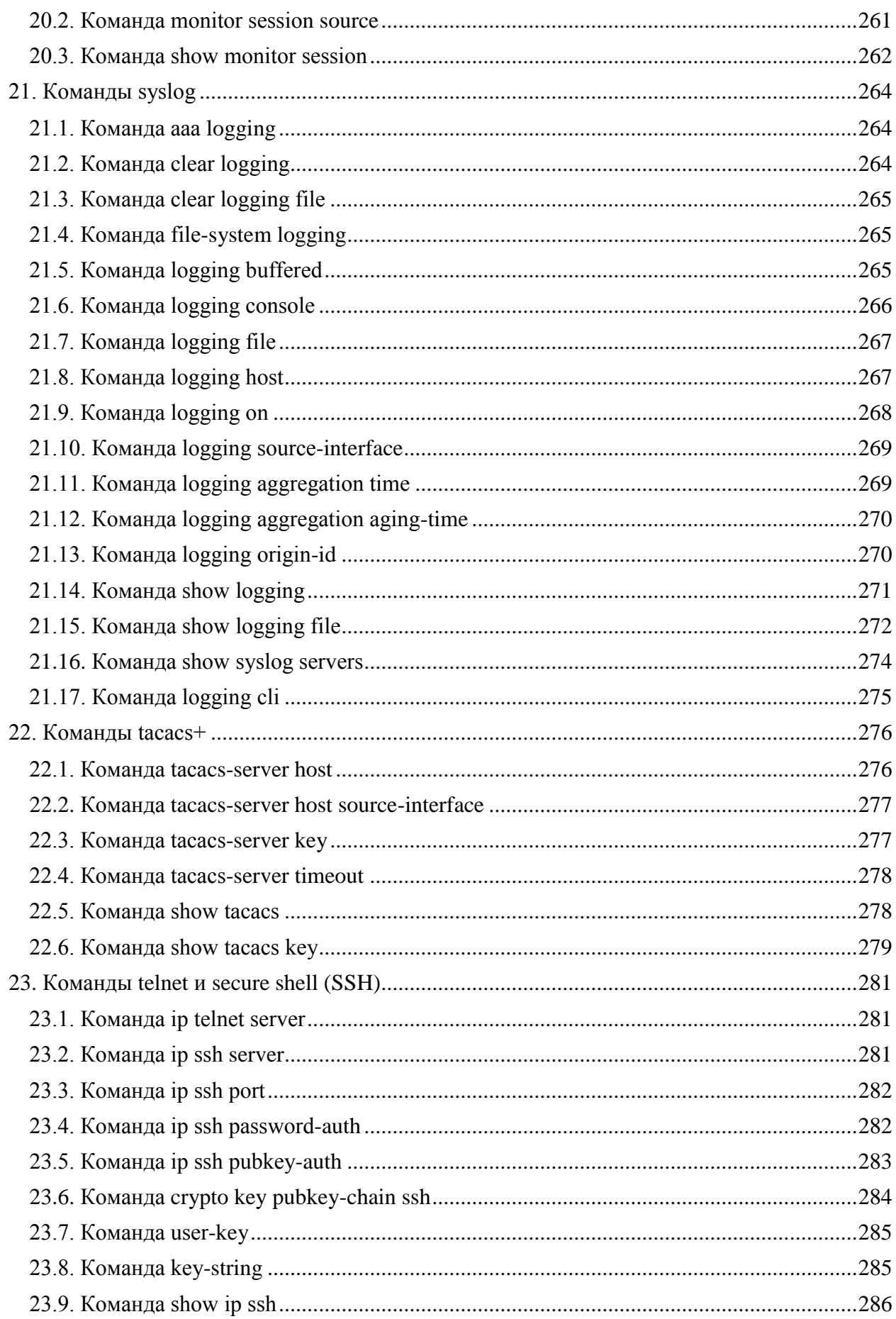

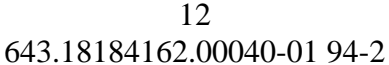

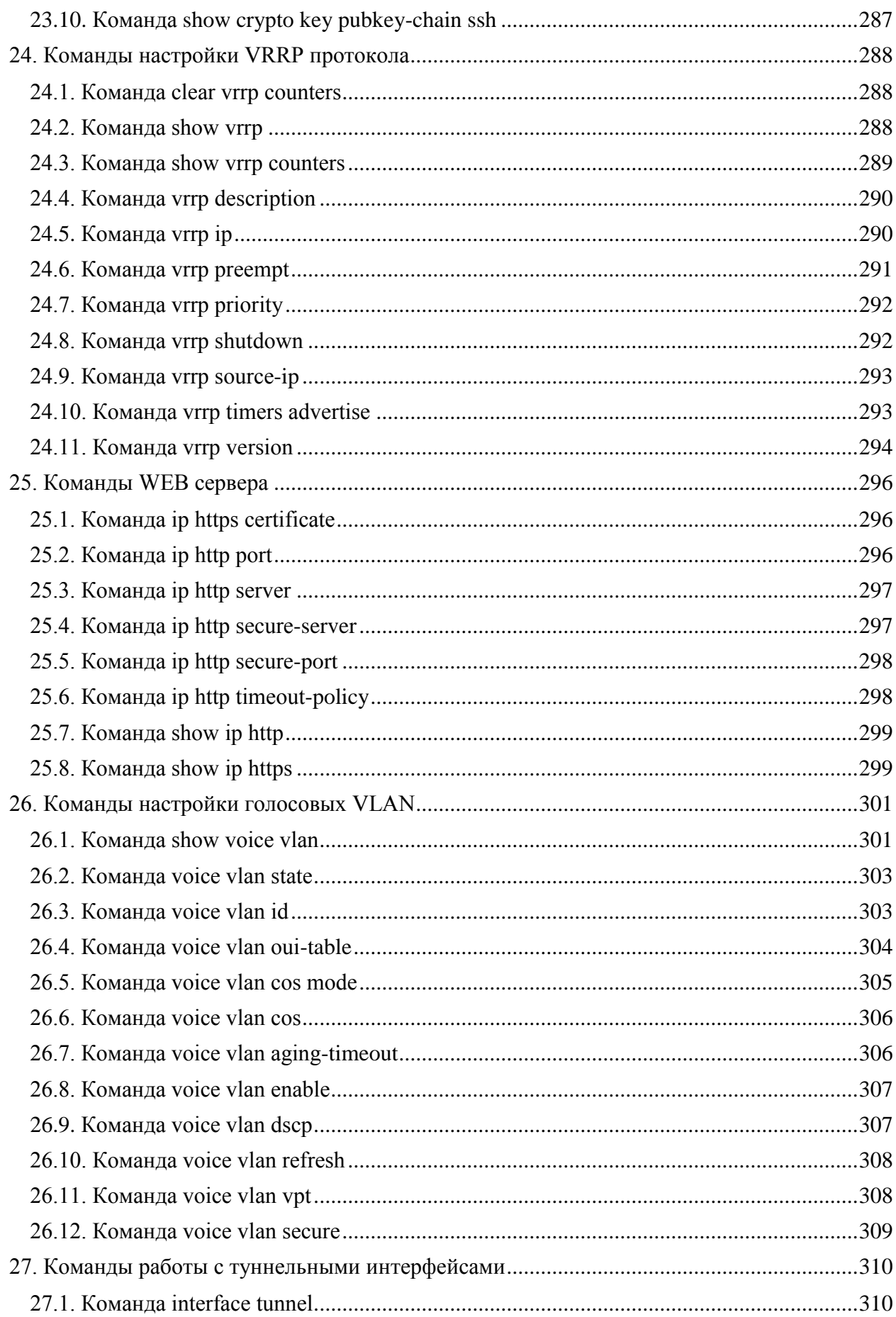

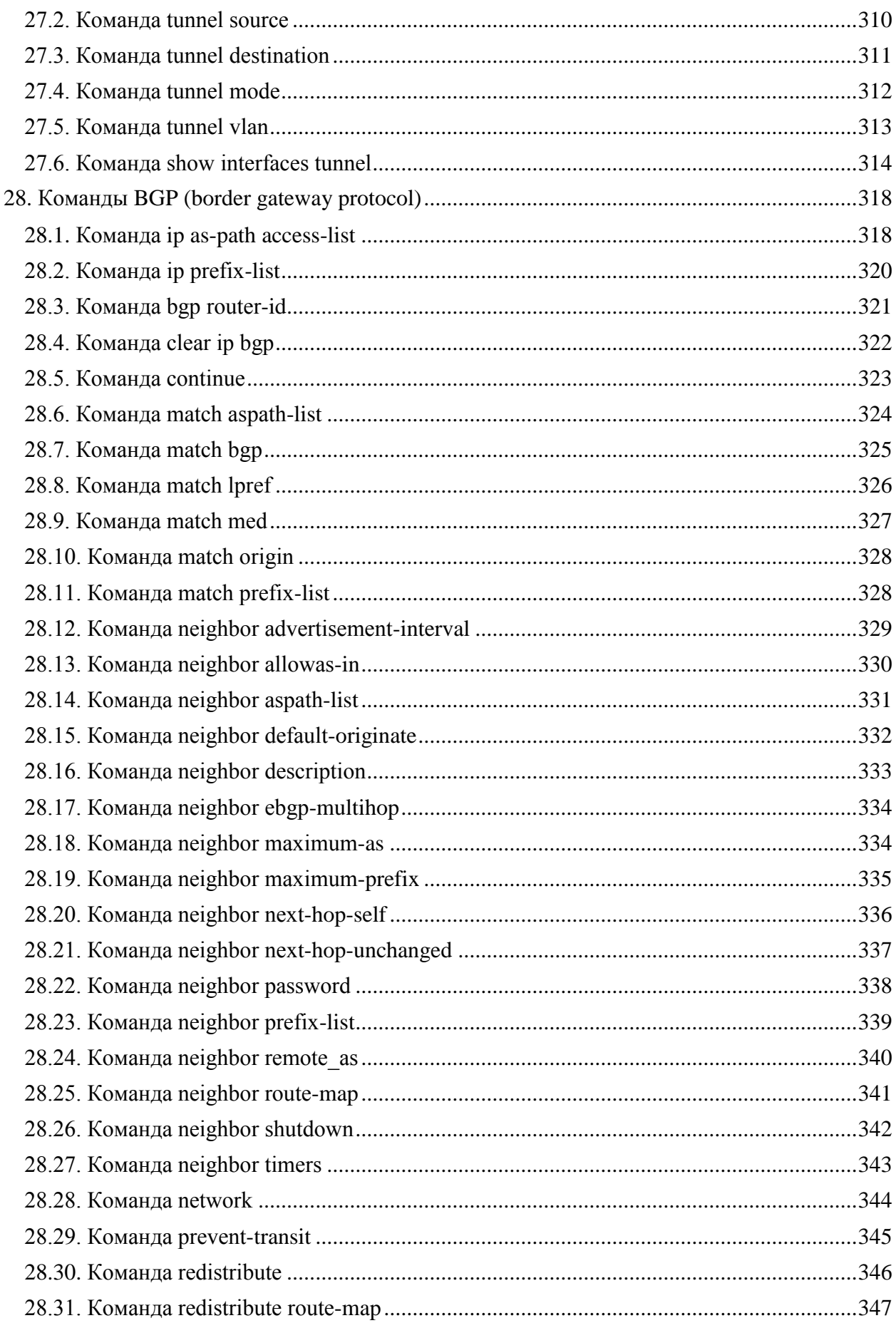

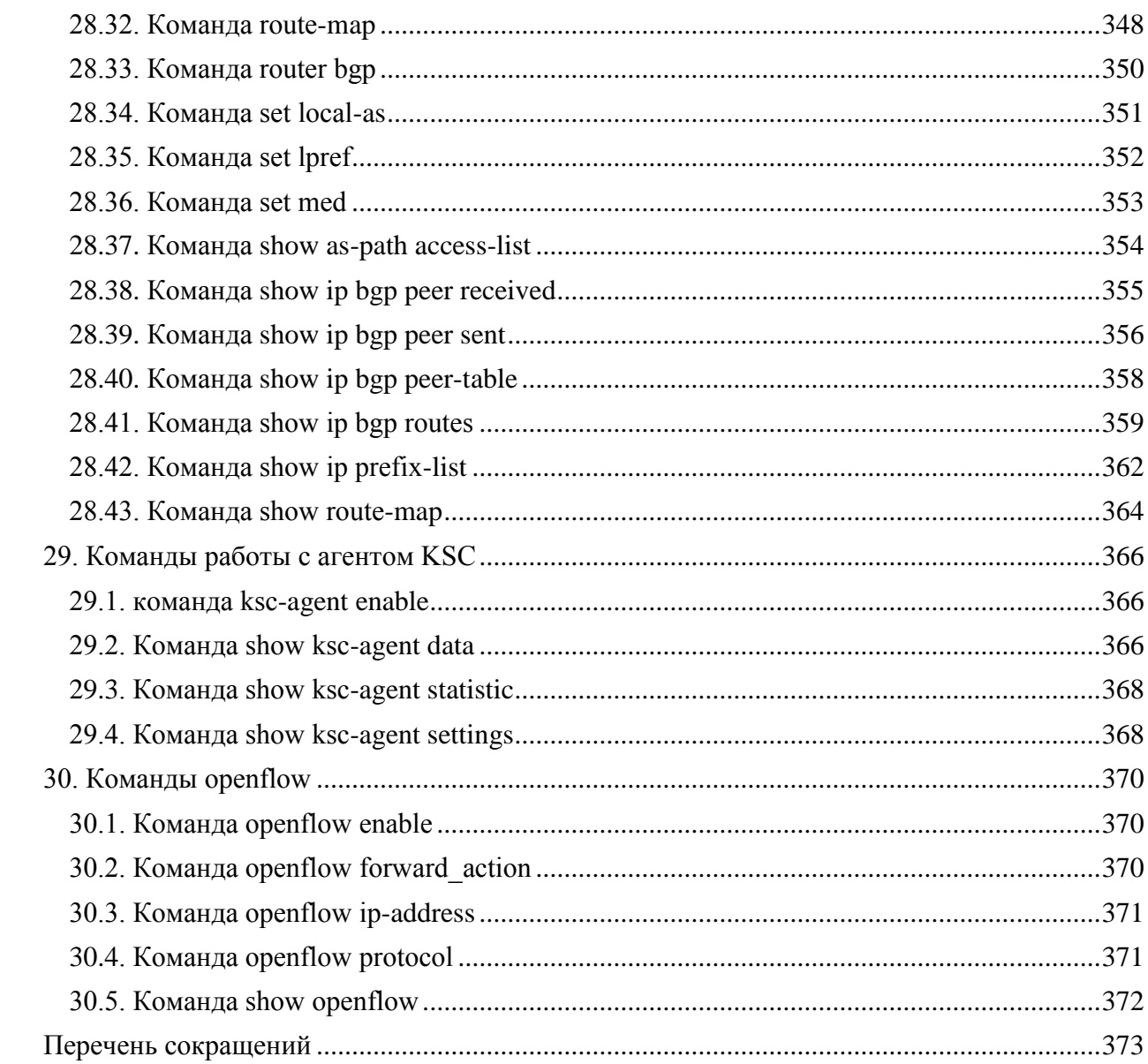

# 1. КОМАНДЫ МАКРОСОВ

# <span id="page-14-1"></span><span id="page-14-0"></span>1.1. Команда macro name

Команда **macro name** предназначена для создания макросов.

Существует два типа макросов:

- 1. Глобальные макросы. Группа команд ИКС, которые можно запускать в любое время.
- 2. Макросы типа Smartport. Для каждого макроса данного типа должен быть определен анти-макрос (макрос имя которого объединено с префиксом «**no**»). Анти-макрос отменяет действие макроса.

Если макрос с таким именем уже существует, он переопределяет ранее определенный.

Использование префикса «**no**» удаляет созданный макрос.

Синтаксис:

**macro name** *macro-name*

#### **no macro name [** *macro-name* **]**

Параметры:

 *macro-name* – имя создаваемого макроса, имена макросов чувствительны к регистру.

Режим ИКС:

Режим глобальной конфигурации

Примечание:

Макрос – это скрипт, содержащий команды ИКС и которому присвоено имя. Скрипт может содержать до 3000 символов и 200 строк.

Ключевые слова.

Макросы могут содержать ключевые слова (параметры):

- макрос может содержать до трех ключевых слов;
- все совпадающие вхождения ключевого слова заменяются соответствующим значением, указанным в команде **macro**;
- ключевые слова чувствительны к регистру;
- применение макроса с ключевыми словами не изменяет состояние исходного определения макроса.

Обратная связь.

Поведение макроса, требующего обратной связи с пользователем такое же, как если бы команда была введена с терминала: она отправляет запрос на терминал и принимает ответ пользователя.

Создание макроса.

При создании макроса следует придерживаться следующих рекомендаций:

- использовать одну команду ИКС на строку;
- для завершения макроса используется символ @;
- для ввода комментариев в теле макроса используется символ # в начале строки. Кроме того, данный символ используется для идентификации некоторых команд препроцессора, которые могут использовать только в макросе. Возможны две команды препроцессора:
- #macro key description каждый макрос может быть настроен с тремя парами параметр/описание. Параметры и описания отображаются при отображении макроса в GUI.

Синтаксис данной команды следующий:

# #macro key description \$keyword1 description1 \$keyword2 description2 #keyword3 description3

Параметр должен иметь префикс \$.

• #macro keyword - эта команда позволяет устройству отображать ключевые слова как часть справки ИКС. Допускается до трех ключевых слов. Команда создает строку справки ИКС для макроса с ключевыми словами. Строка справки будет работать, если запрос выполнен из команд macro или macro global. GUI также использует параметры указанные в команде, как имена параметров макроса. В примерах 2 и 3 показано как используется эта команда.

Синтаксис данной команды следующий:

#### #macro keywords \$keyword1 \$keyword2 \$keyword3

Релактирование макроса.

Макросы нельзя редактировать. Необходимо создать новый макрос с таким же именем с соответствующими изменениями. Новый макрос перезапишет старый.

Область действия макроса.

учитывать область действия макроса. Из-за потенциальной опасности Важно непреднамеренных изменений конфигурации не рекомендуется изменять режимы конфигурации внутри макроса, используя такие команды как exit, end или interface-id. За некоторыми исключениями существуют другие способы выполнения макросов в различных режимах конфигурации.

Макросы могут выполняться в привилегированном режиме управления, режиме глобальной конфигурации и режиме конфигурации интерфейса (кроме интерфейса VLAN).

Примеры:

Пример 1:

В примере показано, как создать макрос, который настраивает дуплексный режим порта.

```
console (config) # macro name dup
Enter macro commands one per line. End with the character '@'.
#macro description duplex
duplex full
\betaconsole (config) #
```
Пример 2:

В примере показано, как создать макрос с параметрами DUPLEX и SPEED. При выполнении макроса значения DUPLEX и SPEED вводятся пользователем.

```
console(config)# macro name duplex
Enter macro commands one per line. End with the character '@'.
duplex $DUPLEX
speed $SPEED
#macro keywords $DUPLEX $SPEED
\mathbf{a}console (config) #
```
Пример 3:

В примере показано, как вывести ключевые слова с помощью символа «?» (которые определены командой #macro keywords в предыдущем примере), а затем выполнить макрос в режиме конфигурации порта.

```
console(config)# interface gi1/0/10
WORD < 1-32Keyword to replace with a value e.g. $DUPLEX, $SPEED
  <CR>console(config-if)# macro apply duplex $DUPLEX full $SPEED 100
```
# <span id="page-16-0"></span>1.2. Команла тасто

Команда тасго предназначена для выполнения макроса.

Синтаксис:

macro { apply | trace } macro-name [ parameter-name ] value ] [ parameter-name2 value ] [ parameter-name3 value]

Параметры:

- apply выполнить макрос;
- trace выполнить с отображением выполнения команд;
- тасго-пате имя выполняемого макроса;

 *parameter-name value* – для каждого параметра, заданного в макросе, необходимо указать его имя и значение. Можно ввести до трех пар параметр/значение. Ключевое слово параметра чувствительно к регистру. Все совпадающие вхождения имени параметра в макросе заменяются заданными значениями.

Режим ИКС:

Режим конфигурации интерфейса (Ethernet, Port Channel).

Примечания:

- 1. Команда **macro apply** скрывает ход выполнения команд, заданных в макросе.
- 2. Команда **macro trace** отображает выполнение команд, вместе с любыми генерируемыми ошибками. Данный режим используется для отладки макроса, поиска синтаксических ошибок или ошибок конфигурации.
- 3. Если после запуска макроса одна из заданных в нем команд завершается с ошибкой, то макрос продолжает выполнять оставшиеся команды.
- 4. Если выполняется макрос, содержащий параметры в командах, то команда завершается с ошибкой, если необходимые значения не были указаны. Для отображения справки используется команда **macro apply macro-name ?** (если они определены с помощью команды препроцессора **#macro keywords**).
- 5. Параметр (ключевое слово) чувствителен к регистру. Все совпадающие вхождения параметра заменяются введенным значением.
- 6. Когда макрос применяется к интерфейсу, коммутатор автоматически генерирует команду описания макроса, включающую его имя. В результате имя макроса добавляется к истории выполненных макросов на интерфейсе. Команда **show parser macro** отображает историю макросов на интерфейсе.
- 7. Макрос, применяемый к диапазону интерфейсов ведет себя так же, как макрос примененный к одному интерфейсу. Когда макрос применяется к диапазону интерфейсов, он применяется последовательно к каждому интерфейсу в пределах диапазона. Если команда завершает работу с ошибкой на одном интерфейсе, то на остальных будет продолжена попытка ее выполнения, не зависимо от результатов ее выполнения.

Примеры:

#### Пример 1:

```
console(config)# interface gi1/0/10
console(config-if)# macro trace duplex $DUPLEX full $SPEED 100
Applying command...'duplex full'
Applying command...'speed 100'
console(config-if)#
```
Пример 2:

```
console(config)# interface gi1/0/10
console(config-if)# macro apply duplex $DUPLEX full $SPEED 100
console(config-if)#
```
# <span id="page-18-0"></span>1.3. Команда macro description

Команда **macro description** предназначена для добавления описания к макросу, например используемое в истории макросов. Использование префикса «**no**» очищает историю макросов на интерфейсе.

Когда макрос применяется на интерфейсе, коммутатор автоматически генерирует команду описания макроса с именем макроса. В результате имя макроса добавляется к истории макросов интерфейса.

Синтаксис:

#### **macro description** *text*

#### **no macro description**

Параметры:

 *text* – строка описания. Строка может содержать до 160 символов. Если строка содержит несколько слов, то она должна быть заключена в кавычки.

Состояние по умолчанию:

Команда не имеет настройки по умолчанию.

Режим ИКС:

Режим конфигурации интерфейса (Ethernet, Port Channel)

Примечания:

- 1. Если на интерфейсе применяется несколько макросов, текст описания представляет собой конкатенацию текстов из ранее примененных макросов.
- 2. Для проверки настроек, произведенных с помощью данной команды, необходимо выполнить команду **show parser macro**.

Пример:

```
console(config)# interface gi1/0/9
console(config-if)# macro apply duplex $DUPLEX full $SPEED 100
console(config-if)# macro description duplex
console(config-if)# end
console# show parser macro description 
Global Macro(s): 
Interface Macro Description(s)
--------------------------------------------------------------
gi1/0/9 duplex 
gi1/0/10 duplex 
--------------------------------------------------------------
```
# <span id="page-19-0"></span>1.4. Команда macro global

Команда **macro global** предназначена для применения макроса глобально ко всему коммутатору.

Синтаксис:

**macro global { apply | trace }** *macro-name* **[** *parameter-name1 value* **] [** *parameter-name2 value* **] [** *parameter-name3 value* **]**

Параметры:

- **apply** выполнить макрос;
- **trace** выполнить с отображением выполнения команд;
- *macro-name* имя выполняемого макроса;
- *parameter-name value* Для каждого параметра, заданного в макросе, необходимо указать его имя и значение. Можно ввести до трех пар параметр/значение. Ключевое слово параметра чувствительно к регистру. Все совпадающие вхождения имени параметра в макросе заменяются заданными значениями.

Состояние по умолчанию:

Команда не имеет настройки по умолчанию.

Режим ИКС:

Режим глобальной конфигурации

Примечания:

- 1. Если команда завершает работу с ошибкой, макрос продолжит выполнение оставшихся команд.
- 2. Параметр (ключевое слово) чувствителен к регистру. Все совпадающие вхождения параметра заменяются введенным значением.
- 3. Если применяется макрос, содержащий ключевые слова в своих командах, то при пропуске значения для параметра команды завершит работу с ошибкой. Для отображения параметров до выполнения макроса необходимо использовать данную команду с добавлением «?». Определить параметры в строке справки можно используя ключевые слова **#macro keyword** в теле макроса.
- 4. Команда макрос применяется в режиме глобальной конфигурации, коммутатор автоматически генерирует описание с именем макроса. В результате имя макроса добавляется к глобальной истории макросов. Для отображения истории макросов используется команда **show parser macro**.

Пример:

```
console(config)# macro name console-timeout
Enter macro commands one per line. End with the character '@'.
line console
exec-timeout $TIME
@
console(config)# macro global trace console-timeout $TIME 0
```

```
Applying command...'line console'
Applying command...'exec-timeout 0'
console(config)#
```
<span id="page-20-0"></span>1.5. Команда macro global description

Команда **macro global description** предназначена для добавления описания к макросу, используемое для указания того, какие макросы были применены к коммутатору.

Синтаксис:

**macro global description** *text*

#### **no macro global description**

Параметры:

 *text* – строка описания. Строка может содержать до 160 символов. Если строка содержит несколько слов, то она должна быть заключена в кавычки.

Состояние по умолчанию:

Команда не имеет настройки по умолчанию.

Режим ИКС:

Режим глобальной конфигурации

Примечания:

- 1. Если на интерфейсе применяется несколько макросов, текст описания представляет собой конкатенацию текстов из ранее примененных макросов.
- 2. Для проверки настроек, произведенных с помощью данной команды, необходимо выполнить команду **show parser macro**.

Пример:

```
console(config)# macro global description "set console timeout 
interval"
```
1.6. Команда show parser macro

Команда **show parser macro** предназначена для отображения на экране всех сконфигурированных макросов на устройстве.

Синтаксис:

**show parser macro [ { brief | description [interface** *interface-id* **] | name** *macro-name* **} ]**

Параметры:

- **brief** отображает только имена макросов;
- **description [interface** *interface-id***]** отображает описание для всех макросов или для заданного интерфейса;

#### つつ 643.18184162.00040-01 94-2

• name macro-name - отображает информацию о макросе с заданным именем.

Состояние по умолчанию:

Отображает все макросы, существующие на устройстве.

Режим ИКС

Привилегированный режим управления.

Примеры:

Пример 1:

```
console# show parser macro
 Total number of macros = 25Macro name : ap
 Macro type : default interface
   1.
   2. #macro description ap
   3. #macro keywords $native vlan
   4. #5. #macro key description: $native vlan: The untag VLAN which
will be configured on the port
   6 +7. #Default Values are
   8. #$native vlan = Default VLAN
   9. #10. switchport trunk allowed vlan all
  11. switchport trunk native vlan $native vlan
  12. switchport mode trunk
  13.#14. spanning-tree link-type point-to-point
 Macro name : no ap
 Macro type : default interface
   1.2. #macro description No ap
   3. #4. no switchport mode
   5. no switchport trunk allowed vlan
   6. no switchport trunk native vlan
   7. #
```

```
 8. no spanning-tree link-type 
--------------------------------------------------------------
```
Пример 2:

```
console# show parser macro name duplex
Macro name : duplex 
Macro type : customizable 
  1. duplex $DUPLEX
   2. speed $SPEED
   3. #macro keywords $DUPLEX $SPEED
   4.
```
Пример 3:

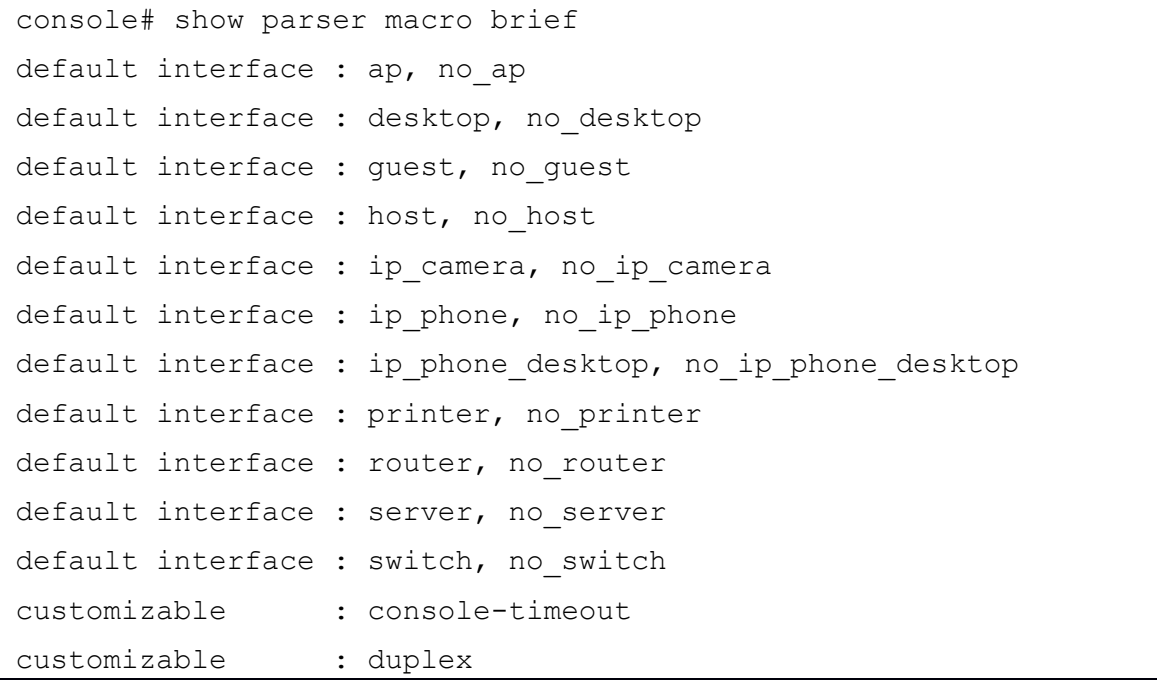

## 2. КОМАНДЫ OSPF (OPEN SHORTEST PATH FIRST)

#### <span id="page-23-1"></span><span id="page-23-0"></span>2.1. Команда router ospf enable

Команда **router ospf enable** предназначена для включения маршрутизации на основе протокола OSPF. Использование префикса «**no**» отключает протокол.

Синтаксис:

**router ospf enable**

#### **no router ospf enable**

Состояние по умолчанию:

По умолчанию протокол отключен.

Режим ИКС:

Режим глобальной конфигурации

#### Пример:

<span id="page-23-2"></span>console(config)# router ospf enable

2.2. Команда router ospf area

Команда **router ospf area** предназначена для задания области OSPF процесса. Использование префикса «**no**» устанавливает значения по умолчанию.

Синтаксис:

**router ospf area** *area-id*

**no router ospf area** *area-id*

Параметры:

*area-id* – идентификатор области, задается в формате IPv4-адреса.

Состояние по умолчанию:

Области не определены.

Режим ИКС:

Режим глобальной конфигурации

Пример:

console(config)# router ospf area 1.1.1.1

# <span id="page-24-0"></span>2.3. Команда router ospf area stub

Команда **router ospf area stub** предназначена для задания тупиковой области OSPF процесса. Использование функции «**no**» отключает функцию.

Синтаксис:

**router ospf area** *area-id* **stub**

# **no router ospf area** *area-id* **stub**

Параметры:

*area-id* – идентификатор области. Задается в формате IPv4-адреса.

Состояние по умолчанию:

Тупиковые области не заданы.

Режим ИКС:

Режим глобальной конфигурации

Примечания:

- 1. Данную команду необходимо применить на всех маршрутизаторах и серверах, имеющих доступ к тупиковой области. Используя команду **router ospf area default-cost** можно указать стоимость внутреннего маршрута по умолчанию, который сообщается ABR (Area Border Router).
- 2. Команда **router ospf area default-cost** используется только для ABR прикрепленного к тупиковой области. Данный параметр указывает метрику для сводного маршрута по умолчанию, сгенерированного ABR в тупиковой области.

Пример:

<span id="page-24-1"></span>console(config)# router ospf area 1.1.1.1 stub

2.4. Команда router ospf area default-cost

Команда **router ospf area default-cost** предназначена для указания стоимости сводного маршрута по умолчанию, отправляемого в тупиковую область. Использование префикса «**no**» удаляет назначенную цену.

Синтаксис:

**router ospf area** *area-id* **default-cost** *cost*

#### **no router ospf area** *area-id* **default-cost**

Параметры:

- *area-id* идентификатор области. Задается в формате IPv4-адреса;
- $cost$  стоимость маршрута. Диапазон:  $1 16777215$ .

Состояние по умолчанию:

Вычисляется маршрутизатором согласно RFC 1850

Режим ИКС:

Режим глобальной конфигурации

Пример:

<span id="page-25-0"></span>console(config)# router ospf area 1.1.1.1 default-cost 200

# 2.5. Команда router ospf redistribute

Команда **router ospf redistribute** предназначена для импортирования маршрутов от других протоколов маршрутизации. Использование префикса «**no**» устанавливает значения по умолчанию.

Синтаксис:

# **router ospf redistribute { rip | static | connected }**

# **no router ospf redistribute { rip | static | connected }**

Параметры:

- **rip** импортирует маршруты, полученные от процесса RIP;
- **static** импортирует статические маршруты, заданные вручную;
- **connected** импортирует маршруты напрямую подключенных сетей.

Состояние по умолчанию:

## Отключено

Режим ИКС:

Режим глобальной конфигурации

Пример:

<span id="page-25-1"></span>console(config)# router ospf redistribute static

2.6. Команда router ospf router-id

Команда **router ospf router-id** предназначена для задания идентификатора процесса маршрутизации OSPF. Использование префикса «**no**» устанавливает значения по умолчанию.

Синтаксис:

#### **router ospf router-id** *ip-address*

# **no router ospf router-id**

Параметры:

*ip-address* – идентификатор процесса в формате адреса IPv4.

Состояние по умолчанию:

По умолчанию, в качестве идентификатора используется самый старший IP-адрес на всех активных интерфейсх коммутатора, если нет loopback-интерфейсов. Если есть loopbackинтерфейсы, то в качестве идентификатора используется самый старший IP-адрес из всех loopback-интерфейсов.

Режим ИКС:

Режим глобальной конфигурации

Примечание:

В качестве идентификатора можно использовать любое произвольное значение IP-адреса. Однако на каждом процессе должен быть уникальный идентификатор.

Пример:

<span id="page-26-0"></span>console(config)# router ospf router-id  $1.1.1.1$ 

2.7. Команда router ospf compatible rfc1583

Команда **router ospf compatible rfc1583** предназначена для установки выбора расчета цены маршрута согласно RFC 1583. Использование префикса «**no**» отключает функцию.

Синтаксис:

#### **router ospf compatible rfc1583**

#### **no router ospf compatible rfc1583**

Параметры:

Дополнительные параметры отсутствуют.

Состояние по умолчанию:

Совместимость с RFC 1583 включена.

Режим ИКС:

Режим глобальной конфигурации

Пример:

<span id="page-26-1"></span>console(config)# router ospf compatible rfc1583

2.8. Команда ospf enable

Команда **ospf enable** предназначена для включения протокола OSPF на интерфейсе. Использование префикса «**no**» отключает функцию.

Синтаксис:

#### **ospf enable**

**no ospf enable**

Состояние по умолчанию:

Отключено.

Режим ИКС:

Режим конфигурации интерфейса IP

Пример:

console(config)# interface ip 172.13.21.182 console(config-ip)# ospf enable

# <span id="page-27-0"></span>2.9. Команда ospf area

Команда **ospf area** предназначена для указания, к какой области OSPF будет отнесен даннный интерфейс. Использование префикса «**no**» сбрасывает назначение области в значение по умолчанию.

Синтаксис:

**ospf area** *area-id*

#### **no ospf area**

Параметры:

*area-id* – идентификатор области, задается в формате IPv4-адреса

Состояние по умолчанию:

```
Область 0.0.0.0
```
Режим ИКС:

Режим конфигурации интерфейса IP

Пример:

```
console(config)# interface ip 172.13.21.182
console(config-ip)# ospf area 1.1.1.1
```
<span id="page-27-1"></span>2.10. Команда ospf cost

Команда **ospf cost** предназначена для указания стоимости маршрута на интерфейсе. Использование префикса «**no**» устанавливает значение по умолчанию.

Синтаксис:

**ospf cost** *interface-cost*

#### **no ospf cost**

Параметры:

*interface-cost* – число задающее метрику состояния канала. Диапазон: 1 – 65535.

Состояние по умолчанию:

 $10^8$ , деленная на скорость канала в bps, но не меньше 1.

Режим ИКС:

Режим конфигурации интерфейса IP

Пример:

console(config)# interface ip 172.13.21.182 console(config-ip)# ospf cost 100

# <span id="page-28-0"></span>2.11. Команда ospf priority

Команда **ospf priority** предназначена для указания приоритета маршрутизатора, что помогает в определении назначенного маршрутизатора (DR – designated router). Использование префикса «**no**» устанавливает значения по умолчанию.

Синтаксис:

**ospf priority** *number-value*

# **no ospf priority**

Параметры:

*number-value* – значение приоритета маршрутизатора. Диапазон: 0 – 255.

Состояние по умолчанию:

Приоритет 1.

Режим ИКС:

Режим конфигурации интерфейса IP

Примечание:

Когда два или более маршрутизатора, подключенных к сети, пытаются назначить себя DR, то выигрывает маршрутизатор с наивысшим приоритетом. В случае маршрутизаторов с одинаковым приоритетом, DR становится маршрутизатор в большим идентификатором. Маршрутизатор с приоритетом 0 может быть, как выделенным (DR), так и резервным (BDR). Приоритет маршрутизатора имеет актуальность только для интерфейсов с множественным доступом (другими словами не для сетей point-to-point).

Пример:

```
console(config)# interface ip 172.13.21.182
console(config-ip)# ospf priority 4
```
# <span id="page-29-0"></span>2.12. Команда ospf hello-interval

Команда **ospf hello-interval** предназначена для задания интервала между посылками hello пакета с интерфейса. Использование префикса «**no**» устанавливает значения по умолчанию.

Синтаксис:

# **ospf hello-interval** *seconds*

#### **no ospf hello-interval**

Параметры:

 *seconds* – интервал в секундах. Значение должно быть одинаковым для всех маршрутизаторов в сети. Диапазон: 1 – 65535.

Состояние по умолчанию:

10 секунд.

Режим ИКС:

Режим конфигурации интерфейса IP

Примечание:

Установленное значение анонсируется в hello-пакетах. Чем меньше интервал, тем быстрее будут обнаружены топологические изменения в сети, однако повышается нагрузка на сеть. Значение интервала должно быть одинаковым для всех маршрутизаторов в сети.

Пример:

console(config)# interface ip 172.13.21.182 console(config-ip)# ospf hello-interval 8

<span id="page-29-1"></span>2.13. Команда ospf dead-interval

Команда **ospf dead-interval** предназначена для установки временного интервала, в течение которого hello-пакеты от соседнего маршрутизатора не принимаются и по истечении которого маршрутизатор считается выключенным. Использование префикса «**no**» устанавливает значения по умолчанию.

Синтаксис:

**ospf dead-interval** *seconds*

**no ospf dead-interval**

Параметры:

 *seconds* – интервал в секундах. Значение должно быть одинаковым для все маршрутизаторов в сети. Диапазон: 1 – 2147483647.

Состояние по умолчанию:

40 секунд.

Режим ИКС:

Режим конфигурации интерфейса IP

Примечание:

Установленное значение анонсируется в hello-пакетах. Значение интервала должно быть одинаковым для всех маршрутизаторов в сети.

Пример:

```
console(config)# interface ip 172.13.21.182
console(config-ip)# ospf dead-interval 28
```
# <span id="page-30-0"></span>2.14. Команда ospf retransmit-interval

Команда **ospf retransmit-interval** предназначена для задания временного интервала между отправками анонсов о состоянии канала (LSA). Использование префикса «**no**» устанавливает значения по умолчанию.

Синтаксис:

**ip ospf retransmit-interval** *seconds*

#### **no ip ospf retransmit-interval**

Параметры:

 *seconds* – интервал в секундах. Указанное значение должно быть больше, чем ожидаемая задержка обмена сообщениями между двумя маршрутизаторами в сети. Диапазон: 1 – 3600.

Состояние по умолчанию:

5 секунд.

Режим ИКС:

Режим конфигурации интерфейса IP

Примечание:

Когда маршрутизатор отправляет LSA своему соседу, то он сохраняет в базе данных LSA (LSDB) до получения подтверждения. Если подтверждение не получено, то LSA будет отправлен повторно. Значение данного параметра нужно использовать осторожно, в противном случае можно получить ненужные повторы отправки пакетов.

Пример:

```
console(config)# interface ip 172.13.21.182
console(config-ip)# ospf retransmit-interval 3
```
# <span id="page-31-0"></span>2.15. Команда ospf transmit-delay

Команда **ospf transmit-delay** предназначена для установки предполагаемого времени, необходимого для отправки LSA-пакета обновления состояние канала. Использование префикса «**no**» устанавливает значение по умолчанию.

Синтаксис:

# **ospf transmit-delay** *seconds*

#### **no ospf transmit-delay**

Параметры:

• *seconds* – время в секундах, диапазон:  $1 - 65535$  с.

Состояние по умолчанию:

1 секунда.

Режим ИКС:

Режим конфигурации интерфейса IP

Примечания:

- 1. В LSA-пакете время жизни пакета должно быть увеличено на значение, указанное в аргументе *seconds* перед передачей пакета. Присвоенное значение должно учитывать задержки при передаче и распространения для интерфейса.
- 2. Если величина задержки не добавлена в пакет перед передачей, время анонсируемое в LSA не рассматривается. Этот параметр имеет значение для низкоскоростных каналов.

Пример:

```
console(config)# interface ip 172.13.21.182
console(config-ip)# ospf transmit-delay 2
```
<span id="page-31-1"></span>2.16. Команда ospf authentication

Команда **ospf authentication** предназначена для включения режима проверки подлинности OSPF пакетов и устанавливает тип аутентификации. Использование префикса «**no**» отключает режим.

Синтаксис:

**ospf authentication { text** *text* **| md5** *name-of-chain* **}** 

**no ospf authentication**

Параметры:

- *text* текстовая строка аутентификации. Строка может содержать от 1 до 8 символов;
- *name-of-chain* ключ MD5.

Состояние по умолчанию:

Проверка подлинности не используется.

Режим ИКС:

Режим конфигурации интерфейса IP

Пример:

```
console(config)# key chain PASS
console(config-keychain)# key 1
console(config-keychain-key)# key-string PASS
console(config-keychain-key)# exit
console(config-keychain)# exit 
console(config)# interface ip 170.13.21.182
console(config-ip)# ospf authentication md5 PASS
```
# <span id="page-32-0"></span>2.17. Команда ospf network

Для выбора типа сети для процесса OSPF на IP-интерфейсе, участвующем в работе процесса OSPF необходимо использовать команду **ospf network** в режиме конфигурации IP-интерфейса. Для выбора типа сети, используемого по умолчанию, необходимо использовать данную команду с префиксом «**no»**.

Синтаксис:

# **ospf network { broadcast | non-broadcast | point-to-point }**

#### **no ospf network**

Параметры:

- **broadcast** выбор режима широковещательной сети для интерфейса
- **non-broadcast** выбор режима NBMA сети для интерфейса
- **point-to-point** выбор режима сети «точка-точка» для интерфейса

Состояние по умолчанию:

По умолчанию используется тип сети «broadcast» (широковещательная сеть)

Режим ИКС:

Режим конфигурации IP-интерфейса

Примечание:

Данная команда предназначена для выбора типа сети для процесса OSPF на IPинтерфейсе, участвующем в работе процесса OSPF.

По умолчанию используется тип сети «broadcast» (широковещательная сеть).

Для успешного установления соседства соседи за данным интерфейсом должны иметь тот же тип сети для протокола OSPF, как тот, который настроен на данном интерфейсе.

# Пример:

Для выбора типа сети «точка-точка» можно использовать следующую команду:

```
console (config)# interface ip 1.1.1.1console(config-ip)# ospf network point-to-point
```
# <span id="page-33-0"></span>2.18. Команда ospf passive-interface

Для отключения активности процесса OSPF на IP-интерфейсе, участвующем в работе процесса OSPF необходимо использовать команду **ospf passive-interface** в режиме конфигурации IP-интерфейса. Для повторного включения активности процесса на данном интерфейсе необходимо использовать данную команду с префиксом «no».

Синтаксис:

#### ospf passive-interface

# no ospf passive-interface

Параметры:

Отсутствуют.

Состояние по умолчанию:

По умолчанию на всех интерфейсах, участвующих в работе процесса OSPF, активность процесса OSPF включена.

Режим ИКС:

Режим конфигурации IP-интерфейса

Примечание:

Данная команда предназначена для перевода IP-интерфейса, участвующего в работе процесса OSPF, в пассивный режим.

В пассивном режиме процесс OSPF не ищет соседей за данным интерфейсом и не посылает на него служебный трафик. Однако префикс данного интерфейса участвует в процессе OSPF как полключенная сеть.

По умолчанию на всех интерфейсах, участвующих в работе процесса OSPF, активность процесса OSPF включена.

Пример:

```
console (config)# interface ip 1.1.1.1console(config-ip)# ospf passive-interface
```
<span id="page-33-1"></span>2.19. Команда router ospf log-adjacency-changes

Для включения регистрации изменения состояния смежности с соседями OSPF необходимо использовать команду router ospf log-adjacency-changes в режиме

глобальной конфигурации. Для отключения регистрации изменения состояния смежности с соседями OSPF необходимо использовать данную команду с префиксом «**no»**.

Синтаксис:

# **router ospf log-adjacency-changes [ detail ]**

# **no router ospf log-adjacency-changes**

Параметры:

**detail** – регистрация всех изменений состояния смежности, не только ON/OFF

Состояние по умолчанию:

По умолчанию регистрация изменения состояния смежности с соседями OSPF включена в базовой форме.

Режим ИКС:

Режим глобальной конфигурации

Примечание:

Данная команда предназначена для регистрации изменения состояния смежности с соседями OSPF.

Базовая форма команды включает регистрацию ON/OFF (FULL/DOWN) состояний.

При использовании ключевого слова **detail** будут регистрироваться все изменения состояния смежности: DOWN, INIT, 2WAY, EXSTART, EXCHANGE, LOADING, FULL.

По умолчанию регистрация изменения состояния смежности с соседями OSPF включена в базовой форме.

Пример:

<span id="page-34-0"></span>console(config)# router ospf log-adjacency-changes

2.20. Команда router ospf area stub

Команда **router ospf area stub** предназначена для задания тупиковой области OSPF. Использование префикса «**no**» отключает функцию.

Синтаксис:

**router ospf area** *area-id* **stub [ no-summary ]**

#### **no router ospf area** *area-id* **stub**

Параметры:

- *area-id* идентификатор области OSPF. Задается в формате IPv4-адреса
- **no-summary** параметр, указывающий, что область становится «полностью тупиковой»

Состояние по умолчанию:

По умолчанию все области не являются тупиковыми.

Режим ИКС

Режим глобальной конфигурации

Примечание:

Данную команду необходимо применить на всех маршрутизаторах и серверах, имеющих доступ к тупиковой области. Используя команду default-cost можно указать стоимость внутреннего маршрута по умолчанию, который сообщается ABR (Area Border Router).

Команда default-cost используется только для ABR прикрепленного к тупиковой области. Данный параметр указывает метрику для сводного маршрута по умолчанию, сгенерированного ABR в тупиковой области.

Параметр по-summary указывает, что данная область полностью тупиковая. Данный параметр необходимо выставлять на ABR в том случае, если необходимо предотвратить распространение не только LSA типа 5, но и LSA типа 3 в данную область.

По умолчанию все области не являются тупиковыми.

Пример:

<span id="page-35-0"></span>console(config)# router ospf area 1.1.1.1 stub no-summary

2.21. Команда router ospf area range

Команда router ospf area range предназначена для формирования суммарного префикса для области OSPF. Использование префикса «по» отключает функцию.

Синтаксис

**router ospf area** area-id **range** network-addr network-mask  $\lceil \cdot \rceil$  advertise | not-advertise } ] [  $\cos t \cos t$ ]

no router ospf area area-id range network-addr network-mask

Параметры:

- $area-id u$ дентификатор области OSPF. Задается в формате IPv4-адреса
- network-addr создаваемый суммарный префикс
- $\bullet$  *network-mask сетевая маска создаваемого суммарного префикса*
- advertise (необязательно) указание распространять полученный суммарный префикс в другие области. Поведение по умолчанию
- not-advertise (необязательно) указание НЕ распространять полученный суммарный префикс в другие области.
- cost (необязательно) явное указание начальной стоимости полученного суммарного префикса.

Состояние по умолчанию:

По умолчанию суммарные префиксы не созданы.
Режим ИКС

Режим глобальной конфигурации

Примечание:

Данную команду необходимо использовать в случае необходимости агрегации префиксов в какой-либо области при отправке информации о них в другие области.

Параметр advertise указывать необязательно, данное поведение является поведением по умолчанию.

В случае создания суммарного префикса все частные префиксы, входящие в состав данного суммарного префикса, не анонсируются более в другие области, вместо них создается одна LSA типа 3 с префиксом, равным созданному суммарному.

В случае, если необходимо запретить распространение информации о каких-либо префиксах в другие области, можно создать суммарный префикс и указать параметр notadvertise, что приведет к блокированию распространения информации о данном суммарном префиксе в другие области.

Параметр cost можно использовать для явного указания начальной стоимости полученного суммарного префикса.

Пример:

```
console(config)# router ospf area 1.1.1.1 range 192.168.0.0
255.255.0.0
  console(config)# router ospf area 1.1.1.1 range 172.16.10.0
255.255.255.0 not-advertise
```
## 2.22. Команда router ospf redistribute

Команда router ospf redistribute предназначена для анонсирования маршрутов, которые были получены от других протоколов маршрутизации. Использование префикса «no» отключает редистрибуцию.

Синтаксис<sup>.</sup>

## router ospf redistribute protocol [ metric-type metric-type ] [ metric cost ]

## no router ospf redistribute protocol

Параметры:

- *protocol* название протокола, из которого будет произведен импорт маршрутной информации. Может принимать одно из следующих значений: rip. static. connected.
- *metric-type* (необязательно) тип метрики OSPF для всех импортируемых данной командой префиксов для дальнейшего распространения по сети OSPF. Может принимать одно из следующих значений: type-1, type-2. По умолчанию = type-2.

•  $cost - (neo5a3a7eJJbH0)$  начальное значение метрики OSPF для всех импортируемых данной командой префиксов для дальнейшего распространения по сети OSPF. По умолчанию значение равно 1.

Состояние по умолчанию:

По умолчанию импорт маршрутной информации из других протоколов маршрутизации не производится.

Режим ИКС:

Режим глобальной конфигурации

Примечание:

Данную команду необходимо использовать в случае необходимости импорта маршрутной информации из других протоколов маршрутизации и распространения полученной информации по сети OSPF. По умолчанию при редистрибуции используется тип метрики 2, начальная метрика равна 1.

Пример:

console(config)# router ospf redistribute connected

2.23. Команда router auto-cost reference-bandwidth

Команда router ospf auto-cost reference-bandwidth предназначена для настройки базового параметра для вычисления метрики протокола OSPF. Использование префикса «no» устанавливает значение по умолчанию.

Синтаксис:

router ospf auto-cost reference-bandwidth ref-bw

no router ospf auto-cost reference-bandwidth

Параметры:

•  $ref-bw - 3$ начение базового параметра в Mbps. Диапазон 1-4294967.

Состояние по умолчанию:

По умолчанию базовый параметр равен 100.

Режим ИКС:

Режим глобальной конфигурации

Примечание:

Данную команду необходимо использовать в случае необходимости изменения базового параметра ref-bw, используемого для вычисления метрики OSPF. Метрика OSPF вычисляется по следующей формуле:

metric =  $(\text{ref-bw} * 10^{6}) / \text{bandwidth}$ 

гле bandwidth = скорость интерфейса в bps.

Данную команду необходимо настраивать с одинаковым параметром во всей сети OSPF.

```
Пример:
```
console(config)# router ospf auto-cost reference-bandwidth 10000

## 2.24. Команда router ospf default-information

Команда **router ospf default-information** предназначена генерации маршрута по умолчанию, отправляемого в подключенные области. Использование префикса «no» отключает генерацию маршрута по умолчанию.

Синтаксис:

## router ospf default-information originate [ always ] [ metric-type { type-1 | type-2 } ] [ metric metric 11

## no router ospf default-information originate

Параметры:

- always параметр, указывающий на безусловную генерацию маршрута по умолчанию;
- metric-type { type-1 | type-2 } тип метрики для маршрута по умолчанию, значение по умолчанию равно type-2
- metric *metric* метрика для маршрута по умолчанию, значение по умолчанию равно 1, диапазон 1-65535.

Состояние по умолчанию:

Маршрутизатор не генерирует маршрут по умолчанию в подключенные области.

Режим ИКС:

Режим глобальной конфигурации

Примечание:

Данную команду необходимо применять на ASBR, если необходимо, чтобы данный коммутатор стал точкой выхода из OSPF-домена.

Без применения параметра **always** генерация маршрута по умолчанию будет производиться только при наличии в таблице маршрутизации данного коммутатора маршрута на префикс 0.0.0.0/0. Если необходимо генерировать маршрут по умолчанию в OSPF-домен невзирая на отсутствие в таблице маршрутизации данного коммутатора маршрута на префикс 0.0.0.0/0, необходимо использовать параметр always.

```
console(config)# router ospf default-information originate always
metric 100
```
## 2.25. Команда router ospf area nssa

Команда **router ospf area nssa** предназначена для задания «не совсем тупиковой» (NSSA, not so stubby area) области OSPF. Использование префикса «**no**» отключает функцию.

Синтаксис:

# **router ospf area** *area-id* **nssa [ no-summary ] [ nssa-only ] [ no-redistribution ]**

## **router ospf area** *area-id* **nssa [ default-information originate [ metric-type { type-1 | type-2 } ] [ metric** *metric* **] ]**

## **no router ospf area** *area-id* **nssa**

Параметры:

- *area-id* идентификатор области OSPF. Задается в формате IPv4-адреса
- **no-summary** параметр, указывающий, что область становится «полностью тупиковой»
- **nssa-only** параметр, ограничивающий распространение маршрутной информации по умолчанию в данную область
- **no-redistribution** параметр, указывающий, что импорт маршрутной информации командой **router ospf redistribute** не распространяется на данную область
- **default-information originate** параметр, указывающий, что в данную область необходимо генерировать маршрут по умолчанию
- **metric-type { type-1 | type-2 }**  тип метрики для маршрута по умолчанию, значение по умолчанию равно **type-2**
- **metric** *metric* метрика для маршрута по умолчанию, значение по умолчанию равно 1, диапазон 1-65535.

Состояние по умолчанию:

По умолчанию все области не являются тупиковыми.

Режим ИКС:

Режим глобальной конфигурации

Примечание:

Данную команду необходимо применить на всех маршрутизаторах и серверах имеющих доступ к NSSA области.

Параметр **default-information originate** используется для генерации LSA типа 7 с префиксом 0.0.0.0 в данную область. Дополнительно можно указать тип метрики и значение метрики для данного LSA (с помощью параметров **metric-type** и **metric**). Данный параметр имеет смысл только на NSSA ABR и NSSA ASBR.

Параметр **no-summary** указывает, что данная область полностью тупиковая NSSA. Данный параметр необходимо выставлять на ABR в том случае, если необходимо предотвратить распространение LSA типа 3 в данную область.

Параметр **nssa-only** выставляет значение P-бита в всех LSA типа 7 в данную область равным 0.

## $\Delta$ 1 643.18184162.00040-01 94-2

Параметр no-redistribution запрещает импорт внешних маршрутов в данную область.

По умолчанию все области не являются тупиковыми.

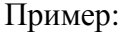

console(config)# router ospf area 1.1.1.1 nssa

2.26. Команда router ospf area nssa translate

Команда router ospf area nssa translate предназначена для управления трансляцией типов LSA в NSSA области OSPF. Использование префикса «по» устанавливает значение по умолчанию.

Синтаксис:

## router ospf area *area-id* nssa translate type-7 [ suppress-fa ] [ { always | never } ]

## no router ospf area area-id nssa translate type-7

Параметры:

- $area-id nq$ ентификатор области OSPF. Задается в формате IPv4-адреса
- suppress-fa параметр, запрещающий копирование адреса пересылки из LSA типа 7 в LSA типа 5. Данный параметр имеет смысл только на NSSA ABR и NSSA ASBR.
- always принудительно заставляет данный коммутатор быть транслятором, игнорируя процесс выборов
- never запрещает данному коммутатору быть транслятором

Состояние по умолчанию:

По умолчанию все ABR в NSSA области производят выборы транслятора, процесс автоматизирован.

Режим ИКС:

Режим глобальной конфигурации

Примечание:

Данную команду необходимо применять только на ABR/ASBR имеющих доступ к NSSA области.

```
console (config)# router ospf area 1.1.1.1 nssa no-redistribution
 console(config)# router ospf area 1.1.1.1 nssa translate type-7
suppress-fa
```
## 2.27. Команда router ospf summary-address

Команда router ospf summary-address предназначена для формирования суммарного префикса импортированных маршрутов командой router ospf redistribute. Использование префикса «по» отключает функцию.

## Синтаксис:

**router ospf summary-address** network-addr { network-mask | prefix-length } [ not-advertise ] [nssa-only]

no router ospf summary-address network-addr { network-mask | prefix-length }

Параметры:

- network-addr создаваемый суммарный префикс
- network-mask сетевая маска создаваемого суммарного префикса
- $prefix-length \text{длина предmarka создаваемого суммарного префикса$
- not-advertise (необязательно) указание НЕ распространять полученный суммарный префикс.
- nssa-only (необязательно) указание распространять данный суммарный префикс только в полключенные NSSA области

Состояние по умолчанию:

По умолчанию суммарные префиксы не созданы.

Режим ИКС:

Режим глобальной конфигурации

Примечание:

Данную команду необходимо использовать в случае необходимости агрегации префиксов, импортированных из других протоколов маршрутизации с помощью команды router ospf redistribute

В случае, если необходимо запретить распространение информации о каких-либо префиксах, можно создать суммарный префикс и указать параметр not-advertise, что приведет к блокированию распространения информации о данном суммарном префиксе.

Команду router ospf summary-address 0.0.0.0 0.0.0.0 использовать нельзя, вместо этого необходимо использовать команду router ospf default-information originate.

```
console(config)# router ospf summary-address 192.168.0.0
255.255.0.0
  console(config)# router ospf summary-address 172.16.0.0 /16 not-
advertise
```
## 2.28. Команда router ospf area virtual-link

Команда router ospf area virtual-link предназначена для формирования виртуального соединения с другим маршрутизатором для обмена LSA. Использование префикса «no» отключает функцию.

Синтаксис:

## router ospf area area-id virtual-link router-id

## no router ospf area area-id virtual-link router-id

Параметры:

- $area-id nq$ ентификатор области OSPF. Задается в формате IPv4-адреса
- router-id идентификатор маршрутизатора, являющегося второй стороной виртуального соединения

Состояние по умолчанию:

По умолчанию виртуальные соединения не созданы.

Режим ИКС

Режим глобальной конфигурации

Примечание:

Данную команду необходимо использовать в случае необходимости создания виртуальных соединений между маршрутизаторами для обмена LSA.

По умолчанию в топологии OSPF все области должны граничить с областью 0.0.0.0. Однако, может возникнуть ситуация, когда некая область не граничит с областью 0.0.0.0. но граничит с третьей областью. В таком случае необходимо создать виртуальное соединение через третью область с ABR, имеющим интерфейсы в области 0.0.0.0

Также может возникнуть ситуация, когда область 0.0.0.0 разделена на две части некоей областью. В таком случае необходимо создать виртуальное соединение между двумя ABR, граничащими с данной областью, с целью объединения области 0.0.0.0 воедино.

Пример:

console(config)# router ospf area 1.1.1.1 virtual-link 100.0.0.1

2.29. Команда authentication (OSPF vlink)

Команда **authentication** (OSPF vlink) предназначена для включения аутентификации в настраиваемом виртуальном соединении. Использование префикса «no» отключает аутентификацию.

Синтаксис:

## authentication md5 chain-name

#### no authentication

Параметры:

**md5** *chain-name* – имя цепочки ключей MD5, длина: 1 – 32 символа.

Состояние по умолчанию:

Аутентификация отключена.

Режим ИКС:

Режим конфигурации виртуального канала OSPF

Примечания:

Для работы виртуального канала OSPF необходимо с обоих сторон настроить корректную взаимную аутентификацию. Настройка виртуального канала описана в команде **router ospf virtual-link**.

Пример:

```
console(config)# key chain kraftway
console(config-keychain)# key 1
console(config-keychain-key)# key-string SeCrEtKeY
console(config-keychain-key)# exit
console(config-keychain)# exit
console(config)#router ospf area 0.0.0.2 virtual-link 192.168.10.7
console(config-vlink)#authentication md5 kraftway
```
2.30. Команда show ip ospf

Команда **show ip ospf** предназначена для отображения на экране информации о маршрутизации OSPF.

Синтаксис:

**show ip ospf**

Режим ИКС:

Привилегированный режим управления.

```
console# show ip ospf
OSPF is enabled
OSPF Router ID 3.3.3.3
Support only single TOS(TOS0) route
Number of areas in this router is 1
Area 0.0.0.0
           Number of interfaces in this area is 1
           SPF algorithm executed 4 times
```
Описание полей вывода:

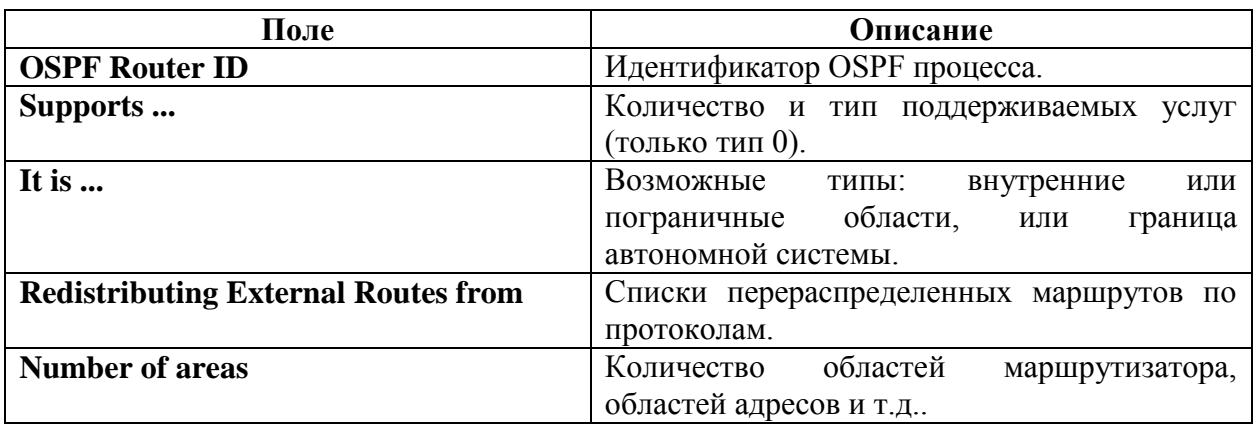

2.31. Команда show ip ospf database

Команда **show ip ospf database** предназначена для отображения содержимого базы данных LSA (LSDB) заданного маршрутизатора.

Синтаксис:

**show ip ospf [** *area-id* **] database**

**show ip ospf [** *area-id* **] database [ adv-router [** *ip-address* **] ]**

**show ip ospf [** *area-id* **] database [ asbr-summary ] [** *link-state-id* **]**

**show ip ospf [** *area-id* **] database [ asbr-summary ] [** *link-state-id* **] [ adv-router [** *ip-address* **] ]** 

show ip ospf [ area-id ] database [ asbr-summary ] [ *link-state-id* ] [ self-originate ] [ *linkstate-id* **]** 

**show ip ospf [** *area-id* **] database [ database-summary ]** 

**show ip ospf [** *area-id* **] database [ external ] [** *link-state-id* **]** 

**show ip ospf [** *area-id* **] database [ external ] [** *link-state-id* **] [ adv-router [** *ip-address* **] ]** 

**show ip ospf [** *area-id ]* **database [ external ] [** *link-state-id* **] [ self-originate ] [** *link-state-id* **]** 

**show ip ospf [** *area-id* **] database [ network ] [** *link-state-id* **]** 

**show ip ospf [** *area-id* **] database [ network ] [** *link-state-id* **] [ adv-router [ ip-address ] ]** 

**show ip ospf [** *area-id* **] database [ network ] [** *link-state-id* **] [ self-originate ] [ link-state-id ]** 

**show ip ospf [** *area-id* **] database [ router ] [** *link-state-id* **]** 

**show ip ospf [** *area-id* **] database [ router ] [ adv-router [** *ip-address* **] ]** 

**show ip ospf [** *area-id* **] database [ router ] [ self-originate ] [** *link-state-id* **]** 

**show ip ospf [** *area-id* **] database [ self-originate ] [** *link-state-id* **]** 

**show ip ospf [** *area-id* **] database [ summary ] [** *link-state-id* **]** 

**show ip ospf [** *area-id* **] database [ summary ]** *[ link-state-id* **] [ adv-router [** *ip-address* **] ]**

**show ip ospf [** *area-id* **] database [ summary ] [** *link-state-id* **] [ self-originate ] [** *link-state-id* **]**

Параметры:

- *area-id* идентификатор области.
- **adv-router [***ip-address***]** отображает все LSA для заданного маршрутизатора. Если IP-адрес не задан, отображается информация только о локальном маршрутизаторе.
- *link-state-id* идентификатор домена маршрутизации. Введенное значение зависит от LS типа. Вводится в виде IP-адреса.

Когда анонс состояния канала описывает сеть, данный параметр может принимать одно из двух значений:

- o IP-адрес сети (анонсируется как общий канал 3 типа и внешний канал автономной системы).
- o Произвольный адрес, полученный из идентификатора домена маршрутизации.

Когда анонс состояния канала описывает маршрутизатор, то идентификатор всегда описывает OSPD маршрутизатор.

Когда анонсы автономной системы (LSA тип 5) также описывают маршрут по умолчанию (0.0.0.0).

- **asbr-summary** отображает краткую информацию LSA только о граничных автономных системах;
- **database-summary** показывает сколько LSA каждого типа, для каждой области имеется в БД;
- **external** информация только о внешних LSA;
- **network** информация только о сетевых LSA;
- **router** информация только о LSA маршрутизатора;
- **self-originate** информация только об LSA порожденных локальным маршрутизатором;
- **summary** только краткая информация об LSA.

Режим ИКС:

Привилегированный режим управления.

```
console# show ip ospf database
OSPF Router with ID 3.3.3.3
              Router Link States(Area 0.0.0.0)
Link ID ADV Router Age Seq# Checksum Link count
1.1.1.1 1.1.1.1 1055 0x80000004 0x9566 2
2.2.2.2 2.2.2.2 1060 0x80000002 0x48db 1 
3.3.3.3 3.3.3.3 1056 0x80000002 0x20f9 1
```
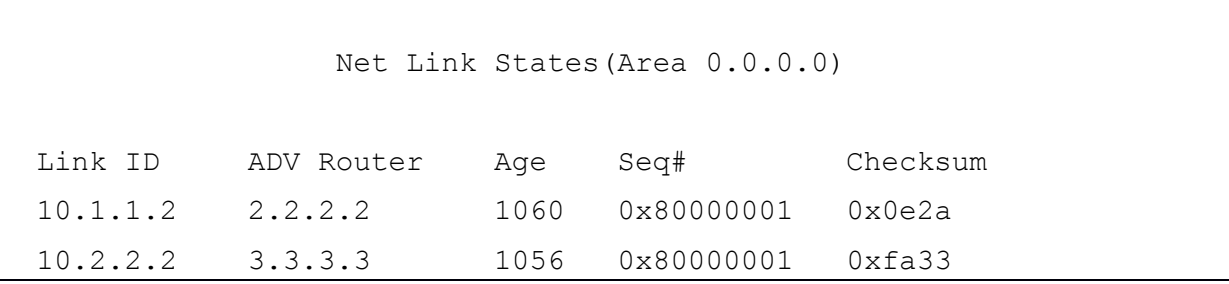

Описание полей вывода:

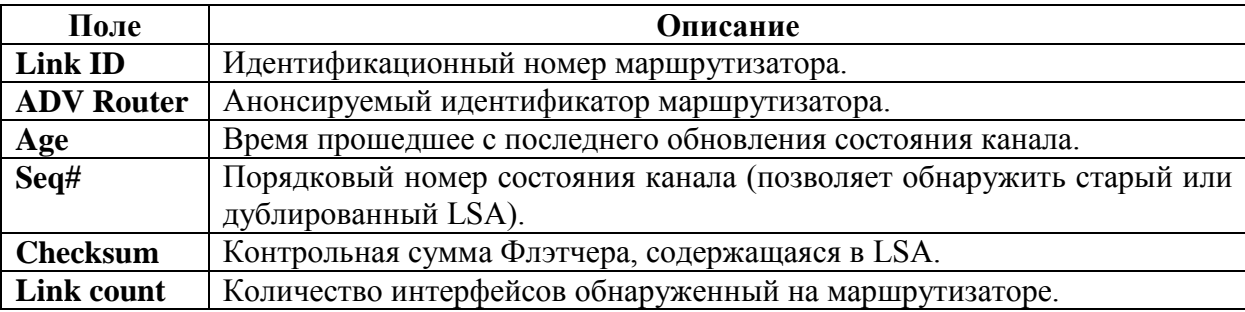

2.32. Команда show ip ospf interface

Команда show ip ospf interface предназначена для отображения на экране информации об OSPF интерфейсе связанном с OSPF процессом.

Синтаксис:

show ip ospf interface [ip-address]

Параметры:

•  $ip\text{-}address$  – IP-адрес интерфейса.

Режим ИКС

Привилегированный режим управления.

```
console# show ip ospf interface 172.31.23.182
IP interface 172.31.23.182/24 is up, OSPF is enabled
Area 1.1.1.1, Router ID 1.1.1.1, Network Type broadcast, cost 10
Interface has md5 authentication, Key-chain: PASS
Transmit delay is 1 sec, State designatedRouter, Priority 1
Designated Router id 1.1.1.1, Interface address 10.3.2.182
Backup Designated Router id 0.0.0.0, Interface address 0.0.0.0
Timer intervals configured, Hello 10, Dead 40, Retransmit 5
Neighbor Count is 0, Adjacent neighbor count is 0
```
Описание полей вывода:

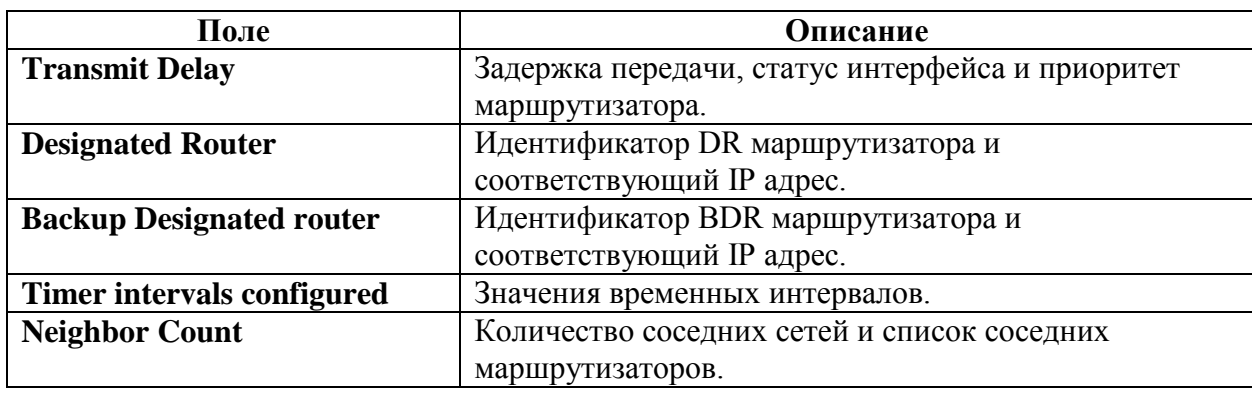

2.33. Команда show ip ospf neighbor

Команда **show ip ospf neighbor** предназначена для отображения на экране информации о соседних маршрутизаторах, для каждого интерфейса.

Синтаксис:

**show ip ospf neighbor [** *ip-address* **]**

Параметры:

*ip-address* – адрес IP-интерфейса.

Режим ИКС:

Привилегированный режим управления.

Пример:

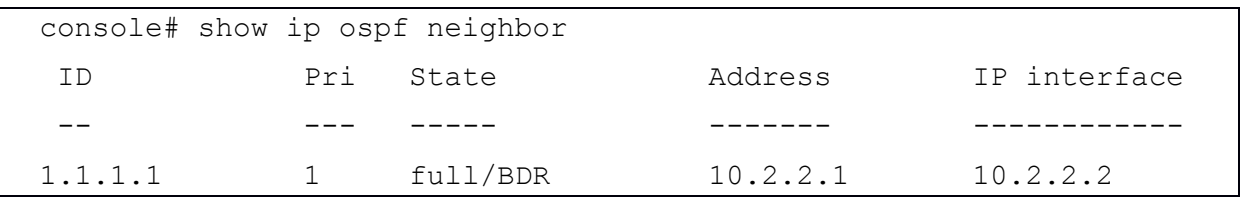

2.34. Команда show ip ospf virtual-links

Команда **show ip ospf virtual-links** предназначена для отображения на экране информации о настроенных виртуальных соединениях с другими маршрутизаторами OSPF.

Синтаксис:

**show ip ospf virtual-links [ area** *area-id* **] [ router** *router-id* **]**

Параметры:

 *area-id* – идентификатор области, для которой необходимо отобразить виртуальные соединения.

 *router-id* – идентификатор маршрутизатора, с которым установлено виртуальное соединение.

Режим ИКС:

Привилегированный режим управления.

```
console# show ip ospf virtual-links 
Virtual Link to router 2.2.2.2 is up
Transit area 1.1.1.1
Interface has no authentication
Transmit delay is 1 sec, State pointToPoint
Timer intervals configured, Hello 10, Dead 60, Retransmit 5
Adjacency State full
```
## 3. КОМАНДЫ PORT CHANNEL

## 3.1. Команда channel-group

Команда **channel-group** предназначена для назначения выбранного интерфейса в группу портов агрегированного канала (Port Channel). Использование префикса «**no**» удаляет порт из группы.

Синтаксис:

## **channel-group** *port-channel* **mode { on | auto }**

## **no channel-group**

Параметры:

- *port-channel* номер группы портов;
- **mode** выбор режима группы портов. Возможные значения:
	- o **on** принудительное подключение порта к группе, без применения LACP;
	- o **auto** подключение порта к группе по результату выполнения LACP.

Состояние по умолчанию:

Ни один порт не подключен к группе портов.

Режим по умолчанию **on**

Режим ИКС:

Режим конфигурации интерфейса (Ethernet)

Примечания:

- 1. LACP автоматически начинает управление при подключении портов.
- 2. Если выбран параметр **auto**, а сообщения LACP не принимаются на всех портахкандидатах, то один из доступных портов подключается к группе. При приеме первого сообщения LACP порт отключается от группы и LACP начинает управлять присоединением портов.

Пример:

```
console(config)# interface gi1/0/10 
console(config-if)# channel-group 1 mode on
```
## 3.2. Команда port-channel load-balance

Команда **port-channel load-balance** предназначена для выбора политики балансировки нагрузки на агрегированном канале. Использование префикса «**no**» устанавливает значения по умолчанию.

Синтаксис:

# **port-channel load-balance { src-dst-mac | src-dst-mac-ip }**

#### **no port-channel load-balance**

Параметры:

- **src-dst-mac** балансировка нагрузки основывается на MAC-адресе источника и назна-чения;
- **src-dst-mac-ip** балансировка нагрузки основывается на MAC- и IP-адресе источника и назначения.

Состояние по умолчанию:

Режим по умолчанию: **src-dst-mac**

Режим ИКС:

Режим глобальной конфигурации

Пример:

console(config)# port-Channel load-balance src-dst-mac-ip

3.3. Команда show interfaces port-channel

Команда **show interfaces port-channel** предназначена для отображения на экране информации обо всех агрегированных каналов на коммутаторе или указанном.

Синтаксис:

## **show interfaces port-channel [***interface-id***]**

Параметры:

 *interface-id* – идентификатор интерфейса. Под интерфейсом подразумевается агрегированный канал.

Состояние по умолчанию:

Применение команды без указания идентификатора выводит краткую информацию по всем агрегированным каналам.

Режим ИКС:

Привилегированный режим управления.

Примеры:

Пример 1:

```
console# show interfaces Port-Channel 
Load balancing: src-dst-mac-ip.
Gathering information...
Channel Ports
------- -----
```
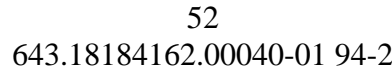

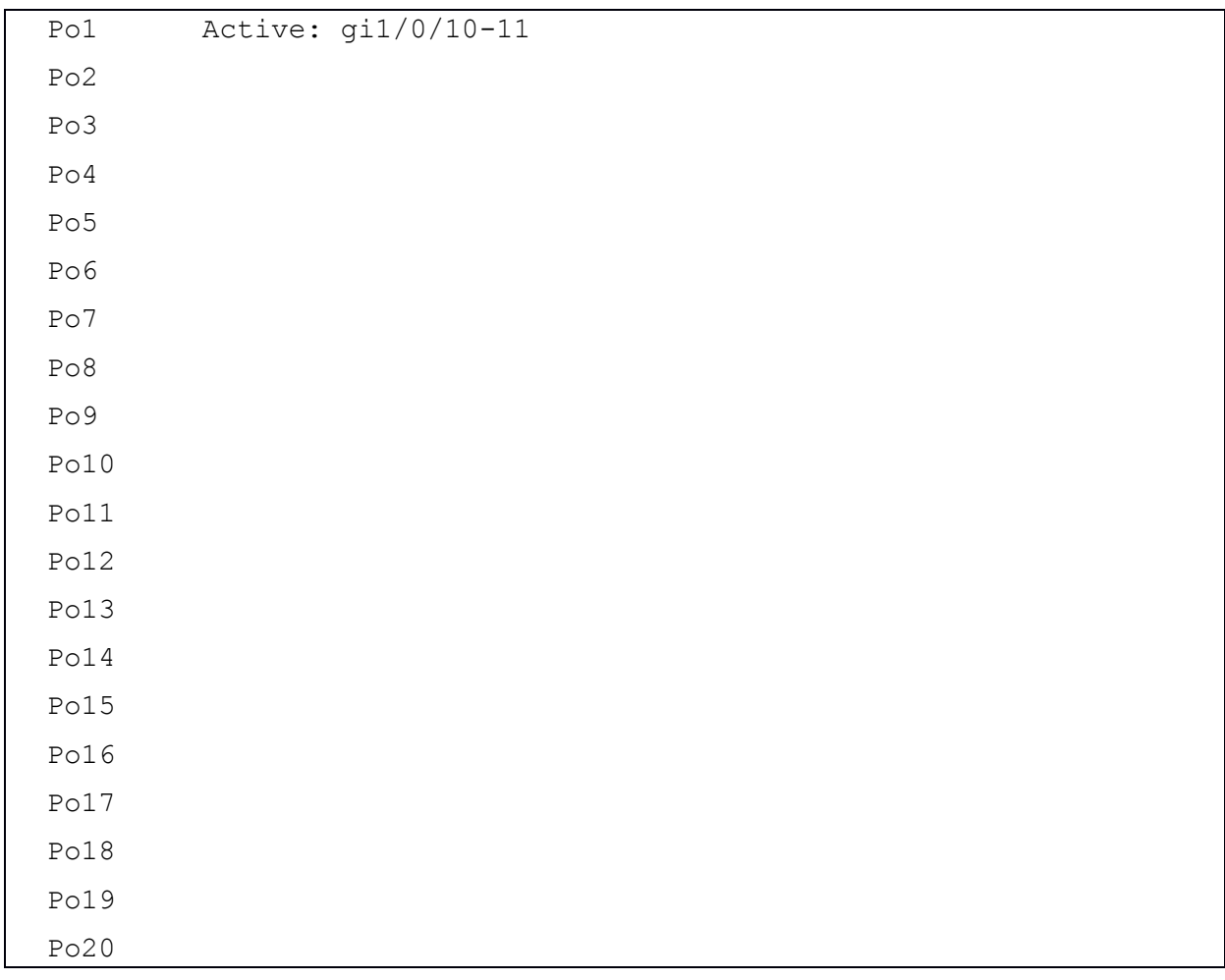

# Пример 2:

```
console# show interfaces Port-Channel 1
Load balancing: src-dst-mac-ip.
Gathering information...
Channel Ports
------- -----
Po1 Active: gi1/0/10-11
```
# 4. КОМАНДЫ ДЛЯ РАБОТЫ С ФАЙЛОВОЙ СИСТЕМОЙ

## 4.1. Описание работы с файлами

По расположению файлы могут быть:

- сетевые файлы (сеть TFTP сервера и SCP сервера, или SCP сервера);
- файлы на основном FLASH-носителе (Master FLASH );
- USB файлы (mass-storage подсоединенное к USB порту). Поддерживается только одно хранилище.

Примечание.

Хотя внутри коммутатора поддерживаются файловые системы всех FLASH носителей во всех юнитах стека, команды работы с файловой системы разрешают доступ только к файлам на Master. Необходимая синхронизация между Master и другими юнитами стека выполняется автоматически.

Uniform Resource Locators (URLs) используются для указания местоположения файла или каталога. URL имеет следующий синтаксис:

<url> ::= tftp://<location>/<file-path> | scp://[<username>:<password>@]<location>/<file-path> | usb://<file-path> | flash://<file-path> | <current-directory>[/<file-path>] | <higherdirectory>[/<file-path>] | <file-path>

 $\leq$ username $\geq$  ::= string up to 70 characters

 $<$ password $>$  :: = string up to 70 characters

 $\langle$ location $\rangle$  ::=  $\langle$ ipv4-address $\rangle$  |  $\langle$ ipv6-address $\rangle$  |  $\langle$ dns-name $\rangle$ 

 $\leq$  current-directory  $\geq$  ::=  $[\{\text{usb} \mid \text{ flash}\} : ][.]$ 

 $\langle$ higher-directory> ::= [{usb | flash}:]..

<file-path> ::= [<directories-path>/]<filename>

<directories-path> ::= <directory-name> | <directories-path>/<directory-name>

Максимальное количество каталогов в <directories-path> - 16

<directory-name> - строка с максимальной длиной 63 символа

<filename> - строка с максимальной длиной 63 символа

Имена файлов и имена каталогов состоят только из текстовых символов и цифр.

Допустимо использование следующих символов:

- A B C D E F G H I J K L M N O P Q R S T U V W X Y Z
- a b c d e f g h i j k l m n o p q r s t u v w x y z
- $\bullet \quad$  <space>

 $\bullet$  0123456789. -

Последние три символа являются символами «точки», «подчеркивания» и «тире» соответственно. Если URL-адрес включает пробелы, то он (адрес) должен быть заключен в кавычки.

Например: "flash://aaa it/alpha/file 125"

Максимальная длина URL-адреса - 160 символов.

На USB поллерживается файловая система FAT-32.

Коммутатор поддерживает следующие предопределенные псевдонимы URL:

- active-image предопределенный URL указывающий на активный файл образа прошивки. Имеет следующие права доступа:
	- о чтение
	- о выполнение:
- inactive-image предопределенный URL указывающий на неактивный файл образа прошивки. Имеет следующие права доступа:
	- о чтение;
	- о выполнение:
- running-config предопределенный URL указывающий на выполняемый файл конфигурации;
- startup-config предопределенный URL указывающий на загружаемый при старте файл конфигурации. Имеет следующие права доступа:
	- о чтение
- logging предопределенный URL указывающий на файл системного журнала. Имеет следующие права доступа:
	- о чтение
- mirror-config предопределенный URL указывающий на зеркальный (резервный) файл конфигурации. Имеет следующие права доступа:
	- о чтение

4.2. Команды работы с системными файлами на Flash

Системные файлы, используемые коммутатором, находятся в директории flash://system/. Пользователь не может производить с ними какие либо операции или создавать новые каталоги или файлы в системном каталоге.

Системные файлы делятся на следующие группы:

- 1. Внутренние системные файлы файлы создаваемые самим коммутатором. Например, файл flash://system/syslog/logging.
- 2. Файлы установленные, удаленные пользователем. Группа включает в себя следующие файлы:
	- файлы активного и не активного образа прошивки;  $\bullet$
	- $\bullet$ файл конфигурации загружаемый при запуске.

Следующие команды загрузки устанавливают/удаляют данные файлы:

- boot config
- boot system

Кроме того, можно использовать следующие команды из предыдущих версий OS:

- copy (copy running-config startup-config)
- $\bullet$  write

Примечание:

При сбросе настроек коммутатора до заводских, с FLASH накопителя удаляются все файлы, за исключением следующих:

- active-image
- inactive-image
- mirror-config

Каталог flash://system содержит следующие подкаталоги:

- flash://system/images каталог содержит файлы активной и неактивной прошивки;
- flash://system/configuration каталог содержит Startup *u* Mirror файлы конфигурации;
- flash://system/syslog каталог содержит файл системного журнала ( $logging$ ):
- flash://system/applications каталог содержит внутренние системные файлы приложе-ний управляемые коммутатором.

4.3. Работа с файловой системой в стековом режиме

При работе в стеке, команды ИКС предоставляют доступ только к файлам расположенным на Master FLASH. Коммутатор автоматически синхронизирует файлы между юнитами стека:

- 1. Файловая система Backup Flash полностью синхронизирована с файловой системой Master Flash.
- 2. Для файловой системы без резервного копирования, синхронизируются только следующие файлы:
	- файл с активным образом прошивки;
	- файл с неактивным образом прошивки;  $\bullet$
	- все остальные файлы и каталоги удаляются.  $\bullet$
	- 4.4. Команда boot config

Команда **boot config** предназначена для установки файла начальной конфигурации после перезагрузки. Использование префикса «по» удалят файл.

Синтаксис:

boot config startup-config-url

## **boot config running-config**

## **no boot config**

Параметры:

*startup-config-url* – URL местонахождения файла.

Режим ИКС:

Привилегированный режим управления.

Примечания:

- 1. Команда применяется для установки загрузочной конфигурации из файла, расположенного по *startup-config-url*. Файл должен быть текстовым, содержащим команды ИКС. Данная команда выполняет следующие действия:
	- a. Копирует файл в системный каталог **flash://system/configuration/**
	- b. Конвертирует скопированный файл из текстового в бинарный формат.
	- c. Устанавливает сконвертированный файл в качестве стартовой конфигурации. Предыдущая версия файла удаляется.
- 2. Команда **boot config running-config** устанавливает стартовую конфигурацию из текущей.
- 3. Команда **no boot config** деинсталлирует стартовую конфигурацию. Деинсталлированный файл удаляется.

Примеры:

Пример 1:

```
console# boot config tftp://172.31.12.133/config-files/config-
v1.3.dat
```
## Пример 2:

console# boot config running-config

## 4.5. Команда boot system

Команда **boot system** предназначена для установки активного образа системы, который коммутатор загружает при запуске.

Синтаксис:

**boot system** *image-url*

## **boot system inactive-image**

Параметры:

*image-url* – URL местонахождения файла.

Режим ИКС:

Привилегированный режим управления.

Примечания:

- 1. Команда применяется для установки активного образа системы, расположенного по адресу *image-url*. Данная команда выполняет следующие действия:
	- а. Копирует файл с образом прошивки в каталог flash://system/image.
	- b. Проверяет формат файла. Если формат образа не правильный, то файл удаляется, а операция завершается с ошибкой.
	- с. Устанавливает скопированный файл в качестве активного (Active) образа, загружаемого при запуске. Предыдущий активный образ сохраняется и переводится в состояние не активного (Inactive). Предыдущий неактивный образ удаляется.
	- d. Устанавливает новый активный образ на все юниты стека.
- 2. Команда boot system inactive-image меняет статусы образов: неактивный образ становится активным и наоборот.
- 3. Команды show bootvar и show version отображают на экране информацию об активном и неактивном образах.

Примеры:

#### Пример 1:

```
console# boot system tftp://172.31.12.133/images-files/image-
v4.0.1.imq
```
## Пример 2:

console# boot system inactive-image

#### 4.6. Команда cd

Команда cd предназначена для смены текущего каталога или файловой системы.

Синтаксис:

 $\text{cd}$  url

Параметры:

•  $url - 3a$ данный каталог на FLASH или USB

Состояние по умолчанию:

 $flash://$ 

Режим ИКС:

Привилегированный режим управления.

Пример:

```
console# pwd
```
 $flash://$ 

console# cd flash://system/images

console# pwd flash://system/images

## 4.7. Команда copy

Команда copy предназначена для копирования файла из url источника в url назначения.

Синтаксис:

**copy** *src-url dst-url*

#### **copy** *src-url* **running-config**

#### **copy running-config startup-config**

Параметры:

- *src-url* адрес содержащий файл для копирования. Предопределенные псевдонимы не могут быть изменены;
- *dst-url* адрес содержащий путь назначения для копирования. Предопределенные псевдонимы не могут быть изменены.

Режим ИКС:

Привилегированный режим управления.

Примечания:

- 1. Нельзя скопировать один сетевой файл в другой сетевой файл.
- 2. Команда применяется для копирования любого файла. Если аргумент *dst-url* указывает на существующий flash файл, который имеет атрибут «только для чтения», то команда завершит работу с ошибкой. Если аргумент *dst-url* определяет каталог, то файл будет скопирован в каталог с тем же именем. Проверка или преобразование формата файла не выполняется. Если аргументы *src-url* и *dst-url* определяют flash файлы, файл назначения будет иметь такие атрибуты что и файл источника. Если аргумент *src-url* указывает не на flash-память, а аргумент *dst-url* задает в качестве источника flash, то скопированный файл будет иметь следующие атрибуты:
	- чтение;
	- запись;
- 3. Команда **copy** *src-url* **running-config** добавляет файл к текущей стартовой конфигурации.
- 4. Команда **copy running-config startup-config** имеет те же функциональные возможности, что и команда **boot config** с параметром **running-config**.

```
console# copy tftp://172.31.12.133/files/file-v0.1.img 
flash://xxx.img
```
## 4.8. Команда delete

Команда **delete** предназначена для удаления локальных файлов.

Синтаксис:

## **delete** *url*

## **delete startup-config**

Параметры:

 *url* – адрес локального файла для удаления. Предопределенные и сетевые URL не могут быть изменены.

Режим ИКС:

Привилегированный режим управления.

Примечания:

- 1. Команда **delete** *url* не может быть использовала для удаления сетевых файлов.
- 2. Команда **delete startup-config** удаляет конфигурацию загружаемую при старте.

Пример:

```
console# cd flash://backup/
```
console# delete aaa.ttt

Delete flash://backup/aaa.ttt? [Y/N]Y

## 4.9. Команда dir

Команда **dir** предназначена для вывода списка файлов в файловой системе.

Синтаксис:

**dir** *url*

Параметры:

*url* – URL каталога, содержимое которого необходимо вывести на экран.

Режим ИКС:

Привилегированный режим управления.

Примечания:

- 1. Команда не может быть применена к сетевым каталогам.
- 2. Использование команды без аргументов отображает содержимое текущего каталога.

Пример:

```
console# dir flash://system
```
Permissions

```
 d-directory
    r-readable
    w-writable
    x-executable
123683780K of 124784640K are free
Directory of flash://system
Permission File Size Last Modified File Name 
 ---------- --------- -------------------- -------------------------
   dr-- 90 04-Jun-2018 13:16:07 applications 
   dr-- 54 16-Jun-2018 15:40:07 configuration 
   dr-x 200 15-Jun-2018 14:46:00 images 
   dr-- -- 04-Jun-2018 13:15:47 localization 
   dr-- 14 04-Jun-2018 13:15:49 sna 
   dr-- 14 04-Jun-2018 13:15:49 syslog
```
#### 4.10. Команда mkdir

#### Команда **mkdir** предназначена для создания каталога.

Синтаксис:

#### **mkdir** *url*

Параметры:

*url* – URL нового каталога.

Режим ИКС:

Привилегированный режим управления.

Примечания:

- 1. Команда не может быть применена к сетевым каталогам.
- 2. Нельзя создать новый каталог в **flash://system**.
- 3. Все каталоги, определенные в аргументе *url*, кроме созданного, должны существовать.

```
console# mkdir flash://data
console# dir flash://
Permissions
     d-directory
     r-readable
     w-writable
```
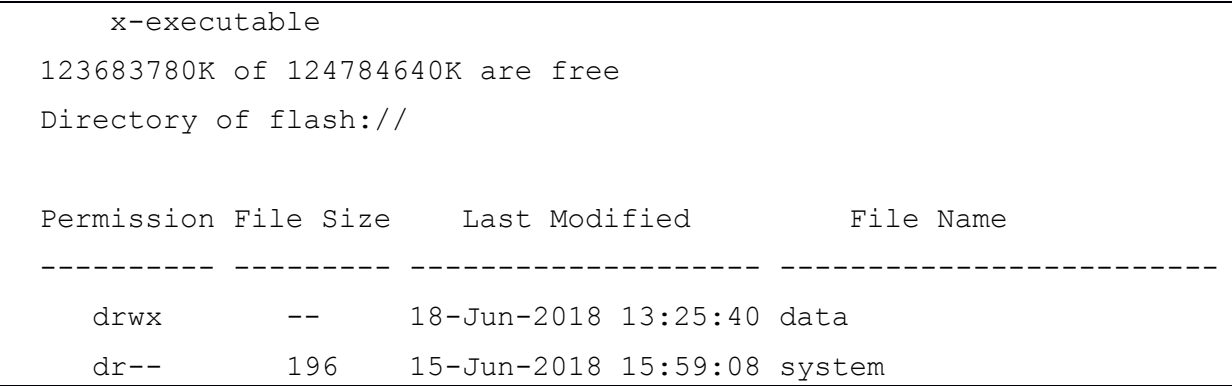

### 4.11. Команда more

Команда **more** предназначена для отображения содержимого файла.

Синтаксис:

### **more** *url*

Параметры:

*url* – адрес расположения файла.

Режим ИКС:

Привилегированный режим управления.

Примечания:

- 1. Команда не может быть применена к сетевым файлам.
- 2. Команда **more running-config** отображает тот же результат, что и команда **show running-config**.
- 3. Команда **more startup-config** отображает тот же результат, что и команда **show startup-config**.
- 4. Команда **more active-image** и **more inactive-image** отображают только номер версии образа.

```
console# more startup-config 
config-file-header
console
v4.0.1 / RLINUX_810_097
CLI v1.0
set system egress acl inactive
           openflow inactive 
file SSD indicator encrypted
@
ssd-control-start
```

```
ssd config
ssd file passphrase control unrestricted
no ssd file integrity control
ssd-control-end cb0a3fdb1f3a1af4e4430033719968c0
!
line console
exec-timeout 0
exit
no logging console
!
interface vlan 1
ip address dhcp
!
exit
```
## 4.12. Команда pwd

Команда **pwd** предназначена для показа текущего каталога.

Синтаксис:

```
pwd [ { usb: | flash: } ]
```
Параметры:

- **usb** отображает текущий каталог на USB носителе;
- **flash** отображает текущий каталог на FLASH накопителе.

Режим ИКС:

Привилегированный режим управления.

Пример:

```
console# pwd
flash://system/images
console# cd flash://data
console# pwd
flash://data
```
## 4.13. Команда rename

Команда **rename** предназначена для переименования файлов или каталогов.

Синтаксис:

**rename** *url new-url*

Параметры:

- *url* текущий адрес файла или каталога;
- *new-url* новый адрес файла или каталога.

Режим ИКС:

Привилегированный режим управления.

Примечания:

- 1. Аргументы *url* и *new-url* должны указывать на один и тот же носитель.
- 2. Команда не может быть применена к сетевым файлам или каталогам.
- 3. Команда не может быть применена к системному каталогу **flash://system**.

Пример:

```
console# rename flash://data flash://data-old
console# dir flash://
Permissions
    d-directory
    r-readable
    w-writable
    x-executable
123683708K of 124784640K are free
Directory of flash://
Permission File Size Last Modified File Name
---------- --------- -------------------- -------------------------
   drwx -- 18-Jun-2018 13:25:40 data-old 
   dr-- 196 15-Jun-2018 15:59:08 system
```
## 4.14. Команда rmdir

Команда **rmdir** предназначена для удаления локального каталога.

Синтаксис:

#### **rmdir** *url*

Параметры:

*url* – адрес удаляемого каталога.

Режим ИКС:

## Привилегированный режим управления.

Примечания:

1. Удалены могут быть только пустые каталоги.

- 2. Команда не может быть применена к сетевым каталогам.
- 3. Команда не может использоваться для удаления **flash://system.**

Пример:

```
console# rmdir flash://data-old
Delete flash://data-old? (Y/N)[N] Y
```
4.15. Команда show bootvar / show version

Команды **show bootvar** / **show version** предназначены для отображения на экране версии и статуса образа прошивки (Active/Inactive).

Синтаксис:

## **show bootvar**

## **show version**

Режим ИКС:

Привилегированный режим управления.

Примечание:

Команды имеют полную идентичность функционала.

Пример:

```
console# show version 
Active-image: flash://system/images/image kraftway 4.0.1.bin
   Version: 4.0.1
   MD5 Digest: 06e4e4c331c9d693dd65149b12472f1b
   Date: 02-Jun-2018
   Time: 18:05:19
Inactive-image: flash://system/images/image_kraftway_4.0.1.bin
   Version: 4.0.1
   MD5 Digest: 06e4e4c331c9d693dd65149b12472f1b
   Date: 02-Jun-2018
   Time: 18:05:19
```
## 4.16. Команда show running-config

Команда **show running-config** предназначена для отображения на экране содержимого файла текущей конфигурации устройства.

Синтаксис:

# **show running-config [ { interface** *interface-id-list* **| detailed | brief } ]**

Параметры:

- **•** interface interface-id-list список идентификаторов интерфейсов. Поддерживаются следующие типы: Ethernet, Port Channel или VLAN;
- $\bullet$  detailed выводит конфигурацию включая ключи SSL и SSH;
- brief выводит конфигурацию без отображения ключей SSL и SSH.

Состояние по умолчанию:

При использовании команды без параметров конфигурация отображается в кратком формате.

Режим ИКС:

Привилегированный режим управления.

```
console# show running-config
config-file-header
console
v4.0.1 / RLINUX 810 097
CLI v1.0set system
                        egress acl inactive
            openflow inactive
file SSD indicator encrypted
\betassd-control-start
ssd config
ssd file passphrase control unrestricted
no ssd file integrity control
ssd-control-end cb0a3fdb1f3a1af4e4430033719968c0
\mathbf{I}line console
exec-timeout 0
exit
no logging console
\mathbf Iinterface vlan 1
ip address dhcp
\mathsf{L}exit
console#
```
## 4.17. Команда show startup-config

Команда show startup-config предназначена для отображения на экране содержимого файла загрузочной конфигурации.

Синтаксис:

## show startup-config [interface interface-id-list]

Параметры:

**•** interface *interface-id-list* – список идентификаторов интерфейсов. Поддерживаются следующие типы: Ethernet, Port Channel или VLAN.

Режим ИКС:

Привилегированный режим управления.

```
console# show startup-config
config-file-header
console
v4.0.1 / RLINUX 810 097
CLI v1.0set system
                        egress acl inactive
            openflow inactive
file SSD indicator encrypted
\mathbf{G}ssd-control-start
ssd config
ssd file passphrase control unrestricted
no ssd file integrity control
ssd-control-end cb0a3fdb1f3a1af4e4430033719968c0
\mathbf{I}line console
exec-timeout 0exit
no logging console
\mathbf{I}interface vlan 1
 ip address dhcp
\mathsf{L}exist
```
console#

## 4.18. Команда write

Команда **write** предназначена для сохранения текущей конфигурации в загрузочную конфигурацию.

Синтаксис:

**write** 

**write memory**

Режим ИКС:

Привилегированный режим управления.

Пример:

console# write Overwrite file [startup-config].... (Y/N)[N] ?Y Copy succeeded

## 5. КОМАНДЫ QUALITY OF SERVICE (QOS)

#### 5.1. Команда доѕ

Команда **qos** предназначена для включения QoS глобально на устройстве и установки режима работы. Использование префикса «no» отключает функционал.

Синтаксис:

## qos [ { basic | advanced [ { ports-not-trusted | ports-trusted } ] } ]

no qos

Параметры:

- basic базовый режим. Если никакие параметры не указаны, используется как режим по умолчанию;
- advanced расширенный режим, дает доступ ко всем возможным настройкам  $QoS$ ;
- ports-not-trusted доступно только в расширенном режиме. Указывает, что пакеты, ко-торые не были классифицированы в карте политики правил QoS маркируются в исходящую очередь 0. Это значение по умолчанию в advanced режиме;
- **ports-trusted** доступно только в расширенном режиме. Указывает, что пакеты,  $\bullet$ которые не были классифицированы в карте политик правил QoS, маркируются в исходящей очереди на основе полей пакета. Для задания доверенного режима используется команда qos advanced-mode trust.

Состояние по умолчанию:

Базовый режим QoS

Режим ИКС

Режим глобальной конфигурации

Пример:

```
console (config) # gos advanced
  This action will cause loss of configuration. Proceed? (Y/N) [Y] Y
```
5.2. Команда qos advanced-mode trust

Команда **qos advanced-mode trust** предназначена для конфигурирования доверенного (trust) режима в advanced режиме QoS. Использование префикса «no» устанавливает значения по умолчанию.

Синтаксис:

## qos advanced-mode trust { cos | dscp | cos-dscp }

## no qos advanced-mode trust

Параметры:

- **cos** классифицирует входящие пакеты по классу обслуживания (CoS). Для нетегиро-ванных пакетов присваивается значение CoS по умолчанию;
- **dscp** классифицирует входящие пакеты по кодам DSCP;
- **cos-dscp** классифицирует входящие пакеты по значениям DSCP для IP-пакетов. Для пакетов других типов используются значения CoS.

Состояние по умолчанию:

Используется **cos-dscp**

Режим ИКС:

Режим глобальной конфигурации

Примечание:

Конфигурация имеет значение для **advanced** режима в следующих случаях:

- **ports-not-trusted** для пакетов, классифицированных QoS как доверительные;
- **ports-trusted** для пакетов, которые не классифицируются каким-либо действием QoS или не классифицированы как доверенные .

Пример:

console(config)# qos advanced-mode trust cos

5.3. Команда show qos

Команда **show qos** предназначена для отображения на экране информации о службе QoS на устройстве. Режим **trust** отображается для QoS basic режима.

Синтаксис:

## **show qos**

Режим ИКС:

Привилегированный режим управления.

Примеры:

Пример 1:

```
console# show qos
Qos: Advanced mode
Advanced mode trust type: cos
Advanced mode ports state: Not trusted
```
## Пример 2:

console# show gos Qos: Basic mode Basic trust: dscp

## 5.4. Команда class-map

Команда class-map предназначена для создания или модифицирования карт класса (classтар), а также для перехода в режим конфигурации карты класса (доступно только если QoS использует advanced режим). Использование префикса «no» удаляет созданную ранее карту.

Синтаксис:

## class-map *class-map-name* [ { match-all | match-any } ]

## no class-map class-map-name

Параметры:

- *class-map-name* имя карты. Длина:  $1 32$  символа;
- match-all выполняет логическое  $M$  всех критериев ACL, принадлежащих этой карте класса. Все критерии соответствия в карте должны быть сопоставлены. Если совпадений с match-all и match-any не произошло, то по умолчанию выбирается параметр match-all;
- match-any выполняет логическое ИЛИ всех критериев ACL, принадлежащих этой карте. Только один критерий соответствия в этой карте должен быть сопоставлен

Состояние по умолчанию:

Карты класса не определены.

Режим ИКС

Режим глобальной конфигурации

Примечания:

- 1. Данная команда является подкомандой и используется для определения правил классификации, маркировки пакетов в рамках сервисных политик и применяется отдельно на каждом интерфейсе.
- 2. Карта класса (class-map) состоит из одного или нескольких списков доступа (ACL). ACL управляют потоком трафика, определяя какие пакеты соответствуют определенным или всем заданным правилам.
- 3. Все команды относящиеся к class-map доступны только в advanced режиме QoS.
- 4. Команда class-map также служит для входа в режим конфигурации карты класса. В этом режиме возможно использование до двух команд match для настройки критериев данного класса. Каждая команда match указывает на соответствующий ACL.

- 5. При использовании нескольких команд **match**, каждая должна указывать на один тип ACL: один IP ACL, и один MAC ACL. Классификация осуществляется по первому совпадению, поэтому порядок ACL также важен.
- 6. Сообщения об ошибках генерируются в следующих случаях:
	- существует более одной команды match в match-all карте класса;
	- в используемых ACL есть повторяющееся поле классификации;  $\bullet$
- 7. После перехода в режим конфигурации карты класса доступны следующие команды:
	- exit выход из текущего режима конфигурации;
	- match конфигурирование критериев классификации;
	- $\bullet$  no удаление macth операторов из карты класса.

Пример:

```
console (config) # class-map One match-all
console(config-cmap)# match access-group 100
```
5.5. Команда show class-map

Команда show class-map предназначена для отображения на экране всех существующих карт классов QoS.

Синтаксис:

show class-map [ class-map-name ]

Параметры:

• *class-map-name* – имя карты, длина:  $1 - 32$  символа.

Режим ИКС:

Привилегированный режим управления.

Пример:

```
console# show class-map
Class Map matchAll One
   Match access-group 100
```
## 5.6. Команла match

Команда match предназначена для привязки ACL к карте класса. Использование префикса «по» удаляет привязку.

Синтаксис:

match access-group acl-name

#### no match access-group acl-name

Параметры:

*acl-name* - имя списка доступа.

Состояние по умолчанию:

Привязки отсутствуют.

Режим ИКС:

Режим конфигурации карты класса

Примечание:

Команда доступна только в режиме QoS advanced.

Пример:

```
console(config)# class-map One match-all
```
console(config-cmap)# match access-group 100

5.7. Команда policy-map

Команда **policy-map** предназначена для создания карты политик и перехода в режим конфигурации карты политик. Использование префикса «**no**» удаляет карту политик.

Синтаксис:

**policy-map** *policy-map-name*

**no policy-map** *policy-map-name*

Параметры:

*policy-map-name* – имя карты политик, длина: 1 – 32 символа.

Режим ИКС:

Режим глобальной конфигурации

Примечания:

- 1. Данная команда доступна только в режиме QoS advanced.
- 2. Команда используется для создания, добавления или модификации ранее созданных политик, критерии соответствия которых определены в карте классов.
- 3. Карта политики содержит одну или несколько карт классов и действие, которое выполняется, если пакет соответствует карте классов. Карты политик могут быть привязаны к Ethernet/port-channel портам.
- 4. Данная команда также позволяет конфигурировать или изменять классы политик для карты политик. Классы политик в карте могут быть настроены только в том случае, если для них определены критерии соответствия. Карта политик применяется только на вход трафика.
- 5. Для одного интерфейса может быть применена только одна карта политики. Но одна и та же карта может быть применена к нескольким интерфейсам.
- 6. Привязка карты политик к порту производится с помощью команды **service-policy**.
Пример:

```
console(config)# policy-map policy1
console(config-pmap)#
```
5.8. Команда class

Команда **class** предназначена для привязки списка доступа (ACL) к карте политик. Использование префикса «**no**» удаляет привязку.

Синтаксис:

**class** *class-map-name* **[ access-group** *acl-name* **]** 

**no class** *class-map-name*

Параметры:

- *class-map-name* имя существующего класса. Если класса с таким именем не существует, то он создается под данным именем. Длина: 1 – 32 символа;
- *acl-name* имя списка доступа IP или MAC. Длина: 1 32 символа.

Состояние по умолчанию:

В карте политик классы не определены.

Режим ИКС:

Режим конфигурации карты политик

Примечания:

- 1. Данная команда доступна только в режиме QoS advanced.
- 2. После создания карты политик, необходимо ее привязать к Ethernet/port-channel порту с помощью команды **service-policy**.

Пример:

```
console(config)# policy-map policy1
console(config-pmap)# class nine access-group 100
```
5.9. Команда show policy-map

Команда **show policy-map** предназначена для отображения на экране всех карт политик или заданной.

Команда доступна только в режиме QoS advanced.

Синтаксис:

**show policy-map [** *policy-map-name* **]**

Параметры:

*policy-map-name* – имя карты политик. Длина: 1 – 32 символа.

Состояние по умолчанию:

При выполнении команды без указания имени карты, отображаются все карты, сконфигурированные на устройстве.

Режим ИКС:

Привилегированный режим управления.

Пример:

```
console# show policy-map
 Policy Map policy1
   class nine
```
5.10. Команда trust

Команда trust предназначена для конфигурирования состояния доверия. Использование префикса «по» устанавливает значения по умолчанию.

Синтаксис:

#### trust

#### no trust

Состояние по умолчанию:

Состояние по умолчанию соответствует выбранному режиму в команде **qos** (advanced mode). Тип доверия определяется командой **gos advanced-mode trust**.

Режим ИКС

Режим конфигурации действий для класса в карте политик

Примечания:

- 1. Команда имеет значения только когда QoS находится в режиме advanced, ports-nottrusted. Режим доверия указывает, что трафик отправляется в очередь в соответствии с QoS параметрами пакета (UP или DSCP).
- 2. Команда используется чтобы различать поведение QoS доверия для определенного тра-фика от остального. Например, можно доверять входящему трафику определенными значениями DSCP.
- 3. Тип доверия задается командой gos advanced-mode trust.
- 4. Состояние доверия, установленное командой, заменяет значения доверия. установленные на интерфейсах с помощью команды qos trust (Interface Configuration mode).
- 5. Команды trust и set являются взаимоисключающими в рамках одной и той же карты политик.
- 6. Команда set не поддерживается на исходящие политики.

Пример:

```
console(config)# policy-map marketing
console(config-pmap)# class subdep access-group 100
console(config-pmap-c)# trust
```
# 5.11. Команда set

Команда set предназначена для выбора значения ОоS, исходя из значения DSCP на исходящей очереди или для установки значения приоритета пользователя. Использование префикса «по» устанавливает значения по умолчанию.

Синтаксис:

set {  $\text{dscp}$  new-dscp | queue queue-id |  $\text{cos}$  new-cos }

no set

Параметры:

- dscp  $new\text{-}dscp$  задает новое значение DSCP для классификации трафика;
- **queue** *queue-id* задает исходящую очередь (диапазон:  $1 8$ );
- cos new-cos задает новый пользовательский приоритет для маркирования трафика (диапазон:  $0 - 7$ ).

Режим ИКС

Режим конфигурации лействий для класса в карте политик

Примечания:

- 1. Команда доступна только в режиме QoS advanced.
- 2. Команды **set** и **trust** являются взаимоисключающими в рамках одной и той же карты политик.
- 3. Параметр queue не поддерживается исходящими политиками.

Пример:

```
console (config)# ip access-list extended connect
console(config-ip-al)# permit ip any any
console(config-ip-al)# exit
console(config)# class-map cl2
console(config-cmap)# match access-group connect
console(config-cmap)# exit
console(config)# policy-map pol1
console(config-pmap)# class cl3 access-group connect
console(config-pmap-c)# set dscp 56
```
### 5.12. Команда redirect

Команда **redirect** предназначена для перенаправления потока трафика на указанный Ethernet/port-channel интерфейс. Использование префикса «**no**» удаляет перенаправление.

Синтаксис:

**redirect** *interface-id*

#### **no redirect**

Параметры:

 $\bullet$  *interface-id* – идентификатор интерфейса.

Режим ИКС:

Режим конфигурации действий для класса в карте политик

Пример:

```
console(config)# ip access-list extended connect
console(config-ip-al)# permit ip any any 
console(config-ip-al)# exit 
console(config)# class-map cl2
console(config-cmap)# match access-group connect
console(config-cmap)# exit 
console(config)# policy-map pol1
console(config-pmap)# class cl3 access-group connect
console(config-pmap-c)# redirect gi1/0/12
```
# 5.13. Команда mirror

Команда **mirror** предназначена для зеркалирования потока трафика на порт анализатора. Использование префикса «**no**» отменяет зеркалирование.

Синтаксис:

**mirror** *session\_number*

#### **no mirror**

Параметры:

*session\_number* – номер SPAN или RSPAN сессии. Допускается только значение 1.

Режим ИКС:

Режим конфигурации действий для класса в карте политик

Примечания:

- 1. Кадры зеркалируются в том же формате, если они соответствуют одному из ACL класса, независимо от правила: **deny** или **permit**.
- 2. Поддерживается только один источник (VLAN) и зеркалирование потока.
- 3. Порт анализатора настраивается командой **monitor session destination**, с тем же номером сеанса.

Пример:

```
console(config)# ip access-list extended connect
console(config-ip-al)# permit ip any any 
console(config-ip-al)# exit 
console(config)# class-map cl2
console(config-cmap)# match access-group connect
console(config-cmap)# exit 
console(config)# policy-map pol1
console(config-pmap)# class cl3 access-group connect
console(config-pmap-c)# mirror 1
```
# 5.14. Команда police

Команда **police** предназначена для задания ограничителя классифицируемого трафика. Таким образом задается другая группа действий для карты политики (для каждой карты классов). Использование префикса «**no**» удаляет политику.

# Синтаксис:

**police** *committed-rate-kbps committed-burst-byte* **[exceed-action** *action***] [peak** *peak-rate-kbps peak-burst-byte* **[violate-action** *action***]]** 

#### **no police**

- *committed-rate-kbps* задает среднюю скорость трафика (CIR), в Кбит/с. Диапазон:  $100 - 10000000$ :
- *commited-burst-byte* задает размер пакета (CBS), в байтах. Диапазон: 3000 19173960;
- **exceed-action** определяет действие, в случае превышения заданной скорости, но не достижения пиковой. Если параметр опущен, то по умолчанию выполняются следующие действия:
	- o **drop**, если параметр **peak** не задан;
	- o **policed-dscp-transmit**, если параметр **peak** не задан;
- **peak** задает Two-rate Three-color маркер. Если превышено пиковое значение скорости, пакеты отбрасываются;
- *peak-rate-byte* задает пиковую скорость трафика, в Кбит/с. Диапазон: 100 10000000;
- *peak-burst-byte* задает пиковый размер пакета, в байтах. Диапазон: 3000 19173960;

- $\bullet$  violate-action определяет действие, выполняемое при превышении пикового значения пропускной способности. Если параметр опущен, по умолчанию применяется drop;
- *action* указывает выполняемое действие. Допустимые значения:
	- $\circ$  drop пакеты отбрасываются;
	- policed-dscp-transmit IP-пакеты маркируются DSCP. Маркировка DSCP настраивается командой qos map policed-dscp с ключевым словом violation для действий в случае нарушения политики и без указания данного параметра для действий в случае превышения. Маркировка DSCP будет действовать только в случае использования режима trust.

Режим ИКС

Режим конфигурации действий для класса в карте политик

Примечания:

- 1. Команда доступна только когда QoS использует режим advanced.
- 2. Команда использует алгоритм token bucket.

#### Пример:

```
console(config)# ip access-list extended connect
console(config-ip-al)# permit ip any any
console(config-ip-al)# exit
console(config)# class-map cl2
console(config-cmap)# match access-group connect
console(config-cmap)# exit
console(config)# policy-map pol1
console(config-pmap)# class cl3 access-group connect
console(config-pmap-c)# trust
console(config-pmap-c)# police 124000 9600 peak 150000 10000
```
5.15. Команда service-policy

Команда service-policy предназначена для привязки карты ограничений к интерфейсу. Использование префикса «по» отменяет привязку.

Синтаксис<sup>.</sup>

service-policy { input | output } policy-map-name [ default-action { permit-any | deny-any } ]

# no service-policy { input | output }

- input карта применяется к входящему трафику;
- $\bullet$  output карта применяется к исходящему трафику;
- *policy-map-name* название карты политик (длина:  $1 32$  символа).

- **default-action** действие по умолчанию (если параметр опущен, то по умолчанию применяется **deny-any**);
- **deny-any** запрещает прохождение всех пакетов, которые не соответствуют правилам политики;
- **permit-any** разрешить прохождение всех пакетов, которые не соответствуют правилам политики.

Режим ИКС:

Режим конфигурации интерфейса (Ethernet, Port Channel)

Примечания:

- 1. Команда доступна только когда QoS использует режим advanced.
- 2. Для одного интерфейса поддерживается только одна карта политики.
- 3. Если карта политики включает в себя команду **police**, то в ТСАМ для каждого порта Ethernet создается отдельная копия правил карты.
- 4. Политика для исходящего трафика не может поддерживать следующие действия:
	- **set**, с параметром **queue**;
	- **trust**;
	- **redirect**;
	- **mirror**;
	- **police**.
- 5. Команда **service-police output** не будет выполнена, если политика содержит перечисленные выше команды.
- 6. Карта политики не может быть использована одновременно на вход и выход.

Пример:

```
console(config)# interface gi1/0/5
  console(config-if)# service-policy input pol1 default-action 
permit-any
```
5.16. Команда qos aggregate-policer

Команда **qos aggregate-policer** предназначена для задания параметров совокупного ограничителя, которые могут применяться к нескольким классам трафика. Использование префикса «**no**» удаляет политику.

Синтаксис:

**qos aggregate-policer** *aggregate-policer-name committed-rate-kbps committed-burst-byte* **[exceed-action** *action***] [peak** *peak-rate-kbps peak-burst-byte* **[violate-action** *action***]]** 

**no qos aggregate-policer** *aggregate-policer-name*

- *aggregate-policer-name* имя совокупной политики (длина: 1 32 символа);
- *committed-rate-kbps* средняя пропускная способность (CIR), в Кбит/с (диапазон 3  $-57982058$ :

- *committed-burst-byte* размер пакета (CBS), в байтах. Диапазон: 3000 19173960.
- **exceed-action** определяет действие, в случае превышения заданной скорости, но не достижения пиковой. Если параметр опущен, то по умолчанию выполняются следующие действия:
	- o **drop**, если параметр peak не задан;
	- o **policed-dscp-transmit**, если параметр **peak** не задан;
- **peak** задает Two-rate Three-color маркер, если превышено пиковое значение скорости, пакеты отбрасываются;
- *peak-rate-byte* задает пиковую скорость трафика, в Кбит/с (диапазон: 3 57982058);
- *peak-burst-byte* задает пиковый размер пакета, в байтах (диапазон: 3000 19173960);
- **violate-action** определяет действие, выполняемое при превышении пикового значения пропускной способности (если параметр опущен, по умолчанию применяется **drop**);
- *action* указывает выполняемое действие, допустимые значения:
	- o **drop** пакеты отбрасываются;
	- o **policed-dscp-transmit** IP-пакеты маркируются DSCP. Маркировка DSCP настраивается командой **qos map policed-dscp** с ключевым словом **violation** для действий в случае нарушения политики и без указания данного параметра для действий в случае превышения. Маркировка DSCP будет действовать только в случае использования режима **trust**.

Состояние по умолчанию:

Политики не определены.

Режим ИКС:

Режим глобальной конфигурации

Примечания:

- 1. Команда доступна только когда QoS использует режим **advanced**.
- 2. Команда применяется для задания политики, которая агрегирует трафик с нескольких карт классов.
- 3. Совокупная политика не может собирать трафик с нескольких устройств. Если политика применяется к нескольким устройствам, трафик с каждого устройства подсчитывается отдельно и ограничения обрабатываются для каждого устройства отдельно.
- 4. Совокупная политика может применяться к нескольким классам одной карты политик.
- 5. Если такая политика используется в карте политик, то ее нельзя удалить.
- 6. Прежде чем использовать команду **no police aggregate**, необходимо сначала выполнить команду **no qos aggregate-policer**.

Пример:

```
console(config)# qos aggregate-policer One 12000 9600 peak 12500 
10000 violate-action drop
```
### 5.17. Команда show qos aggregate-policer

Команда **show qos aggregate-policer** предназначена для отображения на экране информации о совокупном ограничителе.

Команда доступна только в режиме QoS advanced.

Синтаксис:

**show qos aggregate-policer [** *aggregate-policer-name* **]**

Параметры:

*aggregate-policer-name* – имя совокупного ограничителя.

Состояние по умолчанию:

При использовании команды без параметров отображается информация обо всех совокупных политиках доступных на устройстве.

Режим ИКС:

Привилегированный режим управления.

Пример:

```
console# show qos aggregate-policer 
 qos aggregate-policer One 12000 9600 exceed-action policed-dscp-
transmit peak 12500 10000 violate-action drop
 not used by any policy map
```
5.18. Команда police aggregate

Команда **police aggregate** предназначена для применения совокупного ограничителя к нескольким картам класса одной карты политик. Использование префикса «**no**» удаляет привязку.

Синтаксис:

**police aggregate** *aggregate-policer-name*

**no police aggregate** *aggregate-policer-name*

Параметры:

*aggregate-policer-name* – имя совокупного ограничителя.

Режим ИКС:

Режим конфигурации действий для класса в карте политик

Примечания:

1. Команда доступна только в режиме QoS advanced.

2. Совокупный ограничитель может применяться к нескольким классам в одной карте политик. Совокупный ограничитель не может применяться к нескольким картам политик или интерфейсам.

Пример:

```
console(config)# qos aggregate-policer One 12000 9600 peak 12500 
10000 violate-action drop
  console(config)# policy-map pol1
  console(config-pmap)# class cl2 access-group connect
  console(config-pmap-c)# trust 
  console(config-pmap-c)# police aggregate One
```
5.19. Команда wrr-queue cos-map

Команда **wrr-queue cos-map** предназначена для сопоставления класса обслуживания (CoS) с определенной исходящей очередью. Использование префикса «no» устанавливает значения по умолчанию.

Синтаксис:

**wrr-queue cos-map** *queue-id cos0* **...** *cos7*

**no wrr-queue cos-map [** *queue-id* **]**

Параметры:

- $\bullet$  *queue-id* номер очереди;
- *cos0* **...** *cos7* класс обслуживания для сопоставления с номером очереди.

Состояние по умолчанию:

Сопоставление для значения CoS для очередей выглядит следующим образом:

- $\bullet$  CoS 0 очередь 1;
- $\bullet$  CoS 1 очередь 2;
- $\bullet$  CoS 2 очередь 3;
- $\bullet$  CoS 3 очередь 6;
- $\cos 4 \text{очередь } 5$ ;
- $\bullet$  CoS 5 очередь 8;
- $\bullet$  CoS 6 очередь 8;
- $\sim$  CoS 7 очередь 7.

Режим ИКС:

Режим глобальной конфигурации

Примечание:

Команда применяется для перераспределения трафика в разные очереди.

Пример:

console (config) # wrr-queue cos-map 2 4 6

#### 5.20. Команда wrr-queue bandwidth

Команла wrr-queue bandwidth предназначена для назначения значений WRR (Weighted Round Robin) для исходящих очередей. Весовой коэффициент определяет частоту, с которой планировщик пакетов удаляет пакеты из каждой очереди. Использование префикса «по» устанавливает значения по умолчанию.

#### Синтаксис:

#### wrr-queue bandwidth weight1 weight2 ... weighting

#### no wrr-queue bandwidth

Параметры:

• weight1 weight2 ... weighting - отношение полосы пропускания, назначенное планировщиком пакетов WRR к очереди пакетов. Каждое значение разделено пробелом. Диапазон для каждого значения: 0 - 255.

Состояние по умолчанию:

WRR отключено.

Режим ИКС

Режим глобальной конфигурации

Примечания:

- 1. Отношение для каждой очереди определяется как вес очереди, деленный на сумму всех весов очередей (нормализованный вес). Это устанавливает распределение полосы пропускания для каждой очереди.
- 2. Вес «0» указывает на то, что для данной очереди полоса пропускания не выделяется, а общая полоса пропускания делится между оставшимися очередями. Не рекомендуется использовать данное значение, так как это может остановить передачу пакетов управляющих протоколов сгенерированных устройством.
- 3. Все очереди участвуют в WRR, за исключением ускоренных очередей, чей вес не используется в расчете отношения.
- 4. Ускоренная очередь является приоритетной, которая не обслуживается пока она остается пустой и обслуживается в первую очередь при наличии трафика. Такие очереди задаются командой priority-queue out num-of-queues.

Пример:

```
console(config)# priority-queue out num-of-queues 0
console (\text{config})# wrr-queue bandwidth 6 6 6 6 6 6 6 6
Queue number 8 is reserved for special traffic
Are you sure ? (Y/N) [N] Y
```
#### 5.21. Команда priority-queue out num-of-queues

Команда **priority-queue out num-of-queues** предназначена для задания количества ускоренных очередей. Использование префикса no устанавливает значения по умолчанию.

Синтаксис:

# **priority-queue out num-of-queues** *number-of-queues*

### **no priority-queue out num-of-queues**

Параметры:

 *number-of-queues* – задает количество очередей ускоренного (строгого приоритета). Для очередей с более высокими индексами назначаются ускоренные очереди. Диапазон: 0 – 8. При указании 0 – все очереди являются с гарантируют пересылку (в соответствии с весами wrr), при указании 8 – все очереди являются ускоренными.

Состояние по умолчанию:

Все очереди являются обычными очередями.

Режим ИКС:

Режим глобальной конфигурации

Примечания:

- 1. Ускоренная очередь это очередь строгих приоритетов, которая обслуживается до ее окончания, прежде чем начнут обслуживаться очереди с более низким приоритетом.
- 2. Весовые коэффициенты WRR зависят от количества ускоренных очередей, так как в WRR участвует меньшее количество очередей. Это указывает на то, что вес в команде **wrr-queue bandwidth** игнорируется (не используется при вычислении отношения).

Пример:

```
console(config)# priority-queue out num-of-queues 2
```
5.22. Команда traffic-shape

Команда **traffic-shape** предназначена для ограничения пропускной способности интерфейса. Использование префикса «**no**» снимает ограничение.

Синтаксис:

**traffic-shape** *committed-rate* **[** *committed-burst* **]** 

#### **no traffic-shape**

- *committed-rate* устанавливает максимальную пропускную способность интерфейса (CIR), в Кбит/с. Диапазон: 64 Кбит/с – максимальная скорость порта.
- *committed-burst* устанавливает максимальный размер превышения размера пакета (CBS), в байтах. Диапазон: 4096 – 16762902.

Состояние по умолчанию:

Ограничение пропускной способности отсутствует.

Режим ИКС:

Режим конфигурации интерфейса (Ethernet, Port Channel).

Примечание:

Данная команда управляет скоростью исходящего трафика (TX rate) на порту.

Пример:

```
console(config)# interface te1/0/1
console(config-if)# traffic-shape 1024 4096
```
5.23. Команда traffic-shape queue

Команда **traffic-shape queue** предназначена для ограничения пропускной способности очереди на порту. Использование префикса «**no**» снимает ограничения.

Синтаксис:

# **traffic-shape queue** *queue-id committed-rate* **[** *committed-burst* **]**

# **no traffic-shape queue** *queue-id*

Параметры:

- *queue-id* **–** указывает номер очереди, к которой применяется ограничение (диапазон:  $1 - 8$ );
- *committed-rate* устанавливает максимальную пропускную способность интерфейса (CIR), в Кбит/с (диапазон: 64 Кбит/с – максимальная скорость порта);
- *committed-burst* устанавливает максимальный размер превышения размера пакета (CBS), в байтах. Диапазон: 4096 – 16762902 Б.

Состояние по умолчанию:

Ограничение пропускной способности отсутствует.

Режим ИКС:

Режим конфигурации интерфейса (Ethernet, Port Channel).

Примечание:

Данная команда управляет скоростью исходящего трафика (TX rate) на порту.

Пример:

```
console(config)# interface te1/0/1
console(config-if)# traffic-shape queue 2 1024 4096
```
5.24. Команда qos wrr-queue wrtd

Команда **qos wrr-queue wrtd** предназначена для включения механизма WRTD (Weighted Random Tail Drop) на устройстве. Использование префикса «**no**» отключает механизм.

Синтаксис:

**qos wrr-queue wrtd** 

#### **no qos wrr-queue wrtd**

Состояние по умолчанию:

Отключено.

Режим ИКС:

Режим глобальной конфигурации

Примечание:

WRTD будет включен после перезагрузки коммутатора.

Пример:

```
console(config)# qos wrr-queue wrtd 
 This setting will take effect only after copying running 
configuration to startup configuration and resetting the device
```
5.25. Команда show qos wrr-queue wrtd

Команда **show qos wrr-queue wrtd** предназначена для отображения на экране информации о WRTD механизме.

Синтаксис:

**show qos wrr-queue wrtd**

Режим ИКС:

Привилегированный режим управления.

Пример:

```
console# show qos wrr-queue wrtd
```
Weighted Random Tail Drop is enabled

### 5.26. Команда show gos interface

Команда show qos interface предназначена для отображения информации о QoS на интерфейсе.

### Синтаксис:

# show gos interface [ buffers | queueing | policers | shapers ] [ *interface-id* ]

Параметры:

- **buffers** отображает настройки буфера для очередей на интерфейсе. Для портов GE отображает глубину очереди для каждой из очередей;
- queueing отображает стратегию очереди (WRR или EF), вес для очередей WRR, карту CoS для очереди и приоритет EF;
- **policer** отображает все ограничения, сконфигурированные на интерфейсе, их параметры, а также количество ограничителей не используемых в настоящее время  $(Ha VLAN):$
- shapers отображает все ограничения на исходящий трафик как для интерфейса, так и для очередей;
- *interface-id* идентификатор интерфейса. Поддерживаемые типы: Ethernet, Port Channel.

Режим ИКС

Привилегированный режим управления.

Примечания:

- 1. Если в команде параметры опущены, то отображаются режим QoS на порту (DSCP trusted, CoS trusted, untrusted и т.д.), значение CoS по умолчанию, карта DSCP-to-DSCP (если есть) и карта политик (если есть). Если идентификатор интерфейса не задан, выводится информация по всем интерфейсам.
- 2. В случае Policer, Shaper и Rate Limit будут показаны только порты, которые не входят в конфигурацию по умолчанию.

Примеры:

Пример 1:

console# show gos interface te1/0/1 Ethernet te1/0/1 Default CoS: 0 Trust mode: enable

Пример 2:

```
console# show gos interface queuing tel/0/1
Ethernet te1/0/1
wrr bandwidth weights and EF priority:
```
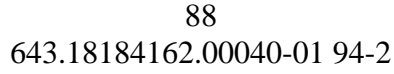

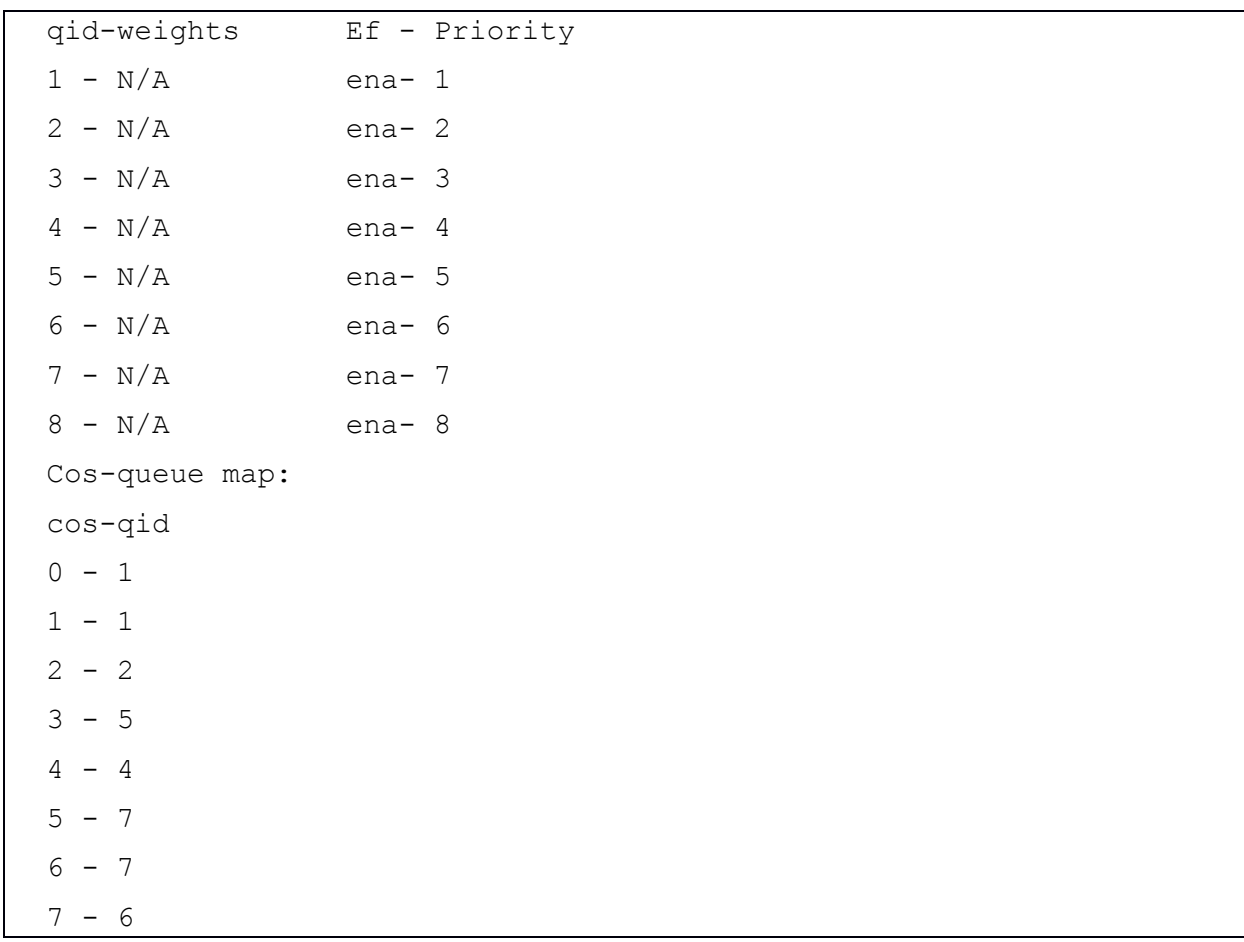

# Пример 3:

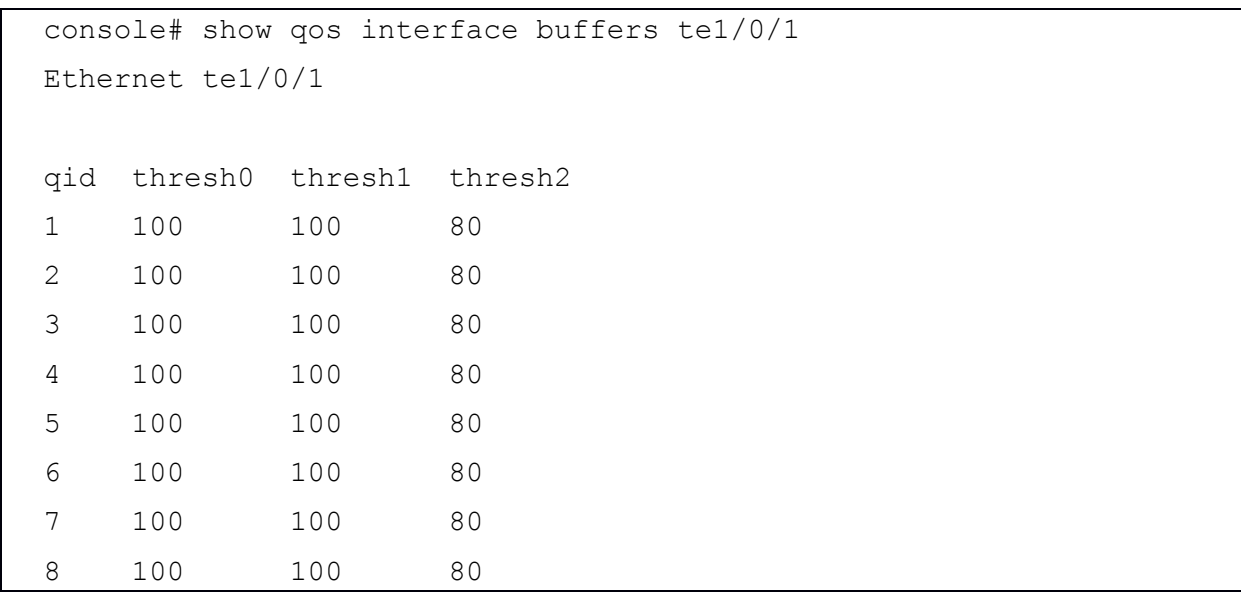

# Пример 4:

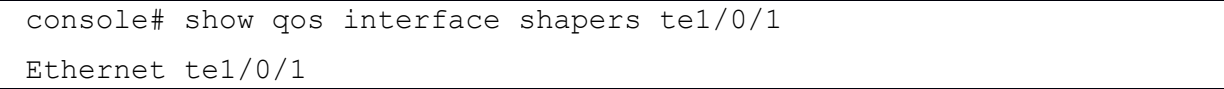

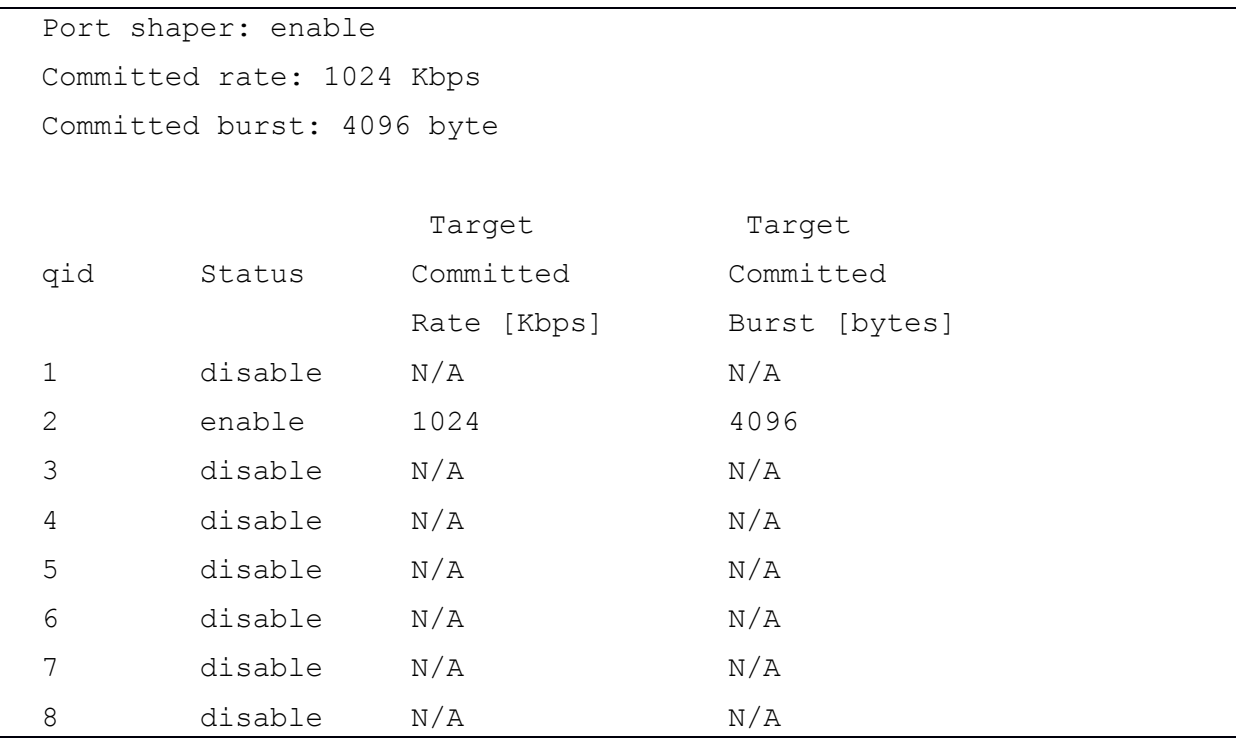

# Пример 5:

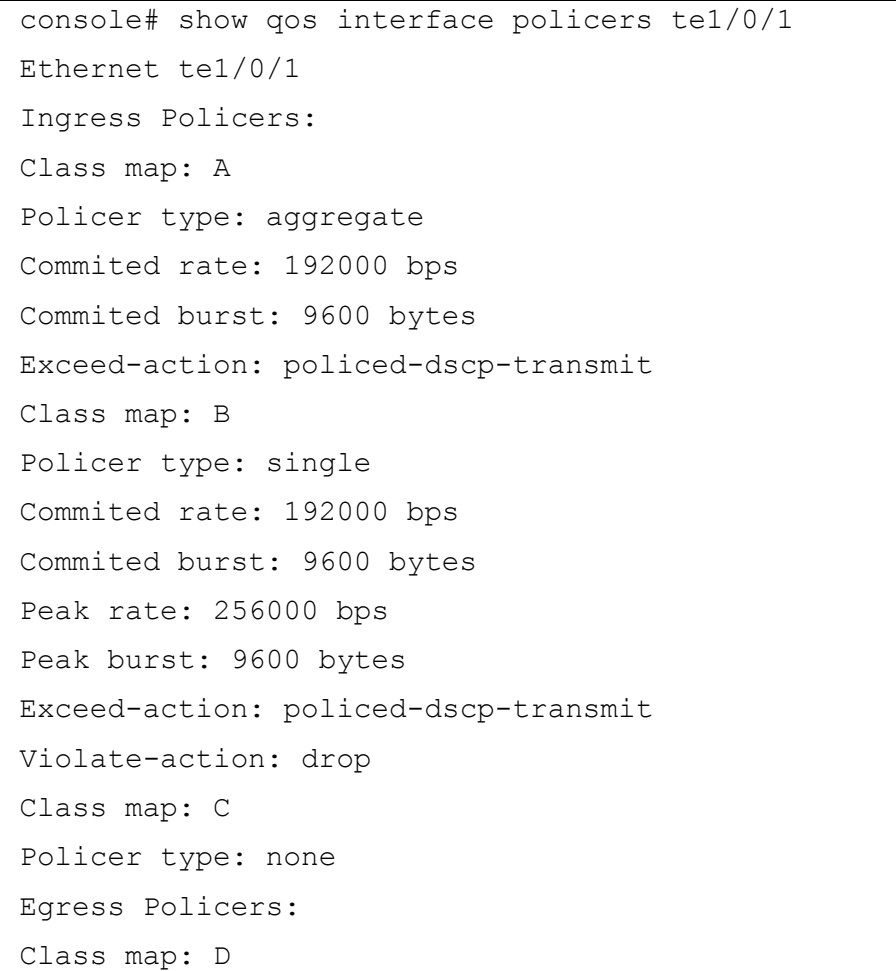

#### $9<sub>0</sub>$ 643.18184162.00040-01 94-2

# 5.27. Команда qos map policed-dscp

Команда **qos map policed-dscp** предназначена для настройки карты ограничителя DSCP. Использование префикса «**no**» устанавливает значения по умолчанию.

Синтаксис:

**qos map policed-dscp [ violation ]** *dscp-list* **to** *dscp-mark-down*

# **no qos map policed-dscp [ violation ] [** *dscp-list* **]**

Параметры:

- **violation** задает переназначение DSCP при нарушении действия (если параметр не указан, то команда осуществляет переназначение DSCP при превышении);
- *dscp-list* задает до 8 значений DSCP разделенных пробелом (диапазон: 0 63);
- *dscp-mark-down* задает значение DSCP для отметки (диапазон: 0 63).

Состояние по умолчанию:

По умолчанию карта имеет состояние Null, что означает, что каждое входящее значение DSCP сопоставляется с таким же значением.

Режим ИКС:

Режим глобальной конфигурации

Примечание:

Первоначальное значение DSCP и значение DSCP подлежащее контролю, должны быть сопоставлены с одной и той же очередью, чтобы избежать переупорядочения.

Пример:

console(config)# qos map policed-dscp 3 to 5

5.28. Команда qos map dscp queue

Команда **qos map dscp queue** предназначена для конфигурирования DSCP в карте CoS. Использование префикса «**no**» устанавливает значения по умолчанию.

Синтаксис:

**qos map dscp-queue** *dscp-list* **to** *queue-id*

**no qos map dscp-queue [** *dscp-list* **]**

Параметры:

- *dscp-list* задает до 8 значений DSCP разделенных пробелами (диапазон: 0 63);
- *queue-id* задает номер очереди, на которую отображаются значения DSCP.

Состояние по умолчанию:

По умолчанию, карта для 8 очередей выглядит следующим образом:

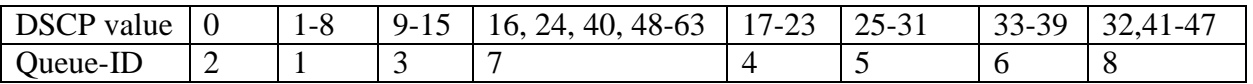

Режим ИКС:

Режим глобальной конфигурации

Пример:

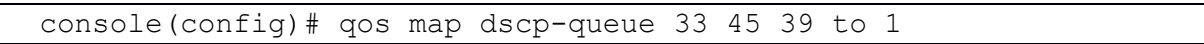

5.29. Команда qos trust (Global)

Команда **qos trust** (Global) предназначена для настройки системы в базовом режиме QoS и состоянии доверия. Использование префикса «**no**» устанавливает значения по умолчанию.

Синтаксис:

**qos trust { cos | dscp | cos-dscp }** 

#### **no qos trust**

Параметры:

- **cos** указывает что входящие пакеты классифицируются с использованием значений CoS пакета. Нетегированные пакеты классифицируются по умолчанию;
- **dscp** указывает что входящие пакеты классифицируются с использованием значений DSCP пакета;
- **cos-dscp** указывает, что входящие пакеты классифицируются с использование значений DSCP пакета. Для пакетов, не помеченных тегами IP, значение пакета CoS берется из таблицы CoS-to-Queue. Для нетегированных не IP-пакетов используется значение CoS из таблицы CoS-to-Queue по умолчанию.

Состояние по умолчанию:

CoS – по умолчанию в доверенном режиме.

Режим ИКС:

Режим глобальной конфигурации

Примечания:

- 1. Команда может быть применена только в режиме QoS basic.
- 2. Входящие пакеты классифицируются на границу домена QoS. Когда пакеты классифицируются на границе домена, порт коммутатора в домене QoS может быть настроен на одно из доверенных состояние, потому что нет необходимости классифицировать пакеты на каждом коммутаторе в домене.
- 3. Команда применяется для указания состояния доверия порта и по какие поля пакета использовать для классификации трафика.
- 4. Когда система настроена с доверенным DSCP, трафик сопоставляется с очередью согласно карты DSCP-queue.

- 5. Когда система настроена с доверенным CoS, трафик сопоставляется с очередью согласно карты CoS-queue.
- 6. Для границы между QoS-доменами порт настраивается в DSCP-trust и применяется DSCP-to-DSCP-mutation карта, если значения DSCP различаются в доменах.

Пример:

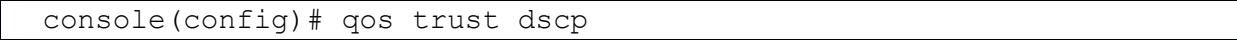

5.30. Команда qos trust (Interface)

Команда **qos trust** (Interface) предназначена для перевода состояния порта в доверенное. Использование префикса «**no**» отключает режим.

Синтаксис:

#### **qos trust**

#### **no qos trust**

Состояние по умолчанию:

Если режим QoS basic, то данный режим на всех портах установлен по умолчанию.

Режим ИКС:

Режим конфигурации интерфейса (Ethernet, Port Channel)

Пример:

```
console(config)# interface gi1/0/1
console(config-if)# qos trust
```
#### 5.31. Команда qos cos

Команда **qos cos** предназначена для изменения значения CoS по умолчанию на интерфейсе. Использование префикса «**no**» восстанавливает значение по умолчанию.

Синтаксис:

**qos cos** *default-cos*

#### **no qos cos**

Параметры:

 *default-cos* – задает новое значение CoS (значение VTP) по умолчанию. Если является доверенным, а пакет не тегированным, то значение CoS по умолчанию становится значением CoS. Диапазон: 0 – 7.

Состояние по умолчанию:

Значение CoS по умолчанию на порту: 0

Режим ИКС:

Режим конфигурации интерфейса (Ethernet, Port Channel)

Примечание:

Значение CoS по умолчанию используется для присвоения значения CoS всем не тегированным пакетам входящим на интерфейс.

Пример:

```
console(config)# interface gi1/0/1
console(config-if)# qos cos 3
```
### 5.32. Команда qos dscp mutation

Команда **qos dscp mutation** предназначена для назначения карты DSCP изменений на доверенные порты. Использование префикса «**no**» снимает назначение.

Синтаксис:

#### **qos dscp-mutation**

#### **no qos dscp-mutation**

Состояние по умолчанию:

Карта не назначена.

Режим ИКС:

Режим глобальной конфигурации

Примечания:

- 1. Карта изменений значений DSCP применяется на границе административного QoS домена. Если два QoS домена имеют разные определения DSCP, данная карта используется для изменения набора значений DSCP в соответствие с определениями другого домена. Карта применяется только в входящим DSCPдоверенным портам. Применение этой карты к порту, заставляет IP-пакеты изменять значения DSCP в соответствии с картой на исходящих портах.
- 2. Глобальный режим trust должен быть установлен в DSCP или CoS-DSCP. В расширенном режиме CoS порты должны быть доверенными.

Пример:

console(config)# qos dscp-mutation

#### 5.33. Команда qos map dscp mutation

Команда **qos map dscp mutation** предназначена для задания таблицы изменений DSCP. Использование префикса «**no**» восстанавливает значения по умолчанию.

Синтаксис:

**qos map dscp-mutation** *in-dscp* **to** *out-dscp*

#### **no qos map dscp-mutation [** *in-dscp* **]**

Параметры:

- *in-dscp* указывает до 8 DSCP значений в карте, разделенных запятыми (диапазон: 0 63);
- *out-dscp* указывает до 8 назначаемых DSCP значений, разделенных запятыми (диапазон: 0 – 63).

Состояние по умолчанию:

Карта по умолчанию - это карта Null, что означает, что каждое входящее значение DSCP сопоставляется с таким же значением DSCP.

Режим ИКС:

Режим глобальной конфигурации

Примечание:

Это единственная карта, которая не настроена глобально. Возможно иметь несколько карт и назначать каждую из них на разные порты.

Пример:

console(config)# qos map dscp-mutation 1 2 4 5 6 to 63

5.34. Команда show qos map

Команда **show qos map** предназначена для вывода на экран различных типов QoS отображений.

Синтаксис:

**show qos map [ { dscp-queue | dscp-dp | policed-dscp | dscp-mutation } ]**

Параметры:

- **dscp-queue** карта очередей DSCP;
- **dscp-dp** карта приоритета отбрасывания DSCP;
- **policed-dscp** таблица перемаркировки DSCP;
- **dspc-mutation** таблица переназначений DSCP.

Состояние по умолчанию:

Отображаются все таблицы.

Режим ИКС:

Привилегированный режим управления.

Примеры:

Пример 1:

console# show qos map dscp-queue

```
Dscp-queue map:
```
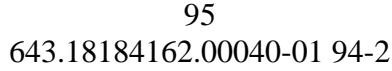

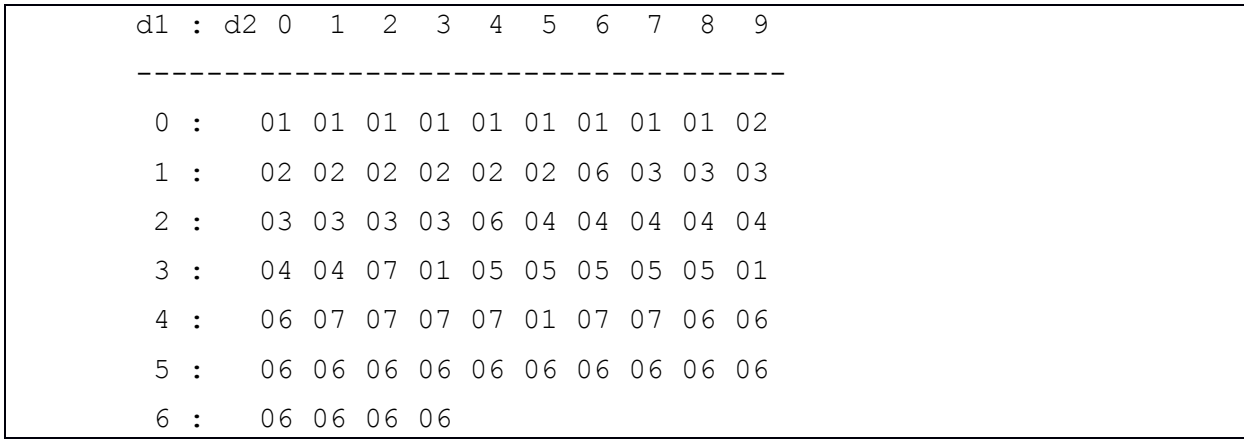

# Пример 2:

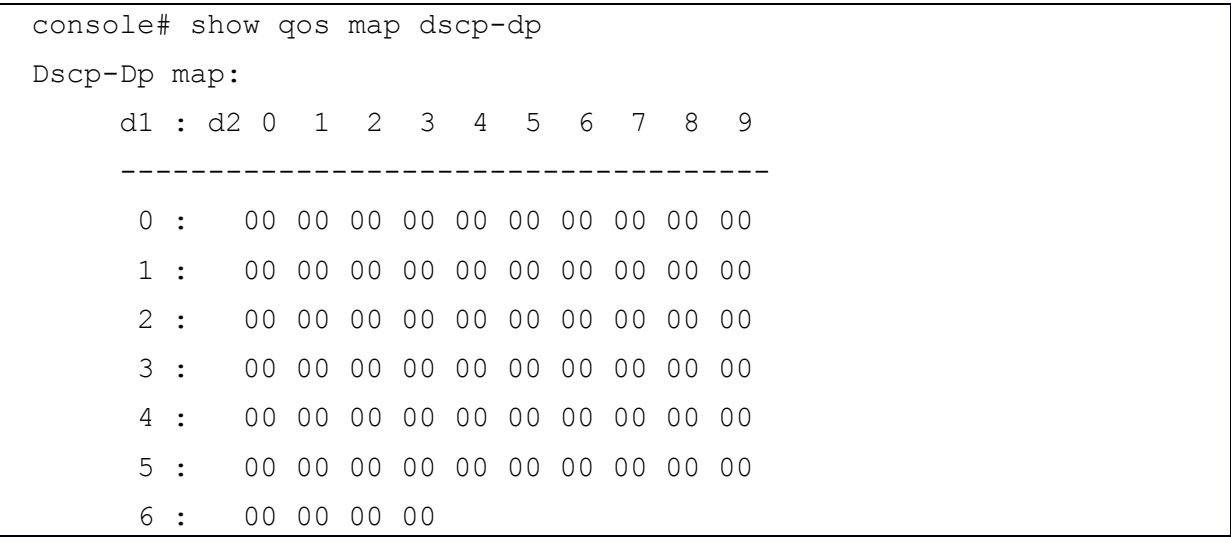

# Пример 3:

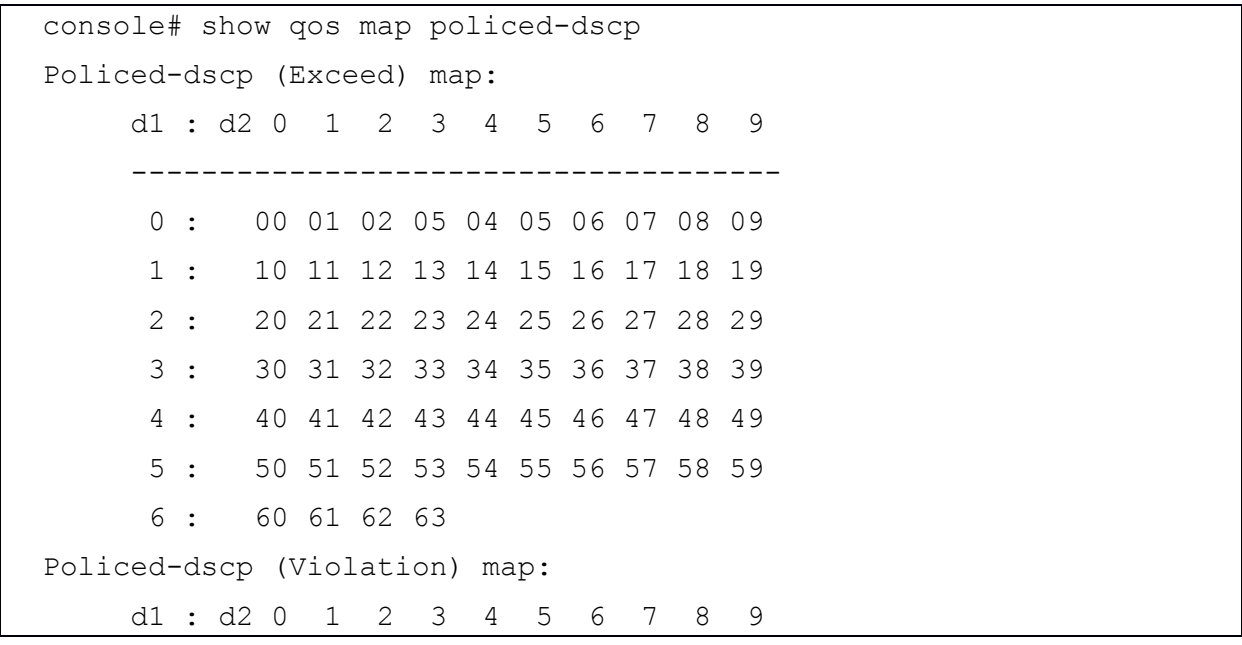

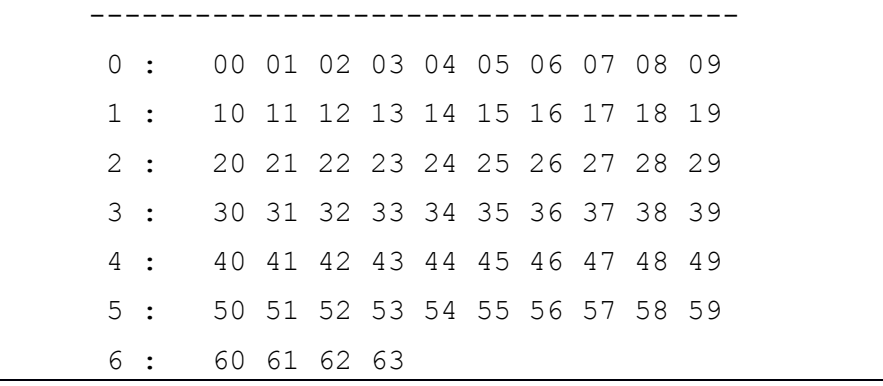

#### Пример 4:

| console# show qos map dscp-mutation |                     |                           |                               |  |  |  |  |  |  |  |     |
|-------------------------------------|---------------------|---------------------------|-------------------------------|--|--|--|--|--|--|--|-----|
| Dscp-mutation map:                  |                     |                           |                               |  |  |  |  |  |  |  |     |
|                                     |                     | d1 : d2 0 1 2 3 4 5 6 7 8 |                               |  |  |  |  |  |  |  | - 9 |
|                                     |                     |                           |                               |  |  |  |  |  |  |  |     |
| $\Omega$                            | $\sim$ 1.000 $\sim$ |                           | 00 63 63 03 63 63 63 07 08 09 |  |  |  |  |  |  |  |     |
|                                     | 1:                  |                           | 10 11 12 13 14 15 16 17 18 19 |  |  |  |  |  |  |  |     |
| 2:                                  |                     |                           | 20 21 22 23 24 25 26 27 28 29 |  |  |  |  |  |  |  |     |
|                                     | 3:                  |                           | 30 31 32 33 34 35 36 37 38 39 |  |  |  |  |  |  |  |     |
| 4 :                                 |                     |                           | 40 41 42 43 44 45 46 47 48 49 |  |  |  |  |  |  |  |     |
|                                     | 5 :                 |                           | 50 51 52 53 54 55 56 57 58 59 |  |  |  |  |  |  |  |     |
| 6                                   |                     |                           | 60 61 62 63                   |  |  |  |  |  |  |  |     |

5.35. Команда clear qos statistics

Команда **clear qos statistics** предназначена для очистки статистики счетчиков QoS.

Синтаксис:

#### **clear qos statistics**

Режим ИКС:

Привилегированный режим управления.

Пример:

console# clear qos statistics

5.36. Команда qos statistics policer

Команда **qos statistics policer** предназначена для включения подсчета в **in-profile** и **outprofile**. Использование префикса «**no**» отключает подсчет.

Команда имеет значение, только когда определены ограничения.

Синтаксис:

**qos statistics policer** *policy-map-name class-map-name*

**no qos statistics policer** *policy-map-name class-map-name*

Параметры:

- *policy-map-name* задает имя карты политик (длина: 1 32 символа);
- *class-map-name* задает имя карты класса (длина: 1 32 символа).

Состояние по умолчанию:

Подсчет отключен.

Режим ИКС:

Режим конфигурации интерфейса (Ethernet, Port Channel)

Пример:

console(config)# interface te1/0/1 console(config-if)# qos statistics policer Pol1 Cl1

5.37. Команда qos statistics aggregate-policer

Команда **qos statistics aggregate-policer** предназначена для включения подсчета агрегированных ограничений в **in-profile** и **out-profile**. Использование префикса «**no**» отключает подсчет.

Синтаксис:

**qos statistics aggregate-policer** *aggregate-policer-name*

**no qos statistics aggregate-policer** *aggregate-policer-name*

Параметры:

*aggregate-policer-name* – имя агрегированных ограничений (длина: 1 – 32 символа).

Состояние по умолчанию:

Подсчет отключен.

Режим ИКС:

Режим глобальной конфигурации

Пример:

console(config)# qos statistics aggregate-policer Pol1

5.38. Команда qos statistics queues

Команда **qos statistics queues** предназначена для включения сбора QoS статистики для исходящих очередей. Использование префикса «**no**» отключает сбор статистики.

### Синтаксис:

# **qos statistics queues set {** *queue* **| all } {** *dp* **| all } {** *interface* **| all }**

# **no qos statistics queues set**

Параметры:

- **set** задает номер набора;
- *interface* задает Ethernet порт;
- **•** *queue* задает номер исходящей очереди;
- *dp* задает уровень отбрасывания (доступные значения: **high**, **low**).

Состояние по умолчанию:

При Set 1: все интерфейсы, все очереди, DP – **high**.

При Set 2: все интерфейсы, все очереди, DP – **low**.

Режим ИКС:

Режим глобальной конфигурации

Примечание:

Если выбран параметр **all**, то трафик в стеке и на каскадных портах также подсчитывается.

Пример:

console(config)# qos statistics queues 1 all all all

5.39. Команда show qos statistics

Команда **show qos statistics** предназначена для отображения на экране статистической информации по QoS.

Синтаксис:

**show qos statistics**

Режим ИКС:

Привилегированный режим управления.

Примечания:

- 1. Для ограничителей может быть включено до 16 наборов счетчиков. Счетчики могут быть включены при создании ограничителей.
- 2. Для включения сбора статистики исходящих очередей необходимо применить команду **qos statistics queue**, в глобальном режиме.

Пример:

console# show qos statistics

Policers

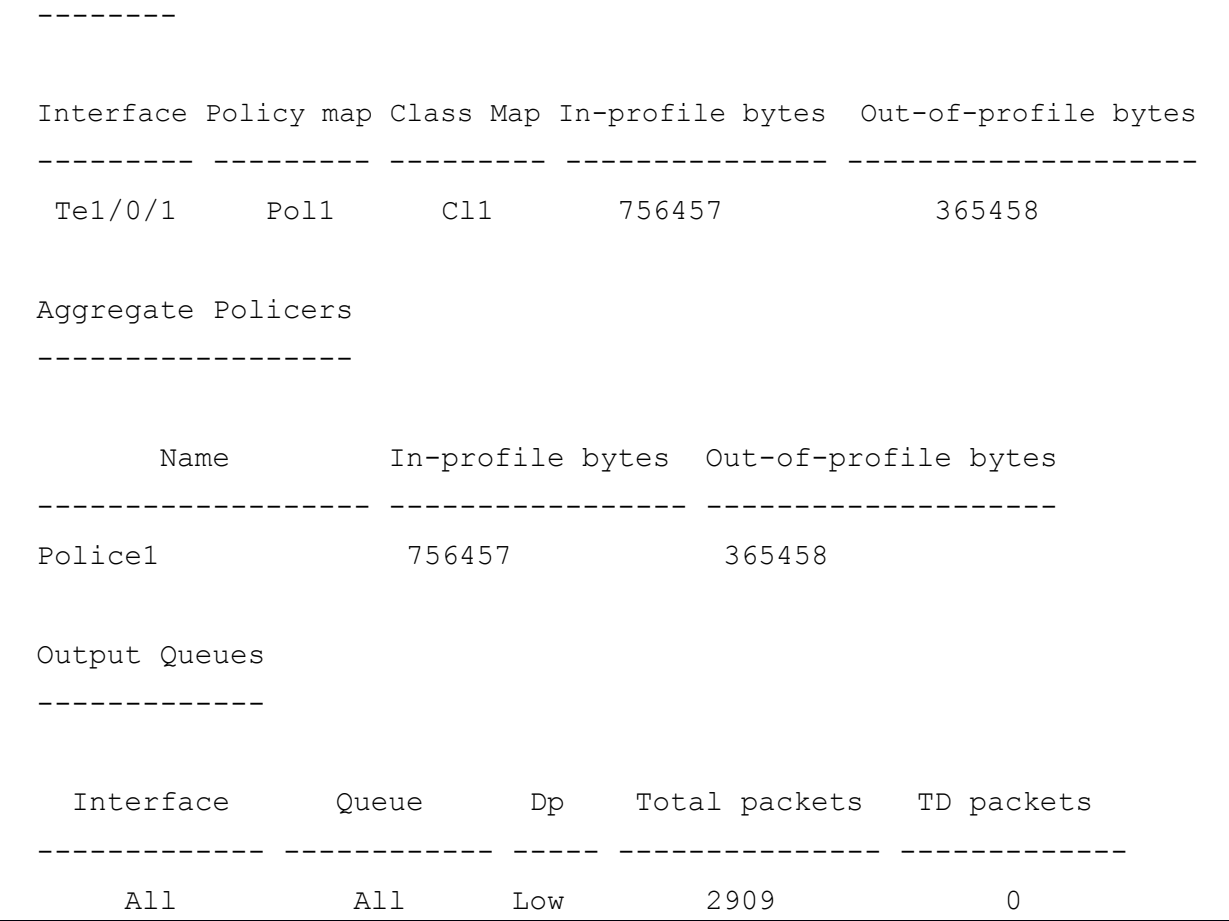

# 6. КОМАНДЫ НАСТРОЙКИ RADIUS СЕРВЕРА

#### 6.1. Команла radius-server host

Команда radius-server host предназначена для настройки узла RADIUS сервера. Использование префикса «no» удаляет хост.

#### Синтаксис:

radius-server host { ip-address | hostname } [ auth-port auth-port-number ] [ acct-port acctport-number ] [ timeout timeout ] [ retransmit retries ] [ deadtime dead-time ] [ key key-string ] [ priority priority ] [ usage { login | 802.1x | all } ]

no radius-server host { ip-address | hostname }

- *ip-address* указывает IP адрес RADIUS сервера. IP адрес может быть задан в **формате** IPv4:
- hostname сетевое имя RADIUS сервера. Трансляция поддерживается только для IPv4 адресов (длина имени от 1 до 158 символов. Максимальная длина части имени до точки - 63 символа);
- auth-port-number устанавливает порт для запросов аутентификации. Если установлен порт «0», то данный узел не используется для проверки подлинности (диапазон: 0 - 65535);
- *acct-port-number* номер порта для учета запросов. Если порт установлен в «0», узел не используется для учета. Если параметр не задан, то по умолчанию используется порт 1813;
- *timeout* значение временного интервала в секундах (диапазон: 1 30);
- *retries* число повторных попыток передачи (диапазон: 1 15);
- deadtime задает интервал в минутах, по истечении которого на RADIUS сервер перестают отправляться запросы (диапазон: 0 - 2000);
- $key\text{-}string$  определяет ключ аутентификации и шифрования для всего обмена данными между устройством и RADIUS сервером. Ключ должен соответствовать типу шифрования, используемому на RADIUS сервере. Чтобы указать пустую строку, введите « » (длина: 0 - 128 символов). Если этот параметр не задан, будет использовать общий ключ шифрования RADIUS сервера;
- encrypted-key-string аналогично параметру key-string, но ключ используется в зашифрованном формате:
- *priority* определяет приоритет серверов, где 0 имеет самый высокий приоритет (диапазон: 0-65535);
- usage { login | 802.1x | all } задает тип используемого RADIUS сервера. Допустимые значения:
	- login RADIUS сервер используется для аутентификации пользователя по параметрам входа:
	- о 802.1x RADIUS сервер используется для аутентификации порта по параметрам 802.1х;

o all - RADIUS сервер используется для аутентификации по обоим параметрам ( $login u 802.1x$ ).

Состояние по умолчанию:

По умолчанию порт аутентификации: 1812.

Если параметр timeout не указан, то используется глобальное значение (задается командой radius-server timeout)

Если параметр retransmit не указан, то используется глобальное значение (задается командой radius-server retransmit).

Если параметр key-string не указан, то используется глобальное значение (задается командой radius-server key).

Если параметр **usage** не указан, то применяется аргумент **all**.

Режим ИКС

Режим глобальной конфигурации

Примечания:

- 1. При указании нескольких узлов, необходимо команду применять для каждого узла.
- 2. При использовании аутентификации с помощью Active Directory, необходимо на RADIUS сервере указывать тип Service-Type: Login.

Пример:

```
console(config)# radius-server host 172.16.45.12 auth-port 1023
timeout 20
```
6.2. Команда radius-server key

Команда radius-server key предназначена для задания общего ключа аутентификации между коммутатором и сервером. RADIUS. Использование префикса «по» устанавливает значения по умолчанию.

Синтаксис:

radius-server key [ key-string ]

#### no radius-server key

Параметры:

•  $key\text{-}string$  – задает ключ аутентификации и шифрования для всех RADIUS коммуникаций между устройством и сервером RADIUS. Ключ должен соответствовать шифрованию, используемому для сервера RADIUS. Диапазон: 0 -128 символов.

Состояние по умолчанию:

Ключ - пустая строка.

Режим ИКС:

Режим глобальной конфигурации

Пример:

console(config)# radius-server key enterprise-server

6.3. Команда radius-server retransmit

Команда **radius-server retransmit** предназначена для задания количества попыток опоросов RADIUS сервера. Использование префикса «**no**» устанавливает значение по умолчанию.

Синтаксис:

**radius-server retransmit** *retries*

#### **no radius-server retransmit**

Параметры:

*retries* – количество попыток повторных передач. Диапазон: 1 – 15.

Состояние по умолчанию:

По умолчанию количество попыток – 3.

Режим ИКС:

Режим глобальной конфигурации

Пример:

console(config)# radius-server retransmit 10

6.4. Команда radius-server host source-interface

Команда **radius-server host source-interface** предназначена для задания интерфейса источника, IPv4 адрес которого будет использоваться как адрес для связи с серверами RADIUS IPv4. Использование префикса «**no**» устанавливает значения по умолчанию.

Синтаксис:

#### **radius-server host source-interface** *interface-id*

#### **no radius-server host source-interface**

Параметры:

 *interface-id* – идентификатор интерфейса. Допустимые значения: Ethernet, Port Channel, Loopback, Tunnel, VLAN.

Состояние по умолчанию:

IPv4 адрес источника – это адрес, заданный на исходящем интерфейса и принадлежащий подсети IPv4 следующего перехода.

Режим ИКС:

Режим глобальной конфигурации

Примечания:

- 1. Если интерфейс источника является исходящим интерфейсом, то применяется IPадрес интерфейса, принадлежащий подсети IPv4 следующего перехода.
- 2. Если интерфейс источника не является исходящим интерфейсом, применяется минимальный IPv4 адрес, определенный на интерфейсе источнике.
- 3. Если отсутствует IPv4-адрес источника, при попытке связаться с сервером RADIUS будет выдано сообщение в SYSLOG.
- 4. Порт OOB не может выступать в качестве интерфейса источника.

Пример:

console(config)# radius-server host source-interface vlan 1

6.5. Команда radius-server timeout

Команда **radius-server timeout** предназначена для задания времени ожидания ответа от RADIUS сервера. Использование префикса «**no**» устанавливает значения по умолчанию.

Синтаксис:

**radius-server timeout** *timeout-seconds*

#### **no radius-server timeout**

Параметры:

*timeout-seconds* – задает время ожидания в секундах (диапазон: 1 – 30).

Состояние по умолчанию:

По умолчанию время ожидания составляет 3 секунды.

Режим ИКС:

Режим глобальной конфигурации

Пример:

console(config)# radius-server timeout 5

6.6. Команда radius-server deadtime

Команда **radius-server deadtime** предназначена для установки времени ожидания ответа от RADIUS сервера. По истечении времени запрос перенаправляется другому серверу. Использование префикса «**no**» устанавливает значения по умолчанию.

Синтаксис:

**radius-server deadtime** *deadtime*

#### **no radius-server deadtime**

Параметры:

· deadtime - задает временной интервал, в минутах, времени ожидания ответа от сервера (диапазон:  $0 - 2000$ ).

Состояние по умолчанию:

По умолчанию временной интервал равен 0.

Режим ИКС:

Режим глобальной конфигурации

Пример:

console(config)# radius-server deadtime 10

6.7. Команла show radius-servers

Команда show radius-servers предназначена для отображения на экране информации о сконфигурированных RADIUS серверах.

Синтаксис:

show radius servers

Режим ИКС:

Привилегированный режим управления.

Пример:

```
console# show radius-servers
 IP address Port port Time- Ret- Dead- Prio. Usage
            Auth Acct Out rans Time
172.16.45.12  1023  1813  20  Global Global  0
                                          all
Global values
______________
TimeOut : 5
Retransmit : 10
Deadtime : 10
Source IPv4 interface : vlan 1
Source IPv6 interface :
```
6.8. Команда show radius-servers key

Команда **show radius-servers key** предназначена для отображения на экране информации о ключах RADIUS серверов.

Синтаксис:

**show radius servers**

Режим ИКС:

Привилегированный режим управления.

Пример:

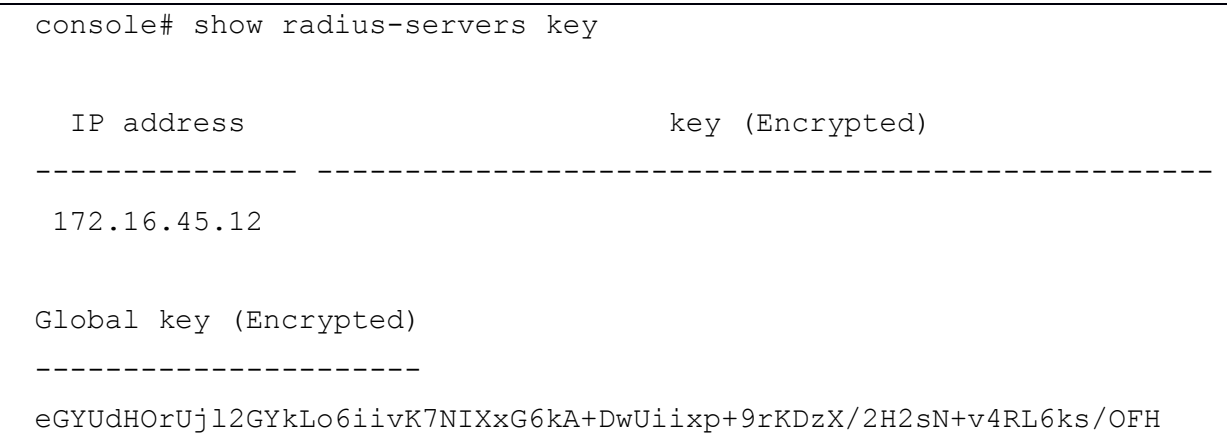

# 7. КОМАНДЫ ОГРАНИЧЕНИЯ СКОРОСТИ И КОНТРОЛЯ ШТОРМА

### 7.1. Команда clear storm-control counters

Команда **clear storm-control counters** предназначена для очистки счетчиков контроля шторма.

Синтаксис:

**clear storm-control counters [ { broadcast | multicast | unicast } ] [ interface** *interface-id* **]**

Параметры:

- **broadcast** очищает только счетчик широковещательных пакетов;
- **multicast** очищает только счетчик многоадресных пакетов;
- **unicast** очищает только счетчик одноадресных пакетов;
- *interface-id* идентификатор интерфейса, допустимый тип: Ethernet.

Режим ИКС:

Привилегированный режим управления.

Примечания:

- 1. Коммутатор очищает счетчик портов определенного типа трафика, когда на порту включен **storm control** для данного типа трафика.
- 2. Использование команды без параметров очищает все счетчики на всех портах.
- 3. При указании только идентификатора интерфейса, на заданном порту будут очищены все типы счетчиков.
- 4. При использовании команды в виде **clear storm-control { broadcast | multicast | unicast }**, будут очищены счетчики указанного типа на всех портах.
- 5. При использовании команды с указанием типа трафика и идентификатора интерфейса заданный счетчик будет очищен на указанном порту.

Пример:

console# clear storm-control counters

7.2. Команда rate-limit (Ethernet)

Команда **rate-limit** (Ethernet) предназначена для ограничения скорости входящего трафика на порту. Использование префикса «**no**» снимает ограничение.

Синтаксис:

**rate-limit** *committed-rate-kbps* **[ burst** *committed-burst-bytes* **]** 

#### **no rate-limit**

- *committed-rate-kbps* задает максимальное количество Кбит/с на входящем трафике (максимальное значение: 3-кратная скорость порта);
- *committed-burst-bytes* размер пакета в байтах (диапазон: 3000 19173960), если параметр не задан, то по умолчанию размер пакета составляет 128Кб.

Состояние по умолчанию:

Ограничение скорости отсутствует.

Режим ИКС:

Режим конфигурации интерфейса (Ethernet)

Примечания:

- 1. Вычисленная скорость включает в себя 20 Б служебных данных фрейма Ethernet (преамбула + SFD + IPG).
- 2. При включенном контроле шторма, ограничения на входящий трафик не вычисляются. Реальная допустимая скорость будет равна сумме заданной в команде скорости и скоростям определенных типов трафика в командах управления штормом.

Пример:

```
console(config)# interface gi1/0/2
console(config-if)# rate-limit 1024
```
7.3. Команда rate-limit vlan

Команда **rate-limit vlan** предназначена для задания ограничения скорости входящего трафика на VLAN. Использование префикса «**no**» снимает ограничение.

Синтаксис:

**rate-limit vlan** *vlan-id committed-rate* **[** *committed-burst-bytes* **]** 

**no rate-limit vlan** *vlan-id*

Параметры:

- *vlan-id* идентификатор VLAN;
- *committed-rate* задает среднюю скорость трафика (CIR), в Кбит/с (диапазон: 3 57982058);
- *committed-burst-bytes* максимальный размер пакета (CBS), в байтах (диапазон: 3000 – 19173960).

Состояние по умолчанию:

Ограничения отсутствуют.

Режим ИКС:

Режим глобальной конфигурации

Примечания:

- 1. Вычисленная скорость включает в себя 20 Б служебных данных фрейма Ethernet (преамбула + SFD + IPG).
- 2. Ограничители, заданные в карте политик имеют приоритет над данной командой. Если пакет подвергается проверке в карте политики связанной с VLAN, то пакет учитывается только картой политики.
- 3. Ограничение скорости не работает одновременно с режимом IP Source Guard.

Пример:

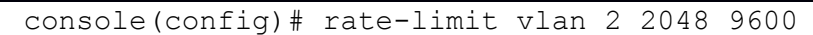

# 7.4. Команда storm-control

Команда **storm-control** предназначена для включения контроля за широковещательным, многоадресным или одноадресным штормом. Использование префикса «**no**» устанавливает значения по умолчанию.

### Синтаксис:

**storm-control broadcast { level** *level* **| kbps** *kbps* **} [ trap ] [ shutdown ]** 

### **no storm-control broadcast**

**storm-control multicast [ { registered | unregistered } ] { level** *level* **| kbps** *kbps* **} [ trap ] [ shutdown ]**

# **no storm-control multicast**

**storm-control unicast { level** *level* **| kbps** *kbps* **} [ trap ] [ shutdown ]**

#### **no storm-control unicast**

#### **no storm-control**

Параметры:

- **broadcast** включает контроль над широковещательным штормом;
- **multicast [ { registered | unregistered } ]** включает контроль над всем, только зарегистрированным или только незарегистрированным многоадресным штормом;
- **unicast** включает контроль над одноадресным штормом;
- *level* уровень подавления в процентах. Блокировать штормовые пакеты, когда достигнуто значение указанное в параметре. Диапазон: 1 – 100;
- *kbps* максимум широковещательного трафика на порт, в Кбит/с. Диапазон: 1 10000000;
- **trap** отправляет SNMP trap при возникновении шторма на порту. Если параметр не указан, сообщение не отправляется.
- **shutdown** выключает порт при возникновении шторма. Если параметр не указан, дополнительный трафик отбрасывается.

Состояние по умолчанию:

Контроль шторма отключен.
Режим ИКС

Режим конфигурации интерфейса (Ethernet)

Примечания:

- 1. Вычисленная скорость включает 20 Б служебных данных фрейма Ethernet (преамбула + SFD + IPG).
- 2. Ограничение скорости на порту (rate-limit) не вычисляет скорость трафика, при включенном контроле шторма.
- 3. Команда **no storm-control** отключает контроль шторма для всех типов трафика на порту.
- 4. Для сброса состояния порта, отключенного в результате шторма, можно использовать следующие команды:
	- Команда errdisable recovery reset с указанием идентификатора интерфейса сбрасывает состояние порта.
	- $\bullet$  Команда errdisable recovery storm-control cause c параметром автоматически сбрасывает состояние error-disabled на порту.

Пример:

```
console (config)# interface qi1/0/10console(config-if)# storm-control broadcast kbps 10000
console(config-if)# storm-control multicast unregistered level 20
console(config-if)# storm-control unicast level 10
```
7.5. Команла show rate-limit interface

Команда show rate-limit interface предназначена для отображения на экране настроек ограничений скорости на интерфейсе.

Синтаксис:

show rate-limit interface [interface-id]

Параметры:

• *interface-id* – идентификатор интерфейса. Если параметр не указан, отображается информация по всем Ethernet портам.

Режим ИКС:

Привилегированный режим управления.

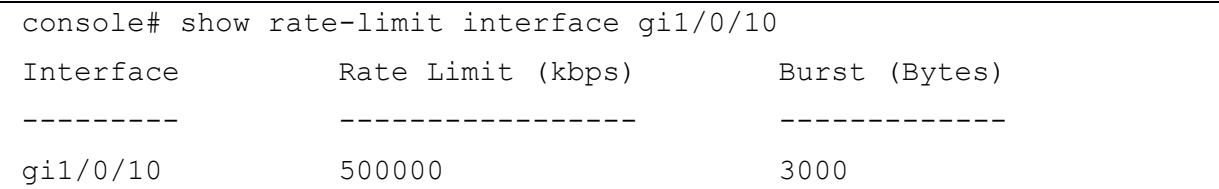

7.6. Команда show rate-limit vlan

Команда **show rate-limit vlan** предназначена для отображения на экране настроек ограничений скорости на VLAN.

Синтаксис:

**show rate-limit vlan [** *vlan-id* **]**

Параметры:

 *vlan-id* – идентификатор VLAN. Если параметр не указан, отображаются ограничения для всех VLAN.

Режим ИКС:

Привилегированный режим управления.

Пример:

```
console# show rate-limit vlan 100
VLAN rate-limit [kbps] Burst [Bytes] 
----- ----------------- -------------
 100 1024 9600
```
7.7. Команда show storm-control interface

Команда **show storm-control interface** предназначена для отображения на экране информации о настройках контроля шторма.

Синтаксис:

**show storm-control interface [** *interface-id* **]**

Параметры:

 *interface-id* – идентификатор интерфейса. Если параметр не указан, то настройки контроля отображаются для всех интерфейсов.

Режим ИКС:

Привилегированный режим управления.

```
console# show storm-control interface gi1/0/10
gi1/0/10 
   Broadcast
     Rate: 10000 kbps
     Action: Drop
     Passed Counter (Bytes): 0
```

```
 Dropped Counter (Bytes): 0
   Last drop time: 
 Multicast Unregistered
   Rate: 20%
  Action: Drop
  Passed Counter (Bytes): 0
  Dropped Counter (Bytes): 0
  Last drop time: 
 Unicast
   Rate: 10%
   Action: Drop
   Passed Counter (Bytes): 0
   Dropped Counter (Bytes): 0
   Last drop time:
```
# 8. КОМАНДЫ ПРОТОКОЛА RIP

## 8.1. Команда router rip enable

Команда **router rip enable** предназначена для глобального включения маршрутизации RIP (Routing Information Protocol). Использование префикса «**no**» отключает протокол.

Синтаксис:

**router rip enable**

### **no router rip enable**

Состояние по умолчанию:

RIP отключен.

Режим ИКС:

Режим глобальной конфигурации

# Пример:

```
console(config)# ip routing 
console(config)# router rip enable
```
# 8.2. Команда router rip redistribute

Команда router rip redistribute предназначена для импорта маршрутов полученных от других протоколов в процесс маршрутизации RIP. Использование префикса «**no**» отключает перераспределение маршрутов.

Синтаксис:

# **router rip redistribute { static | ospf | connected }**

# **no router rip redistribute { static | ospf | connected }**

Параметры:

- **static** задает перераспределение из таблицы статической маршрутизации.
- **ospf** задает перераспределение из таблицы маршрутизации OSPF.
- **connected** задает перераспределение подсоединенных сетей.

Состояние по умолчанию:

Перераспределение маршрутов отключено

Режим ИКС:

Режим глобальной конфигурации

Примечание:

Правила перераспределения диктуют, что перераспределенный маршрут будет присутствовать в таблице маршрутизации. Присутствие маршрута только в топологии маршрутизации или базе данных недостаточно.

#### Пример:

console(config)# router rip redistribute static

8.3. Команда rip

Команда **rip** предназначена для создания процесса маршрутизации RIP на IP интерфейсе. Использование префикса «**no**» удаляет процесс.

Синтаксис:

### **rip**

#### **no rip**

Состояние по умолчанию:

Процесс RIP не создан.

Режим ИКС:

Режим конфигурации интерфейса IP

Пример:

```
console(config)# interface ip 172.18.36.12
console(config-ip)# rip
```
8.4. Команда rip passive-interface

Команда **rip passive-interface** предназначена для отключения отправки обновлений маршрутизации на IP интерфейсе. Использование префикса «**no**» снимает ограничения.

Синтаксис:

### **rip passive-interface**

### **no rip passive-interface**

Состояние по умолчанию:

Отправка обновлений разрешена.

Режим ИКС:

Режим конфигурации интерфейса IP

Примечание:

Если отправка обновлений отключена, конкретная подсеть продолжает анонсироваться на других интерфейсах, а обновления от других маршрутизаторов продолжают поступать и обрабатываться на этом интерфейсе.

Пример:

console(config-ip)# rip passive-interface

8.5. Команда rip auto-send

Команда **rip auto-send** предназначена для включения возможности автоматического обнаружения необходимости отправки RIP-информации. Использование префикса «**no**» отключает возможность.

Синтаксис:

#### **rip auto-send**

#### **no rip auto-send**

Состояние по умолчанию:

По умолчанию возможность автоматического обнаружения включена.

Режим ИКС:

Режим конфигурации интерфейса IP

Примечание:

Если автоматическая отправка включена на интерфейсе, маршрутизатор анонсирует маршрут по умолчанию только на интерфейсе, пока не будет получено сообщение RIP. После получения сообщения будет передаваться полная информация RIP.

Пример:

console(config-ip)# rip auto-send

8.6. Команда rip version

Команда **rip version** предназначена для выбора используемой версии RIP на IP интерфейсе. Использование префикса «**no**» устанавливает значения по умолчанию.

Синтаксис:

### **rip version { 1 | 2 }**

#### **no rip version**

Параметры:

- $\bullet$  **1** используется версия RIPv1.
- **2** используется версия RIPv2.

Состояние по умолчанию:

По умолчанию используется версия **1**.

Режим ИКС:

Режим конфигурации интерфейса IP

Пример:

console(config-ip)# rip version 2

8.7. Команда rip offset

Команда **rip offset** предназначена для добавления смещения к метрике, полученной с помощью RIP. Использование префикса «**no**» устанавливает значения по умолчанию.

Синтаксис:

**rip offset** *offset*

### **no rip offset**

Параметры:

 $\bullet$  *offset* – задает смещение. Диапазон:  $1 - 15$ .

Состояние по умолчанию:

По умолчанию используется смещение 1.

Режим ИКС:

Режим конфигурации интерфейса IP

Примечание:

Команда задает смещение к метрике, которую интерфейс добавляет к входящим маршрутам RIP, прежде чем добавить их в таблицу маршрутизации. Команда используется для того, чтобы коммутатор предпочитал маршруты RIP с указанных интерфейсов меньше, чем маршруты RIP от других интерфейсов.

Пример:

console(config-ip)# rip offset 10

8.8. Команда rip default-route offset

Команда **rip default-route offset** предназначена для генерации маршрута по умолчанию в процессе RIP. Использование префикса «**no»** отключает эту функцию.

Синтаксис:

**rip default-route offset** *offset*

### **no rip default-route offset**

Параметры:

 $\bullet$  *offset* – задает смещение. Диапазон:  $0 - 15$ .

Состояние по умолчанию:

Генерация маршрута по умолчанию отключена.

Режим ИКС:

Режим конфигурации интерфейса IP

Пример:

console(config-ip)# rip default-route offset 2

8.9. Команда rip default-route originate

Команда **rip default-route originate** предназначена для генерации маршрута по умолчанию в процессе RIP. Использование префикса **no** отключает эту функцию.

Синтаксис:

**rip default-route originate** *offset*

## **no rip default-route originate**

Параметры:

 $\bullet$  *offset* – задает смещение. Диапазон:  $0 - 15$ .

Состояние по умолчанию:

Генерация маршрута по умолчанию отключена.

Режим ИКС:

Режим конфигурации интерфейса IP

Пример:

console(config-ip)# rip default-route originate 5

8.10. Команда rip authentication

Команда **rip authentication** предназначена для включения аутентификации пакетов к RIPv2 и указания типа проверки подлинности. Использование префикса «**no**» отключает проверку.

Синтаксис:

**rip authentication { text** *text* **| md5** *chain-name* **}** 

### **no rip authentication**

Параметры:

- **text** *text* используется текстовая строка, длина: 1 16 символов верхнего регистра;
- **md5** *chain-name* имя цепочки ключей MD5, длина: 1 32 символа.

Состояние по умолчанию:

Аутентификация отключена.

Режим ИКС

Режим конфигурации интерфейса IP

Примечания:

Каждая сеть из таблицы IP Forwarding оценивается по списку и включается в обновления RIP только в том случае, если это разрешено списком. Более подробно о списках описано в командах ip access-list (IP-standard) и ip prefix-list.

Пример:

console(config-ip)# rip authentication text ALERT

8.11. Команда show ip rip

Команда show ip rip предназначена для отображения на экране информации о маршрутизации RIP.

Синтаксис:

show ip rip  $[$  { md5 | statistics | peer } ]

Параметры:

- $md5$  отображает информацию об аутентификации;
- реег отображает информацию о соседних маршрутизаторах;
- statistics отображает статистику.

Режим ИКС

Привилегированный режим управления.

```
console# show ip rip
RIP is enable
OSPF redistributing is disable
Static redistributing is enable
Connected redistributing is disabled
   Interface ver Offset Default Passive Auto Auth
                                       Send
                         Route
 10.23.29.214
                2^{\circ}105<sup>5</sup>Yes
                                       Yes
                                             Text.
```
### 9. КОМАНДЫ RMON (REMOTE NETWORK MONITORING)

### 9.1. Команда rmon alarm

Команда **rmon alarm** предназначена для настройки условий выдачи тревожных сообщений. Использование префикса «**no**» удаляет настройку.

Синтаксис:

**rmon alarm** *index mib-object-id interval rising-threshold falling-threshold rising-event fallingevent* **[ type {absolute | delta} ] [ startup { rising | ris-ing-falling | falling } ] [ owner** *name* **]**

**no rmon alarm** *index*

Параметры:

- *index* индекс тревожного сообщения. Диапазон:  $1 65535$ ;
- *mib-object-id* задает идентификатор объекта переменной, подлежащий выборке, указывается действительный OID;
- *interval* задает интервал, в секундах, в течении которого данные отбираются и сравниваются с ростом и падением порогового значения (диапазон: 1 – 2147483647);
- **•** *rising-threshold* задает рост порогового значения (диапазон:  $0 2147483647$ );
- $\bullet$  *falling-threshold* задает падение порогового значения (диапазон: 0 2147483647);
- *rising-event* задает индекс события, если рост порогового значения превышен (диапазон: 1 – 65535);
- *falling-event* задает индекс события, если падение порогового значения превышено. Диапазон: 1 – 65535.
- **type { absolute | delta }** задает метод, используемый для выборки заданной переменной и вычисления значения, которое нужно сравнить с пороговыми. Возможные варианты:
	- o **absolute** указывает, что значение переменной сравнивается непосредственно с пороговыми значениями в конце интервала выборки;
	- o **delta** указывает, что значение переменной последней выборки вычитается из текущего значения, а разница сравнивается в пороговыми значениями;
- **startup { rising | rising-falling | falling }** указывает тип тревожного сообщения, которое может быть отправлено, если запись станет действительной. Возможные значения:
	- o **rising** указывает, что если значение первого полученного образца больше или равна значению переменной rising-threshold, генерируется одиночное тревожное сообщение о превышении порога;
	- o **rising-falling** указывает, что если значение первого полученного образца больше или равно значению rising-treshold, то генерируется одиночное тревожное сообщение. Если значение образца меньше или равно значению falling-treshold, то также генерируется тревожное сообщение.
	- o **falling** указывает, что если значение первого полученного образца меньше или равно значению переменной falling-treshold, то генерируется одиночное тревожное сообщение.

**owner** *name* – задает имя сконфигурировавшего данное тревожное сообщение.

Состояние по умолчанию:

Метод используемый по умолчанию: **absolute**.

Тип тревожного сообщения по умолчанию: **rising-fallling**.

Значение переменной **owner** по умолчанию: пустая строка.

Режим ИКС:

Режим глобальной конфигурации

Пример:

```
console(config)# rmon alarm 1000 1.3.6.1.2.1.2.2.1.20.1 360000 
1000000 1000000 10 20
```
9.2. Команда show rmon alarm-table

Команда **show rmon alarm-table** предназначена для отображения на экране суммарной таблицы настроенных тревожных сообщений.

Синтаксис:

**show rmon alarm-table**

Режим ИКС:

Привилегированный режим управления.

Пример:

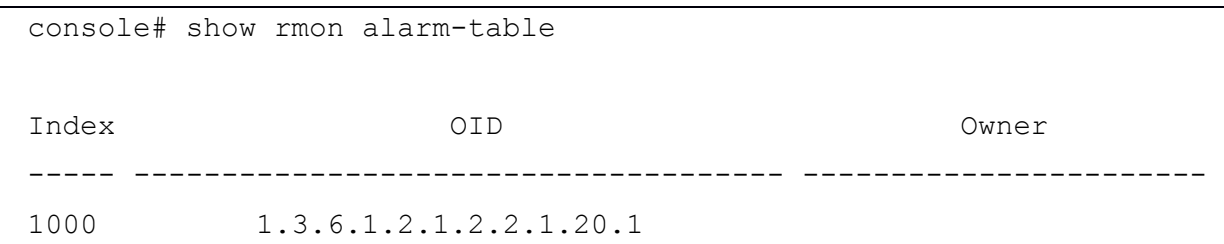

### 9.3. Команда show rmon alarm

Команда **show rmon alarm** предназначена для отображения на экране информации о настройках указанного тревожного сообщения.

Синтаксис:

**show rmon alarm** *number*

Параметры:

*number* – индекс тревожного сообщения (диапазон: 1 – 65535).

Режим ИКС:

Привилегированный режим управления.

Пример:

```
console# show rmon alarm 1000
Alarm 1000
-------------
OID: 1.3.6.1.2.1.2.2.1.20.1
Last Sample Value: 0
Interval: 360000
Sample Type: absolute
Startup Alarm: rising-falling
Rising Threshold : 1000000
Falling Threshold : 1000000
Rising Event: 10
Falling Event: 20
Owner:
```
## 9.4. Команда rmon event

Команда **rmon event** предназначена для конфигурирования события. Использование префикса «**no**» удаляет событие.

Синтаксис:

**rmon event** *index* **{ none | log | trap | log-trap } [ community** *text* **] [ description** *text* **] [ owner**  *name* **]** 

# **no rmon event** *index*

Параметры:

- *index* указывает индекс события (диапазон:  $1 65535$ );
- **none** указывает, что для данного события не генерируется уведомление;
- **log** указывает, что для события генерируется запись в таблице журнала устройства;
- **trap** указывает, что для события отправляется SNMP trap на одну или несколько станций управления данным устройством;
- **log-trap** указывает, что для события генерируется запись в таблице журнала и осуществляется отправка SNMP trap;
- **community**  $text = 3a$ дает сообщество SNMP для отправки SNMP trap. Длина:  $1 127$ символов, необходимо указать сообщество, заданное в команде **snmp-server host**;
- **description**  $text = tax 3a$ дает описание события. Длина:  $1 127$  символов;
- **owner** *name* задает имя сконфигурировавшего данное событие.

Состояние по умолчанию:

Если параметр **owner** не указан, то задается пустая строка.

Режим ИКС:

Режим глобальной конфигурации

Пример:

console(config)# rmon event 35 log owner admin

9.5. Команда show rmon events

Команда **show rmon events** предназначена для отображения на экране таблицы событий.

Синтаксис:

**show rmon events**

Режим ИКС:

Привилегированный режим управления.

Пример:

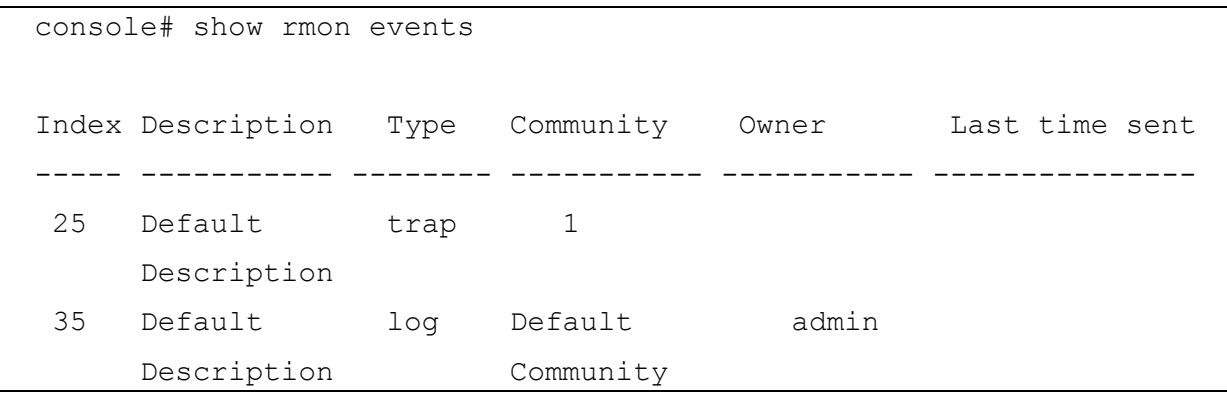

9.6. Команда show rmon log

Команда **show rmon log** предназначена для отображения на экране таблицы журнала RMON.

Синтаксис:

**show rmon log [** *event* **]**

Параметры:

**•** *event* – индекс события, диапазон:  $1 - 65535$ .

Режим ИКС:

Привилегированный режим управления.

Пример:

console# show rmon log

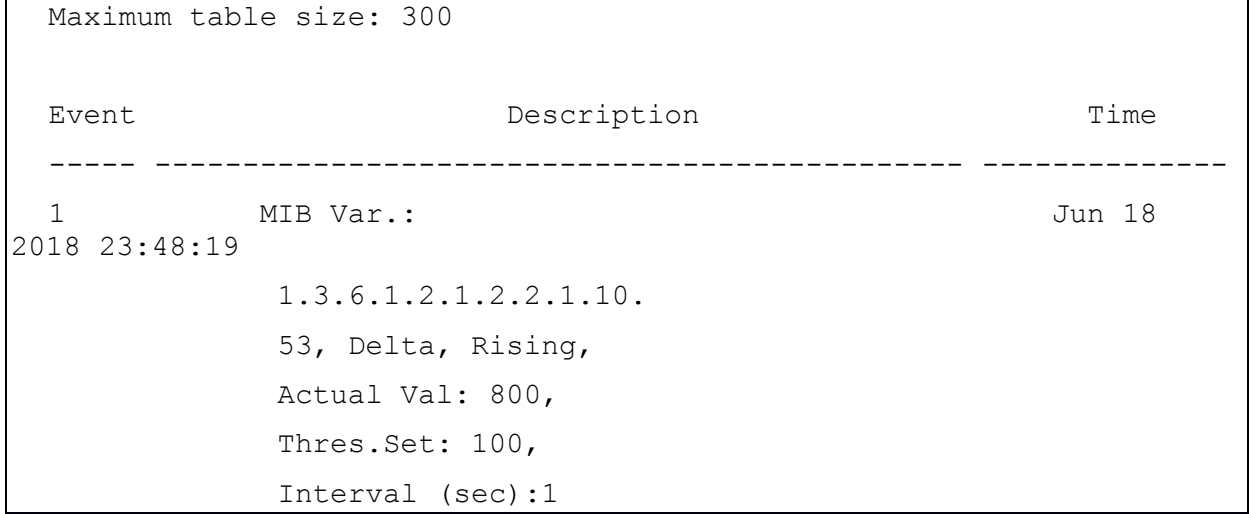

9.7. Команда rmon table-size

Команда **rmon table-size** предназначена для установки максимального размера таблицы RMON. Использование префикса «**no**» устанавливает значения по умолчанию.

Синтаксис:

**rmon table-size { history** *entries* **| log** *entries* **}** 

### **no rmon table-size { history | log }**

Параметры:

- **history** *entries* задает максимальное количество записей в таблице истории, диапазон: 20 – 32767;
- **log** *entries* задает максимальное количество записей в таблице журнала, диапазон:  $20 - 32767$ .

Состояние по умолчанию:

Таблица истории: 270 записей.

Таблица журнала: 200 записей.

Режим ИКС:

Режим глобальной конфигурации

Примечание:

Изменения вступят в силу после перезагрузки устройства.

Пример:

console(config)# rmon table-size history 400

9.8. Команда show rmon statistics

Команда **show rmon statistics** предназначена для отображения статистики RMON на интерфейсе.

Синтаксис:

**show rmon statistics** *interface-id* 

Параметры:

*interface-id* – идентификатор интерфейса. Допустимые типы: Ethernet, Port Channel.

Режим ИКС:

Привилегированный режим управления.

Параметры:

```
console# show rmon statistics gi1/0/23
Port gi1/0/23
Dropped: 0 
Octets: 638428869 Packets: 837725
Broadcast: 8819 Multicast: 32970
CRC Align Errors: 0 Collisions: 0
Undersize Pkts: 0 0versize Pkts: 0
Fragments: 0 Jabbers: 0
64 Octets: 69886 65 to 127 Octets: 191925 
128 to 255 Octets: 118947 256 to 511 Octets: 30887 
512 to 1023 Octets: 30578 1024 to max Octets: 395502
```
9.9. Команда rmon collection stats

Команда **rmon collection stats** предназначена для включения RMON MIB мониторинга порта для сбора статистики на интерфейсе (в группах). Использование префикса «**no**» отключает мониторинг.

Синтаксис:

**rmon collection stats** *index* **[ owner** *ownername* **] [ buckets** *bucket-number* **] [ interval** *seconds*  **]**

#### **no rmon collection stats** *index*

Параметры:

*index* – задает индекс группы статистики.

- **owner** задает имя владельца группы статистических данных. Если параметр не указан, то задается пустая строка.
- **buckets** задает значение связанное с количеством ведер, заданных для группы стати-стики RMON. Если параметр не задан, значение по умолчанию равно 50. Диапазон: 1 – 50.
- **interval** задает количество секунд в каждом цикле опроса. Если параметр не указан, то по умолчанию цикл составляет 1800 секунд. Диапазон: 1 – 3600.

Режим ИКС:

Режим конфигурации интерфейса

Пример:

```
console(config-if)# rmon collection stats 10 owner ADMIN buckets 10 
interval 360
```
9.10. Команда show rmon collection stats

Команда **show rmon collection stats** предназначена для отображения на экране историю групп статистики RMON.

Синтаксис:

**show rmon collection stats [** *interface-id* **]**

Параметры:

*interface-id* – идентификатор интерфейса, допустимые типы: Ethernet, Port Channel.

Режим ИКС:

Привилегированный режим управления.

Пример:

```
console# show rmon collection stats 
Index Interface Interval Requested Samples Granted Samples Owner 
                   ----- --------- -------- ----------------- --------------- --------
 10 gi1/0/23 360 10 10 ADMIN
```
9.11. Команда show rmon history

Команда **show rmon history** предназначена для отображения на экране статистики истории.

Синтаксис:

**show rmon history** *index* **{ throughput | errors | other } [ period** *seconds* **]**

Параметры:

- *index* –индекс набора образцов, диапазон:  $1 65535$ ;
- **throughput** счетчики пропускной способности;
- **errors** счетчики ошибок;
- **other** счетчики отброшенных пакетов и коллизий;
- **period** *seconds* период времени для отображения, в секундах. Диапазон: 1 2147483647.

Режим ИКС:

Привилегированный режим управления.

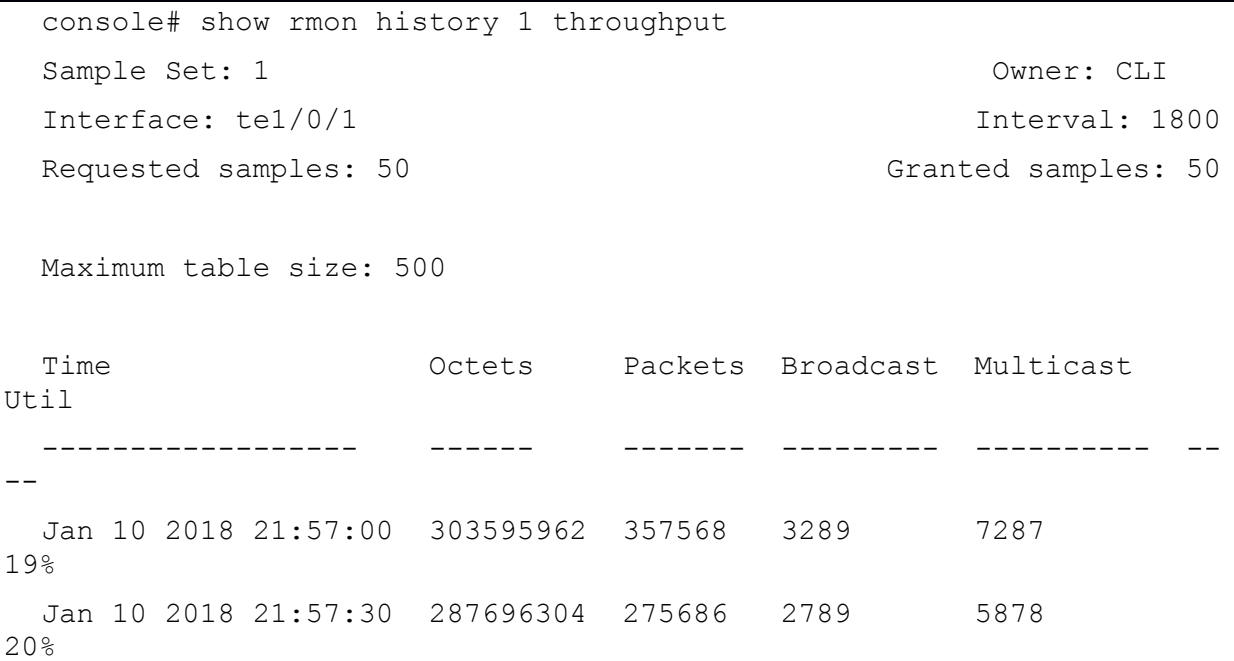

### 10. КОМАНДЫ РЕСУРСОВ МАРШРУТИЗАТОРА

### 10.1. Команда system router resources

Команда system router resources предназначена для конфигурирования системных ресурсов маршрутизатора. Использование префикса «no» устанавливает значения по умолчанию.

Синтаксис<sup>.</sup>

system router resources [ip-entries max-number] [ipv6-entries max-number] [ipm-entries max-number] [ipmv6-entries max-number]

#### no system router resources

Параметры:

- ip-entries максимальное количество записей IPv4;
- $ipv6$ -entries максимальное количество записей IPv6;
- ipm-entries максимальное количество многоадресных записей IPv4;
- ipmv6-entries максимальное количество многоадресных записей IPv6.

Состояние по умолчанию:

- $\bullet$  ip-entries  $-4096$ ;
- ipv6-entries  $-4096$ ;
- ipm-entries  $-1024$ ;
- $\bullet$  ipmy6-entries -1024.

Режим ИКС:

Режим глобальной конфигурации

Примечания:

- 1. После выполнения команды отобразится текушая конфигурация записей маршрутизации. После ввода команды требуется перезагрузить коммутатор.
- 2. Если эта команда включена в файл конфигурации, загружаемый на устройство и если он загружен в running-config, то команда будет отклонена. Если же файл загрузится в startup-config, то устройство не будет автоматически перезагружено. Новые настройки вступят в силу после ручной перезагрузки коммутатора.

Валилация данных:

Если новые значения параметров превышают максимально допустимое количество записей маршрутизации, команда отклоняется, а на терминал об этом выдается сообшение

Если новые значения параметров меньше, чем текущие, то на терминал выдается об этом сообщение с ожиданием подтверждения.

В таблицах ниже показано преобразование между логическими объектами в HW записях.

Преобразование между логическими объектами для Logical Entity IPv4:

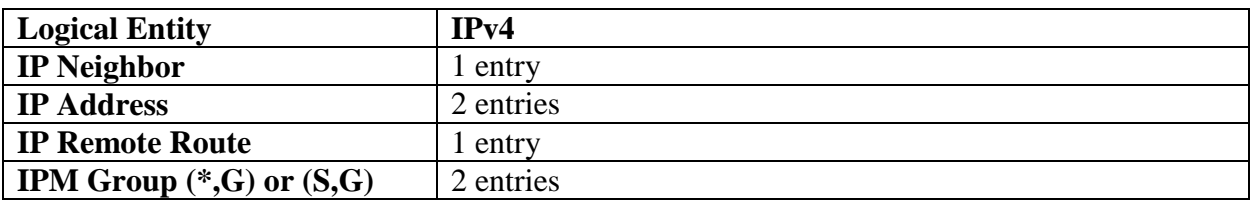

Преобразование между логическими объектами для Logical Entity IPv6 (Router TCAM):

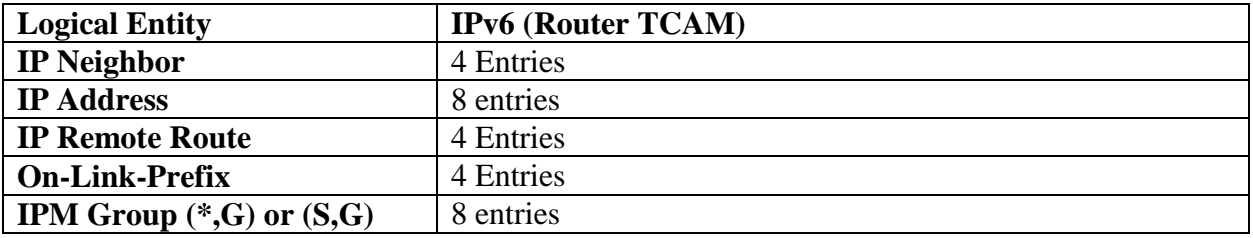

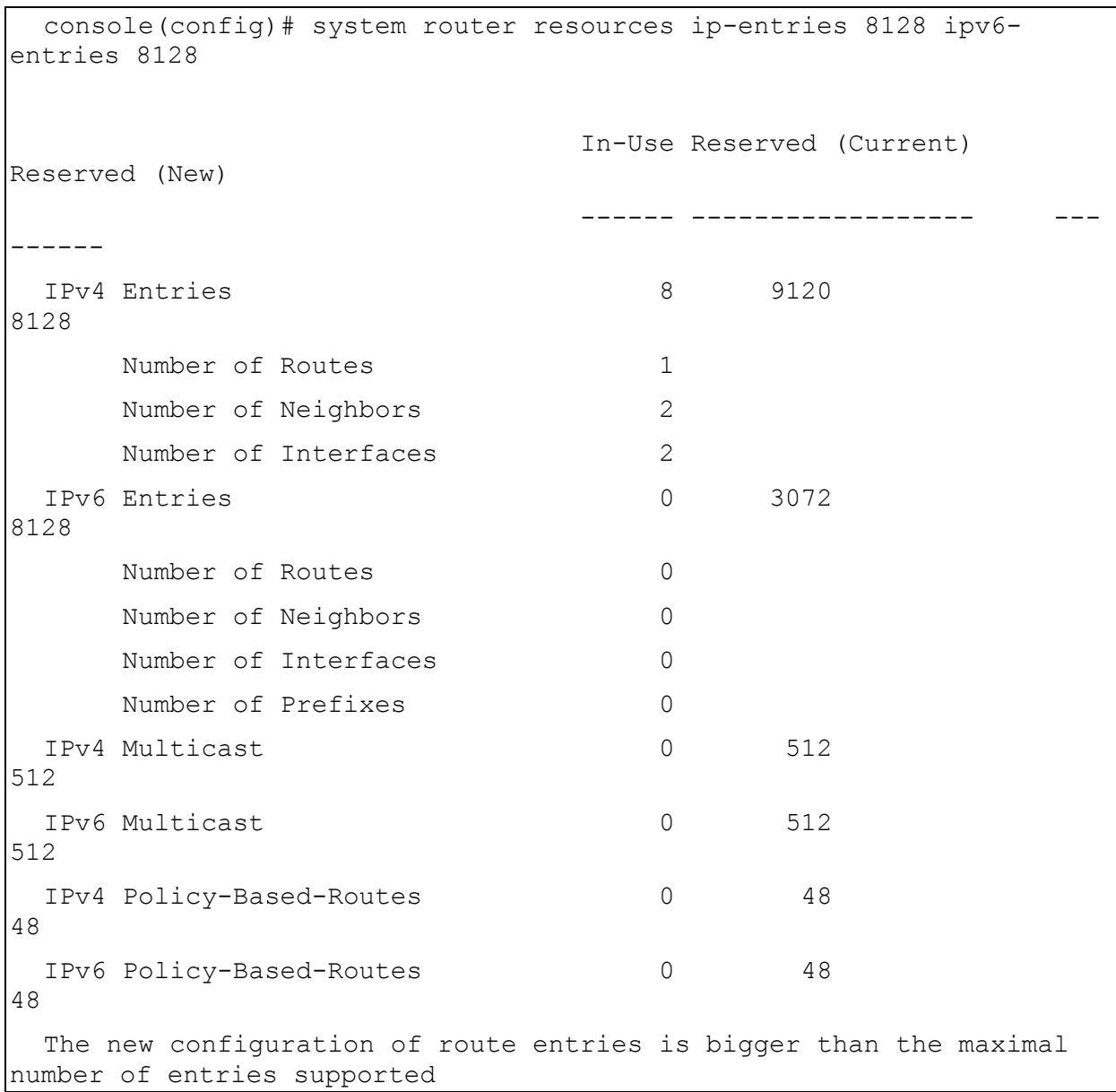

# 10.2. Команда show system router resources

Команда **show system router resources** предназначена для отображения на экране системных ресурсов маршрутизатора.

Синтаксис:

## **show system router resources**

Режим ИКС:

Привилегированный режим управления.

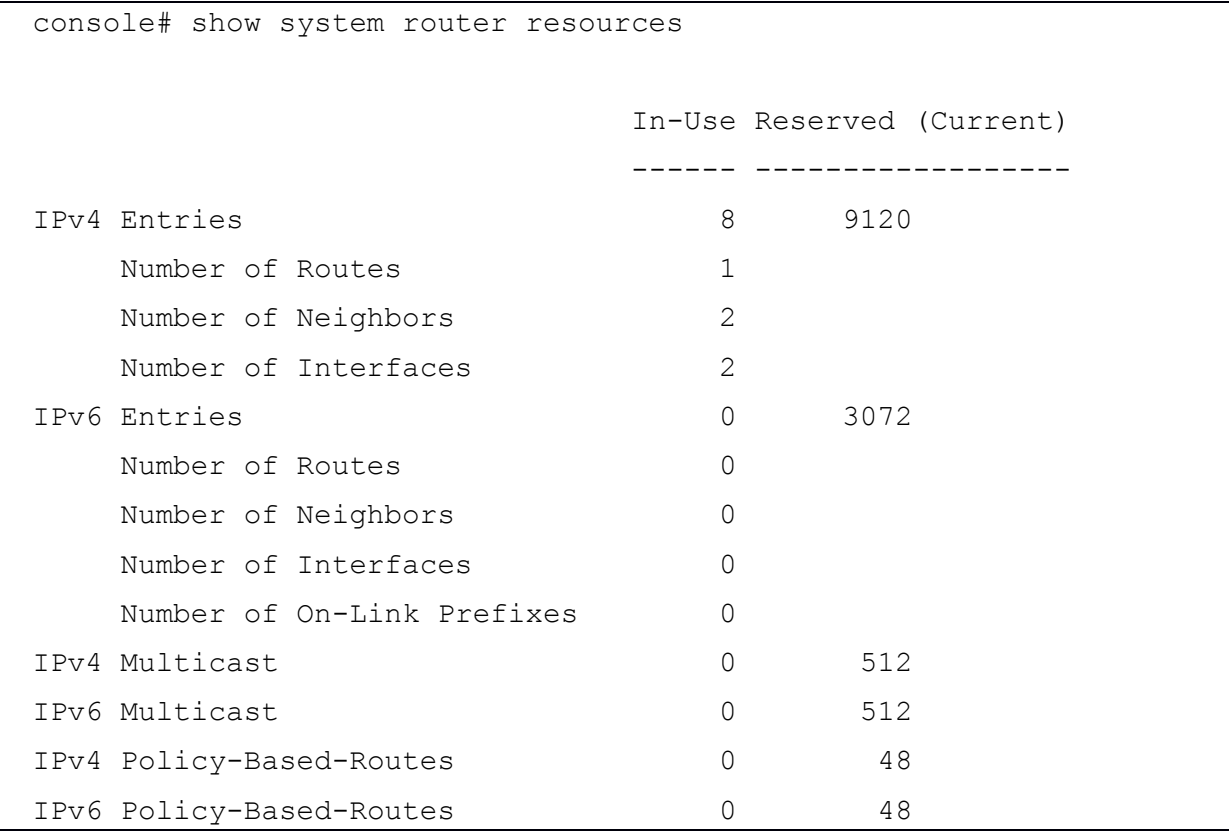

# 11. КОМАНДЫ НАСТРОЙКИ КЛЮЧЕЙ И СЕРТИФИКАТОВ

### 11.1. Ключи и сертификаты

Коммутатор автоматически генерирует сертификаты и ключи RSA/DSA по умолчанию, в следующих случаях:

- когда устройство загружается первый раз после обновления программного обеспечения:
- когда устройство загружается с пустой конфигурацией;
- когда пользовательские ключи/сертификаты удаляются.

Некоторые команды в данном разделе используются для создания пользовательских ключей RSA/DSA и сертификатов, которые заменяют ключи по умолчанию и используются командами сервера SSL и SSH. Другие команды могут использоваться для импорта ключей и сертификатов из внешних источников.

Ключи и сертификаты хранятся в файле конфигурации.

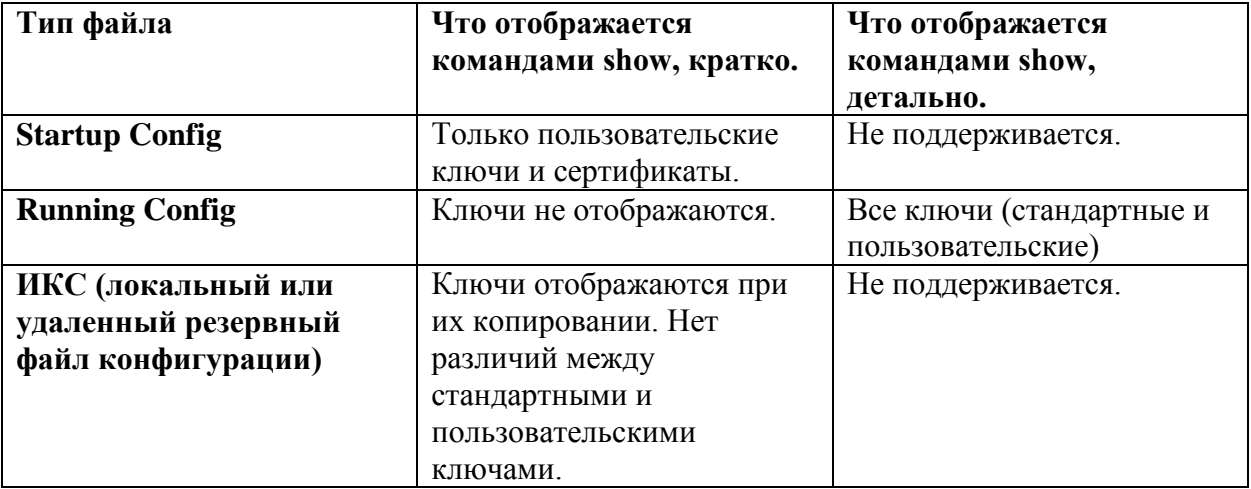

Отображение ключей и сертификатов для различных конфигураций:

В следующей таблице описано, как ключи/сертификаты могут быть скопированы из одного типа конфигурации в другой (с использование команды сору)

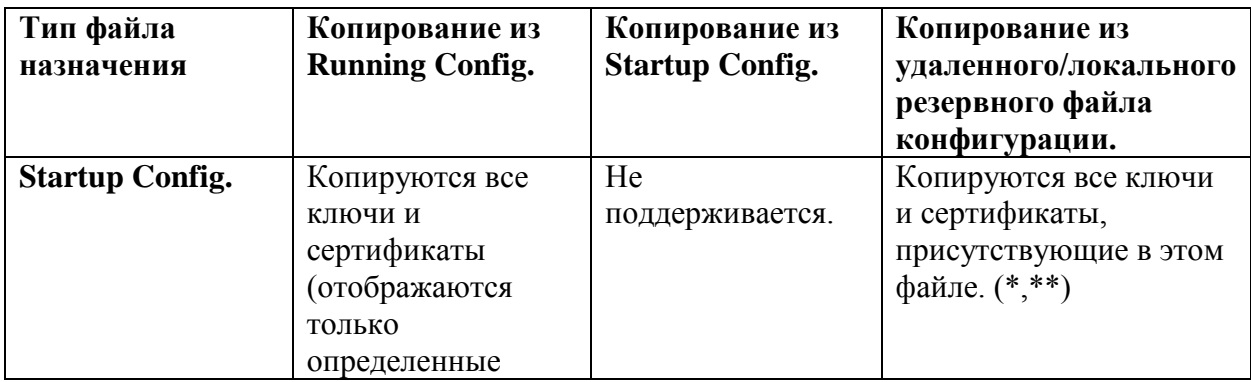

Порядок копирования ключей и сертификатов:

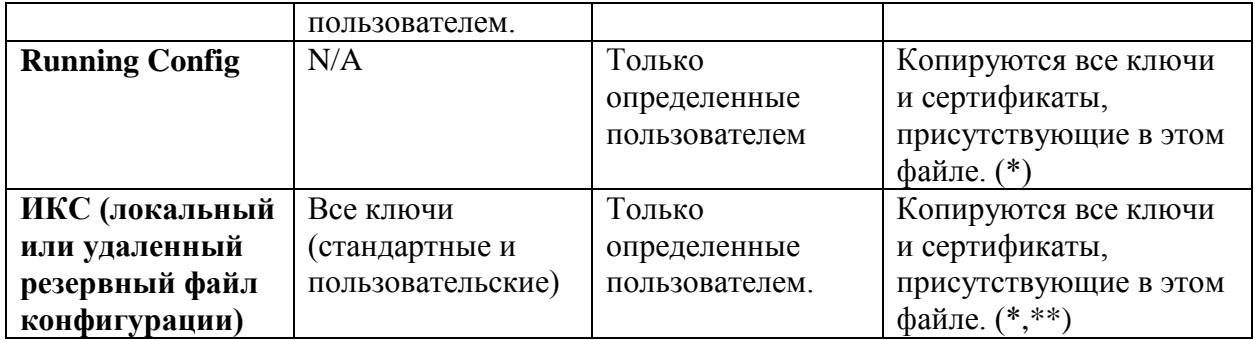

## Примечания:

\* Если файл running-config на устройстве содержит ключи по умолчанию, то после перезагрузки остаются те же ключи.

 $***$  $\overline{B}$ **файле** конфигурации текстовом нет различия между автоматически сгенерированными по умолчанию и пользовательскими ключами.

## 11.2. Команда crypto key generate dsa

Команда crypto key generate dsa предназначена для генерации открытого и закрытого DSA ключей (пара DSA ключей).

### Синтаксис:

### crypto key generate dsa

Состояние по умолчанию:

Устройство генерирует ключи автоматически.

Режим ИКС

Режим глобальной конфигурации

Примечания:

- 1. DSA ключи генерируются парой один открытый и один закрытый ключ.
- 2. Если на коммутаторе уже есть DSA ключи по умолчанию или определенные пользователем, отображается предупреждение с приглашением заменить соответствующие ключи новыми.
- 3. Удаление конфигурации или возврат к заводским установкам автоматически удаляет ключи по умолчанию и во время инициализации устройства они генерируются заново.
- 4. Данная команда не сохраняется в файле стартовой конфигурации. Но ключи, сгенерированные этой командой сохраняются в скрытой части конфигурации, которая никогда не отображается пользователю и не резервируется на другое устройство).

```
console(config)# crypto key generate dsa
Replace Existing (Default) DSA(DSS) Key ? (Y/N) [N] Y
```

```
The SSH Server is generating a DSA key.
This may take a few minutes, depending on the key size.
console(config)#
```
### 11.3. Команда crypto key generate rsa

Команда crypto key generate rsa предназначена для генерации открытого и закрытого RSA ключей (пара RSA ключей).

Синтаксис:

#### crypto key generate rsa

Состояние по умолчанию:

Устройство генерирует ключи автоматически.

Режим ИКС:

Режим глобальной конфигурации

Примечания:

- 1. RSA ключи генерируются парой один открытый и один закрытый ключ.
- 2. Если на коммутаторе уже есть RSA ключи по умолчанию или определенные пользователем, отображается предупреждение с приглашением заменить соответствующие ключи новыми.
- 3. Удаление конфигурации или возврат к заводским установкам автоматически удаляет ключи по умолчанию и во время инициализации устройства они генерируются заново.
- 4. Данная команда не сохраняется в файле стартовой конфигурации. Но ключи, сгенерированные этой командой сохраняются в скрытой части конфигурации, которая никогда не отображается пользователю и не резервируется на другое устройство).

Пример:

```
console(config)# crypto key generate rsa
Replace Existing (Default) RSA Key ? (Y/N) [N] Y
The SSH Server is generating a RSA key.
This may take a few minutes, depending on the key size.
```
### 11.4. Команда crypto key import

Команда crypto key import предназначена для импорта пары ключей DSA/RSA. Использование префикса «no» удаляет пользовательские ключи и генерируется ключи по умолчанию.

Синтаксис:

# **crypto key import { dsa | rsa }**

# **no crypto key { dsa | rsa }**

Параметры:

 $\bullet$  { dsa | rsa } – тип генерируемого ключа.

Состояние по умолчанию:

Пары ключей DSA/RSA генерируются автоматически при инициализации системы.

Режим ИКС:

Режим глобальной конфигурации

Примечания:

- 1. DSA/RSA ключи импортируются парами один открытый DSA/RSA ключ и один закрытый DSA/RSA ключ.
- 2. Если на устройстве уже имеются ключи, то появится предупреждение и предложение об их замене.

Пример:

console(config)# crypto key import dsa

11.5. Команда show crypto key

Команда **show crypto key** предназначена для отображения на экране открытых ключей SSH, как стандартных, так и определенных пользователем.

Синтаксис:

**show crypto key [ mypubkey ] [ { rsa | dsa } ] [ { pubkey-chain ssh** *username* **| fingerprint { bubble-babble | hex } } ]**

Параметры:

- **mypubkey** отображает открытые SSH ключи устройства;
- **rsa** отображает RSA ключи;
- **dsa** отображается DSA ключи;
- **pubkey-chain ssh** отображает открытые ключи SSH удаленных клиентов, хранящиеся на устройстве;
- *username* имя удаленного клиента;
- **fingerprint {bubble-babble | hex}** отображает отпечаток ключа, в указанном формате.

Режим ИКС:

Привилегированный режим управления.

Пример:

console# show crypto key rsa

Public Key Fingerprint: 4c:73:a2:18:bd:bf:18:b1:ff:4d:e7:b9:d4:c9:76:bc ---- BEGIN SSH2 ENCRYPTED PRIVATE KEY ----Comment: RSA Private Key 1pVCKdSxnT/XMAKrTPPhHeNaoRA+KBcO4GYR5vmxJjzDJ7O8s8fcRkLB4Vud2mFtrbi  $iFE6$ fQNmPapGh9BKN4kS6qEjNMwe0qTtz0iLF25kwueSMBpmJ8z0HGNJaKDAU8ZoenYlj4q  $Tn7$ QreLFy3D8phNVcq/FNJLfDLImfedIFICBUJ2eo19LZFY7rRftHkJa3FCWZ8h+vq8BJN 99u JlCNsHQzaYvqt074GDc0JDWSGf6x8PK/UKj7bTv3XmVU6VnED19OCIQipztoFk5adjX gAf 4H7jX7ffKGfrHEEJ1exKq8+3yLsHI/0e/xN4Wafbuijp2aD3Se9BnSsjssw3DsI6916  $26n$ nO4icIW9jqkNJohvw874m2YorcK1nui4C8DTCVMScp21LjybKOBkJz68bG9AJPAuofN  $V<sup>1</sup>$ kNS3ayLfXzYbVZY8nFGHFph1/y3qER2tkAIZkz63RAA0bwhrZMePh2QWqVLl7Yq3112 VRO qqjc0mnIBtZDe3HQ30Hak8p5kIL+sUzlA5U5PXWI2Aim7MRIbOcRXZUzGpcVnLyb8f0  $\circ$  61 QzAEuNDNqViAdUMwwFUizDMzfrH8Sn0qTB5yijCswK/dXhFGyk76T0E5n3Fyvnopjf6 UOz tfPW9/T2TWpCnGOSXJrM0xGNDb91E7ewNXkYaZqhZoZXCJAjz5zcaYC/bu+o1zo0+eu b3w ZiyuJH7hHiyqJVoKsLearLpkzrEplEd1SuAM1IRHN8UkPT1yp59hJdVZujyqjMEFPoi IIx uxaxCHJvl5MgOTMBhXDBR5VMwzKOksqsHmIdvKijmAdDmGihO4U8JO1NCFd5OcY2wSe  $+vK$ rUNoNlFGiVcJuvNDpj05/Xo4xPuGHPPy5BNQAAbRzaNV9PA17Ng14ZBqKilXZwcbPu2  $26b$ 0KjAV/HpzHYht4rEWwRuvfXT1vrom385i3SnTY/wKcvPdjVsZd7bhqvRc3+zeIETIE2  $p6F$ Aamofn32coRY4763LK73wEpln38Mk7aIRv0ot4LbWBddpCBjia2EztOq50zKBtuOnhk GIH grpgvIGv5i/4h/ID3VjtZirZC6grSvNPPEPaj9MZ8rI1/6pB4Ea4Em1+gaXnF1SvbNo wYv  $zJbdo00w2Fs =$ ---- END SSH2 PRIVATE KEY -------- BEGIN SSH2 PUBLIC KEY ----Comment: RSA Public Key AAAAB3NzaC1yc2EAAAADAOABAAAAqODBt1kfEIHSJnfBUSUEivqK2oIOLpWWqyO3h9A yoF

```
2bebF9fl/J4LyJaHf/A8svfrQ4VDvmpkfDT49JDHmgWW+cbqHbf8MkGmf67nyWGPDm4
XgQ
  gE1WTbLhFmI2xLj/82unBy74YyWXU+g3QdcwVA3JOW9GAbqPeE3VvGj8f3/fjw==
  ---- END SSH2 PUBLIC KEY ----
```
This key is a default key

# 11.6. Команда crypto certificate generate

Команда **crypto certificate generate** предназначена для генерации самоподписанного сертификата для HTTPS.

Синтаксис:

**crypto certificate** *number* **generate [ key-generate [** *length* **] ] [ cn** *common- name* **] [ ou**  *organization-unit* **] [ or** *organization* **] [ loc** *location* **] [ st** *state* **] [ cu** *country* **] [** *duration* **days ]**

Параметры:

- *number* задает номер сертификата, диапазон:  $1 2$ ;
- **key-generate** *length* регенерирует ключ SSL RSA и задает длину ключа. Диапазон: 512 – 2048 Б. С ключом могут быть связаны следующие элементы. При отображении ключа на экране, они также отображаются:
	- o **cn** *common-name* задает полный URL или IP-адрес устройства. Длина: 1 64 символа. Если параметр не указан, то используется самый младший IPадрес устройства (при генерации сертификата);
	- o **ou** *organization-unit* задает подразделение организации или наименование департамента. Длина: 1 – 64 символа;
	- o **or** *organization* задает наименование организации. Длина: 1 64 символа;
	- o **loc** *location* задает местонахождение или название города. Длина: 1 64 символа;
	- o **st** *state* задает государство или название области. Длина: 1 64 символа;
	- o **cu** *country* задает название государства. Длина: 2 символа;
	- o **duration** *days* количество дней, в течении которых сертификат действителен. Диапазон: 30 – 3650 дней.

Состояние по умолчанию:

Ключ RSA по умолчанию длиной 1024 бита.

Если параметр **cn** *common-name* не указан, то используется самый младший IPv4 адрес устройства, либо 0.0.0.0, если нет статического IP-адреса.

Если параметр **duration** не указан, то по умолчанию срок действия сертификата составляет 365 дней.

Режим ИКС:

Режим глобальной конфигурации

Примечания:

- 1. Если RSA ключа не существует, необходимо использовать параметр **key-generate**.
- 2. Если сгенерированы оба сертификата, то для указания активного применяется команда ip https certificate.
- 3. Об отображении ключей и их копировании изложено в п.39.1.
- 4. Удаление стартовой конфигурации или сброс устройства к заводским установкам автоматически удаляет ключи по умолчанию и они заново генерируются при инициализации коммутатора.

Пример:

console(config)# crypto certificate 1 generate key-generate 2048

Generating RSA private key, 2048 bit long modulus

## 11.7. Команда crypto certificate request

Команда crypto certificate request предназначена для генерации и отображения запроса сертификата для HTTPS в центр сертификации.

## Синтаксис:

crypto certificate number request [ cn common-name ] [ ou organization-unit ] [ or organization  $\vert\vert$  [ loc *location*  $\vert\vert$  [ st state  $\vert\vert$  [ cu country  $\vert\vert$  [ duration *days* ]

Параметры:

- *number* задает номер сертификата, диапазон:  $1 2$ ;
- request с запросом могут быть связаны следующие элементы:
	- cn *common-name* задает полный URL или IP-адрес устройства. Длина: 1 -64 символа. Если параметр не указан, то используется самый млалший IPадрес устройства (при генерации сертификата);
	- $o$  ou *organization-unit* задает подразделение организации или наименование департамента. Длина: 1 - 64 символа;
	- о or *organization* задает наименование организации. Длина:  $1 64$  символа.
	- loc *location* задает местонахождение или название города. Длина:  $1 64$ символа.
	- $\circ$  st state задает государство или название области. Длина: 1 64 символа.
	- $\circ$  cu *country* залает название государства. Длина: 2 символа.
	- $\circ$  duration *days* количество дней, в течении которых сертификат действителен. Диапазон: 30 - 3650 дней.

### Состояние по умолчанию:

Если параметр сп соттоп-пате не указан, то используется самый младший статический IPv6 адрес устройства или самый младший IPv4 адрес устройства, если нет статического IPv6 адреса, либо 0.0.0.0, если нет статического IP-адреса.

Режим ИКС

Привилегированный режим управления.

Примечания:

- 1. Данная команда предназначена для генерации запроса в центр сертификации. Запроса на сертификат генерируется в формате X.509 и кодировке Base-64.
- генерацией запроса, необходимо сгенерировать 2. Перед самоподписанный сертификат, используя команду crypto certificate generate. Все поля сертификата должны быть введены повторно.
- 3. После получения сертификата в центре сертификации, для импорта используется команда crypto certificate import. Импортированный сертификат заменяет собой самоподписанный сертификат.

Пример:

console# crypto certificate 1 request

-----BEGIN CERTIFICATE REQUEST-----

MIICITCCAX0CAOAwUDELMAkGA1UEBhMCICAxCjAIBqNVBAqMASAxCjAIBqNVBAcM ASAxETAPBgNVBAMMCEtyYWZ0d2F5MQowCAYDVQQKDAEgMQowCAYDVQQLDAEgMIIB IjANBqkqhkiG9w0BAQEFAAOCAQ8AMIIBCqKCAQEAo7GnefwFQjS+Zsi0+tDSK+VW OZOH7d5HW6+KtILUHeVDkDFvm2a078USNaku23uGUkdodwdiJERszI7GaCnNd5q+ G+7YFGQHWRpChhiAFl8fZVcC0RL3dyAyWknVPGN+/F/M9H6LxThRbqIMC2KAqBTJ Aqqr8iKoeKAGIAt7v2C+reB2wHOmTkmmpZakPDdoyOb6saKBG5KF5c36jUYox3MM LsO1Y2cODc9uEeMqYdrvQVry78q7kCCfsPND0hg7jDADndrP/N+rmyU0FFt1GTzm 6nbMbaLnjxnzpDzoSdtqwUKw94J8oqLJAVaDzFQYjLLMzLOvZFX28TYL9yRe5QID AQABoAAwDQYJKoZIhvcNAQEFBQADqqEBAIxb8Q3QyqqYbCMU/NjoIc3KJ6yvtqPo dc3eOnPF3qkWlu1wfEIzTUrYIORYZ4xlRiLnx0nHIJNY4P2pXBfvWpqZT/kxsuMM qkW0OLlHNQ1pdSxi9wYq/OVGKHos/kQmvTqL/7apkNODZFUrQ3QxX90t/mx3pw62 P3txoxXLQDyS9Vz5He0XqzFFKeSq7VNjD4HVzobsdHYYW3/1WObODFE+anhrAA5Y ScXi3IBi4hRzT6CrOAEXReKeT8EJu6Ju5qU42Ob+P3MaMPUPe3WdMBNRFkswXVoF qTUdPOCJnMMqRjtP0W02meiv99UpVlpGyVYydKAJNSwVFuzPaSNFVUM= -----END CERTIFICATE REQUEST-----

# 11.8. Команда crypto certificate import

Команда crypto certificate import предназначена для импорта сертификата подписанный центром сертификации. Кроме того, можно также импортировать RSA пару ключей. Использование префикса «no» удаляет пользовательский сертификат и ключи.

Синтаксис:

### crypto certificate number import

### no crypto certificate number

Параметры:

• *number* – задает номер сертификата. Диапазон:  $1 - 2$ .

 $P_{\text{PKUM}}$  ИКС $\cdot$ 

Режим глобальной конфигурации

Примечания:

- 1. Для завершения сессии (возвращения в командную строку для ввода следующей команды) вводится пустая строка.
- 2. Импортируемый сертификат должен быть основан на запросе, сгенерированным командой crypto certificate request.
- 3. Если импортируется только сертификат, а открытый ключ, найденный в сертификате не соответствует ключу SSL RSA устройства, команда завершится с ошибкой. Если импортируется как открытый ключ, так и сертификат, а открытый ключ найденный в сертификате не соответствует импортированному RSA ключу, то команда завершит с ошибкой.
- 4. Данная команда записывается в текущую конфигурацию.
- 5. Об отображении ключей и их копировании изложено в секции «»

Пример:

```
console(config)# crypto certificate 1 import
  Please paste the input now, add a period (.) on a separate line
after the input
```
# 11.9. Команда show crypto certificate

Команда show crypto certificate предназначена для отображения на экране существующих на устройстве SSL сертификатов и пар ключей, как стандартных, так и определенных пользователем

Синтаксис:

show crypto certificate [ mycertificate ] [ number ]

Параметры:

• *number* – задает номер сертификата. Диапазон:  $1 - 2$ .

Состояние по умолчанию:

Используется сертификат 1.

Режим ИКС

Привилегированный режим управления.

```
console# show crypto certificate 1
  Key encrypted
  -----BEGIN RSA ENCRYPTED PRIVATE KEY-----
  1k22n4DUW8mgrt7B79XHYbV9Aic8NlX1gyuwyhlvO+WnnjwLG8PsPek4x1MC3PMvYi9
m1hyN4bilS5flOLM18vRBfuA4zLxpl/T3DkF4TieI1kfxOT4P52WeQIWrpn2YBfi3Cuies
YgQ
```
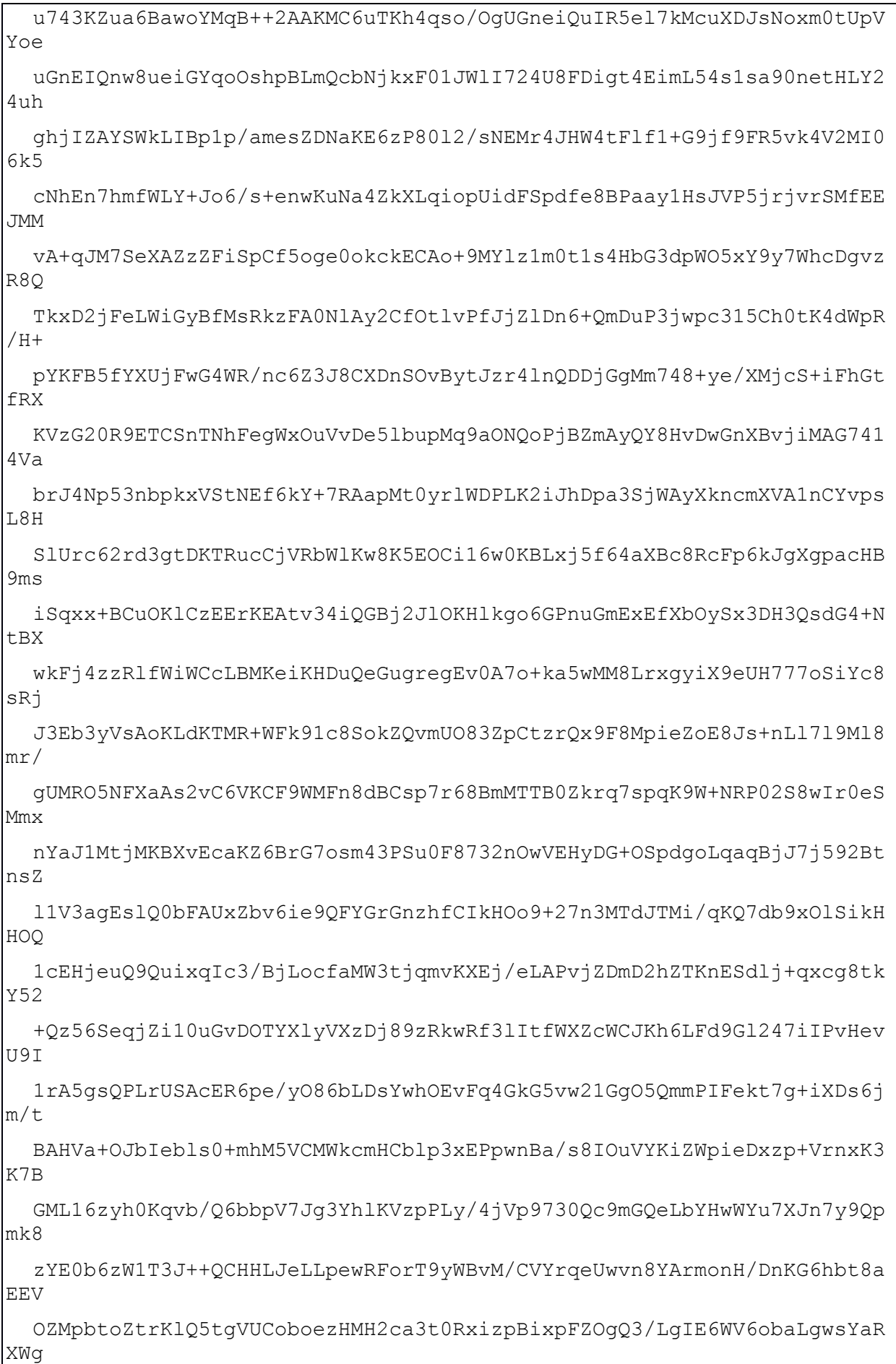

jsATva/4IaQQKtjsutBINgrbjX773MhY0czQyi6RKvvOkszyKWj6RN5XPr4f+G49M4Z  $4R<sub>O</sub>$ 5TFxuZBwWXWDHj0AiZc5bAx17NaEStkWTY4IIeZGtRUZqxoqsaqCmjySiYyzNi1xbX4 8kf IUOSV4V5oKOq4ia6quB9Xr6cHspIPcJ1XxfoqOb6zdYFvFrJf3vnhzAKHMupUASbepd VpD pF5qitcopq09A5tn3/R01rvu3004DG47UeLwEfrS7wSRzvTAvoAlrhCTj6XVZS8bbPt UnE +YYbif6Nvi2+ttKHmakGJGfvZLiLoPdWWVAHRJbdVWvVVD91EmTNpSMC7vPiftvAZmf  $IG+$ o/3rDqkD3mwGhKvUpscdpCvjODkxTN2Blqdr6qUsA22rWF1id8qi+eA=  $---END RSA$  PRIVATE KEY----------BEGIN RSA PUBLIC KEY-----MIIBCqKCAOEAo7GnefwFOjS+Zsi0+tDSK+VWOZ0H7d5HW6+KtILUHeVDkDFvm2a078U SNa ku23uGUkdodwdiJERszI7GaCnNd5q+G+7YFGOHWRpChhiAF18fZVcC0RL3dyAyWknVP  $GN+$ /F/M9H6LxThRbqIMC2KAqBTJAqqr8iKoeKAGIAt7v2C+reB2wHOmTkmmpZakPDdoyOb  $652$ KBG5KF5c36jUYox3MMLsO1Y2cODc9uEeMqYdrvQVry78g7kCCfsPND0hg7jDADndrP/  $N+r$ myU0FFt1GTzm6nbMbaLnjxnzpDzoSdtqwUKw94J8oqLJAVaDzFOYjLLMzLOvZFX28TY  $L9v$ Re5OIDAQAB -----END RSA PUBLIC KEY-----Certificate 1: -----BEGIN CERTIFICATE-----MIIDITCCAqkCEEQWLqVDGuc3qBEz32YFjecwDQYJKoZIhvcNAQEFBQAwTzELMAkG A1UEBhMCICAxCjAIBgNVBAgMASAxCjAIBgNVBAcMASAxEDAOBgNVBAMMBzAuMC4w LjAxCjAIBqNVBAoMASAxCjAIBqNVBAsMASAwHhcNMTqwNzAyMTc1MTA0WhcNMTkw NZAyMTc1MTA0WjBPMQswCQYDVQQGEwIgIDEKMAgGA1UECAwBIDEKMAgGA1UEBwwB IDEOMA4GA1UEAwwHMC4wLiAuMDEKMAqGA1UECqwBIDEKMAqGA1UECwwBIDCCASIw DOYJKoZIhvcNAOEBBOADqqEPADCCAOoCqqEBAKOxp3n8BUI0vmbItPrO0ivlVjmd B+3eR1uvirSC1B3105Axb5tmtO/FEjWpLtt7h1JHaHcHYiREbMyOxmqpzXeYPhyu 2BRkB1kaQoYYqBZfH2VXAtES93cqMlpJ1TxjfvxfzPR+i8U4UW6iDAtiqKqUyQKo K/IiqHiqBiALe79qvq3qdsBzpk5JpqWWpDw3aMjm+rGiqRuSheXN+o1GKMdzDC7D tWNnDg3PbhHjKmHa70Fa8u/IO5Agn7DzQ9IYO4wwA53az/zfq5slNBRbZRk85up2 zG2i548Z86Q86EnbasFCsPeCfKICyQFWq8xUGIyyzMyzr2RV9vE2C/ckXuUCAwEA ATANBqkqhkiG9w0BAQUFAAOCAQEAiM5+qAeFXSJmQr/ZAmLTt2OV2/uXd6UKGdzz 163p65fF5JiaJbvU8bfix4wU6p1ZD/ORAbvPvOs98pIMLsedDn6kd1jNFtf1NURY

```
ociv2cZjp3fOrgcTJqfptGiFrdkYWrb8ek6hc0oFO6JL/HZreuS5rFemKEdW+5Gv
917yc0S8j4Y3+ccycuSue9bKOTGOi19IwlPlXrXHQGZvHCVpLnytttEODvM9ri8s
xIgpgsPl+ew0vjTDgcnGxZSyJGykQuFBcTG2ClzHq2ZClHScajUKDgeesICn4LJX
zNpDx1AY6nlsuUFhkZYXStojB3s7SaYMdQqDKQfQhyKZrarTkA==
-----END CERTIFICATE-----
Issued by : C= , ST= , L= , CN=0.0.0.0, O= , OU=Valid From: Jul 2 17:51:04 2018 GMT
Valid to: Jul 2 17:51:04 2019 GMT
Subject: C= , ST= , L= , CN=0.0.0.0, O= , OU=SHA1 Fingerprint: 05EA5B29 C13FB2A7 B0408DDC ED15481B E29C5E2F
```
# 12. КОМАНДЫ НАСТРОЙКИ SFLOW

## 12.1. Команда sflow receiver

Команда **sflow receiver** предназначена для определения коллектора sFlow. Использование префикса «**no**» удаляет коллектор.

Синтаксис:

**sflow receiver** *index* **{** *ipv4-address* **|** *hostname* **} [ port** *port* **] [ max-datagram-size** *bytes* **]** 

#### **no sflow receiver index**

Параметры:

- $\bullet$  *index* индекс коллектора, диапазон:  $1 8$ ;
- *ipv4-address* IPv4-адрес узла, который будет использоваться в качестве коллектора;
- *hostname* сетевое имя узла коллектора;
- *port* номер порта для отправки сообщений sFlow, если параметр не указан, то по умолчанию используется порт 6343 (диапазон: 1 – 65535);
- *bytes* максимальный размер дейтаграммы, в байтах. Если параметр не указан, то по умолчанию установлен размер в 1400 Б.

Состояние по умолчанию:

Коллектор не задан.

Режим ИКС:

Режим глобальной конфигурации

Примечание:

Если IP-адрес коллектора sFlow задан как 0.0.0.0, то пакеты sFlow не отправляются.

Пример:

```
console(config)# sflow receiver 1 172.12.0.18 max-datagram-size 
9600
```
12.2. Команда sflow flow-sampling

Команда **sflow flow-sampling** предназначена для включения выборки потока sFlow и установки средней частоты дискретизации для конкретного порта. Использование префикса «**no**» отключает выборку.

Синтаксис:

#### **sflow flow-sampling** *rate receiver-index* **[max-header-size** *bytes***]**

#### **no sflow flow-sampling**

Параметры:

- *rate* определяет среднюю частоту дискретизации. Частота дискретизации рассчитывается как 1/rate. Диапазон: 1024 – 1073741823;
- **•** *receiver-index* индекс коллектора. Диапазон:  $1 8$ ;
- *bytes* указывает максимальное количество байт, которые будут скопированы из пакета. Если параметр не задан, то по умолчанию 128. Диапазон: 20 – 256.

Состояние по умолчанию:

Выборка отключена.

Режим ИКС:

Режим конфигурации интерфейса

Примечание:

Новая конфигурация частоты дискретизации не применяются сразу. Она будет применена только после того, как будет выбран следующий пакет (на основе текущей конфигурации).

Пример:

```
console(config)# interface gi1/0/12
console(config-if)# sflow flow-sampling 2048 1 max-header-size 64
```
12.3. Команда sflow counters-sampling

Команда **sflow counters-sampling** предназначена для включения счетчиков выборки sFlow и установки максимального интервала. Использование префикса «**no**» отключает счетчики.

Синтаксис:

**sflow counters-sampling** *interval receiver-index*

### **no sflow counters-sampling**

Параметры:

- *interval* интервал, в секундах, между последовательными выборками образцов. Диапазон: 15 – 86400.
- **•** *recevier-index* индекс коллектора. Диапазон:  $1 8$ .

Состояние по умолчанию:

Отключено.

Режим ИКС:

Режим конфигурации интерфейса

```
console(config)# interface gi1/0/12
console(config-if)# sflow counters-sampling 30 1
```
### 12.4. Команда clear sflow statistics

Команда **clear sflow statistics** предназначена для удаления статистики sFlow.

Синтаксис:

**clear sflow statistics [***interface-id***]**

Параметры:

*interface-id* – идентификатор интерфейса (Ethernet).

Режим ИКС:

Привилегированный режим управления.

Примечание:

Если идентификатор интерфейса не указан, то команда удаляет показания всех счетчиков статистики sFlow (включая отправленные пакеты). В противном случае показания сбрасываются только для счетчиков заданного интерфейса.

Пример:

console# clear sflow statistics

12.5. Команда show sflow configuration

Команда **show sflow configuration** предназначена для отображения на экране конфигурации sFlow на портах.

Синтаксис:

**show sflow configuration [** *interface-id* **]**

Параметры:

*interface-id* – идентификатор интерфейса (Ethernet).

Режим ИКС:

Привилегированный режим управления.

```
console# show sflow configuration
Receivers
Index IP address Port Max datagram size 
----- -------------------- -------- -----------------
  1 172.12.0.18 6343 9600 
  2 0.0.0.0 6343 1400
```

| 3                      | 0.0.0.0                                 |      | 6343 | 1400         |  |  |              |
|------------------------|-----------------------------------------|------|------|--------------|--|--|--------------|
| 4                      | 0.0.0.0                                 |      | 6343 | 1400         |  |  |              |
| 5                      | 0.0.0.0                                 |      | 6343 | 1400         |  |  |              |
| 6                      | 0.0.0.0                                 |      | 6343 | 1400         |  |  |              |
| 7                      | 0.0.0.0                                 |      | 6343 | 1400         |  |  |              |
| 8                      | 0.0.0.0                                 | 6343 |      | 1400         |  |  |              |
| Interfaces             |                                         |      |      |              |  |  |              |
| Counters               | Interface Flow Counters Max Header Flow |      |      |              |  |  |              |
| Collector index        | sampling sampling size Collector index  |      |      |              |  |  |              |
|                        |                                         |      |      |              |  |  |              |
| Global Values          | gi1/0/12 1/2048 30 sec 64               |      |      | $\mathbf{1}$ |  |  | $\mathbf{1}$ |
|                        |                                         |      |      |              |  |  |              |
|                        |                                         |      |      |              |  |  |              |
| Source IPv4 interface: |                                         |      |      |              |  |  |              |
|                        | Source IPv6 interface:                  |      |      |              |  |  |              |

144 643.18184162.00040-01 94-2

# 12.6. Команда show sflow statistics

Команда **show sflow statistics** предназначена для отображения на экране статистики sFlow на портах.

Синтаксис:

**show sflow statistics [** *interface-id* **]**

Параметры:

*interface-id* – идентификатор интерфейса (Ethernet).

Режим ИКС:

Привилегированный режим управления.

```
console# show sflow statistics 
Total sFlow datagrams sent to collectors:14
```
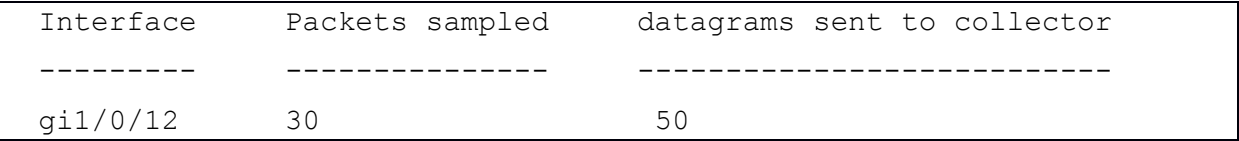

12.7. Команла sflow receiver source-interface

Команда sflow receiver source-interface предназначена для указания интерфейса источника, IPv4-адрес которого будет использоваться в качестве адреса источника для связи с коллекторами sFlow. Использование префикса «no» устанавливает значения по умолчанию.

Синтаксис:

# sflow receiver source-interface interface-id

# no sflow receiver source-interface

Параметры:

 $\bullet$  *interface-id* – идентификатор интерфейса (Ethernet).

Состояние по умолчанию:

IPv4-адрес источника - это адрес, заданный на исходящем интерфейсе и принадлежащий к подсети следующего перехода.

Режим ИКС:

Режим глобальной конфигурации

Примечания:

- 1. Если интерфейс источника не является исходящим, то применяется минимальный IPv4-адрес заданный на интерфейсе источника.
- 2. Если на интерфейсе источнике отсутствует IPv4-адрес, то при попытке связаться с сервером sFlow генерируется сообщение в SYSLOG.

Пример:

console(config)# sflow receiver source-interface vlan 1

# 13. КОМАНДЫ НАСТРОЙКИ SNMP

# 13.1. Команда snmp-server community

Команда snmp-server community предназначена для задания пароля для доступа к сообществу (community) SNMP для использования команд SNMP (версии 1 и 2). Используется для команд групп GET и SET. Данная команда используется как для 1, так и для 2 версии протокола SNMP. Использование префикса «по» отключает доступ.

# Синтаксис:

snmp-server community *community-string*  $\lceil$  ro  $\lceil$  rw  $\lceil$  su  $\rceil$   $\lceil$  *ip-address*  $\rceil$   $\lceil$  mask *mask*  $\lceil$  prefix *prefix-length*  $\vert \vert$  **view** *view-name*  $\vert \vert$  **type**  $\{$  **router**  $\vert$  **oob**  $\}$   $\vert$ 

# no snmp-server community *community-string* [ip-address] [type { router | oob }]

Параметры:

- *community-string* задает пароль разрешающий доступ к SNMP протоколу, длина: 1  $-20$  символов:
- го доступ только для чтения;
- гw доступ для чтения-записи;
- su административный доступ к SNMP;
- *ip-address* IP-адрес станции управления. По умолчанию все IP-адреса.
- $mask -$ задает маску для IPv4-адреса. Не является сетевой маской. Данная маска опре-леляет, какие биты исходного адреса пакета сравниваются с заданным адресом. Если маска не задана, по умолчанию используется 255.255.255.255. Если маска указана без IPv4-адреса, то команда возвращает ошибку;
- *prefix-length* префикс IPv4 адреса. Задает количество бит. Если значение не указано, то по умолчанию рано 32. Если длина префикса задана без адреса, команда вернет ошибку;
- view-name задает имя представления, заданное в команде snmp-server view. Представление определяет объекты доступные сообществу. Это не относится к su, у которого есть доступ ко всей МІВ. Если параметр не указан, то доступны все объекты, за исключением таблиц пользователей, таблиц сообщества и SNMPv3;
- type { router  $|$  oob } указывает находится ли IP-адрес во внешней или внутренней сети

Состояние по умолчанию:

Сообщество не определено.

Режим ИКС

Режим глобальной конфигурации

Примечания:

1. Логическим ключом команды является пара: *community - ip-address*. Если адрес опущен, то ключ - это пара: *community* - all-IP-address. Это значит, что не может быть двух команд с одной и той же парой.

- 2. Параметр *view-name* используется для ограничения прав доступа к сообществу. Когда параметр задан, то программное обеспечение:
	- а. Создает внутреннее имя безопасности.
	- b. Отображает внутреннее имя безопасности для моделей безопасности SNMPv1 и SNMPv2 для group-name.
	- с. Отображает внутреннее имя безопасности для моделей безопасности SNMPv1 и SNMPv2 для группы view-name (read-view и notify-view всегда, и для rw для write-view также всегда).

Пример:

console(config)# snmp-server community public ro view lan

13.2. Команда snmp-server community-group

Команда snmp-server community-group предназначена для установки прав доступа для поль-зовательской группы. Перед использованием команды необходимо создать пользовательскую группу. Команда применима к SNMP версии 1 и 2.

# Синтаксис:

snmp-server community-group community-string group-name [ip-address] [mask mask] **prefix** *prefix-length*  $\left[ \text{ [ type } \{ \text{ router } | \text{ oob } \} \right]$ 

Параметры:

- *community-string* задает пароль разрешающий доступ к SNMP протоколу. Длина:  $1-20$  символов.
- group-name имя группа, созданной с помощью команды snmp-server group для версии 1 или 2. Группа определяет объекты доступные сообществу. Длина: 1 - 30 символов;
- *ip-address* IP-адрес станции управления. По умолчанию все IP-адреса.
- $mask -$ задает маску для IPv4-адреса. Не является сетевой маской. Данная маска опре-деляет, какие биты исходного адреса пакета сравниваются с заданным адресом. Если маска не задана, по умолчанию используется 255.255.255.255. Если маска указана без IPv4-алреса, то команла возвращает ошибку;
- *prefix-length* префикс IPv4 адреса. Задает количество бит. Если значение не указано, то по умолчанию рано 32. Если длина префикса задана без адреса, команда вернет ошибку;
- type { router  $|$  oob } указывает находится ли IP-адрес во внешней или внутренней сети.

Состояние по умолчанию:

Группы не заданы.

Режим ИКС

Режим глобальной конфигурации

Примечание:

Когда имя группы указано, то программное обеспечение:

- создает внутреннее имя безопасности;
- отображает внутреннее имя безопасности для моделей безопасности SNMPv1 и SNMPv2 для group-name.

Пример:

console(config)# snmp-server community-group public group1 10.0.0.1

# 13.3. Команда snmp-server server

Команда snmp-server server предназначена для включения поддержки протокола SNMP на устройстве. Использование префикса «no» отключает поддержку.

Синтаксис:

#### snmp-server server

### no snmp-server server

Состояние по умолчанию:

Включено.

Режим ИКС

Режим глобальной конфигурации

Пример:

console(config)# snmp-server server

13.4. Команда snmp-server source-interface

Команда snmp-server source-interface предназначена для задания исходящего интерфейса для SNMP trap и SNMP inform. Использование префикса «no» устанавливает значения по умолчанию.

Синтаксис:

# snmp-server source-interface { traps | informs } interface-id

# no snmp-server source-interface [ { traps | informs } ]

Параметры:

- traps указывает интерфейс используется для отправки SNMP trap;
- $\bullet$  informs указывает что используется для отправки SNMP inform;
- $\bullet$  *interface-id идентификатор интерфейса.*

Состояние по умолчанию:

IPv4-адрес источника - это адрес заданный на исходящем интерфейсе и принадлежащий к подсети следующего перехода.

Режим ИКС

Режим глобальной конфигурации

Примечания:

- 1. Если интерфейс источника является исходящим интерфейсом, то используется IPv4-адрес интерфейса принадлежащий к подсети следующего перехода.
- 2. Если интерфейс источника не является исходящим интерфейсом, то применяется мини-мальный адрес IPv4, заданный на интерфейсе источника.
- 3. Если IPv4-адрес источника отсутствует, то при попытке отправить сообщение SNMP генерируется сообщение в SYSLOG.

Пример:

```
console(config)# snmp-server source-interface traps vlan 1
console(config)# snmp-server source-interface informs vlan 1
```
13.5. Команда snmp-server view

Команда snmp-server view предназначена для создания и редактирования SNMP представ-ления. Использование префикса «по» удаляет представление.

Синтаксис:

snmp-server view view-name oid-tree { included | excluded }

# no snmp-server view view-name [oid-tre e]

Параметры:

- *view-name* задает имя представления. Длина:  $1 30$  символов;
- *oid-tree* задает идентификатор объекта поддерева ASN.1, который должен быть вклю-чен или исключен из представления. Задание поддерева осуществляется указанием текстовой строки, состоящей из чисел, таких как 1.3.6.2.4, или ключевым словом, например System, либо, опционально, последовательностью чисел. Для указания семейства поддерева применяется звез-дочка (\*), например 1.3.\*. Этот параметр зависит от конкретного МІВ;
- included указывает что данный oid-tree будет включен в представление;
- exclude указывает что данный oid-tree будет исключен из представления.

Состояние по умолчанию:

По умолчанию создаются следующие представления:

- Default содержит все МІВ, за исключением тех, которые настраивают параметры SNMP:
- DefaultSuper  $\text{coqepk}$ ит все MIB.

Режим ИКС:

Режим глобальной конфигурации

Примечания:

- 1. Данная команда может использоваться неоднократно для одного и того же представления.
- 2. Логическим ключом команды является пара view-name oid-tree. Поэтому не может быть двух команд с одной и той же парой.
- 3. Количество представлений ограничено 64.
- 4. Представления Default и DefaultSuper зарезервированы для внутреннего использования ПО и не могут быть удалены или изменены.

Пример:

console(config)# snmp-server view user view system included console(config)# snmp-server view user view system.7 excluded console(config)# snmp-server view user view ifEntry.\*.1 included

# 13.6. Команда snmp-server group

Команда snmp-server group предназначена для конфигурирования SNMP групп. Группы используются для сопоставления SNMP пользователей с представлениями SNMP. Использование префикса «по» удаляет SNMP группу.

# Синтаксис:

snmp-server group groupname {  $v1 | v2 | v3$  { no auth | auth | priv } [ notify notify view ] } [ read readview ] [ write writeview ]

# no snmp-server group groupname  $\{ v1 | v2 | v3 |$  no auth | auth | priv | }

Параметры:

- *groupname* задает имя группы. Длина:  $1 30$  символов.
- $v1 -$ задает модель безопасности SNMP версии 1;
- $v^2$  задает модель безопасности SNMP версии 2;
- $\mathbf{v3}$  задает модель безопасности SNMP версии 3;
- noauth указывает, что аутентификация пакетов не будет выполнена. Применимо только к модели безопасности SNMP версии 3;
- auth указывает, что будет произведена аутентификация пакетов без шифрования. Применимо только к модели безопасности SNMP версии 3;
- priv указывает, что будет произведена аутентификация пакетов с использование  $\bullet$ шифрования. Применимо только к модели безопасности SNMP версии 3. Создание пользователей SNMPv3 с аутентификацией выполняется только в графическом интерфейсе. Все остальные типы пользователей могут быть созданы в ИКС;
- notifyview задает имя представления, которое позволяет генерировать SNMP inform или SNMP trap. SNMP inform - это SNMP trap, требующий подтверждения. Применимо только к модели безопасности SNMP версии 3. Длина: 1 - 30 символов;
- *readview* задает имя представления доступного только для чтения. Длина:  $1 30$ символов;
- writeview задает имя представления доступного для чтения и записи. Длина: 1 -30 символов.

Состояние по умолчанию:

Группы не созданы.

Если параметр *notifyview* не указан, то уведомления представления не определены.

Если параметр *readview* не указан, то для поиска доступны все объекты, за исключением community-table и таблиц доступа SNMPv3.

Если параметр writeview не указан, то представление записи не определено.

Режим ИКС:

Режим глобальной конфигурации

Примечания:

- 1. Группа, определенная в данной команде используется в команде snmp-server users, для сопоставления пользователей в группу. Затем эти пользователи автоматически сопоставляются с представлениями, заданными в данной команде.
- 2. Логическим ключом команды является **groupname** snmp-version security-level. Для SNMP версий 1 и 2 уровень безопасности всегда **noauth**.

Пример:

```
console(config)# snmp-server group user-group v3 priv read user-
view
 console(config)# snmp-server user tom user-group v3
```
13.7. Команда show snmp views

Команда show snmp views предназначена для отображения на экране SNMP представлений.

Синтаксис:

show snmp views [viewname]

Параметры:

• viewname - задает имя представления.

Состояние по умолчанию:

Если параметр не указан, отображаются все представления.

Режим ИКС:

Привилегированный режим управления.

Пример:

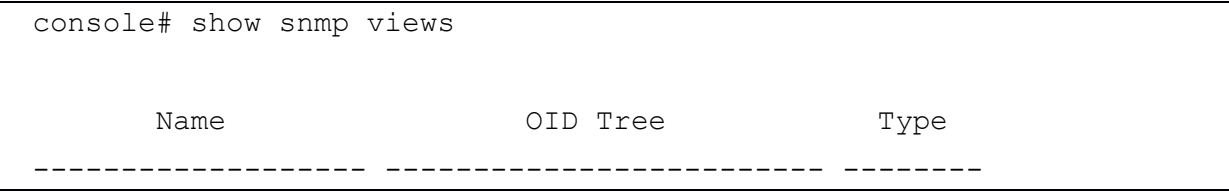

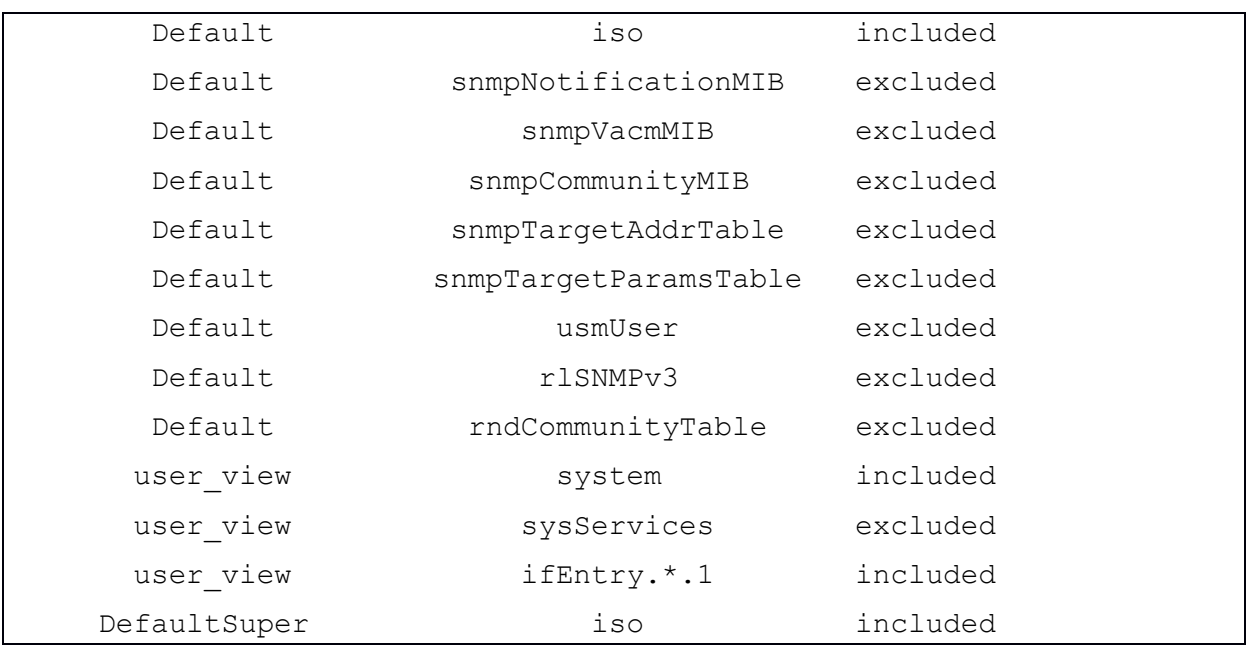

# 13.8. Команда show snmp groups

Команда **show snmp groups** предназначена для отображения на экране сконфигурированных на коммутаторе SNMP групп.

Синтаксис:

# **show snmp groups [** *groupname* **]**

Параметры:

*groupname* - задает имя группы.

Состояние по умолчанию:

Если параметр не указан, то отображаются все существующие группы.

Режим ИКС:

Привилегированный режим управления.

Пример:

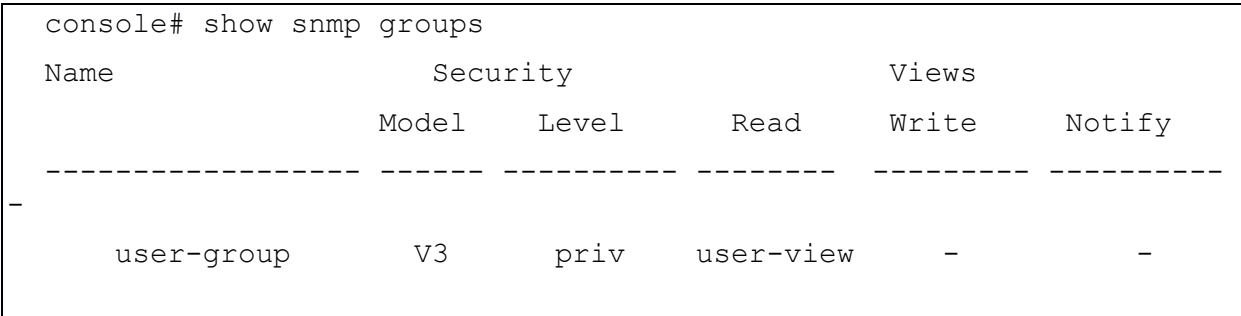

# 13.9. Команда snmp-server user

Команда **snmp-server user** предназначена для создания новых пользователей SNMP с привязкой к версии протокола. Использование префикса «**no**» удаляет пользователя.

Синтаксис:

**snmp-server user** *username groupname* **{ v1 | v2c | [ remote** *host* **] v3 [auth { md5 | sha }** *authpassword* **[ priv** *priv-password* **] ] }**

# **no snmp-server user** *username* **{ v1 | v2c | [ remote** *host* **] v3 [ auth { md5 | sha }**

Параметры:

- *username* задает пользователя, от имени которого осуществляется подключение к агенту. Диапазон: до 20 символов;
- *groupname* задает имя группы, к которой будет принадлежать пользователь. Группу следует создать с помощью команды **snmp-server group** с параметрами **v1** или **v2**. Данные команды имеют свободный порядок выполнения. Диапазон: до 30 символов;
- $v1 SNMP$  версии 1;
- $\bullet \quad \textbf{v2c} \text{SNMP}$  версии 2:
- $\bullet$  **v3** SNMP версии 3;
- *host* IP-адрес или сетевое имя удаленного SNMP узла;
- **auth** задает уровень аутентификации;
- md5 используется уровень **HMAC-MD5-96**:
- **sha** используется уровень HMAC-SHA-96;
- *auth-password* задает пароль для аутентификации. Диапазон: до 32 символов;
- *priv-password* задает пароль для аутентификации. Пароль будет зашифрован с применением алгоритма DES. Диапазон: до 64 символов.

Состояние по умолчанию:

Пользователи не заведены.

Режим ИКС:

Режим глобальной конфигурации

Примечания:

- 1. Для SNMP v1 и v2 данная команда выполняет те же действия, что и **snmp-server community-group**, за исключением того, что указанная команда одновременно конфигурирует как для v1, так и для v2. Данная же команда за одно выполнение может создать пользователя только для v1 или v2.
- 2. При выполнении команды **show running-config** пользователи SNMP не отображаются. Для вывода информации о пользователях SNMP на экран применяется команда **show snmp user**.
- 3. Локальный SNMP EngineID должен быть задан до добавления пользователей, командой **snmp-server engineid local**. Для пользователей удаленных хостов, также требуется удаленный SNMP EngineID, который задается командой **snmp-server engineid remote**.

- 4. Изменение или удаление значения snmpEngineID удаляет базу данных пользователей SNMPv3
- 5. Логический ключ данной команды username.
- 6. Конфигурирование удаленного хоста требуется для возможности отправки SNMP inform этому хосту, потому что SNMP inform - это SNMP trap, требующий подтверждения. Заданный удаленный хост так может управлять устройством (помимо получения сообщений).
- 7. Для настройки удаленного пользователя требуется указать IP-адрес удаленного устройства с SNMP агентом, где заведен требуемый пользователь. Кроме того, перед настройкой удаленных пользователей для определенного агента, требуется настроить SNMP EngineID с помощью указанной выше команды. SNMP EngineID удаленного агента необходим для проверки подлинности и конфиденциальности. Если SNMP EngineID не настроен, команда завершит работу с ошибкой.
- 8. Поскольку одна и та же группа может быть определена несколько раз, каждый раз с разной версией или другим уровнем доступа (noauth, auth или auth&priv), то при задании пользователя недостаточно указать имя группы, необходимо также указать номер версии и уровень доступа для полного определения того, как обрабатывать пакеты этого пользователя.

Пример:

console(config)# snmp-server user tom user-group v2c

13.10. Команда show snmp users

Команда show snmp users предназначена для отображения на экране пользователей **SNMP** 

Синтаксис:

show snmp users [ username ]

Параметры:

*username* - залает имя пользователя.

Состояние по умолчанию:

Если параметр не указан, то отображаются все SNMP пользователи заведенные в системе.

Режим ИКС:

Привилегированный режим управления.

Пример:

```
console# show snmp users
User name :ulrem
Group name : group1
Authentication Algorithm : None
Privacy Algorithm : None
```

```
Remote :11223344556677
 Auth Password :
 Priv Password :
 User name : qqq
 Group name : www
 Authentication Algorithm : MD5
 Privacy Algorithm : None
 Remote :
 Auth Password : helloworld1234567890987665
 Priv Password :
 User name : hello
 Group name : world
 Authentication Algorithm : MD5
 Privacy Algorithm : DES
 Remote :
 Auth Password (encrypted):
  Z/tC3UF5j0pYfmXm8xeMvcIOQ6LQ4GOACCGYLRdAgOE6XQKTC
  qMlrnpWuHraRlZj
 Priv Password (encrypted) :
 kN1ZHzSLo6WWxlkuZVzhLOo1gI5waaNf7Vq6yLBpJdS4N68tL
 1tbTRSz2H4c4Q4o
 User name : u1noAuth
 Group name : group1
 Authentication Algorithm : None
 Privacy Algorithm : None
 Remote :
 Auth Password (encrypted) :
 Priv Password (encrypted) :
 User name : u1OnlyAuth
 Master
 Group name : group1
 Authentication Algorithm : SHA
 Privacy Algorithm : None
  Remote :
  Auth Password (encrypted): 
8nPzy2hzuba9pG3iiC/q0451RynUn7kq94L9WORFrRM=
 Priv Password (encrypted) :
```
# 13.11. Команда snmp-server filter

Команда snmp-server filter предназначена для создания или модификации фильтра уведомлений сервера SNMP. Использование префикса «по» удаляет фильтр.

Синтаксис:

# snmp-server filter filter-name oid-tree { included | excluded }

# no snmp-server filter filter-name [oid-tree]

Параметры:

- *filter-name* задает имя фильтра. Имя используется в других командах. Длина: 1 -30 символов:
- oid-tree задает идентификатор объекта поддерева ASN.1, который должен быть включен или исключен из представления. Задание поддерева осуществляется указанием текстовой строки, состоящей из чисел, таких как 1.3.6.2.4, или ключевым словом, например System, либо, опционально, последовательностью чисел. Для указания семейства поддерева применяется звез-дочка (\*), например 1.3.\*. Этот параметр зависит от конкретного МІВ;
- included указывает что данный *oid-tree* будет включен в представление;
- exclude указывает что данный oid-tree будет исключен из представления.

Состояние по умолчанию:

Фильтры не определены.

Режим ИКС:

Режим глобальной конфигурации

Примечание:

Команда может использоваться для одного и тоже фильтра несколько раз. Если идентификатор объекта включен в две или более строк, приоритет имеют более поздние строки. Логическим ключом команды является пара *filter-name - oid-tree*.

Пример:

console(config)# snmp-server filter f1 system included console(config)# snmp-server filter f2 system.7 excluded console(config)# snmp-server filter f3 ifEntry.\*.1 included

# 13.12. Команда show snmp filter

Команда show snmp filter предназначена для отображения на экране SNMP фильтров.

Синтаксис:

# show snmp filters [ filtername ]

Параметры:

 $\bullet$  filtername - имя фильтра.

Режим ИКС:

Привилегированный режим управления.

Пример:

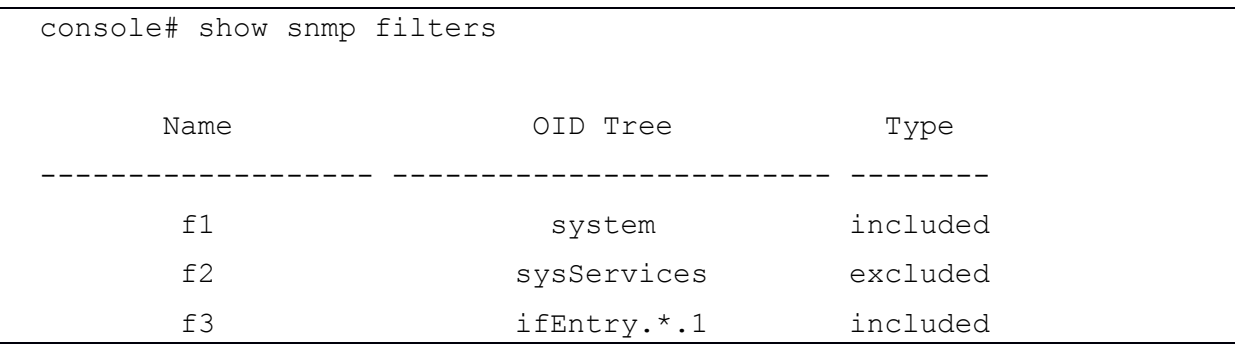

13.13. Команда snmp-server host

Команда snmp-server host предназначена для задания хоста, на который отправляются SNMP уведомления (SNMP inform/SNMP trap). Использование префикса «no» удаляет конфигурацию хоста.

Синтаксис<sup>.</sup>

snmp-server host {  $ip$ -address | hostname } [ traps | informs ] [ version { 1 | 2c | 3 [ auth | noauth | priv ] } ] community-string [ udp-port port ] [ filter filtername ] [ timeout seconds ] [ retries retries ]

no snmp-server host { ip-address | hostname } [ traps | informs ]

Параметры:

- *ip-address* IP-адрес хоста (целевого получателя). По умолчанию используются все адреса.
- *hostname* сетевое имя хоста (целевого получателя). Длина:  $1 158$  символов. Максимальный размер каждой части имени (разделенные точкой): 63 символа;
- $trap Ha$  хост отправляются SNMP trap (по умолчанию);
- informs на хост отправляются SNMP inform. Не применимо к SNMPv1;
- version  $1 -$  используются только SNMP trap;
- version  $2c$  используются SNMP trap и SNMP inform;
- version  $3 -$  используются SNMP inform и SNMP trap;
	- опции аутентификации доступные только для SNMPv3:
		- noauth пакеты не аутентифицируются;
		- **o** auth пакеты аутентифицируются без шифрования;
		- priv пакеты аутентифицируются с шифрованием;
- *community-string* строка-пароль, отправляемая с помощью уведомления. Диапазон: 1 - 20 символов. Для v1 и v2 можно ввести любую строку. Для v3 строка должна соответствовать имени пользователя, определенному в команде snmpserver user:

- **udp-port** *port* используемый UPD порт. По умолчанию: 162. Диапазон: 1 65535.
- *filtername* имя фильтра для этого хоста. Если параметр опущен, то фильтрации не происходит. Диапазон: до 30 символов;
- *seconds* количество секунд ожидания подтверждения до повторной отправки. Только для сообщений (informs). Значение по умолчанию: 15 с. Диапазон: 1 – 300.
- *retries* максимальное количество повторных попыток отправки запроса на подтверждение, если ответ не получен для отправленного сообщения. Только для сообщений (informs). Значение по умолчанию: 3. Диапазон: 0 – 255.

Состояние по умолчанию:

SNMPv1:

Тип сообщений: SNMP trap.

UDP порт: 162

Попытки отправки: 3

Время ожидания: 15 с.

Режим ИКС:

Режим глобальной конфигурации

Примечания:

- 1. Логическим ключом команды является список: *ip-address/hostname – traps/informs – version*.
- 2. При задании получателя сообщений SNMPv1 или v2, ПО программное обеспечение автоматически генерирует уведомление для всех MIB этого получателя.
- 3. Для SNMPv3 программное обеспечение не создает автоматически пользователя или уведомление, для этого используются команды **snmp-server user** и **snmpserver group**.

Пример:

console(config)# snmp-server host 172.20.1.1 traps tom

13.14. Команда snmp-server engineid local

Команда **snmp-server engineid local** предназначена для указания SNMP EngineID для SNMPv3 на локальном устройстве. Использование префикса «**no**» удаляет EngineID.

Синтаксис:

**snmp-server engineID local {** *engineid-string* **| default }** 

#### **no snmp-server engineID local**

Параметры:

 *engineid-string* – определяет конкатенированную шестнадцатеричную строку символов, идентифицирующий EngineID. Каждый байт в шестнадцатеричной строке символов содержит две шестнадцатеричные цифры. Байты разделяются

точкой или двоеточием. Если введено не четное число шестнадцатеричных цифр, система автоматически добавляет цифру 0 к строке. Длина: 5-32 символа, 9-64 шестнадцатеричных цифр;

• default - задает EngineID созданный автоматически на основе МАС-адреса устройства.

Состояние по умолчанию:

EngineID по умолчанию определяется как:

- первые 4 октета: первый бит = 1, остальные = IANA Enterprise number = 674.
- пятый октет: устанавливается значение 3, чтобы указать, что далее следует МАСадрес.
- последний шестой октет: МАС-адрес устройства.

Режим ИКС

Режим глобальной конфигурации

Примечания:

- 1. Для использования SNMPv3 необходимо указать EngineID для устройства. Можно указать любой идентификатор или использовать строку по умолчанию, которая создается с использованием МАС-адреса устройства.
- 2. Поскольку EngineID должен быть уникальным в административном домене, рекомендуется следующее:
	- а. Настройте EngineID вручную и убедитесь, что он уникален в алминистративном домене.
	- b. SNMP EngineID не может иметь все 0x0 или 0xF, а также 0x000000001.
- 3. Изменение или удаление значения snmpEngineID удаляет базу данных пользователей.

Пример:

```
console(config)# snmp-server engineid local default
The engine-id must be unique within your administrative domain.
Do you wish to continue ? (Y/N) [N] Y
The SNMPv3 database will be erased.
 Do you wish to continue? (Y/N) [N] Y
```
13.15. Команда snmp-server engineid remote

Команда snmp-server engineid remote предназначена для указания SNMP EngineID для SNMPv3 на удаленном устройстве. Использование префикса «по» удаляет EngineID.

Синтаксис:

# snmp-server engineID remote ip-address engineid-string

no snmp-server engineID remote *ip-address* 

Параметры:

- *ip-address* IP адрес удаленного устройства.
- *engineid-string* определяет конкатенированную шестнадцатеричную строку символов, идентифицирующий EngineID. Каждый байт в шестнадцатеричной строке символов содержит две шестнадцатеричные цифры. Байты разделяются точкой или двоеточием. Если введено нечетное число шестнадцатеричных цифр, система автоматически добавляет цифру 0 к строке. Длина: 5-32 символа, 9-64 шестнадцатеричных цифр.

Состояние по умолчанию:

Удаленный EngineID не определен.

Режим ИКС:

Режим глобальной конфигурации

Примечания:

- 1. Идентификатор EngineID используется в SNMPv3.
- 2. Идентификатор требуется для вычисления дайджеста безопасности, для аутентификации и шифрования пакетов, отправленных пользователю на удаленном хосте.

Пример:

```
console(config)# snmp-server engineID remote 172.20.1.1 
11:AB:01:CD:23:44
```
13.16. Команда show snmp engineid

Команда **show snmp engineid** предназначена для отображения на экране сконфигурированных SNMP EngineID.

Синтаксис:

**show snmp engineid**

Режим ИКС:

Привилегированный режим управления.

Пример:

```
console# show snmp engineid
 Local SNMP engineID: 8000500f0300190f291ebe
       IP address Remote SNMP engineID 
               ------------------- -----------------------------------------------
--
     172.20.1.1 11ab01cd2344
```
13.17. Команда snmp-server enable traps

Команда **snmp-server enable traps** предназначена для включения на устройстве возможности отправки SNMP trap. Использование префикса «**no**» отключает функцию.

Синтаксис:

### **snmp-server enable traps**

#### **no snmp-server enable traps**

Состояние по умолчанию:

Отправка SNMP trap включена.

Режим ИКС:

Режим глобальной конфигурации

Примечание:

Если команда **no snmp-server enable traps** не была введена, то можно включить режим, при котором отправка SNMP trap о сбое аутентификации запрещена, с помощью команды **snmp-server trap authentication**, как показано в примере.

Пример:

```
console(config)# snmp-server enable traps 
console(config)# no snmp-server trap authentication
```
13.18. Команда snmp-server trap authentication

Команда **snmp-server trap authentication** предназначена для включения возможности отправки SNMP trap при сбое аутентификации. Использование префикса «**no»** отключает возмож-ность.

Синтаксис:

# **snmp-server trap authentication**

#### **no snmp-server trap authentication**

Состояние по умолчанию:

Отправка SNMP trap о сбое аутентификации включена.

Режим ИКС:

Режим глобальной конфигурации

Примечание:

Команда **snmp-server enable traps** позволяет задействовать все типы SNMP trap, включая SNMP trap о сбое аутентификации. Таким образом, если эта команда включена (по умолчанию), то данная команда не требуется.

Пример:

console(config)# no snmp-server enable traps console(config)# snmp-server trap authentication

### 13.19. Команда snmp-server contact

Команда **snmp-server contact** предназначена для задания информации о технической поддержке (sysContact). Использование префикса «**no**» удаляет информацию.

Синтаксис:

**snmp-server contact** *text*

#### **no snmp-server contact**

Параметры:

 $\bullet$  *text* – текстовая строка. Длина:  $1 - 160$  символов.

Состояние по умолчанию:

Не задано.

Режим ИКС:

Режим глобальной конфигурации

Пример:

console(config)# snmp-server contact Technical\_Support

13.20. Команда snmp-server location

Команда **snmp-server location** предназначена для ввода информации о местоположении устройства. Использование префикса «**no**» удаляет информацию.

Синтаксис:

## **snmp-server location** *text*

# **no snmp-server location**

Параметры:

 $\bullet$  *text* – текстовая строка. Длина:  $1 - 160$  символов.

Состояние по умолчанию:

Не задано.

Режим ИКС:

Режим глобальной конфигурации

Пример:

console(config)# snmp-server location Gadukino

# 13.21. Команда snmp-server set

Команда snmp-server set предназначена для определения SNMP MIB в файле конфигурации, если MIB выполняет действие, для которого нет соответствующей команды ИКС

# Синтаксис:

snmp-server set variable-name name value [name2 value2...]

Параметры:

- variable-name задает имя переменной SNMP MIB;
- *name value* задает список пар имя/значение. Каждое имя и значение должны быть допустимой строкой. В случае скалярных MIB допускается только одна пара имя/значение. Существует по крайней мере одна пара имя/значение, за которой следует одно или несколько полей.

Состояние по умолчанию:

Отсутствуют.

Режим ИКС:

Режим глобальной конфигурации

Примечания:

- 1. Хотя ИКС может установить любую требуемую конфигурацию, может возникнуть ситуация, когда пользователь SNMP устанавливает переменную MIB, которая не имеет эквивалентной команды ИКС. Для выхода из данной ситуации система использует набор snmp-server set.
- 2. Данная команда не предназначена для конечного пользователя.

Пример:

console(config)# snmp-server set sysName sysname TechSup

13.22. Команда snmp trap link-status

Команда snmp trap link-status предназначена для включения генерации SNMP trap о состоянии соединения. Использование префикса «no» отключает генерацию SNMP trap.

Синтаксис:

snmp trap link-status

# no snmp trap link-status

Состояние по умолчанию:

Генерация SNMP trap о состоянии соединения включена.

Режим ИКС:

Режим конфигурации интерфейса

Пример:

```
console(config)# interface gi1/0/24
console(config-if)# no snmp trap link-status
```
13.23. Команда show snmp

Команда **show snmp** предназначена для отображения на экране текущего статуса настроек протокола SNMP.

Синтаксис:

#### **show snmp**

Режим ИКС:

Привилегированный режим управления.

Пример:

console# show snmp SNMP is enabled. SNMP traps Source IPv4 interface: vlan 1 SNMP informs Source IPv4 interface: vlan 1 SNMP traps Source IPv6 interface: SNMP informs Source IPv6 interface: Community-String Community-Access View name IP address Mask -------------------- ------------------ ------------ ------------ - -------- public read only lan All Community-String Group name IP address Mask Version Type ------------------ ------------ --------------- ------------- ----- -- ----- tom user-groupe All 2 Router Traps are enabled. Authentication-failure trap is disabled.

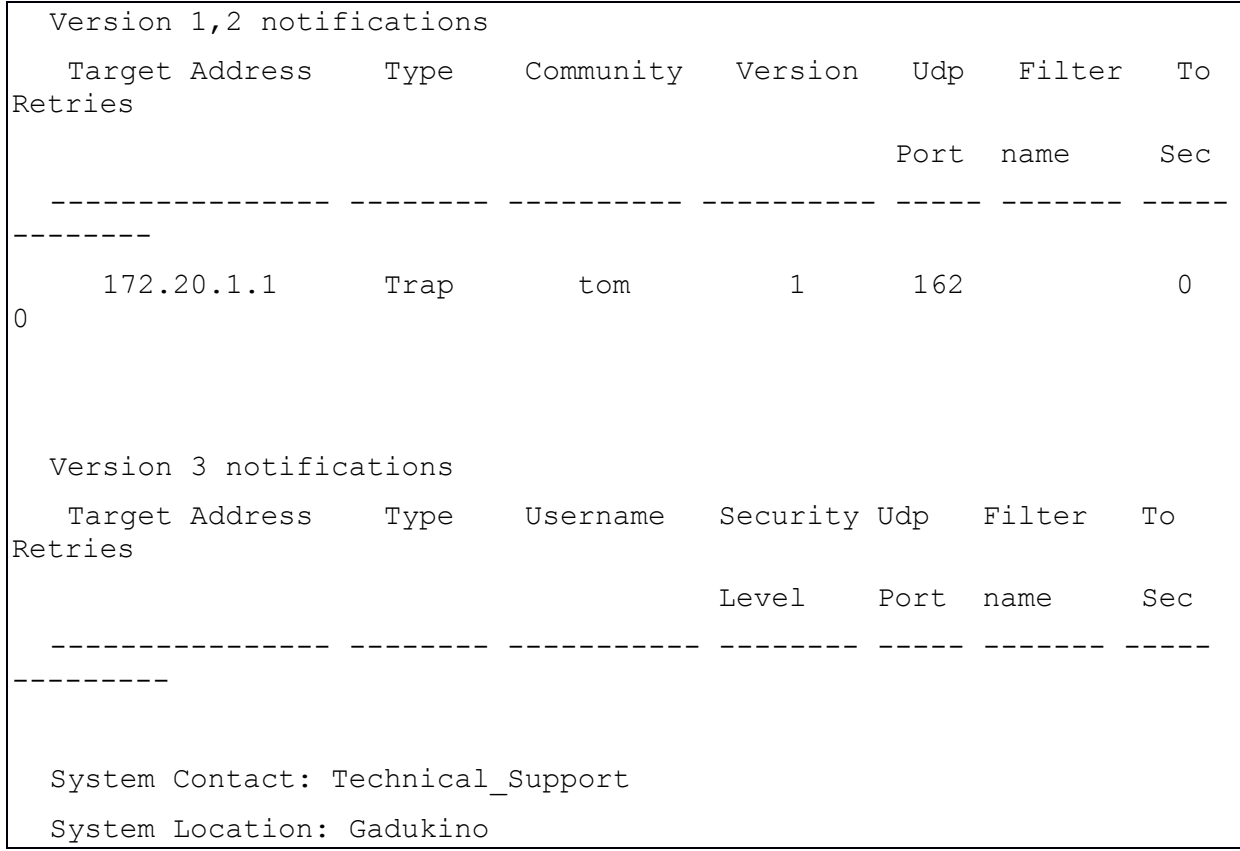

# 14. КОМАНДЫ НАСТРОЙКИ SSH КЛИЕНТА

# 14.1. Команда ip ssh-client authentication

Команда ip ssh-client authentication предназначена для выбора метода аутентификации клиента SSH, применяемый для аутентификации на удаленных SSH-серверах. Использование префикса «по» устанавливает значения по умолчанию.

Синтаксис<sup>.</sup>

ip ssh-client authentication { password | public-key {  $rsa$  | dsa } }

# no ip ssh-client authentication

Параметры:

- password для аутентификации используется имя пользователя и пароль;
- public-key rsa для аутентификации используется открытый ключ RSA;
- public-key dsa для аутентификации используется открытый ключ DSA.

Состояние по умолчанию:

По умолчанию для аутентификации применяется логин и пароль пользователя.

Режим ИКС:

Режим глобальной конфигурации

Примечание:

Лля генерации или настройки ключей RSA/DSA используется команла ip ssh-client key. если аутентификация осуществляется с помощью открытого ключа. В противном случае используются ключи по умолчанию, сгенерированные коммутатором.

Пример:

console(config)# ip ssh-client authentication public-key dsa

14.2. Команда ip ssh-client change server password

Команда ip ssh-client change server password предназначена для смены пароля пользователя SSH на удаленном SSH-сервере.

Синтаксис:

ip ssh-client change server password server { host \| ip-address } username username oldpassword old-password new-password new-password

Параметры:

- $host$  DNS-имя удаленного SSH-сервера;
- *ip-address* IP-адрес удаленного SSH-сервера IPv4;
- *username* имя пользователя локального SSH-клиента. Длина:  $1 70$  символов;

- *old-password* старый пароль локального SSH-клиента. Длина: 1 70 символов;
- *new-password* новый пароль локального SSH-клиента. Длина: 1 70 символов. Пароль не может включать в себя символы "@" и ":".

Состояние по умолчанию:

Отсутствует.

Режим ИКС:

Режим глобальной конфигурации

Примечание:

Команда предназначена для смены пароля локального SSH пользователя на удаленном сервере. После смены пароля, необходимо командой **ip ssh-client password** установить новый пароль, чтобы он соответствовал паролю на сервере.

Пример:

console(config)# ip ssh-client change server password server 172.29.23.1 username tom old-password qwerty new-password ytrewq

14.3. Команда ip ssh-client key

Команда **ip ssh-client key** предназначена для создания пары ключей для аутентификации SSH-клиента, а также импорта ключей на устройство. Использование префикса «**no**» удаляет ключи.

Синтаксис:

**ip ssh-client key { dsa | rsa } { generate | key-pair** *privkey pubkey* **}** 

**no ip ssh-client key [dsa | rsa]**

Параметры:

- **{ rsa | dsa }**  указывает тип ключа RSA/DSA;
- **generate** генерируется новая пара ключей указанного типа;
- **key-pair** указывает, что пара ключей импортируется на устройство;
- **•** *privkey* закрытый ключ в виде текста;
- *pubkey* открытый ключ в виде текста.

Состояние по умолчанию:

Коммутатор генерирует ключи автоматически. Эти ключи используются по умолчанию.

Режим ИКС:

Режим глобальной конфигурации

Примечания:

1. При использовании параметра **generate** генерируется новая пара ключей RSA/DSA. Если данная команда, с данным параметром, присутствует в файле конфигурации, то загрузка такой конфигурации закончится неудачей.

- 2. При использовании параметра key-pair, пользователь может импортировать пару ключей созданных на другом устройстве. В этом случае ключи должны соответствовать формату, указанному в RFC 4716.
- 3. Если ключ указанного типа уже существует, то перед его заменой будет выдано преду-преждение.
- 4. При использовании команды no ip ssh-client key без указания типа ключей будут удалены обе пары ключей.

Ожидаемое поведение ключей при различных операциях:

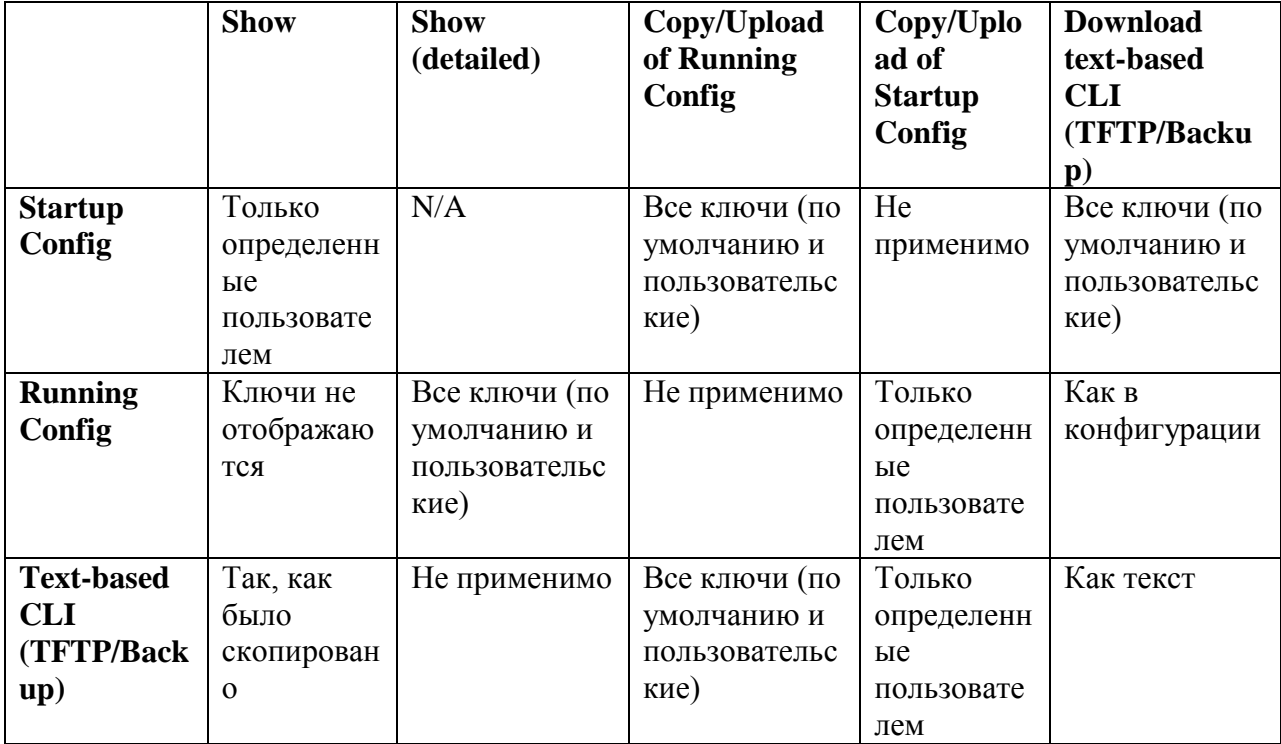

Если текстовый файл конфигурации не содержит никаких ключей, то устройство автоматически сгенерирует ключи во время инициализации.

# Пример:

console(config)# ip ssh-client key rsa generate Replace Existing RSA Key ? (Y/N) [N] Y The SSH Client is generating a RSA key. This may take a few minutes, depending on the key size.

14.4. Команда ip ssh-client password

Команда ip ssh-client password предназначена для установки пароля для аутентификации SSH-клиента. Использование префикса «по» устанавливает значения по умолчанию.

Синтаксис:

ip ssh-client password string

### no ip ssh-client password

Параметры:

• string – строка пароля для SSH-клиента. Длина:  $1 - 70$  символов. Пароль не может содержать символы "@" и ".".

Состояние по умолчанию:

По умолчанию пароль анонимный.

Режим ИКС:

Режим глобальной конфигурации

Примечания:

- 1. Если аутентификация настроена на использование пароля (команда ip ssh-client authentication), данная команда используется для задания пароля.
- 2. Команда ip ssh-client change password используется для изменения пароля на удаленном SSH-сервере, для соответствия новому паролю SSH-клиента.

Пример:

console(config)# ip ssh-client password qwerty

14.5. Команда ip ssh-client server authentication

Команда ip ssh-client server authentication предназначена для включения аутентификации на удаленном SSH-сервере. Использование префикса «по» отключает аутентификацию.

Синтаксис<sup>.</sup>

ip ssh-client server authentication

# no ip ssh-client server authentication

Состояние по умолчанию:

Аутентификация на удаленном SSH-сервере отключена.

Режим ИКС<sup>.</sup>

Режим глобальной конфигурации

Примечания:

- 1. При отключении аутентификации принимается любой удаленный SSH-сервер, даже если для сервера нет записи в таблице SSH Trusted Remote Server.
- 2. Когда аутентификация включена, принимаются только доверенные SSH-сервера. Для настройки доверенных серверов используется команда ip ssh-client server fingerprint.

Пример:

console(config)# ip ssh-client server authentication

# 14.6. Команда ip ssh-client server fingerprint

Команда **ip ssh-client server fingerprint** предназначена для добавления доверенных SSHсерверов в таблицу Trusted Remote SSH Server. Использование префикса «**no**» удаляет запись о сервере из таблицы.

# Синтаксис:

# **ip ssh-client server fingerprint {** *host* **|** *ip-address* **}** *fingerprint*

# **no ip ssh-client server fingerprint [ {** *host* **|** *ip-address* **} ]**

Параметры:

- *host* DNS имя SSH сервера;
- *ip-address* IP-адрес сервера IPv4;
- *fingerprint* отпечаток открытого ключа SSH-сервера (32 HEX символа).

Состояние по умолчанию:

Таблица Trusted Remote SSH Server пуста.

Режим ИКС:

Режим глобальной конфигурации

Примечания:

- 1. Отпечаток ключа создается путем применения криптографической хэш-функции к от-крытому ключу. Отпечатки короче ключей, на которые они ссылаются, что упрощает их использование (проще вводить вручную, чем исходный ключ). Каждый раз, когда коммутатору требуется для аутентификации отрытый ключ SSH-сервера, он вычисляет отпечаток полученного ключа и сравнивает его с ранее заданным отпечатком.
- 2. Отпечаток ключа может быть получен с сервера SSH (отпечаток рассчитывается, когда на сервере SSH генерируется открытый ключ).
- 3. Команда **no ip ssh-client server fingerprint** заданная без параметров удаляет все записи из таблицы Trusted Remote SSH Server.

Пример:

```
console(config)# ip ssh-client server fingerprint 172.29.23.1 
DC789788DC88A988127897BCBB789788
  console(config)# ip ssh-client server fingerprint 172.29.23.1 
DC:78:97:88:DC:88:A9:88:12:78:97:BC:BB:78:97:8
```
# 14.7. Команда ip ssh-client source-interface

Команда **ip ssh-client source-interface** предназначена для задания интерфейса источника, IPv4-адрес которого будет использоваться как адрес источника для связи с удаленным SSH-сервером. Использование префикса «**no**» устанавливает значения по умолчанию.

Синтаксис:

# ip ssh-client source-interface interface-id

### no ip ssh-client source-interface

Параметры:

 $\bullet$  *interface-id - идентификатор интерфейса.* 

Состояние по умолчанию:

IPv4-адрес источника - это адрес, заданный на исходящем интерфейсе и принадлежащей к подсети следующего перехода.

Режим ИКС:

Режим глобальной конфигурации

Примечания:

- 1. Если интерфейс источника является исходящим интерфейсом, тогда применяется IPv4-адрес интерфейса, принадлежащий к подсети следующего перехода.
- 2. Если интерфейс источника не является исходящим интерфейсом, тогла применяется минимальный IPv4-адрес, заданный на интерфейсе источника.
- 3. Если на интерфейсе источника отсутствует IPv4-адрес, то при попытке связаться с удаленным SSH-сервером будет выдано сообщение в SYLOG.

Пример:

```
console(config)# ip ssh-client source-interface vlan 100
Warning: source interface does not exist or have no IP address.
console(config)# ip ssh-client source-interface vlan 10
```
14.8. Команда ip ssh-client username

Команда ip ssh-client username предназначена для задания пользователя на коммутаторе для SSH-клиента. Ис-пользование префикса «по» устанавливает значения по умолчанию.

Синтаксис:

#### ip ssh-client username string

#### no ip ssh-client username

Параметры:

• string – имя пользователя для SSH-клиента. Длина:  $1 - 70$  символов. Имя не может содержать символы "@" и ".".

Состояние по умолчанию:

#### По умолчанию имя пользователя анонимное.

Режим ИКС:

Режим глобальной конфигурации

Примечание:

Имя пользователя используется при аутентификации SSH-клиента как с помощью пароля, так и с помощью ключа.

### Пример:

console(config)# ip ssh-client username tom

14.9. Команда show ip ssh-client

Команда show ip ssh-client предназначена для отображения на экране информации о настройках SSH-клиента, ключах по умолчанию и пользовательских ключах.

Синтаксис:

# show ip ssh-client { mypubkey  $\{ \text{key } \}$  { dsa  $\{ \text{rsa } \}$

Параметры:

- mypubkey указывает, что для отображения выбран только открытый ключ;
- key указывает, что для отображения выбран и закрытый и открытый ключ;
- $\bullet$  dsa отображает ключ типа DSA;
- rsa отображает ключ типа RSA.

Режим ИКС:

Привилегированный режим управления.

Примечания:

Использование команды с заданным типом ключа отображает пользовательские ключи SSH. Так же можно задать отображение только открытых ключей. Использование команды без параметров отображает как закрытые, так и открытые пользовательские ключи. Ключи отображаются в формате указанном в RFC 4716.

Примеры:

Пример 1

```
console# show ip ssh-client mypubkey rsa
Source IPv4 interface: vlan 10
Source IPv6 interface: vlan 10
Authentication method: dsa key
Username: tom
---- BEGIN SSH2 PUBLIC KEY ----
Comment: RSA Public Key
AAAAB3NzaC1yc2EAAAADAQABAAAAqQC4S6rqvM1fI+SSi7eHq7zbYsO3SzWa
h229mZqG/Zpqdu5BvKKtLVG6voftv2jyIfIozelncKPScPvyiiMOmbeHA5rL
bsrd+Xuu3/9LDC1J2WqFdVxymSZMx/vhsbjh0JIynMcRjfic9Rsqvq/Qqc/9
mXyl6ViA+mQ5BlCINYSyUw==
```

```
--- END SSH2 PUBLIC KEY ---Public Key Fingerprint:
5c:3e:7a:0c:50:82:0f:7e:cc:2b:ef:8b:e7:ef:e8:eb
```
# Пример 2

```
console# show ip ssh-client key rsa
  Source IPv4 interface: vlan 10
  Source IPv6 interface: vlan 10
  Authentication method: dsa key
  Username: tom
  Public Key Fingerprint:
5c:3e:7a:0c:50:82:0f:7e:cc:2b:ef:8b:e7:ef:e8:eb
  ---- BEGIN SSH2 ENCRYPTED PRIVATE KEY ----
  Comment: RSA Private Key
  8jpO/fP833/lqqP+E0Md8754jEjRGJXtB9aWPJyJpkMQNjow4MYkUD5Ix4jjDWpKpdJ
gVT
  d/c8fPwh5WVwdbt8fMzzeKTS/zNhn478vwb1YFiIkqbsfnEwgMJBoe/jIkbwMI11eNC
iRO
  40M0Swh1A37wy6+9qxPO4qMHbYkWuOz+afS4N1fLqwH2cF7bwpwXwn9lO+P3P9XLoq3
Zr/20tyEF7I6kkO3qqSWMZXEUeP139tFrDdk4P8spOORbCKsv3rLYZcLLRnnq/7adqC1ih
OUu
  /k7Z7OVec4TsBWKjDC+aRP3YIeGAljF3LYTj2Yk2s8qOP+Y89wUU4jvbmGWW1/89hZ8
y7F
  s+1C48wiJJ8LfC368mizfHbrbTRUdo/FGnBFshazxqvo2ttCIO/7CpEjfiAnUSOqohp
iQq
  AYSOxamNWI/wxNs2xGDfQMSCsbkPXvX2CLvP3PJFzxIqSC6m/YlzrR6q3CtvKmNXvze
IO<sub>5</sub>
  AULmjxGYH1sS4j3dpPvFSnsGJVBOq2ug3q7xh7t8SkWeKzyXVqDuIdnwPS7PKGrTa70
Up8
  wx4qdy50GuPhS4L1XAUf8h4D6wxx7weumiw6baWf09PeIlq2cE8fNW8lieR8MlBMOfW
O<sub>1</sub>B
  6P7eRi/cpCYaOH4iqToS+SGYU8lFJRvVaCb3EycOKUjC0uMccwuELlNMhMMCKFbkHBb
GvT
  cgeVhT8pL7+6Tgp6EIVyeY2FD3H3gwa1Up1t39Rh1/AumDG27sBy3AK5agn1nNVUZFO
\bigcap<sub>k</sub>\bigcapWLQMnW40sIC/NB7Qbx3Rn26igy7NwLDHE2nOZNWOUDbRNSJkQGxVSRqnxoDnsQjpeYb
TOO
```
# $17<sub>4</sub>$ 643.18184162.00040-01 94-2

i7ct9FSQiQM0XCsLhQ5vJNfBKZoeQiGob6v/QlW9zHkQEqWBv3xaZLqYoF4iKXoqoq1 **FDT** vlIkVmHjySbTySCsd2UedtAlAghnQVbMBth6AwtVSY6fZnL3ayONfYCriZWHbFAlFDr PBT 9U/bqyJ1u93y7IFd/O8/ohVXYEFYG+YdHRR845qB8NEE6JpWBVq/P3bnWNZaPsZRvLF **BGp** FrqAIuWjcpVMiTWGOOxaLo8GWNqSiuPpP8ouyXVZMTEoI8mq7Np7+KpBadWw== ---- END SSH2 PRIVATE KEY -------- BEGIN SSH2 PUBLIC KEY ----Comment: RSA Public Key AAAAB3NzaC1vc2EAAAADAOABAAAAqOC4S6rqvM1fI+SSi7eHq7zbYsO3SzWah229mZq  $G/Z$ pgdu5BvKKtLVG6voftv2jyIfIozelncKPScPvyiiMOmbeHA5rLbsrd+Xuu3/9LDC1J2 WaF dVxymSZMx/vhsbjh0JIynMcRjfic9Rsqvq/Qqc/9mXy16ViA+mQ5BlCINYSyUw== ---- END SSH2 PUBLIC KEY ----

# 14.10. Команда show ip ssh-client server

Команда show ip ssh-client server предназначена для отображения на экране таблицы **Trusted Remote SSH Server.** 

Синтаксис:

show ip ssh-client server [ { host | ip-address } ]

Параметры:

- $host$  DNS имя SSH сервера;
- $ip$ -address IP-адрес сервера IPv4.

Режим ИКС:

Привилегированный режим управления.

Примечание:

Если указан конкретный SSH-сервер, то отображается только отпечаток для данного сервера. В противном случае отображаются все известные сервера.

Пример:

```
console# show ip ssh-client server
  SSH Server Authentication is Enabled
  Server address
                             : 172.29.23.1Server Key Fingerprint
                             \bulletdc:78:97:88:dc:88:a9:88:12:78:97:bc:bb:78:97:88
```
# 15. КОМАНДЫ НАСТРОЙКИ ПРОТОКОЛА STP (SPANNING TREE)

# 15.1. Команда spanning-tree

Команда **spanning-tree** предназначена для включения функционала STP глобально. Использование префикса «**no**» отключает функционал.

Синтаксис:

#### **spanning-tree**

### **no spanning-tree**

Состояние по умолчанию:

STP включен

Режим ИКС:

Режим глобальной конфигурации

# Пример:

console(config)# no spanning-tree

15.2. Команда spanning-tree mode

Команда **spanning-tree mode** предназначена для изменения режима работы протокола STP. Использование префикса «**no**» устанавливает значения по умолчанию.

Синтаксис:

**spanning-tree mode { stp | rstp | mst }** 

# **no spanning-tree mode**

Параметры:

- $\bullet$  stp задает режим STP:
- **rstp** задает режим Rapid STP;
- **mst** задает режим Multiple STP.

Состояние по умолчанию:

По умолчанию используется режим RSTP.

Режим ИКС:

Режим глобальной конфигурации

Примечания:

В режиме RSTP устройство использует режим STP, если соседнее устройство также работает в режиме STP.

В режим MSTP устройство использует RSTP, если соседнее устройство использует RSTP и использует STP, когда соседнее устройство также работает в режиме STP.

Пример:

console(config)# spanning-tree mode mst

15.3. Команда spanning-tree forward-time

Команда **spanning-tree forward-time** предназначена для установки времени, в течении которого порт остается в состоянии прослушивания и обучения, прежде чем перейдет в состояние пересылки. Использование префикса «**no**» устанавливает значения по умолчанию.

Синтаксис:

# **spanning-tree forward-time** *seconds*

# **no spanning-tree forward-time**

Параметры:

*seconds* – задает время, в секундах. Диапазон: 4 – 30.

Состояние по умолчанию:

15 секунд.

Режим ИКС:

Режим глобальной конфигурации

Примечание:

При указании времени, необходимо поддерживать следующее соотношение:

```
2*(Forward-Time - 1) \geq Max-Age
```
Пример:

console(config)# spanning-tree forward-time 25

15.4. Команда spanning-tree hello-time

Команда **spanning-tree hello-time** предназначена для настройки частоты передачи сообщений Hello на соседние устройства. Использование префикса «**no**» устанавливает значения по умолча-нию.

Синтаксис:

**spanning-tree hello-time** *seconds*

# **no spanning-tree hello-time**

Параметры:

•  $seconds - ^3a\text{a}$ дает время, в секундах. Диапазон:  $1 - 10$ .

Состояние по умолчанию:

2 секунды.

Режим ИКС:

Режим глобальной конфигурации

Примечание:

При указании времени, необходимо поддерживать следующее соотношение:

```
Max-Age \ge 2*(Hello-Time + 1)
```
Пример:

console(config)# spanning-tree hello-time 5

15.5. Команда spanning-tree max-age

Команда **spanning-tree max-age** предназначена для установки времени ожидания Hello BPDU, по истечении которого и не получения данного сообщения инициируется реконфигурация сети. Использование префикса «**no**» устанавливает значения по умолчанию.

Синтаксис:

# **spanning-tree max-age** *seconds*

# **no spanning-tree max-age**

Параметры:

*seconds* – задает время, в секундах. Диапазон: 6 – 40.

Состояние по умолчанию:

20 секунд.

Режим ИКС:

Режим глобальной конфигурации

Примечание:

При указании времени, необходимо поддерживать следующее соотношение:

```
2*(Forward-Time - 1) \geq Max-Age
```
 $Max-Age \ge 2*(Hello-Time + 1)$ 

Пример:

console(config)# spanning-tree max-age 30

# 15.6. Команда spanning-tree priority

Команда **spanning-tree priority** предназначена для установки STP приоритета устройства, для определения того, какой мост будет выбран в качестве корневого. Использование префикса «**no**» устанавливает значения по умолчанию.

Синтаксис:

# **spanning-tree priority** *priority*

# **no spanning-tree priority**

Параметры:

**•** *priority* – задает приоритет моста. Диапазон:  $0 - 61440$  (с шагом 4096).

Состояние по умолчанию:

# Приоритет = 32768

Режим ИКС:

Режим глобальной конфигурации

Примечания:

- 1. Значение приоритета должно быть кратным 4096.
- 2. Коммутатор с наименьшим значением приоритета является корнем связующего дерева. Если более одного коммутатора имеют самый низкий приоритет, в качестве корня выбирается коммутатор с самым низким MAC-адресом.

Пример:

console(config)# spanning-tree priority 16384

15.7. Команда spanning-tree disable

Команда **spanning-tree disable** предназначена для отключения протокола STP на указанном порту. Использование префикса «**no**» включает использование протокола.

Синтаксис:

# **spanning-tree disable**

# **no spanning-tree disable**

Состояние по умолчанию:

STP разрешен на всех портах.

Режим ИКС:

# Режим конфигурации интерфейса (Ethernet, Port Channel)

Пример:

console(config)# interface gi1/0/2

#### console(config-if)# spanning-tree disable

#### 15.8. Команда spanning-tree cost

Команда **spanning-tree cost** предназначена для установки стоимости пусти связующего дерева на порту. Использование префикса «**no**» устанавливает значения по умолчанию.

Синтаксис:

### **spanning-tree cost** *cost*

#### **no spanning-tree cost**

Параметры:

 $\bullet$  *cost* – задает стоимость маршрута. Диапазон: 1 – 200000000.

Состояние по умолчанию:

Стоимость пути по умолчанию определяется скоростью порта и методом расчета пути (**long** или **short**, см. команду **spanning-tree pathcost method**), как показано в таблице.

Таблица стоимости пути:

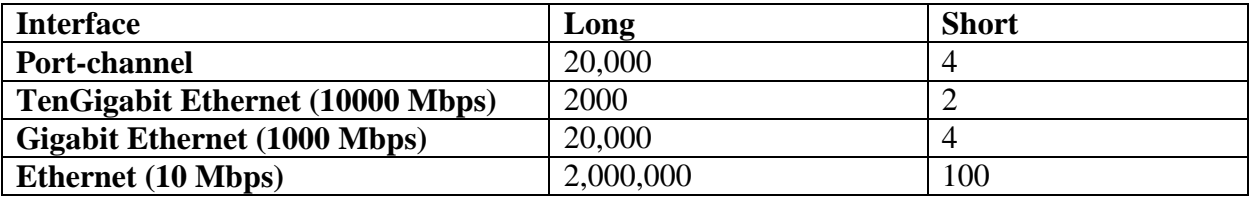

Режим ИКС:

Режим конфигурации интерфейса (Ethernet, Port Channel)

Пример:

```
console(config)# interface gi1/0/10 
console(config-if)# spanning-tree cost 50000
```
15.9. Команда spanning-tree port-priority

Команда **spanning-tree port-priority** предназначена для установки приоритета порта. Исполь-зование префикса «**no**» устанавливает значение по умолчанию.

Синтаксис:

**spanning-tree port-priority** *priority*

#### **no spanning-tree port-priority**

Параметры:

**•** *priority* – задает приоритет порта. Диапазон:  $0 - 240$ .

Состояние по умолчанию:

Приоритет равен 128.

Режим ИКС:

Режим конфигурации интерфейса (Ethernet, Port Channel)

Примечание:

Значение приоритета должно быть кратно 16.

Пример:

```
console(config)# interface gi1/0/10 
console(config-if)# spanning-tree port-priority 64
```
15.10. Команда spanning-tree portfast

Команда **spanning-tree portfast** предназначена для включения режима PortFast на порту. В данном режиме интерфейс сразу же переводится в состояние пересылки, игнорируя стандартную задержку по времени. Использование префикса «**no**» отключает режим.

Синтаксис:

# **spanning-tree portfast [ auto ]**

# **no spanning-tree portfast**

Параметры:

 **auto** – указывает что ПО ожидает 3 секунды (не считая получения BPDU на интерфейсе), перед тем, как перевести порт в режим PortFast.

Состояние по умолчанию:

Режим PortFast отключен.

Режим ИКС:

Режим конфигурации интерфейса (Ethernet, Port Channel)

Пример:

console(config)# interface gi1/0/14 console(config-if)# spanning-tree portfast

# 15.11. Команда spanning-tree link-type

Команда **spanning-tree link-type** предназначена для переопределения типа связи по умолчанию, определяемым режимом дуплекса и включением RSTP режима. Использование префикса «**no**» устанавливает значение по умолчанию.

Синтаксис:

**spanning-tree link-type { point-to-point | shared }**
## **no spanning-tree spanning-tree link-type**

Параметры:

- **point-to-point** задает тип «точка-точка»;
- **shared** задает тип «общий».

Состояние по умолчанию:

По умолчанию все порты установлены в полнодуплексный режим, что означает тип «точка-точка».

Полудуплексный режим порта указывает на тип соединения «общий».

Режим ИКС:

Режим конфигурации интерфейса (Ethernet, Port Channel)

Пример:

```
console(config)# interface gi1/0/20
console(config-if)# spanning-tree link-type shared
```
# 15.12. Команда spanning-tree pathcost method

Команда **spanning-tree pathcost method** предназначена для изменения метода расчета пути по умолчанию. Использование префикса «**no**» устанавливает значения по умолчанию.

Синтаксис:

## **spanning-tree pathcost method { long | short }**

## **no spanning-tree pathcost method**

Параметры:

- **long** диапазон: 1 200000000:
- short диапазон:  $1 65535$ .

Состояние по умолчанию:

Используется метод **long**.

Режим ИКС:

Режим глобальной конфигурации

Примечания:

- 1. Данное значение применяется ко всем экземплярам STP на коммутаторе.
- 2. Если выбран метод **short**, то коммутатор вычисляет стоимость по умолчанию как 100.
- 3. Если выбран метод **long**, то коммутатор вычисляет стоимость по умолчанию как 20000.

console(config)# spanning-tree pathcost method short

## 15.13. Команда spanning-tree bpdu (Global)

Команда **spanning-tree bpdu** (Global) предназначена для определения обработки BPDU (Bridge Protocol Data Unit), когда STP отключен глобально или на интерфейсе. Использование префикса «**no**» устанавливает значения по умолчанию.

Синтаксис:

# **spanning-tree bpdu { filtering | flooding }**

**no spanning-tree bpdu**

Параметры:

- **filtering** пакеты BPDU фильтруются, когда STP отключен на интерфейсе;
- **flooding** пакеты BPDU рассылаются безоговорочно (без применения правил VLAN) на все порты с отключенным STP и режимом обработки BPDU flooding. Тегированные пакеты BPDU отфильтровываются.

Состояние по умолчанию:

## Режим **flooding**.

Режим ИКС:

Режим глобальной конфигурации

Примечание:

Режимы **filtering** и **flooding** применимы, когда STP отключен глобально или на интерфейсе.

Пример:

console(config)# spanning-tree bpdu filtering

15.14. Команда spanning-tree bpdu (Interface)

Команда **spanning-tree bpdu** (Interface) предназначена для определения обработки BPDU (Bridge Protocol Data Unit), когда STP отключен на интерфейсе. Использование префикса «**no**» устанавливает значения по умолчанию.

Синтаксис:

## **spanning-tree bpdu { filtering | flooding }**

## **no spanning-tree bpdu**

Параметры:

**filtering** – пакеты BPDU фильтруются, когда STP отключен на интерфейсе.

• flooding - нетегированные пакеты BPDU рассылаются безоговорочно (без применения правил VLAN) на порты с отключенным STP и режимом обработки BPDU flooding. Тегирован-ные пакеты BPDU отфильтровываются.

Состояние по умолчанию:

Команда spanning-tree bpdu (Global) определяет конфигурацию по умолчанию.

Режим ИКС:

Режим конфигурации интерфейса (Ethernet, Port Channel)

Пример:

```
console(config)# interface gi1/0/17
console(config-if)# spanning-tree bpdu flooding
```
15.15. Команда spanning-tree guard root

Команда spanning-tree guard root предназначена для включения функции Root Guard на всех экземплярах STP на интерфейсе. Root Guard предназначена для защиты корневого порта устройства. Использование префикса по отключает функцию.

Синтаксис:

#### spanning-tree guard root

#### no spanning-tree guard root

Состояние по умолчанию:

Функция Root Guard отключена.

Режим ИКС:

Режим конфигурации интерфейса (Ethernet, Port Channel)

Примечания:

- 1. Root Guard может использовать в любом режиме связующего дерева: STP, RSTP, MSTP.
- 2. Когда функция включена, то порт переходит в данное состояние, если вычисления STP выбирают порт в качестве корневого.

Пример:

```
console (config)# interface qi1/0/17console(config-if)# spanning-tree guard root
```
## 15.16. Команда spanning-tree bpduguard

Команда spanning-tree bpduguard предназначена для настройки функции отключения порта, в случае получения на нем несанкционированного пакета BPDU. Использование префикса «по» устанавливает значение по умолчанию.

Синтаксис:

# **spanning-tree bpduguard { enable | disable }**

# **no spanning-tree bpduguard**

Параметры:

- **enable** включает защиту от BPDU;
- **disable** отключает защиту от BPDU.

Состояние по умолчанию:

Защита от BPDU отключена.

Режим ИКС:

Режим конфигурации интерфейса (Ethernet, Port Channel)

Примечание:

Команда будет выполнена, когда будет включен STP (порт должен находиться в режиме PortFast).

Пример:

```
console(config)# interface gi1/0/17
console(config-if)# spanning-tree bpduguard enable
```
15.17. Команда clear spanning-tree detected-protocols

Команда **clear spanning-tree detected-protocols** предназначена для перезапуска процесса миграции STP (принудительное повторное согласование с соседними коммутаторами.

Синтаксис:

**clear spanning-tree detected-protocols [ interface** *interface-id* **]**

Параметры:

 *interface-id* – идентификатор интерфейса. Допустимые значения: Ethernet, Port Channel.

Состояние по умолчанию:

Выполнение команды без параметров запускает процесс на всех интерфейсах.

Режим ИКС:

Привилегированный режим управления.

Примечание:

Данная команда может использовать только в случае режимов RSTP или MSTP.

Пример:

console# clear spanning-tree detected-protocols

# 15.18. Команда spanning-tree mst priority

Команда **spanning-tree mst priority** предназначена для задания приоритета устройства, для указанного экземпляра MSTP. Использование префикса «**no**» устанавливает значения по умолчанию.

Синтаксис:

# **spanning-tree mst** *instance-id* **priority** *priority*

# **no spanning-tree mst** *instance-id* **priority**

Параметры:

- **•** *instance-id* идентификатор экземпляра spanning-tree. Диапазон:  $1 15$ ;
- *priority* задает приоритет устройства для указанного экземпляра spanning-tree. Данный параметр определяет вероятность того, что коммутатор будет выбран в качестве корнево-го. Чем ниже значение приоритета, тем больше вероятность выбора;

Состояние по умолчанию:

По умолчанию приоритет равен 32768.

Режим ИКС:

Режим глобальной конфигурации

Примечания:

- 1. Приоритет задается с шагом 4096.
- 2. Коммутатор с наименьшим приоритетом является корнем связующего дерева.

Пример:

console(config)# spanning-tree mst 1 priority 8192

15.19. Команда spanning-tree mst max-hops

Команда **spanning-tree mst max-hops** предназначена для задания максимального количества переходов в области MSTP по достижении которого BPDU будет отброшен, а информация о порте устаревает. Использование префикса «**no**» устанавливает значения по умолчанию.

Синтаксис:

**spanning-tree mst max-hops** *hop-count*

## **no spanning-tree mst max-hops**

Параметры:

*hop-count* – максимальное количество переходов. Диапазон: 1 – 40.

Состояние по умолчанию:

20 переходов.

Режим ИКС:

Режим глобальной конфигурации

Пример:

console(config)# spanning-tree mst max-hops 30

15.20. Команда spanning-tree mst port-priority

Команда **spanning-tree mst port-priority** предназначена для задания приоритета порта (MSTP). Использование префикса «**no**» устанавливает значение по умолчанию.

Синтаксис:

**spanning-tree mst** *instance-id* **port-priority** *priority*

# **no spanning-tree mst** *instance-id* **port-priority**

Параметры:

- **•** *instance-id* идентификатор экземпляра spanning-tree. Диапазон:  $1 15$ ;
- **•** *priority* задает приоритет порта. Диапазон:  $0 240$ .

Состояние по умолчанию:

Приоритет равен 128.

Режим ИКС:

Режим конфигурации интерфейса (Ethernet, Port Channel)

Примечание:

Значение приоритета задается с шагом 16.

Пример:

```
console(config)# interface gi1/0/17
console(config-if)# spanning-tree mst 1 port-priority 32
```
15.21. Команда spanning-tree mst cost

Команда **spanning-tree mst cost** предназначена для конфигурирования расчетов стоимости пути MSTP. При возникновении петли, связующее дерево учитывает стоимость пути при выборе интерфейса для пересылки трафика. Использование префикса «**no**» устанавливает значения по умолчанию.

Синтаксис:

**spanning-tree mst** *instance-id* **cost** *cost*

**no spanning-tree mst** *instance-id* **cost**

Параметры:

- $\bullet$  *instance-id* идентификатор экземпляра MSTP. Диапазон:  $1 15$ ;
- $cost$  стоимость пути. Диапазон:  $1 200000000$ .

Состояние по умолчанию:

Стоимость пути по умолчанию определяется исходя из скорости порта и алгоритма расчета стоимости пути (long или short), как показано в таблице.

Данные для расчета стоимости пути:

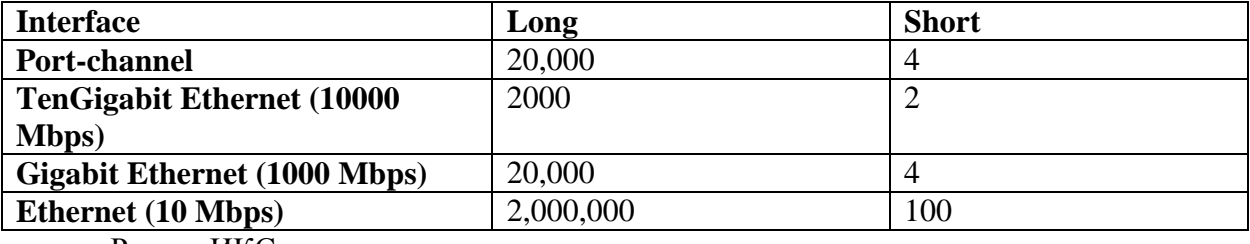

Режим ИКС:

Режим конфигурации интерфейса (Ethernet, Port Channel)

Пример:

```
console(config)# interface gi1/0/17
console(config-if)# spanning-tree mst 1 cost 4
```
15.22. Команда spanning-tree mst configuration

Команда **spanning-tree mst configuration** предназначена для перехода в режим конфигурирования MSTP и настройки области MSTP.

Синтаксис:

## **spanning-tree mst configuration**

Режим ИКС:

Режим глобальной конфигурации

Примечание:

Два и более коммутатора, находящихся в одной области MSTP, должны содержать одно и то же сопоставление VLAN, один номер версии конфигурации и одно и то же имя.

```
console(config)# spanning-tree mst configuration 
console(config-mst)#
console(config-mst)# revision 12
console(config-mst)# instance 1 vlan 10
```
# 15.23. Команда instance (MSTP)

Команда **instance** (MSTP) предназначена для сопоставления VLAN к экземпляру MSTP. Использование префикса «**no**» устанавливает значения по умолчанию.

Синтаксис:

**instance** *instance-id* **vlan** *vlan-range*

**no instance** *instance-id* **vlan** *vlan-range*

Параметры:

- *instance-id* идентификатор экземпляра MSTP. Диапазон: 1 15.
- *vlan-range* указанный диапазон VLAN сопоставляется с экземпляров MSTP. Для указания диапазона используется дефис. Перечисление VLAN осуществляется через запятую. Диапазон: 1 – 4094.

Состояние по умолчанию:

Все VLAN сопоставлены с экземпляром внутреннего STP (CIST) – экземпляр 0.

Режим ИКС:

Режим конфигурации MSTP

Примечания:

- 1. Все VLAN, явно не сопоставленные с экземпляром MSTP, сопоставляются с экземпляром 0 связующего дерева (CIST) и не могут быть удалены оттуда.
- 2. Для того, чтобы два или более устройств находились в одной и той же области MSTP, они должны иметь одинаковое сопоставление VLAN, такой же номер версии конфигурации и одно и то же имя.

Пример:

```
console(config)# spanning-tree mst configuration
console(config-mst)# instance 1 vlan 10-20
```
15.24. Команда name (MSTP)

Команда **name** (MSTP) предназначена для задания имени экземпляру MSTP. Использование префикса «**no**» устанавливает значения по умолчанию.

Синтаксис:

**name** *string*

## **no name**

Параметры:

*string* – задает имя экземпляра MSTP. Длина: 1 – 32 символа.

Состояние по умолчанию:

По умолчанию в качестве имени используется MAC-адрес устройства.

Режим ИКС:

Режим конфигурации MSTP

Пример:

```
console(config)# spanning-tree mst configuration
console(config-mst)# name region_1
```
15.25. Команда revision (MSTP)

Команда **revision** (MSTP) предназначена для задания номера версии конфигурации MSTP. Использование префикса «**no**» устанавливает значения по умолчанию.

Синтаксис:

**revision** *value*

## **no revision**

Параметры:

*value* – задает номер версии конфигурации. Диапазон: 0 – 65535.

Состояние по умолчанию:

По умолчанию номер версии – 0

Режим ИКС:

Режим конфигурации MSTP

Пример:

```
console(config)# spanning-tree mst configuration 
console(config-mst)# revision 12
```
15.26. Команда show (MSTP)

Команда **show** (MSTP) предназначена для отображения на экране текущей или ожидающей применения конфигурации MSTP.

Синтаксис:

**show { current | pending }**

Параметры:

- **current** текущая конфигурация MSTP;
- **pending** конфигурация MSTP, ожидающая применения.

Режим ИКС:

Режим конфигурации MSTP

Пример:

```
console(config-mst)# show current 
 Gathering information ..........
 Current MST configuration
 Name: 00:19:0f:29:1e:be
 Revision: 12
 Instance Vlans Mapped State State
 -------- ------------------------------------------------ -----
 1 1 
disabled
```
15.27. Команда exit (MSTP)

Команда **exit** (MSTP) предназначена для выхода из режима конфигурирования MSTP и применения принятых изменений.

Синтаксис:

**exit**

Режим ИКС:

Режим конфигурации MSTP

Пример:

```
console(config)# spanning-tree mst configuration
console(config-mst)# exit 
console(config)#
```
15.28. Команда abort (MSTP)

Команда **abort** (MSTP) предназначена для выхода из режима конфигурации MSTP без сохранения внесенных изменений.

Синтаксис:

**abort**

Режим ИКС:

Режим конфигурации MSTP

```
console(config)# spanning-tree mst configuration
console(config-mst)#abort 
console(config)#
```
## 15.29. Команда show spanning-tree

Команда **show spanning-tree** предназначена для отображения на экране конфигурации связующего дерева.

Синтаксис:

**show spanning-tree [** *interface-id* **] [ instance** *instance-id* **]** 

**show spanning-tree [ detail ] [ active | blockedports ] [ instance** *instance-id* **]** 

# **show spanning-tree mst-configuration**

Параметры:

- *instance-id* идентификатор экземпляра связующего дерева. Диапазон: 1 15;
- **detail** отображает детальную информацию;
- **active** отображает только активные порты;
- **blockedports** отображает только заблокированные порты;
- **•** mst-configuration отображает конфигурацию MSTP;
- *interface-id* идентификатор интерфейса. Допустимые типы: Ethernet, Port Channel.

Состояние по умолчанию:

Если идентификатор интерфейса не указан, то отображается информация для всех интерфейсов.

Режим ИКС:

Привилегированный режим управления.

Примечание:

Команда работает только при включенном MSTP

```
console# show spanning-tree 
Spanning tree enabled mode RSTP
Default port cost method: short
Loopback guard: Disabled
  Root ID Priority 16384
             Address 00:19:0f:29:1e:be
             This switch is the root
```
 Hello Time 5 sec Max Age 30 sec Forward Delay 25 sec Number of topology changes 2 last change occurred 73:10:41 ago Times: hold 1, topology change 55, notification 5 hello 5, max age 30, forward delay 25 Interfaces Name State Prio.Nbr Cost Sts Role PortFast Type --------- -------- --------- -------- ------ ---- -------- -------- ----- gi1/0/1 enabled 128.1 100 Dsbl Dsbl No gi1/0/2 disabled 128.2 100 Dsbl Dsbl No gi1/0/3 enabled 128.3 100 Dsbl Dsbl No gi1/0/4 enabled 128.4 100 Dsbl Dsbl No gi1/0/5 enabled 128.5 100 Dsbl Dsbl No gi1/0/6 enabled 128.6 100 Dsbl Dsbl No gi1/0/7 enabled 128.7 100 Dsbl Dsbl No gi1/0/8 enabled 128.8 100 Dsbl Dsbl No gi1/0/9 enabled 128.9 100 Dsbl Dsbl No gi1/0/10 enabled 64.10 50000 Dsbl Dsbl No gi1/0/11 enabled 128.11 100 Dsbl Dsbl No gi1/0/12 enabled 128.12 100 Dsbl Dsbl No gi1/0/13 enabled 128.13 100 Dsbl Dsbl No gi1/0/14 enabled 128.14 100 Dsbl Dsbl Yes gi1/0/15 enabled 128.15 100 Dsbl Dsbl No gi1/0/16 enabled 128.16 100 Dsbl Dsbl No -

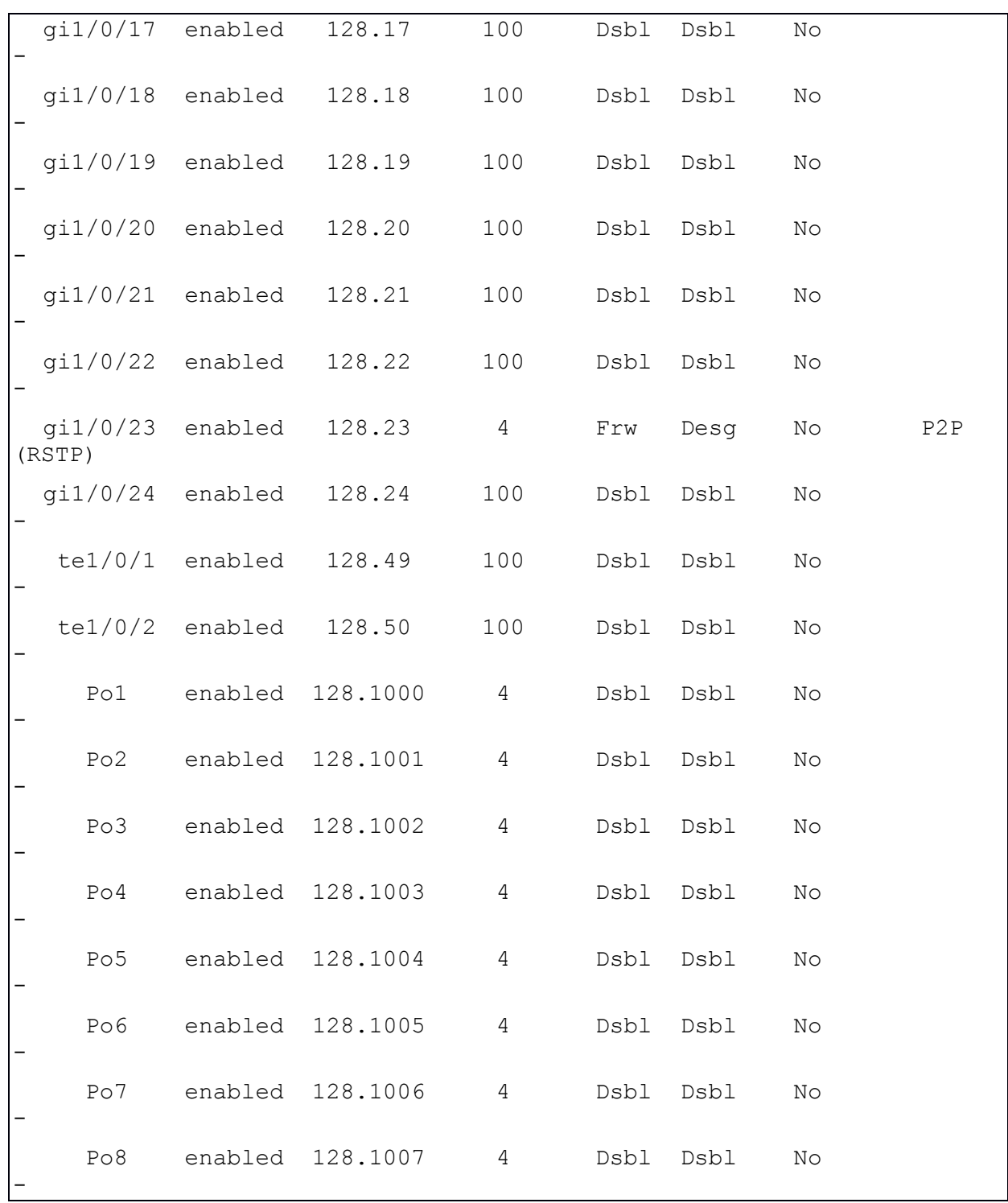

15.30. Команда show spanning-tree bpdu

Команда **show spanning-tree bpdu** предназначена для отображения информации об обработке BPDU, когда STP отключено.

Синтаксис:

**show spanning-tree bpdu [ {** *interface-id* **| detailed } ]**

Параметры:

*interface-id* – идентификатор интерфейса.

Состояние по умолчанию:

Если идентификатор интерфейса не указан, то отображается информация по всем интерфейсам.

Режим ИКС:

Привилегированный режим управления.

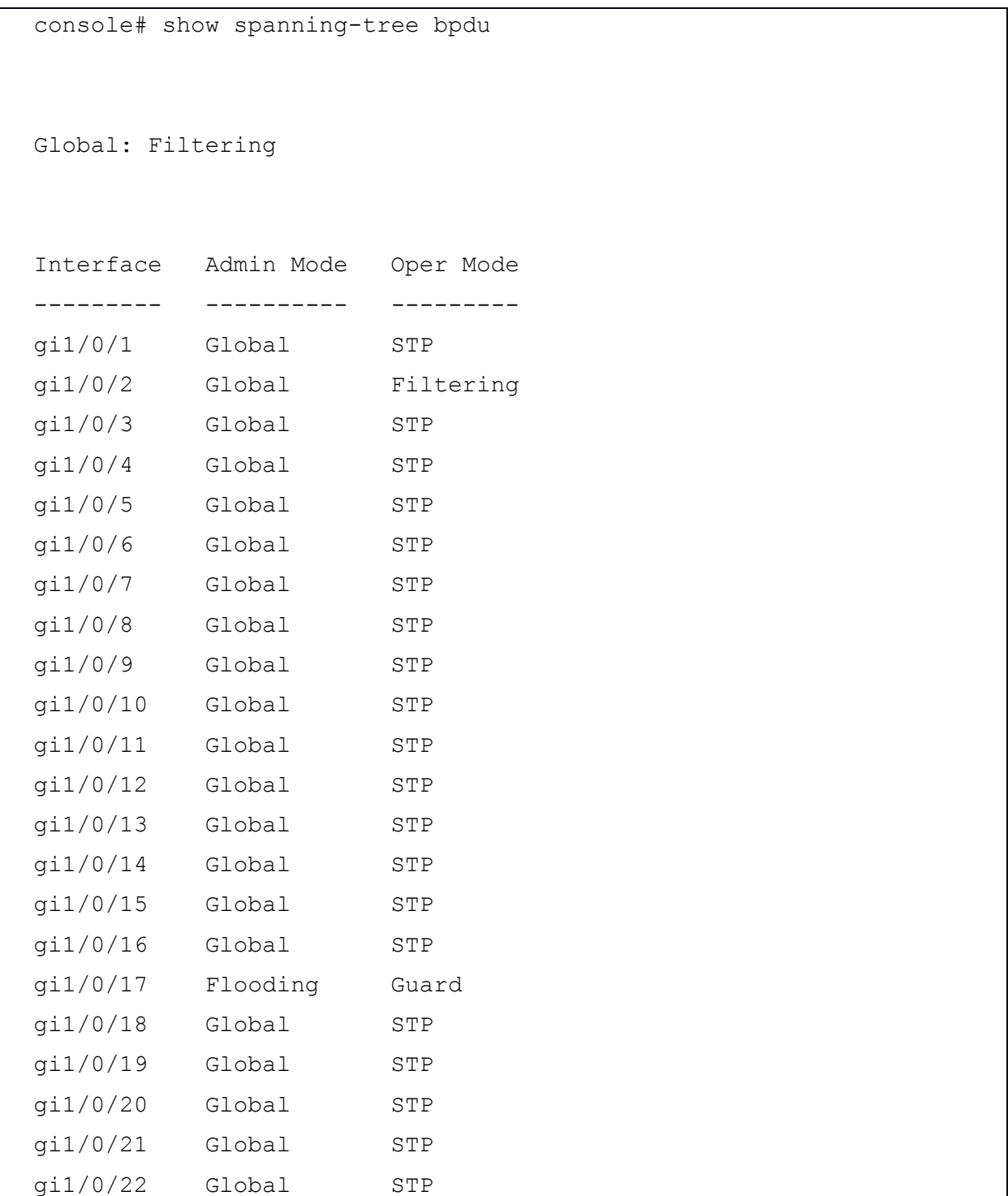

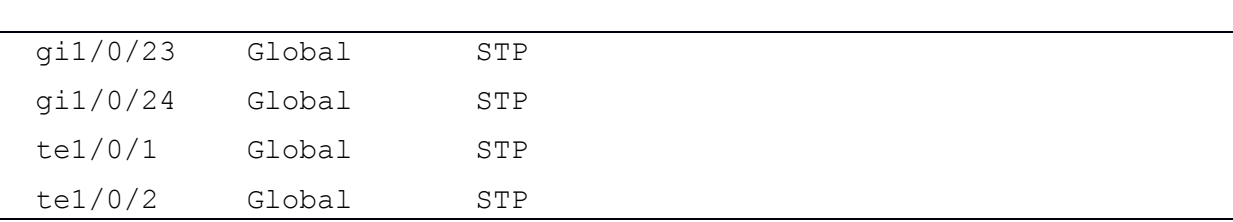

15.31. Команда spanning-tree loopback-guard

Команда **spanning-tree loopback-guard** предназначена для включения автоматического отключения интерфейса в случае возникновения логической петли. Использование префикса «**no**» отключает функцию.

Синтаксис:

# **spanning-tree loopback-guard**

# **no spanning-tree loopback-guard**

Режим ИКС:

Режим глобальной конфигурации

Пример:

console(config)# spanning-tree loopback-guard

# 16. КОМАНДЫ НАСТРОЙКИ СТЕКА

## 16.1. Команда stack unit

Команда **stack unit** предназначена для в перехода в режим конфигурации элемента стека, для дальнейшего конфигурирования стека.

Синтаксис:

**stack unit {** *unit-id* **| all }**

Параметры:

- *unit-id* указывает на определенный идентификатор элемента стека. Все дальнейшие команды будут относиться к данному элементу. Коммутатор должен быть членом стека. Допустимый диапазон: 1 – 8;
- **all** задает все юниты стека. Все вводимые команды будут относиться ко всем элементам стека.

Режим ИКС:

Режим глобальной конфигурации

Пример:

```
console(config)# stack unit 2
console(unit)#
```
16.2. Команда stack configuration

Команда **stack configuration** предназначена для конфигурирования портов и идентификатора элемента стека до перезагрузки. Использование префикса «**no**» удаляет конфигурацию.

Синтаксис:

# **stack configuration [ links** *ports-list* **] [ unit-id {** *unit-id* **| auto } ]**

## **no stack configuration**

Параметры:

- **links** указывает порты, которые будут использоваться для связи в стеке после пере-загрузки;
- *port-list* список портов, разделенных запятой или ряд последовательных портов описанных через тире;
- *unit-id* задание идентификатора элемента стека. Диапазон: 1 8. Использование параметра **auto** включает автоматическую нумерацию стека.

Режим ИКС:

Режим глобальной конфигурации

Режим конфигурации элемента стека

Примечания:

- 1. Применение команды в режиме глобальной конфигурации конфигурирует текущий Master элемент стека.
- 2. Команда **no stack configuration** сбрасывает конфигурации до заводских установок (после применения команды используется команда reload для перезагрузки).
- 3. Использование команды stack unit all и дальнейшее конфигурирование с параметром **unit-id** и ключевым словом **auto** вызовет ошибку (во избежание присвоения нескольким устройствам одинаковых идентификаторов).
- 4. Необязательные параметры, не указанные в команде, изменены не будут.

Пример:

```
console(config)# stack unit 2
console(unit)# stack configuration links te 1-2 unit-id 2
```
16.3. Команда show stack configuration

Команда show stack configuration предназначена для отображения на экране информации о конфигурации стека (включая конфигурацию примененную после перезагрузки).

Синтаксис:

show stack configuration

Режим ИКС:

Привилегированный режим управления.

Пример:

```
console# show stack configuration
Unit Id After Reboot Configuration
         Unit Id Stack Links
     .___ _______ _________________
         1 tel-2
\mathbf{1}auto
                te1-2\overline{2}3 tel-2
3<sup>7</sup>
```
16.4. Команла show stack

Команда show stack предназначена для отображения статуса стека.

Синтаксис:

show stack

Режим ИКС:

Привилегированный режим управления.

Пример:

```
console# show stack
Topology is Chain
Unit Id MAC Address Role
------- ------------------- --------
   1 00:19:0f:29:1e:be master 
   2 00:00:b0:00:20:00 Backup
   3 00:00:b0:00:30:00 Slave
```
16.5. Команда show stack links

Команда **show stack links** предназначена для отображения статуса соединения элементов стека.

Синтаксис:

## **show stack links [ details ]**

Параметры:

 **details** – отображает детальную информацию о соединении, включая MAC-адреса элементов и фактические соединения портов.

Режим ИКС:

Привилегированный режим управления.

Примеры:

```
console# show stack links 
 Topology is Ring
 Unit Id Active Links Meighbor Links Operational
Down/Standby 
                                               Link Speed 
Links 
  ------- -------------------- -------------------- ----------- -----
----------
  1 te1/0/1-2 te4/0/2, te2/0/1 10G
```
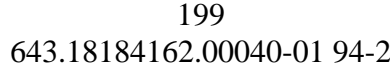

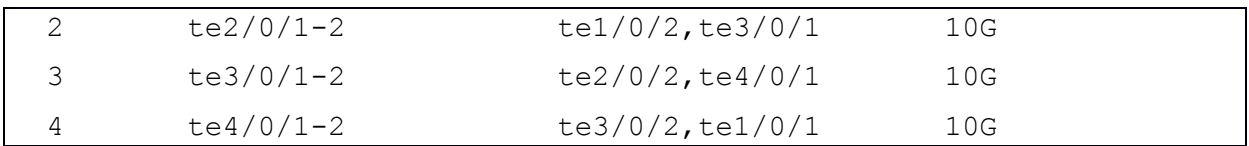

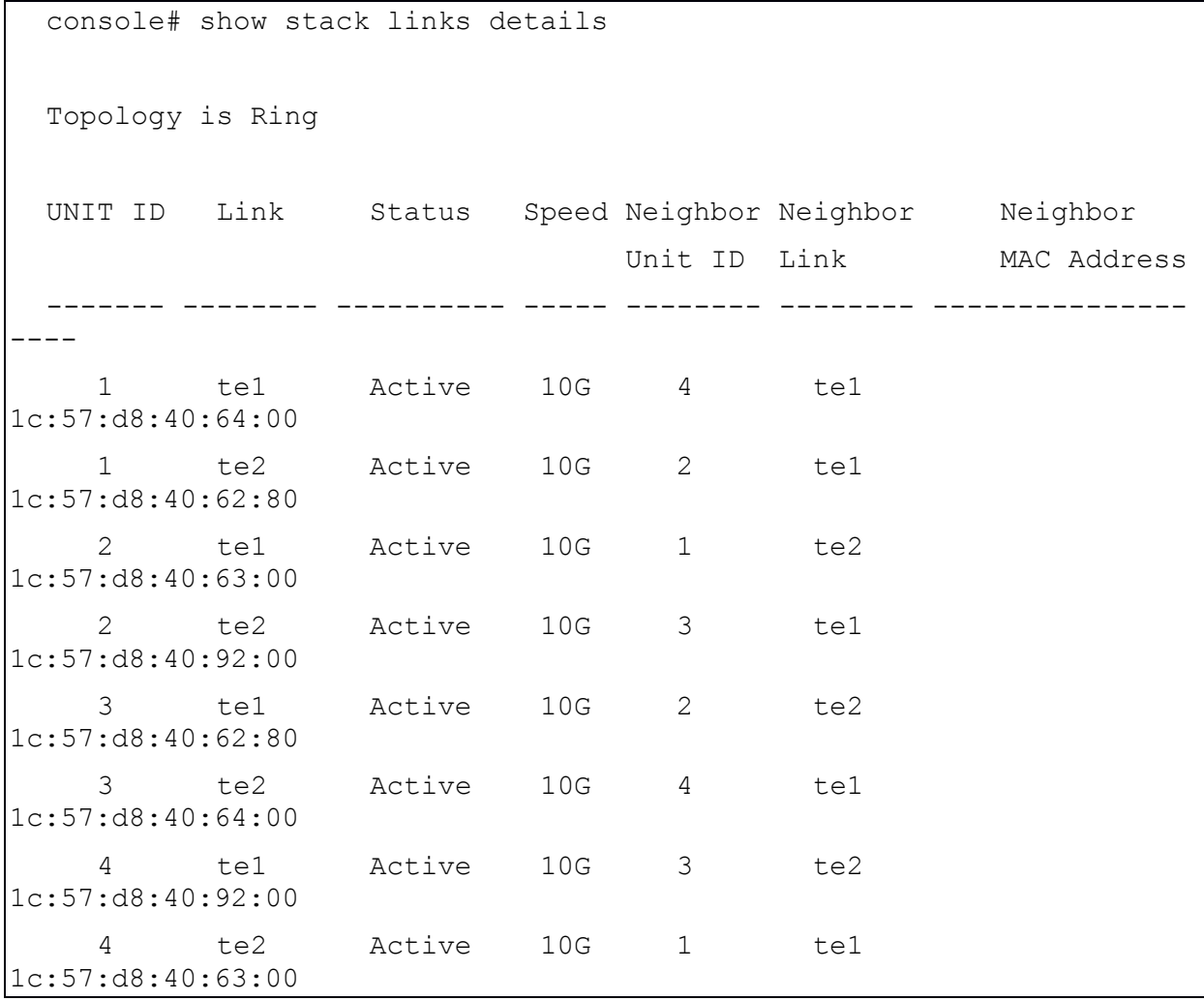

# 17. КОМАНДЫ СИСТЕМНОГО УПРАВЛЕНИЯ

# 17.1. Команда disable ports leds

Команда **disable ports leds** предназначена для отключения всех светодиодов на всех портах устройства. Использование префикса «**no**» устанавливает состояние светодиодов на всех портах в текущее рабочее состояние портов.

Синтаксис:

**disable ports leds** 

## **no disable ports leds**

Состояние по умолчанию:

По умолчанию все светодиоды отображают текущий статус портов.

Режим ИКС:

Режим глобальной конфигурации

Пример:

console(config)# disable ports leds

17.2. Команда hostname

Команда **hostname** предназначена для задания или изменения локального имени устройства. Использование префикса «**no**» удаляет имя устройства.

Синтаксис:

**hostname** *name*

#### **no hostname**

Параметры:

 *name* - задает имя устройства (длина от 1 до 160 символов. Максимальный размер части имени до точки: 63 символа). Имя устройства должно начинаться с буквы, заканчиваться буквой или цифрой и содержать в себе только буквы, цифры и знак тире «-».

Состояние по умолчанию:

Локальное имя устройства не определено.

Режим ИКС:

Режим глобальной конфигурации

Пример:

В данном примере коммутатору присваивается имя «enterprise».

#### console(config)# hostname enterprise

## 17.3. Команда reload

Команда **reload** предназначена для перезагрузки операционной системы коммутатора.

Синтаксис:

#### **reload**

**reload { in** *hhh***:***mm* **|** *mmm* **| at** *hh***:***mm* **[** *day month* **] }** 

## **reload cancel**

**reload slot** *slot-id*

Параметры:

- **in** *hhh***:***mm* **|** *mmm* задает время запланированной перезагрузки, т.е. через сколько часов и минут будет произведена перезагрузка. Запланировать перезагрузку возможно в течение примерно 24 дней;
- **at** *hh***:***mm* планирует перезагрузку в указанное время. Если указать дополнительно месяц и день, то перезагрузка будет произведена в указанное время и дату. Если день и месяц опущены, то перезагрузка произойдет в указанное время в текущий день (если заданное время позже текущего времени) или на следующий день (если указанное время меньше текущего времени). Задание 00:00 запланирует перезагрузку в полночь.
- *day* Число месяца. Диапазоно:  $1 31$ .
- *month* Месяц в году. Возможные значения: **Jan**, **Feb**, **Mar**, **Apr**, **May**, **Jun**, **Jul**, **Aug**, **Sep**, **Oct**, **Nov**, **Dec**.
- **slot** *slot-id* перегружает указанное устройство в стеке.
- **cancel** отменяет запланированную перезагрузку.

Режим ИКС:

Привилегированный режим управления.

Примечания:

- 1. Параметр **at** можно использовать только если на коммутаторе настроено системное время.
- 2. Команда **reload cancel** отменяет запланированную перезагрузку.
- 3. Просмотреть запланированную перезагрузку можно командой **show reload**.

Пример:

console# reload at 16:00 10 jul

17.4. Команда resume

Команда **resume** используется для возврата в открытую ранее Telnet сессию.

Синтаксис:

**resume [** *connection* **]**

Параметры:

‒ *connection* - номер открытой ранее сессии (от 1 до 4).

Установки по умолчанию:

Номером сессии по умолчанию является последняя открытая сессия.

Режим ИКС:

Привилегированный режим управления.

Пример:

console# resume 1

17.5. Команда service cpu-input-rate

Команда **service cpu-input-rate** предназначена для включения сервиса подсчета скорости обработки входящих данных ЦПУ (пакетов в секунду (pps)).

Синтаксис:

**service cpu-input-rate**

Режим ИКС:

Режим глобальной конфигурации

Пример:

console(config)# service cpu-input-rate

17.6. Команда service cpu-utilization

Команда **service cpu-utilization** предназначена для включения сервиса наблюдения за загрузкой ЦПУ коммутатора. Использование префикса «**no**» возвращает сервис в состояние по умолчанию.

Синтаксис:

**service cpu-utilization**

# **no service cpu-utilization**

Состояние по умолчанию:

Сервис отключен.

Режим ИКС:

Режим глобальной конфигурации

Примечание:

Применение команды включает сервис наблюдения за загрузкой центрального процессорного устройства (ЦПУ) коммутатора.

Пример:

console(config)# service cpu-utilization

17.7. Команда show cpu input rate

Команда **show cpu input rate** предназначена для отображения на экране информации о скорости передачи кадров в ЦПУ, в пакетах в секунду (pps).

Синтаксис:

**show cpu input rate**

Режим ИКС:

Привилегированный режим управления.

Пример:

console# show cpu input rate Input Rate to CPU is 1230 pps

17.8. Команда show cpu utilization

Команда **show cpu utilization** предназначена для вывода на экран информации по загрузке ЦПУ коммутатора.

Синтаксис:

**show cpu utilization**

Режим ИКС:

Привилегированный режим управления.

Примечание:

Команда выводит на экран результаты работы сервиса мониторинга ЦПУ коммутатора.

```
console# show cpu utilization 
CPU utilization service is on.
CPU utilization
---------------
five seconds: 12%; one minute: 17%; five minutes: 11%
```
## 17.9. Команда show environment

Команда **show environment** предназначена для отображения на экране информацию о статусе системного окружения.

## Синтаксис:

# **show environment { all | power | fan | temperature }**

Параметры:

- **all** отображает информацию по всем датчикам.
- **power** отображает информацию о статусе блока питания коммутатора.
- **fan** отображает информацию о вентиляторах охлаждения.
- **temperature** отображает информацию о статусе температуры.

Режим ИКС:

Привилегированный режим управления.

Примечания:

- 1. Параметр **power** отображают информацию о питании:
	- Active источник питания активен;
	- Failure сбой источника питания:
- 2. Параметры **fan** и **temperature** доступны только на устройствах, на которых установлены датчики температуры и частоты вращения вентиляторов;
- 3. Состояние вентилятора может быть одним из следующих:
	- $\bullet$  Fans OK, redundant fan Ready вентилятор функционирует исправно;
	- $\bullet$  Fans OK, redundant fan Active один из вентиляторов вышел из строя, используется резервный;
	- Fail несколько вентиляторов вышло из строя;
	- $\bullet$  N/A вентиляторы не установлены:
- 4. Состояние температуры устройства может быть следующим:
	- $\bullet$  OK уровень температуры ниже порога предупреждения;
	- Warning уровень температуры выше порога предупреждения, но ниже критического порога;
	- Critical уровень температуры выше критического порога.

```
console# show environment all
Internal power supply Active.
Fans status is ОК, redundant fan ready
TEMPERATURE is OK
```
## 17.10. Команда show inventory

Команда **show inventory** предназначена для отображения на экране системной информации о коммутаторе.

Синтаксис:

**show inventory [** *entity* **]**

Параметры:

 *entity* – задает объект для отображения. Если ввести номер от 1 до 8, то будет выведена информация об указанном элементе стека. Также можно задать номер интерфейса (Ethernet).

Режим ИКС:

Привилегированный режим управления.

Пример:

```
console# show inventory 
NAME: "1" DESCR: "kraftway 24-Port Gigabit Stackable Switch" 
PID: kraftway24g2xg VID: hw ver1 SN: 24000018A1EC5701
```
17.11. Команда show reload

Команда **show reload** предназначена для отображения на экране информации о запланированных перезагрузках коммутатора.

Синтаксис:

#### **show reload**

Режим ИКС:

Привилегированный режим управления.

Пример:

```
console# show reload
  Reload is scheduled for 16:00:00 UTC Wed Jun 20 2018 (in 47 hours 
and 52 minutes).
```
17.12. Команда show sessions

Команда **show sessions** предназначена для отображения на экране информации об открытых Telnet сессиях.

Синтаксис:

**show sessions**

## Режим ИКС:

Привилегированный режим управления.

Примечание:

Команда отображает Telnet сессии к удаленным узлам, открытых с УМК. Она не отображает сессии, открытые с удаленных узлов к УМК.

Пример:

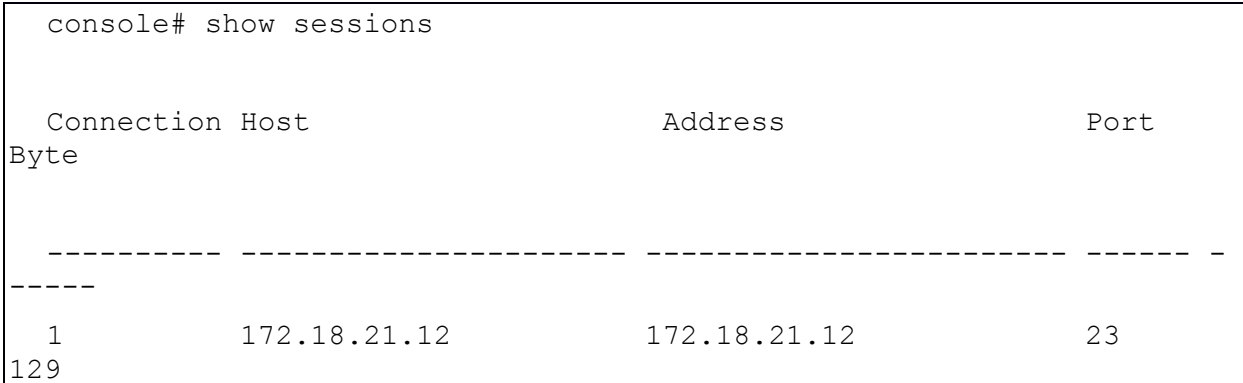

17.13. Команда show system

Команда **show system** предназначена для вывода на экран системной информации об УМК.

Синтаксис:

## **show system [ unit** *unit-id* **]**

Параметры:

• *unit-id* - номер юнита (диапазон:  $1 - 8$ ).

Режим ИКС:

Привилегированный режим управления.

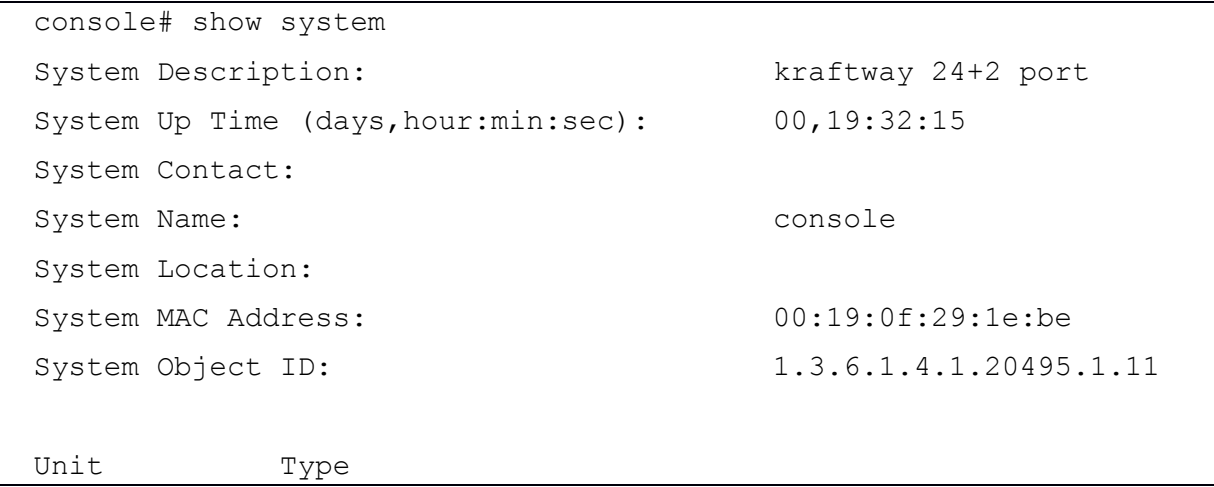

```
---- ----------------------
1 kraftway 24+2 port 
Unit Main Power Supply Redundant Power Supply 
---- ----------------- ----------------------
1 Active Not Connected
Unit Temperature (Celsius) Status 
---- --------------------- -------
1 33 OK
```
17.14. Команда show system tcam utilization

Команда **show system tcam utilization** предназначена для вывода на экран информации о загрузке модуля TCAM (Ternary Content Addressable Memory).

Синтаксис:

## **show system tcam utilization [ unit** *unit-id* **]**

Параметры:

• *unit-id* - номер юнита (диапазон:  $1 - 8$ )

Режим ИКС:

Привилегированный режим управления.

```
console# show system tcam utilization 
System: 2%
  Unit TCAM utilization[%]
------------------- -------------------
 1 2 
 2 2 
 3 2 
 4 2 
5 2
 6 2 
 7 2 
 8 2
```
17.15. Команда show service tcp-udp

Команда **show service tcp-udp** предназначена для вывода информации об активности TCP и UDP сервисов.

Синтаксис:

**show services tcp-udp**

Режим ИКС:

Привилегированный режим управления.

Примечание:

Данная команда не отображает информацию, касающуюся TCP/UDP сессий.

Пример:

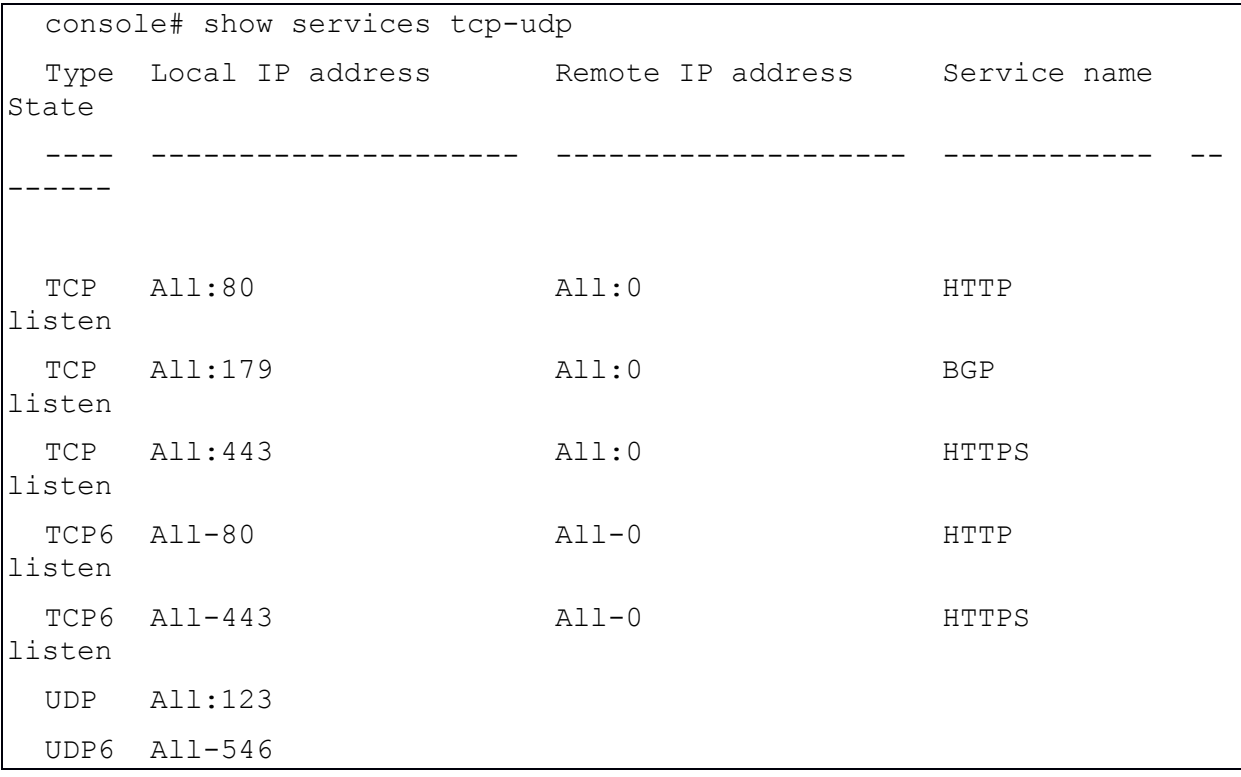

17.16. Команда show tech-support

Команда **show tech-support** предназначена для отображения на экране системной информации и конфигурации коммутатора для предоставления в службу технической поддержки.

Синтаксис:

# **show tech-support [ { config | memory } ] [** *filename* **]**

Параметры:

**memory** - вывод информации об оперативной памяти и состоянии ЦПУ;

- config вывод информации о текущей конфигурации коммутатора, включая список команд, поддерживаемых в данной версии ПО УМК.
- *filename* имя файла на FLASH, куда будет отправлен вывод команды. В случае указания файла вывод на экран дублироваться не будет

Конфигурация по умолчанию:

По умолчанию команда выводит всю техническую информацию, включая список поллерживаемых команд. При использовании параметров команда отобразит информацию, касающуюся только указанного модуля.

Режим ИКС

Привилегированный режим управления.

Примечания:

- 1. ВНИМАНИЕ: Не следует запускать несколько экземпляров команды на одном коммутаторе или одновременно на нескольких коммутаторах в одном сегменте сети. Это может нарушить работу чувствительных протоколов, например, STP.
- 2. Выполнение команды может занять значительное время, если файл конфигурации довольно большой, что может повлечь за собой разрыв текущей терминальной сессии по временному ограничению сеанса. Если это произойдет, необходимо установить время ограничения сеанса «0», что приведет к отключению данного параметра.
- 3. Вывод команды осуществляется непрерывно и не делает паузы между экранами. Чтобы прервать работу команды нажать клавишу <Esc>.
- 4. Если в команде указать параметр memory, то вывод информации будет выполнен согласно следующей структуре:
	- информация о флеш-памяти (каталоги, если существуют, или информация о  $\bullet$ флеш-карте);
	- вывод команды show bootvar;
	- информация о буферах ввода-вывода (соответствует команде print os buff);  $\bullet$
	- информация об оперативной памяти (соответствует команде print of mem);
	- информация о процессах (вывод процессов в памяти);
	- информация о версии ПО УМК и компонентах;  $\bullet$
	- вывод команды show cpu utilization.  $\bullet$

```
console# show tech-support test-file
 04-Dec-2018 11:15:45 %COPY-I-FILECPY: Files Copy - source URL
flash://logfile.tmp destination URL flash://test-file
 04-Dec-2018 11:15:45 %COPY-N-TRAP: The copy operation was completed
successfully
 Copy: 179987 bytes copied in 00:00:01 [hh:mm:ss]
 console# dir flash:
 Permissions04-Dec-2018 11:16:41 %GCLI-N-CMDLOG: dir flash:
```
 d-directory r-readable w-writable x-executable 123625200K of 124772696K are free Directory of flash:// Permission File Size Last Modified File Name ---------- --------- -------------------- ------------------------- --------- -rw- 179987 04-Dec-2018 11:15:45 logfile.tmp dr-- 196 04-Dec-2018 11:14:01 system -rw- 179987 04-Dec-2018 11:15:45 test-file

17.17. Команда show system sensors

Команда **show system sensors** предназначена для вывода на экран информации о статусе температурного сенсора.

Синтаксис:

#### **show system sensors**

Режим ИКС:

Привилегированный режим управления.

Пример:

```
console# show system sensors
 Unit Sensor Status Temperature (C) Warning Alarm Temp(C) Critical 
Alarm Temp(C) 
  ---- ------------- --------------- --------------------- ----------
-------
  1 OK 33 68 
78
```
17.18. Команда show system power-supply

Команда show **system power-supply** предназначена для отображения статуса источника питания коммутатора.

Синтаксис:

#### **show system power-supply**

Режим ИКС:

Привилегированный режим управления.

Пример:

```
console# show system power-supply
  Unit Power Supply Status
---------- ------------------------ ------------------------
1 Main Main Active
```
17.19. Команда show system id

Команда **show system id** предназначена для отображения на экране информации о серийном номере устройства.

Синтаксис:

## **show system id**

Режим ИКС:

Привилегированный режим управления.

Пример:

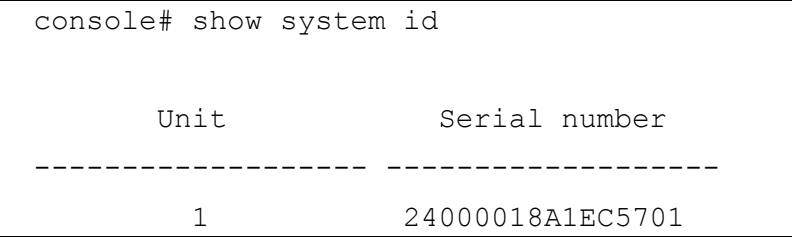

17.20. Команда show ports leds configuration

Команда **show ports leds configuration** предназначена для отображения на экране информации о статусе работы светодиодов (включены/отключены).

Синтаксис:

#### **show ports leds configuration**

Режим ИКС:

Привилегированный режим управления.

Пример:

console# show ports leds configuration

Port leds are not disabled

#### 2.12 643.18184162.00040-01 94-2

17.21. Команда show users

Команда show users предназначена для отображения информации об активных пользователях УМК.

Синтаксис:

## show users

Режим ИКС:

Привилегированный режим управления.

Пример:

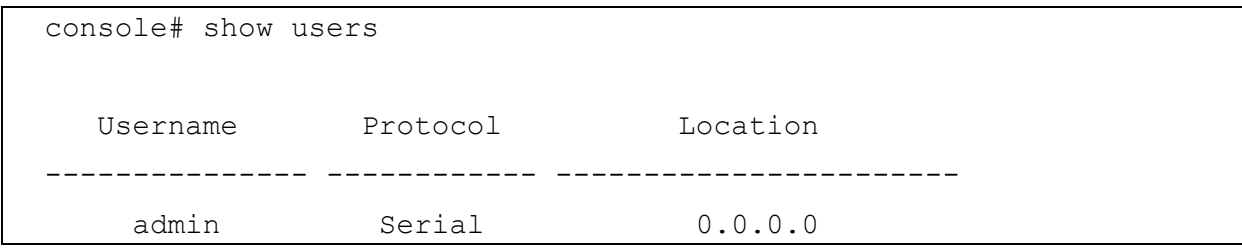

## 17.22. Команда system recovery

Команда system recovery предназначена для включения режима автоматического восстановления после достижения температурой критического уровня. Использования префикса «по» отключает режим.

Синтаксис:

system recovery

no system recovery

Состояние по умолчанию:

Автоматическое восстановление включено.

Режим ИКС-

Режим глобальной конфигурации

Пример:

console(config)# no system recovery

17.23. команда set system

Команда set system привилегированного режима управления предназначена для настройки различных режимов работы устройства в зависимости от заданных параметров.

Синтаксис:

# set system openflow {active | inactive} egress\_acl {active | inactive}

Параметры:

- **openflow {active | inactive} указывает, включен или выключен функционал** OpenFlow.
- **egress\_acl {active | inactive} указывает, включен или выключен функционал** Egress ACL.

Состояние по умолчанию:

Все расширенные функционалы выключены.

Режим ИКС:

Привилегированный режим управления.

Примечание:

Режим работы устройства сохраняется в заголовке конфигурационного файла. Он отображается даже в конфигурации по умолчанию.

Если данная команда введена вручную, то загрузочная конфигурация устройства удаляется и устройство перезагружается. Крайне рекомендуется сделать архивную копию загрузочной конфигурации перед применением данной команды. В противном случае устройство окажется с пустой конфигурацией.

Если команда **system mode** содержится в загружаемом в устройство конфигурационном файле, но указанные в ней параметры совпадают с текущими, эта информация игнорируется. В противном случае:

- Если файл загружается в устройство вручную (например, с помощью **copy tftp**), то операция копирования отменяется и выдается предупреждающее сообщение о необходимости ручной смены режима работы устройства.
- Если файл загружается в устройство во время автоматического режима конфигурирования, загрузочная конфигурация устройства удаляется и устройство перезагружается с пустой конфигурацией в новом режиме работы.

Пример:

Данный пример выключает функционал OpenFlow и включает механизм Egress\_ACL

console# set system openflow inactive egress-acl active

17.24. команда show system mode

Команда **show system mode** привилегированного режима управления предназначена для отображения информации о текущем режиме работы устройства.

Синтаксис:

## **show system mode**

Параметры:

Отсутствуют.

Состояние по умолчанию:

Не применимо.

Режим ИКС:

Привилегированный режим управления.

Пример:

console#show system mode Feature State \_\_\_\_\_\_\_\_\_\_\_\_\_\_\_\_\_\_\_\_ \_\_\_\_\_\_\_\_\_\_ Egress\_acl: inActive Openflow: inActive

# 18. КОМАНДЫ ПОЛЬЗОВАТЕЛЬСКОГО ИНТЕРФЕЙСА

#### 18.1. Команда banner exec

Команда **banner exec** предназначена для задания системного сообщения при успешном входе в систему. Это сообщение автоматически применяется для интерфейсов console, Telnet и SSH. Использование префикса «no» удаляет существующее системное сообщение

Синтаксис<sup>.</sup>

banner exec % message-text %

#### no hanner exec

Параметры:

- % символ-ограничитель текста. Между этими символами помещается текст банера. Выбор символа осуществляет пользователь (например, «#»), но нужно иметь ввиду, что данный символ нельзя использовать внутри сообщения;
- message-text текст выводимого сообщения. В тело текста можно включить маркеры в виде \$(token). Эти маркеры будут заменены соответствующей переменной конфигурации. Значения маркеров приведены в таблице. Сообщение может содержать до 2000 знаков (после каждых 510 знаков необходимо нажать клавишу <Enter> для продолжения);

Состояние по умолчанию:

По умолчанию вывод системного сообщения отключен.

Режим ИКС

Режим глобальной конфигурации

Использование:

После ввода выбранного символа-ограничителя необходимо вставить один или несколько пробелов, ввести сообщение, после него также один или несколько пробелов и снова символ-ограничитель.

Можно вставить в текст маркеры переменных, содержимое которых будет отображено при выводе сообщения. Описания маркеров приведены в таблице.

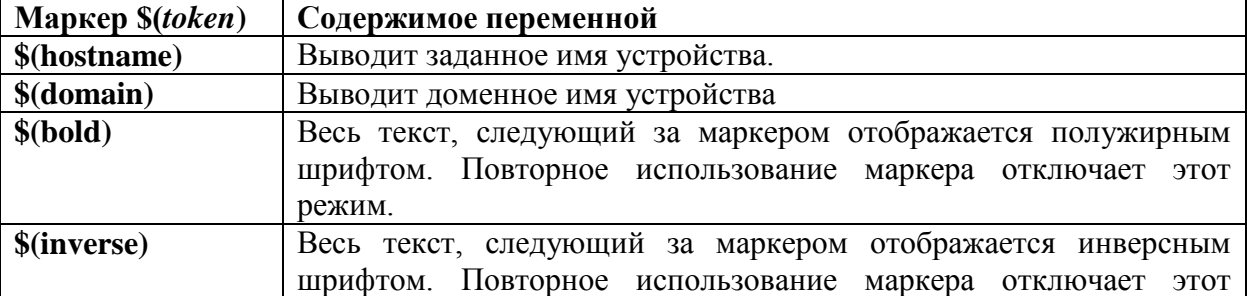

Описание маркеров и содержимое переменной:

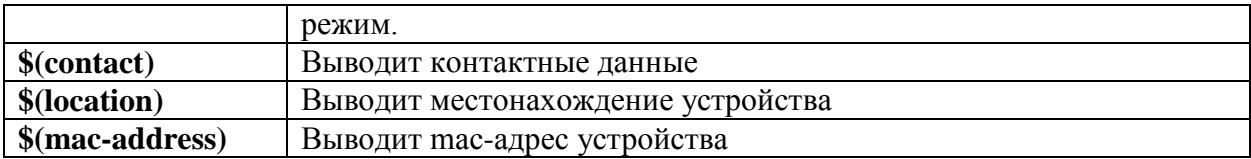

Команда по banner exec используется для отключения вывода системного сообщения.

Пример:

```
console(config)# banner exec %
$(bold) Session activated. $(bold) Enter commands at the prompt.
\frac{1}{2}
```
18.2. Команда banner login

Команда **banner login** предназначена для задания текстового сообщения, которое будет отображаться до ввода логина и пароля пользователя. Это сообщение автоматически применяется для интерфейсов console, Telnet и SSH, а также для web-интерфейса. Использование префикса «no» удаляет существующее сообщение.

Синтаксис:

#### banner login % message-text %

#### no banner login

Параметры:

Параметры:

- % символ-ограничитель текста. Между этими символами помещается текст банера. Выбор символа осуществляет пользователь (например, «#»), но нужно иметь ввиду, что данный символ нельзя использовать внутри сообщения;
- message-text текст выводимого сообщения. В тело текста можно включить маркеры в виде \$(token). Эти маркеры будут заменены соответствующей переменной конфигурации. Значения маркеров приведены в таблице. Сообщение может содержать до 2000 знаков (после каждых 510 знаков необходимо нажать клавишу <Enter> для продолжения);

Состояние по умолчанию:

По умолчанию вывод системного сообщения отключен.

Режим ИКС:

Режим глобальной конфигурации

Использование:

После ввода выбранного символа-ограничителя необходимо вставть один или несколько пробелов, ввести сообщение, после него также один или несколько пробелов и снова символ-ограничитель.
Можно вставить в текст маркеры переменных, содержимое которых будет отображено при выводе сообщения. Описания маркеров приведены в таблице.

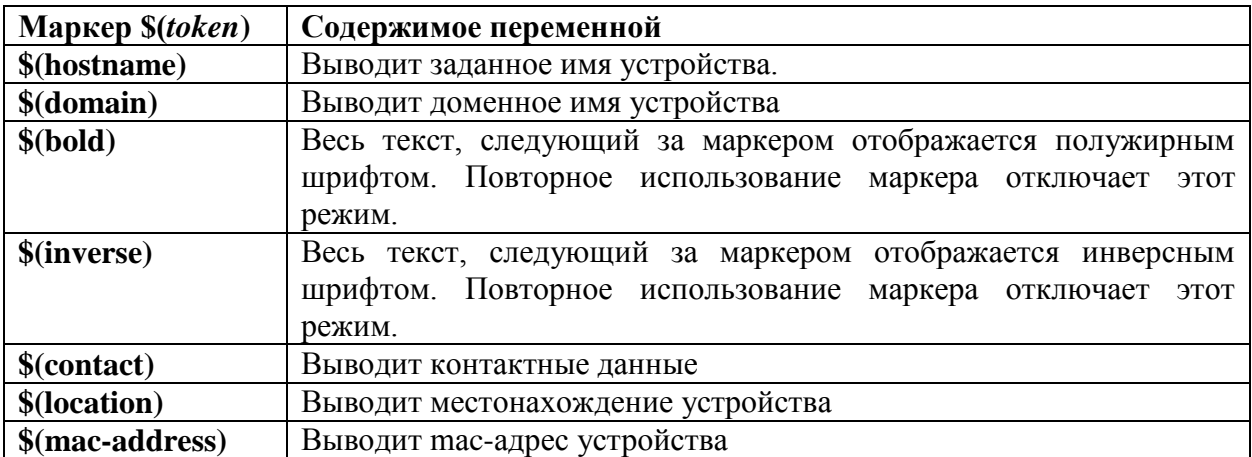

Описание маркеров и содержимое переменной:

Для отключения вывода сообщения на определенном терминале или терминалах необходимо использовать команду no banner login в режиме настройки линии.

Пример:

```
console(config)# banner login %
Text Messages
\frac{6}{5}
```
18.3. Команда configure

Команда **configure** предназначена для входя в режим глобальной конфигурации.

Синтаксис:

configure [ terminal ]

Параметры:

• terminal - необязательный параметр. Переход в режим конфигурации осуществляется как с указанием параметра, так и без него.

Режим ИКС

Привилегированный режим управления.

```
console# configure
console(config)#
```
### 18.4. Команда disable

Команда **disable** предназначена для выхода из привилегированного режима и возврата в пользовательский режим.

Синтаксис:

**disable [** *privilege-level* **]**

Параметры:

*privilege-level* – задает уровень пользовательского режима. Доступные значения: 1 - 15. Если параметр не задан, то осуществляется переход на минимальный уровень привилегий.

Состояние по умолчанию:

По умолчанию используется уровень привилегий 1.

Режим ИКС:

Привилегированный режим управления.

Пример:

```
console# disable 
console>
```
18.5. Команда do

Команда **do** предназначена для выполнения команд привилегированного режима из режима конфигурации.

Синтаксис:

**do** *command*

Параметры:

*command* – команда привилегированного режима.

Режим ИКС:

Доступно во всех режимах конфигурации.

```
console(config)# do show vlan 
  Created by: D-Default, S-Static, G-GVRP, R-Radius Assigned VLAN, V-
Voice VLAN
 Vlan Name Tagged Ports UnTagged Ports 
Created by 
          ---- ----------------- ---------------- ------------------ --------
 ------
```
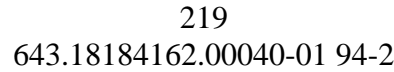

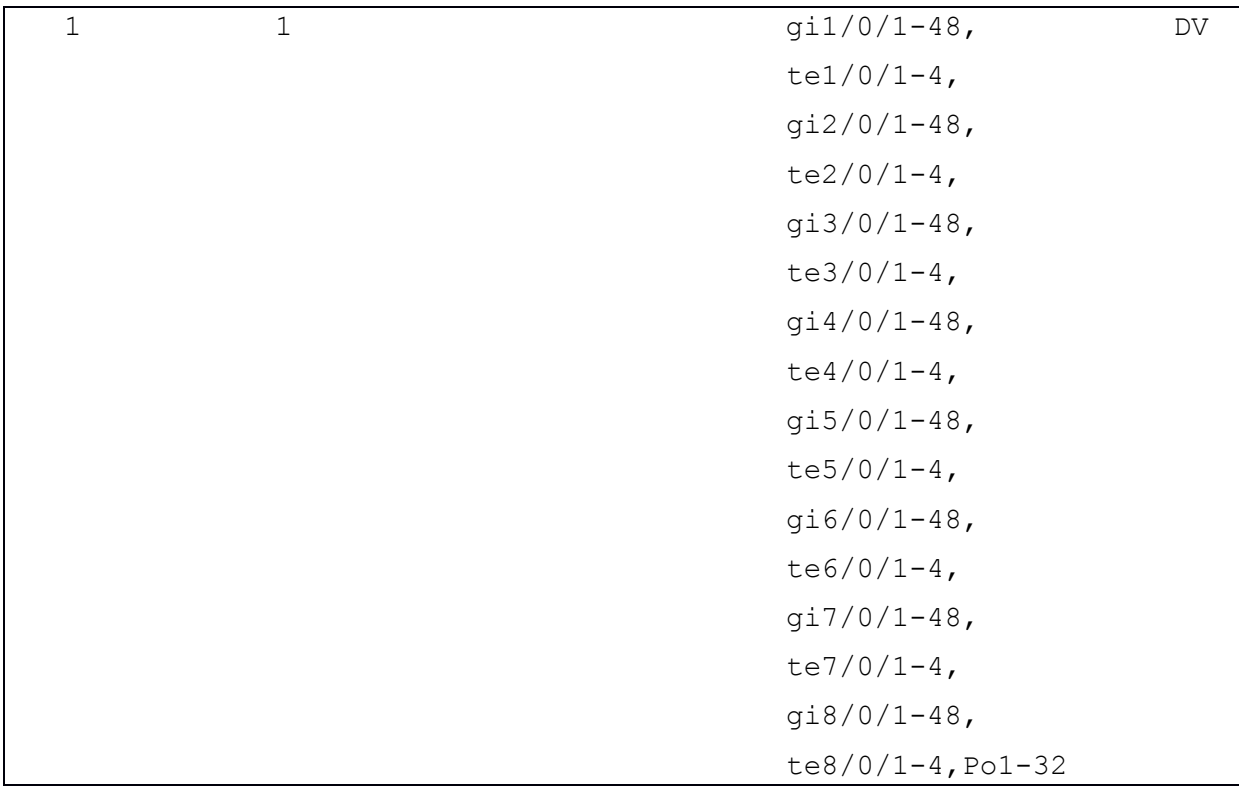

18.6. Команда enable

Команда **enable** предназначена для перехода из пользовательского режима в привилегированный.

Синтаксис:

enable [ privilege-level ]

Параметры:

• privilege-level - уровень привилегированного режима. Доступные значения: 1 - 15.

Состояние по умолчанию:

По умолчанию уровень привилегированного режима - 15.

Режим ИКС

Пользовательский режим управления.

Пример:

```
console> enable
Password: *****
```
18.7. Команла end

Команда end предназначена для завершения текущего сеанса конфигурирования и возврата в привилегированный режим.

Синтаксис:

**end**

Режим ИКС:

Все режимы конфигурации.

Пример:

```
console(config-if)# end
console#
```
18.8. Команда exit (Configuration)

Команда **exit** (Configuration) предназначена для выхода из текущего режима конфигурирования на уровень выше.

Синтаксис:

**exit**

Режим ИКС:

Все режимы конфигурации.

Пример:

```
console# configure 
console(config)# interface gi1/0/10
console(config-if)# exit 
console(config)#
```
18.9. Команда exit (EXEC)

Команда **exit** (EXEC) предназначена для закрытия текущего активного терминального сеанса.

Синтаксис:

**exit**

Режим ИКС:

Пользовательский режим управления.

Привилегированный режим управления.

Пример:

```
console# exit
```
User Name:

#### 18.10. Команда help

Команда **help** предназначена для вывода на экран краткой справки по работе со справочной системой устройства.

Синтаксис:

#### **help**

Режим ИКС:

Все режимы работы коммутатора.

Пример:

#### сonsole# help

```
Help may be requested at any point in a command by entering a 
question mark '?'. If nothing matches the currently entered 
incomplete command, the help list is empty. This indicates that for 
a query at this point, there is no command matching the current 
input. If the request is within a command, enterbackspace and erase 
the entered characters to a point where the re-quest results in
a display.
```
Help is provided when:

1. There is a valid command and a help request is made for entering a parameter or argument (e.g. 'show ?'). All possible parameters or argu-ments for the entered command are displayed.

2. An abbreviated argument is entered and a help request is made for arguments matching the input (e.g. 'show pr?').

18.11. Команда history

Команда **history** предназначена для включения функции сохранения истории введенных команд. Использование префикса «**no**» отключает данную функцию.

Синтаксис:

## **history**

#### **no history**

Состояние по умолчанию:

Функция сохранения истории введенных команд включена.

Режим ИКС:

Режим конфигурации линии.

Примечание:

Данная команда включает/отключает функцию сохранения истории команд для конкретного вида подключения (console, telnet, SSH). Для включения/отключения данной

функции для текущей терминальной сессии необходимо использовать команду **terminal history**.

Пример:

```
console(config)# line console 
console(config-line)# history
```
18.12. Команда history size

Команда **history size** предназначена для задания размера буфера истории введенных команд. Использование префикса «**no**» возвращает значение по умолчанию.

Синтаксис:

**history size** *number-of-commands*

## **no history size**

Параметры:

 *number-of-commands* – количество команд, сохраняемых в буфере (Диапазон: 10 - 197).

Состояние по умолчанию:

Размер буфера истории команд равен 10.

Режим ИКС:

Режим конфигурации линии.

Примечание:

Данная команда задает размер буфера истории команд для конкретного вида подключения (console, telnet, SSH). Для установки размера буфера для текущей терминальной сессии необходимо использовать команду **terminal history size**.

Пример:

```
console(config)# line console 
console(config-line)# history size 100
```
18.13. Команда login

Команда **login** предназначена для смены текущего пользователя системы. После выполнения команды будет предложено ввести имя пользователя и пароль.

Синтаксис:

**login**

Режим ИКС:

Пользовательский режим управления.

Пример:

console>login User Name:admin Password:\*\*\*\*\*

console#

### 18.14. Команда terminal datadump

Команда **terminal datadump** предназначена для включения вывода отладочной информациию на экран текущего терминала. Использование префикса «**no**» прекращает вывод.

Синтаксис:

### **terminal datadump**

## **terminal no datadump**

Состояние по умолчанию:

При выводе на экран делается пауза каждые 24 строки.

Режим ИКС:

Пользовательский режим управления.

Примечания:

- 1. По умолчанию вывод приостанавливается после отображения 24 строк данных, внизу экрана выводится сообщение «More». При нажатии на клавишу <Enter> происходит вывод очередной строки данных; при нажатии на клавишу «пробел» данные будут обновлены на всем экране.
- 2. Использование команды **terminal datadump** включает вывод отладочной информации сразу же после ввода команды.

Команда имеет силу только в текущей сессии.

Пример:

console# terminal datadump

18.15. Команда terminal history

Команда **terminal history** предназначена для включения функции сохранения истории введенных команд для текущей терминальной сессии. Использование префикса «**no**» отключает данную функцию.

Синтаксис:

#### **terminal history**

### **terminal no history**

Состояние по умолчанию:

Состояние по умолчанию данной функции для всех терминальных сессий определяется командой **history**.

Режим ИКС:

Пользовательский режим управления.

Пример:

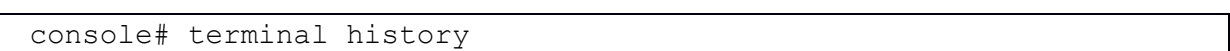

18.16. Команда terminal history size

Команда **terminal history size** предназначена для задания размера буфера истории введенных команд для текущей терминальной сессии. Использование префикса «**no**» возвращает значение по умолчанию.

Синтаксис:

**terminal history size** *number-of-commands*

#### **no terminal history size**

Параметры:

*number-of-commands* – количество команд, сохраняемых в буфере (10 - 207).

Состояние по умолчанию:

Значение по умолчанию данного параметра для всех терминальных сессий определяется командой **history size**.

Режим ИКС:

Пользовательский режим управления.

Пример:

console# terminal history size 100

### 18.17. Команда terminal prompt

Команда **terminal prompt** предназначена для включения/отключения отображения системного приглашения на экране терминала. Использование префикса «**no**» возвращает значение по умолчанию.

Команда имеет силу только в текущей сессии и не вносит изменений в базу конфигурации устройства.

Синтаксис:

#### **terminal prompt**

#### **terminal no prompt**

Состояние по умолчанию:

По умолчанию отображение системного приглашения включено.

Режим ИКС:

Привилегированный режим управления.

Пример:

console# terminal no prompt

18.18. Команда terminal width

Команда **terminal width** используется для задания кол-ва символов в строке вывода на экран терминала. Использование префикса «**no**» возвращает значение по умолчанию.

Команда имеет силу только в текущей сессии и не вносит изменений в базу конфигурации устройства.

Синтаксис:

**terminal width** *number-of-characters*

#### **terminal no width**

Параметры:

 *number-of-characters* - количество символов в строке выводимой на экран. «0» бесконечное количество символов в строке (диапазон значений 0, 70 - 512).

Состояние по умолчанию:

Количество символов в строке по умолчанию - 77.

Режим ИКС:

Привилегированный режим управления.

Пример:

console# terminal width 80

18.19. Команда show banner

Команда **show banner** предназначена для отображения на экране конфигурации и ранее заданных текстовых сообщений.

Синтаксис:

**show banner login**

**show banner exec**

Режим ИКС:

Привилегированный режим управления.

Пример:

```
console# show banner 
Banner: Login 
Line SSH: Enabled 
Line Telnet: Enabled 
Line Console: Enabled 
Text Messages
Banner: EXEC 
Line SSH: Enabled 
Line Telnet: Enabled 
Line Console: Enabled 
$(bold) Session activated. $(bold) Enter commands at the prompt.
```
18.20. Команда show history

Команда **show history** предназначена для отображения на экране истории команд, введенных в текущей сессии управления устройством.

Синтаксис:

## **show history**

Режим ИКС:

Привилегированный режим управления.

Примечание:

Буфер истории команд хранит как выполненные, так и не выполненные команды. Команды отображаются в хронологической последовательности, начиная от самой ранней введенной команды. Буфер продолжает работать при входе в режимы настройки и выходе из них.

```
console# show history 
history
history size 100
disable
login
terminal datadump
no terminal datadump
```

```
no terminal
terminal no datadump
terminal history
terminal history size 100
terminal no prompt
terminal width 80
show banner
show banner exec
show history
15 commands were logged (buffer size is 100)
```
18.21. Команда show privilege

Команда **show privilege** предназначена для отображения уровня привилегий текущего пользователя.

Синтаксис:

#### **show privilege**

Режим ИКС:

Привилегированный режим управления.

```
console# show privilege
Current privilege level is 15
```
## 19. КОМАНДЫ КОНФИГУРИРОВАНИЯ VLAN

#### 19.1. Команда vlan database

Команда vlan database предназначена для входа в режим настройки VLAN. Данный режим предназначен для создания VLAN и назначения VLAN по умолчанию. Для выхода из режима и возврата в режим общей настройки служит команда exit.

Синтаксис:

#### vlan database

Состояние по умолчанию:

VLAN 1 существует по умолчанию.

Режим ИКС:

Режим глобальной конфигурации

Пример:

```
console (config) # vlan database
console(config-vlan)# vlan 1023
console(config-vlan)# exit
```
192 Команла vlan

Команда vlan предназначена для создания VLAN и присвоения ему имени (только при создании одиночного VLAN). Использование префикса «по» удаляет VLAN.

Синтаксис:

vlan { vlan-range | vlan-id [name vlan-name] } [ media ethernet ] [ state active ]

#### no vlan vlan-id

Параметры:

- vlan-range указывает список VLAN для добавления. Номера отдельных VLAN перечисляются через запятую без пробелов. При задании диапазона граничные значения разделяются дефисом. Диапазон: 2 - 4096;
- $vlan-id uAHTM@HKaTop VLAN$ ;
- $vlan-name 3anaer IMM VLAN$ :
- media задает тип носителя VLAN. Допустимое значение: ethernet;
- state залает состояние VLAN. Лопустимое значение: active.

Состояние по умолчанию:

VLAN 1 существует по умолчанию.

Режим ИКС

Режим глобальной конфигурации

Режим конфигурации VLAN.

Примечания:

Если VLAN не существует, он создается. Если VLAN невозможно создать, команда завершится с ошибкой, и текущий контекст не будет изменен.

Пример:

```
console(config)# vlan database 
console(config-vlan)# vlan 300-320 
console(config-vlan)# vlan 20,23,48
```
19.3. Команда show vlan

Команда **show vlan** предназначена для отображения на экране информации для всех VLAN или для заданного.

Синтаксис:

**show vlan [ tag** *vlan-id* **| name** *vlan-name* **]**

Параметры:

- *vlan-id* идентификатор VLAN;
- *vlan-name* имя VLAN (длина: 1-32 символа).

Состояние по умолчанию:

Отображает все VLAN.

Режим ИКС:

Привилегированный режим управления.

```
console# show vlan
 Created by: D-Default, S-Static, G-GVRP, R-Radius Assigned VLAN, V-
Voice VLAN
 Vlan Name Tagged Ports UnTagged Ports 
Created by 
 ---- ---------------- ----------------- ------------------ --------
------
  1 1 gi1/0/1-48,
DV 
                                     te1/0/1-4,
                                     q12/0/1-48,
                                     te2/0/1-4,
```
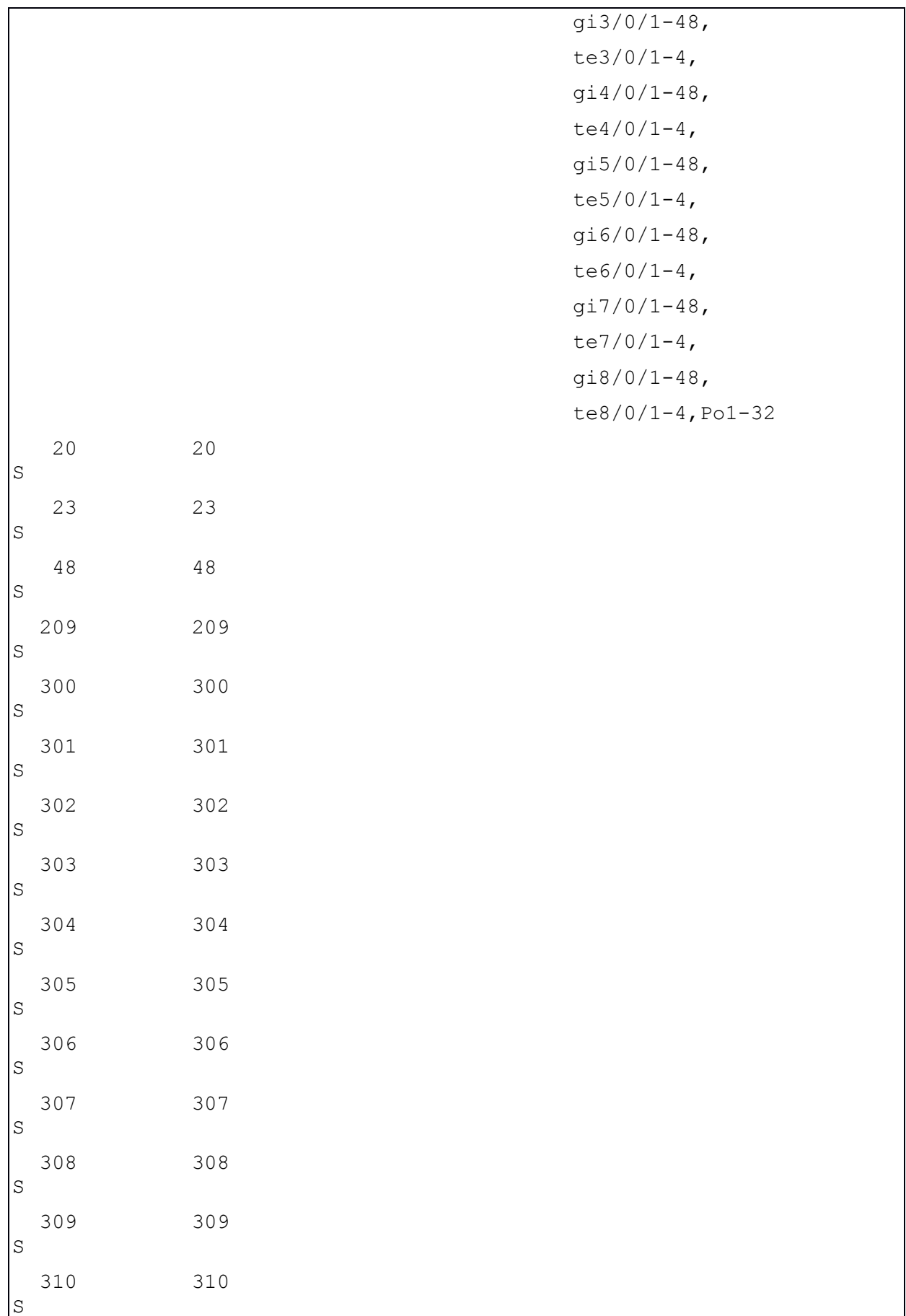

| $\vert$ <sub>S</sub>          | 311                                        | 311   |  |  |  |  |
|-------------------------------|--------------------------------------------|-------|--|--|--|--|
| $\overline{\mathbf{s}}$       | 312                                        | 312   |  |  |  |  |
| $\vert$ s                     | 313                                        | 313   |  |  |  |  |
| $\rm S$                       |                                            | 314   |  |  |  |  |
| $ \mathbb{S} $                | 315                                        | 315   |  |  |  |  |
| $\mathbb{R}^n$<br>$\mathbf S$ | 316                                        | 316   |  |  |  |  |
|                               | $\begin{array}{c} 317 \\ S \end{array}$    | $317$ |  |  |  |  |
| $\vert$<br>$\rm S$            | 318                                        | 318   |  |  |  |  |
| $\rm S$                       | $\begin{array}{c} \boxed{319} \end{array}$ | 319   |  |  |  |  |
| $\mathbf S$                   | 320                                        | 320   |  |  |  |  |
| $\mathbb S$                   | 1023                                       | 1023  |  |  |  |  |

231 643.18184162.00040-01 94-2

# 19.4. Команда default-vlan vlan

Команда **default-vlan vlan** предназначена для задания VLAN по умолчанию. Использование префикса «**no»** устанавливает значение по умолчанию.

Синтаксис:

**default-vlan vlan** *vlan-id*

### **no default-vlan vlan**

Параметры:

*vlan-id* – идентификатор VLAN.

Состояние по умолчанию:

VLAN 1 является VLAN по умолчанию.

Режим ИКС:

Режим конфигурации VLAN

Примечание:

Результаты выполнения команды будут применены после перезагрузки устройства.

Пример:

console(config-vlan)# default-vlan vlan 20

```
New Default VLAN ID will be active after save configuration and 
reboot device.
```
19.5. Команда interface vlan

Команда **interface vlan** предназначена для перехода в режим режима конфигурации интерфейса (VLAN) для заданного VLAN. После выполнение команды становятся доступны все команды настройки VLAN. Для настройки диапазона VLAN используется команда **interface range vlan**.

Синтаксис:

**interface vlan** *vlan-id*

Параметры:

*vlan-id* - идентификатор VLAN.

Режим ИКС:

Режим глобальной конфигурации

Пример:

```
console(config)# interface vlan 1
console(config-if)# ip address dhcp
```
19.6. Команда interface range vlan

Команда **interface range vlan** предназначена для одновременного конфигурирования нескольких VLAN.

Синтаксис:

**interface range vlan** *vlan-range*

Параметры:

 *vlan-range* - задает диапазон VLAN. Номера отдельных VLAN перечисляются через запятую без пробелов. При задании диапазона граничные значения разделяются дефисом.

Режим ИКС:

Режим глобальной конфигурации

Примечание:

Команды в контексте диапазона VLAN выполняются независимо друг от друга для каждого VLAN. Если команда возвращает ошибку для одного из VLAN диапазона, то выводится сообщение об ошибке и система пытается настроить остальные VLAN.

Пример:

console(config)# interface range vlan 300-310

#### console(config-if-range)#

#### 19.7. Команда name

Команда **name** предназначена для задания имени VLAN. Использование префикса «**no**» удаляет имя.

Синтаксис:

**name** *string*

#### **no name**

Параметры:

*string* - уникальное имя, ассоциированное с данным VLAN (длина: 1 - 32 символа).

Состояние по умолчанию:

Имя не задано.

Режим ИКС:

Режим конфигурации интерфейса (VLAN).

Не может применяться к диапазону интерфейсов.

Примечание:

Задаваемое имя VLAN должно быть уникальным.

Пример:

console(config)# int vlan 320

console(config-if)# name Commers

19.8. Команда switchport protected-port

Команда **switchport protected-port** для изолирует одноадресный, многоадресный и широковещательный трафик на уровне 2 (OSI) от других защищенных портов на коммутаторе. Использование префикса «**no**» отключает защиту.

Синтаксис:

**switchport protected-port**

#### **no switchport protected-port**

Состояние по умолчанию:

Не защищен.

Режим ИКС:

Режим настройки интерфейса (Ethernet, Port Channel).

Примечание:

Команда используется для изоляции одноадресного, многоадресного и широковещательного трафика на 2 уровне (OSI) от других защищенных портом (которые не входят в тоже сообщество) коммутатора. Для привязки интерфейса к сообществу применяется команда **switchport community**. К пакетам применяются все правила фильтрации и решения FDB.

Пример:

```
console(config)# interface gi1/0/2
console(config-if)# switchport protected-port
```
19.9. Команда show interface protected-port

Команда **show interface protected-port** предназначена для отображения на экране информации о защищенных портах.

Синтаксис:

**show interfaces protected-ports [ {** *interface-id* **| detailed } ]**

Параметры:

- *interface-id* идентификатор порта;
- **detailed** отображает не представленные порты.

Состояние по умолчанию:

Выводится информация обо всех портах. Если опция **detailed** не указана, отображаются только представленные порты.

Режим ИКС:

Привилегированный режим управления.

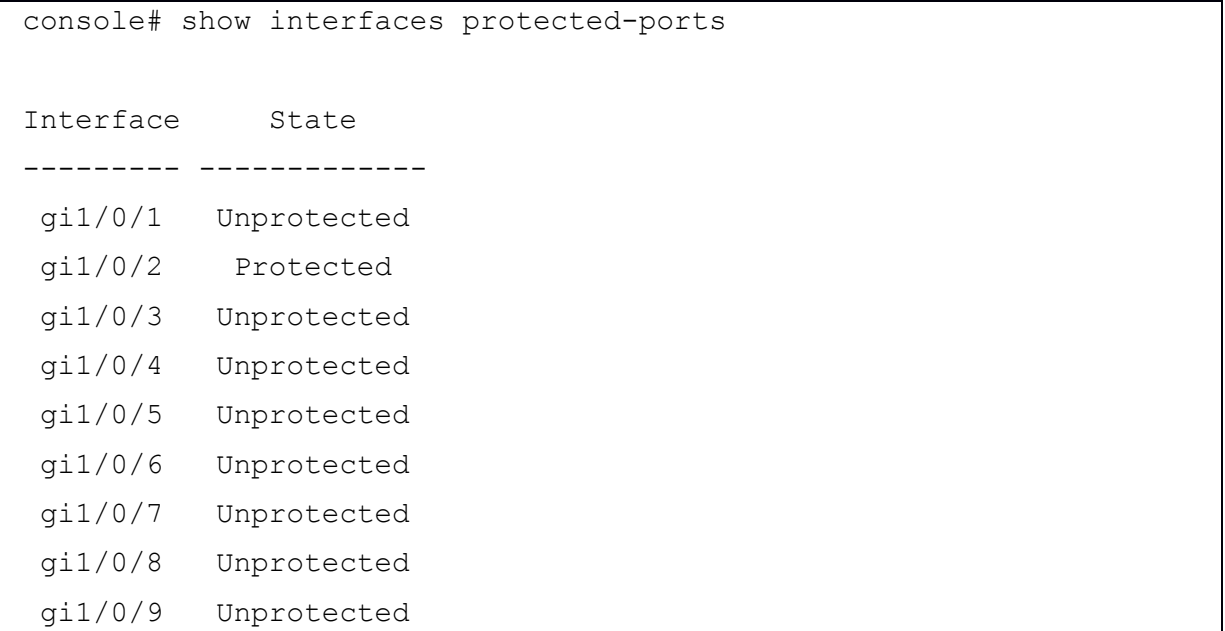

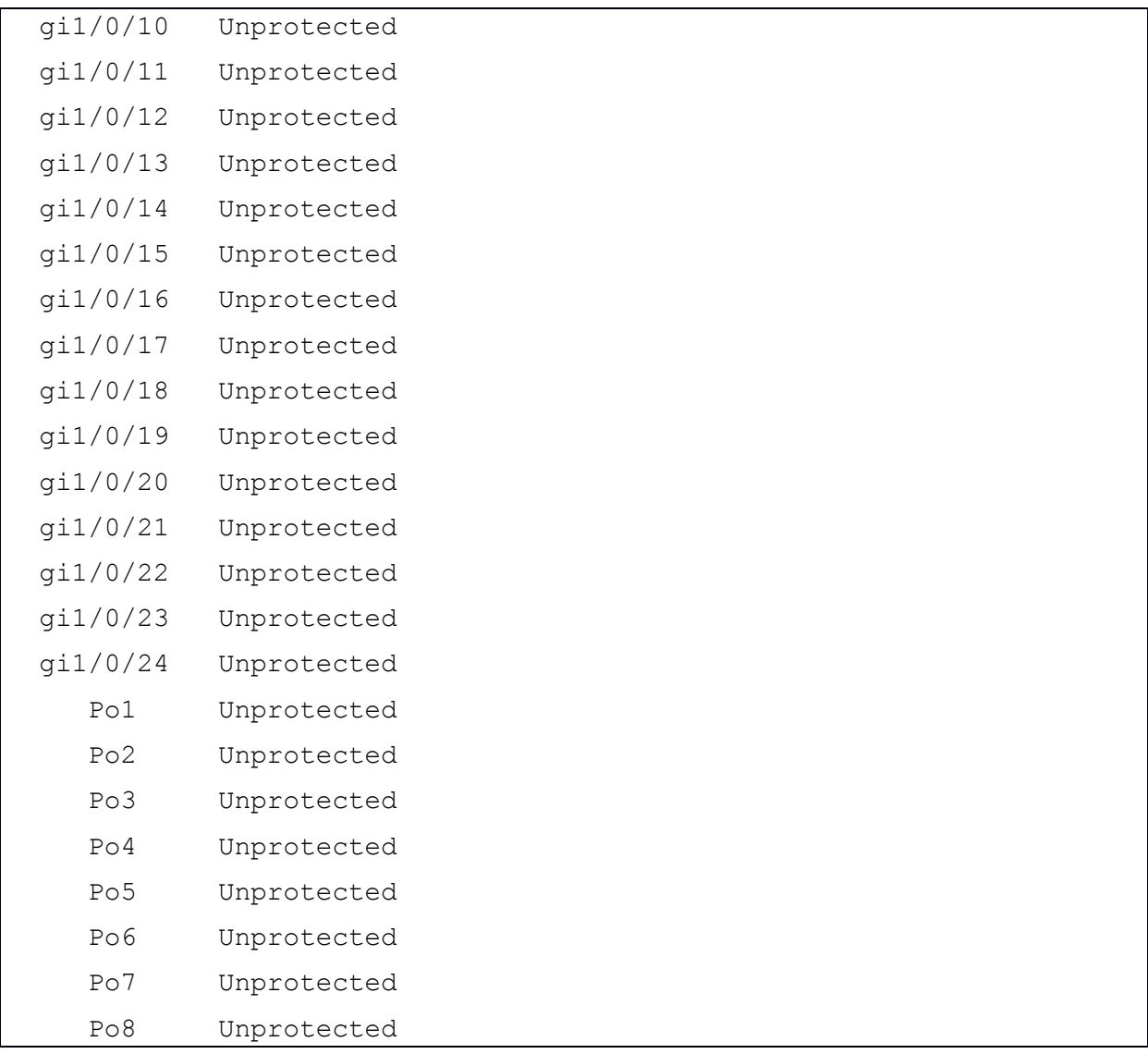

### 19.10. Команда switchport community

Команда **switchport community** предназначена для назначения защищенного порта сообществу. Использование префикса «**no**» устанавливает значения по умолчанию.

Синтаксис:

**switchport community** *community*

### **no switchport community**

Параметры:

*community* - номер сообщества (диапазон: 1 - 30).

Состояние по умолчанию:

Порт не ассоциирован ни с одним сообществом.

Режим ИКС:

Режим конфигурации интерфейса (Ethernet, Port Channel).

Примечание:

Команда имеет значение только когда порт переведен в режим защищенного.

Пример:

```
console(config)# interface gi1/0/4
console(config-if)# switchport community 1
```
19.11. Команда switchport

Команда **switchport** предназначена для перевода интерфейса в режим Layer 3, модели OSI, и обратно в режим Layer 2.

Синтаксис:

### **switchport**

### **no switchport**

Состояние по умолчанию:

Все порты находятся в режиме Layer 2.

Режим ИКС:

Режим конфигурации интерфейса (Ethernet, Port Channel).

Примечания:

- 1. Для перевода интерфейса в режим Layer 3 применяется команда **no switchport**.
- 2. Интерфейс не может быть переведен в режим Layer 3, если на порту включен протокол 802.1Х, и выполняется одно из следующих условий:
	- режим хоста отличается от **multi-host**.
	- разрешена аутентификация на основе MAC или WEB.
	- включено назначение Radius VLAN.

Пример:

```
console(config)# interface gi1/0/20
console(config-if)# no switchport
```
19.12. Команда switchport mode

Команда **switchport mode** предназначена для перевода порта в режим членства в VLAN (**access**, **trunk**, **general** или **customer**). Использование префикса «**no**» устанавливает значения по умолчанию.

Синтаксис:

**switchport mode { access | trunk | general | customer | tap | private-vlan { promiscuous | host } }**

### **no switchport mode**

Параметры:

- access не тегированный порт 2 уровня;
- trunk магистральный порт 2 уровня;
- **general** полная поддержка  $802.1q$ ;
- customer порт подключен к оборудованию клиента. Режим используется, когда коммутатор находится в сети провайдера;
- $\tan 3a$ дает перевод порта из режима Layer 2 в режим работы TAP (Linux);
- private-vlan promiscuous Private-VLAN смешанный порт;
- $\bullet$  private-vlan host Private-VLAN  $\pi$ opr v3.

Состояние по умолчанию:

По умолчанию используется режим access.

Режим ИКС:

Режим конфигурации интерфейса (Ethernet, Port Channel).

Примечания:

- 1. Когда режим порта изменяется, он принимает конфигурацию, соответствующую режиму.
- 2. Если режим порта изменен на **access**, а соответствующего VLAN не существует, то порт не является членом ни одного из доступных VLAN.

Примеры:

## Пример 1:

```
console (config) \# interface gil/0/20
console(config-if)# switchport mode access
console(config-if)# switchport access vlan 200
```
Пример 2:

```
console(config)# interface gi1/0/19
console(config-if)# switchport mode private-vlan host
console (config-if)#
```
## 19.13. Команда switchport access vlan

Команда switchport access vlan предназначена для назначения порта к указанному VLAN. Интерфейс в режиме access может принадлежать только одному VLAN. Использование префикса «по» устанавливает значения по умолчанию.

Синтаксис:

switchport access vlan {  $vlan-id$  | none }

no switchport access vlan

Параметры:

- vlan-id идентификатор VLAN.
- **none** порт не принадлежит ни к одному VLAN.

Состояние по умолчанию:

Интерфейс принадлежит к VLAN по умолчанию.

Режим ИКС:

Режим конфигурации интерфейса (Ethernet, Port Channel).

Примечания:

- 1. Команда автоматически удаляет порт из предыдущего VLAN и добавляет к указанному. Если используется параметр none, то порт удаляется из текущего VLAN и не привязывается к какому-либо другому VLAN.
- 2. Несуществующий VLAN может быть назначен как VLAN доступа. Если VLAN не существует, то команды show interfaces switchport добавляет статус Inactive после идентификатора VLAN.

Пример:

```
console (config)# interface qi1/0/20console(config-if)# switchport mode access
console(config-if)# switchport access vlan 200
```
19.14. Команда switchport trunk allowed vlan

Команда switchport trunk allowed vlan предназначена для добавления/удаления VLAN к магистральному порту. Магистральный порт может быть членом не тегированного VLAN, и одновременно членом одной или нескольких тегированных VLAN.

Синтаксис:

switchport trunk allowed vlan { all | none | add vlan-list | remove vlan-list | except vlan-list }

Параметры:

- $vlan-list$  список идентификаторов VLAN. Одиночные идентификаторы разделяются запятой без пробела. Граничные значения диапазона идентификаторов отделяются дефисом.
- all  $-$  задает все VLAN. В любой момент порт принадлежит всем VLAN, существующим на данный момент (в диапазоне: 1 - 4094).
- none задает пустой список VLAN. Порт не принадлежит ни к одному VLAN.
- add добавляет список VLAN к порту;
- remove удаляет список VLAN из порта.
- $except yka3bIBaer$ , что порт принадлежит всем VLAN, за исключением тех, что указаны в списке.

Состояние по умолчанию:

Магистральный порт принадлежит ко всем созданным VLAN.

Режим ИКС

Режим конфигурации интерфейса (Ethernet, Port Channel).

Примечание:

Могут быть указаны несуществующие VLAN. Когда заданная VLAN будет создана, порт автоматически будет добавлен к ней.

Пример:

```
console (config)# interface qi1/0/12console(config-if)# switchport mode trunk
console(config-if)# switchport trunk allowed vlan add 2-5,200,300
```
19.15. Команда switchport trunk native vlan

Команда switchport trunk native vlan предназначена для привязки магистрального порта к нативному VLAN. Если на порт приходит нетегированный пакет, он отправляется в нативный VLAN. Использование префикса «по» устанавливает нативным VLAN по умолчанию.

Синтаксис:

## switchport trunk native vlan {  $vlan-id$  | none }

### no switchport trunk native vlan

Параметры:

- vlan-id илентификатор нативного VLAN:
- none указывает, что порт не принадлежит ни к какому VLAN.

Состояние по умолчанию:

VLAN по умолчанию является нативным.

Режим ИКС:

Режим конфигурации интерфейса (Ethernet, Port Channel).

Примечания:

- 1. Значение PVID интерфейса устанавливается на этом VLAN. Когда интерфейс принадлежит к Native VLAN, он устанавливается как нетегированный исходящий интерфейс.
- 2. Конфигурация применяется только если режим порта установлен в **trunk**.

```
console (config)# interface qi1/0/3console(config-if)# switchport mode trunk
console(config-if)# switchport trunk native vlan 1
```
## 19.16. Команда switchport general allowed vlan

Команда switchport general allowed vlan предназначена для добавления/удаления VLAN в/из порта и определяет тегировать пакеты на выходе или нет. Порты в режиме **general** могут принимать как тегированные, так и нетегированные пакеты.

## Синтаксис:

## switchport general allowed vlan { add vlan-list [ tagged | untagged ] | remove vlan-list }

## no switchport general allowed vlan

Параметры:

- · vlan-list список идентификаторов VLAN. Одиночные идентификаторы разделяются запятой без пробела. Граничные значения диапазона идентификаторов отделяются дефисом.
- add добавляет VLAN на порт;
- tagged указывает, что порт передает тегированные пакеты для VLAN. Это состояние по умолчанию;
- $\bullet$  untagged указывает, что порт передает не тегированные пакеты для VLAN;
- remove удаляет VLAN с порта.

Состояние по умолчанию:

Порт не является членом ни одного VLAN.

Пакеты передаются не тегированные.

Режим ИКС:

Режим конфигурации интерфейса (Ethernet, Port Channel).

Примечания:

- 1. Если на интерфейсе задан запрещенный VLAN, то порт не становится членом этого конкретно VLAN. В этом случае выводится сообщение об ошибке: "An interface cannot become a a member of a forbidden VLAN. This message will only be displayed once.", а команда продолжает выполнение, если в списке указано больше VLAN.
- 2. Невозможно добавить несуществующий VLAN. Когда VLAN удаляется из базы, он удаляется из списка VLAN на порту. Конфигурация применяется, только если на порту выставлен режим **general**.

```
console(config)# interface gil/0/4
console(config-if)# switchport mode general
console(config-if)# switchport general allowed vlan add 5-10,505
```
## 19.17. Команда switchport general pvid

Команда **switchport general pvid** предназначена для задания PVID (Port VLAN ID) на порту в режиме **general**. Идентификатор PVID является VLAN, к которому входящие нетегированные и priority-tagged (VLAN ID=0) кадры классифицируются на порту. Использование префикса «**no**» устанавливает значения по умолчанию.

Синтаксис:

**switchport general pvid** *vlan-id*

## **no switchport general pvid**

Параметры:

*vlan-id* - идентификатор VLAN.

Состояние по умолчанию:

PVID является ID VLAN-а по умолчанию.

Режим ИКС:

Режим конфигурации интерфейса (Ethernet, Port Channel).

Пример:

```
console(config)# interface gi1/0/6
console(config-if)# switchport mode general 
console(config-if)# switchport general pvid 300
```
19.18. Команда switchport general ingress-filtering disable

Команда **switchport general ingress-filtering disable** предназначена для отключения фильтрации входящих пакетов на порту (никакие входящие пакеты не отбрасываются). Использование префикса «**no**» устанавливает значения по умолчанию.

Синтаксис:

**switchport general ingress-filtering disable**

**no switchport general ingress-filtering disable**

Состояние по умолчанию:

Фильтрация входящих пакетов включена.

Режим ИКС:

Режим конфигурации интерфейса (Ethernet, Port Channel).

```
console(config)# interface gi1/0/6
```

```
console(config-if)# switchport mode general
```

```
console(config-if)# switchport general pvid 300
console(config-if)# switchport general ingress-filtering disable
```
## 19.19. Команда switchport general acceptable-frame-type

Команда **switchport general acceptable-frame-type** предназначена для задания типов пакетов (тегированный/нетегированный) и их фильтрации (отбрасывания) на интерфейсе. Использование префикса «**no**» устанавливает правило фильтрации по умолчанию.

Синтаксис:

## **switchport general acceptable-frame-type { tagged-only | untagged-only | all }**

### **no switchport general acceptable-frame-type**

Параметры:

- **tagged-only** игнорируются (отбрасываются) нетегированные пакеты и пакеты типа priopity-tagged;
- **untagged-only** игнорируются (отбрасываются) тегированные VLAN пакеты (не включая пакеты типа priority-tagged);
- **all** никакие пакеты не отбрасываются.

Состояние по умолчанию:

Пропускаются пакеты любых типов (все).

Режим ИКС:

Режим конфигурации интерфейса (Ethernet, Port Channel).

Пример:

```
console(config)# interface gi1/0/6
  console(config-if)# switchport mode general 
  console(config-if)# switchport general pvid 300
  console(config-if)# switchport general acceptable-frame-type 
untagged-only
```
19.20. Команда switchport general forbidden vlan

Команда **switchport general forbidden vlan** предназначена для указания запрета добавления/удаления заданных VLAN на/с порта. Использование префикса «**no**» устанавливает значения по умолчанию.

Синтаксис:

**switchport general forbidden vlan { add** *vlan-list* **| remove** *vlan-list* **}** 

**no switchport general forbidden vlan**

Параметры:

- $add 3a \text{a}$ дает список для добавления VLAN;
- remove задает список для удаления VLAN.
- $\bullet$  vlan-list список идентификаторов VLAN. Одиночные идентификаторы разделяются запятой без пробела. Граничные значения диапазона идентификаторов отделяются дефисом.

Состояние по умолчанию:

Bce VLAN разрешены.

Режим ИКС

Режим конфигурации интерфейса (Ethernet, Port Channel).

Примечание:

Запрещенный VLAN не может быть тем, который не существует в системе, или тем, который уже задан на порту.

Пример:

```
console(config)# interface qi1/0/7console(config-if)# switchport mode general
console(config-if)# switchport general forbidden vlan add 15
```
19.21. Команда switchport customer vlan

Команда switchport customer vlan предназначена для задания VLAN в режиме customer на порту. Установка режима порта customer, фактически устанавливает режим Q-n-Q. Это позволяет использовать собственные VLAN в сети провайдера. Порт находится в режиме О-n-О, если один или несколько портов находятся в режиме **customer**. Использование префикса «по» устанавливает значения по умолчанию.

Синтаксис<sup>.</sup>

switchport customer vlan vlan-id

### no switchport customer vlan

Параметры:

• vlan-id - идентификатор VLAN.

Состояние по умолчанию:

Нет VLAN настроенных как customer.

Режим ИКС:

Режим конфигурации интерфейса (Ethernet, Port Channel).

```
console(config)# interface qi1/0/11
```

```
console(config-if)# switchport mode customer
```
console(config-if)# switchport customer vlan 12

### 19.22. Команда switchport protected

Команда **switchport protected** предназначена для включения режима, когда игнорируются правила FDB и все одноадресные, многоадресные и широковещательные пакеты отправляются на указанный исходящий порт. Использование префикса «**no**» отключает переопределение.

Синтаксис:

### **switchport protected** *interface-id*

### **no switchport protected**

Параметры:

 *interface-id* - идентификатор исходящего интерфейса. Допустимые значения: Ethernet, Port Channel.

Состояние по умолчанию:

Режим **switchport protected** отключен.

Режим ИКС:

Режим конфигурации интерфейса (Ethernet, Port Channel).

Примечания:

- 1. Команда игнорирует правила FDB и пересылает пакеты на исходящий порт. Однако пакет все еще является предметом всех правил фильтрации.
- 2. Защищенный порт не может быть членом VLAN с интерфейсом IP.

Пример:

```
console(config)# interface gi1/0/13
console(config-if)# switchport protected gi1/0/1
```
19.23. Команда map protocol protocols-group

Команда **map protocol protocols-group** предназначена для сопоставления протокола с группой протоколов. Созданная группа затем используется в команде **switchport general map protocols-group vlan**. Использование префикса «**no**» удаляет протокол из группы.

Синтаксис:

**map protocol** *protocol* **[** *encapsulation-value* **] protocols-group** *group*

**no map protocol** *protocol* **[** *encapsulation-value* **]**

Параметры:

- *protocol* номер протокола в шестнадцатиричном формате или одно из зарезервированных имен, перечисленных в руководстве администратора. Диапазон: 0x0600 – 0xFFFF;
- *encapsulation-value* одно из следующих значений: **Ethernet**, **rfc1042**, **llcOther**;
- *group* номер группы протоколов (диапазон:  $1 2147483647$ ).

Состояние по умолчанию:

По умолчанию значение *encapsulation-value* - **Ethernet**.

Режим ИКС:

Режим конфигурации VLAN.

Примечания:

- 1. Значения 0х8100 не являются номером протокола для Ethernet.
- 2. Для инкапсуляции Ethernet зарезервированы следующие имена протоколов:
	- $\bullet$  ip;
	- $\bullet$  arp;
	- $\bullet$  ipv6;
	- $\bullet$  ipx.

Пример:

```
console(config)# vlan database 
console(config-vlan)# map protocol ip protocols-group 34
```
19.24. Команда switchport general map protocols-group vlan

Команда **switchport general map protocols-group vlan** задает правила пересылки пакетов на основе их протокола, известное как правила классификации. Эта команда пересылает пакеты, поступающие на интерфейс, содержащие определенный протокол к определенному VLAN. Использование префикса «**no**» отключает пересылку.

Синтаксис:

### **switchport general map protocols-group** *group* **vlan** *vlan-id*

### **no switchport general map protocols-group** *group*

Параметры:

- *group* номер группы протоколов, определенных командной **map protocol protocols-group** (диапазон: 1 - 65535);
- *vlan-id* идентификатор VLAN.

Режим ИКС:

Режим конфигурации интерфейса (Ethernet, Port Channel).

Примечание:

Приоритеты правил классификации VLAN:

- 1. MAC-based VLAN (best match among the rules);
- 2. Subnet-based VLAN (best match among the rules);
- 3. Protocol-based VLAN;
- 4. PVID.

Пример:

```
console(config)# interface gi1/0/7
 console(config-if)# switchport general map protocols-group 34 vlan 
40
```
## 19.25. Команда show vlan protocols-groups

Команда **show vlan protocols-groups** предназначена для отображения на экране списка протоколов и их принадлежность к группам.

Синтаксис:

#### **show vlan protocols-groups**

Режим ИКС:

Привилегированный режим управления.

Пример:

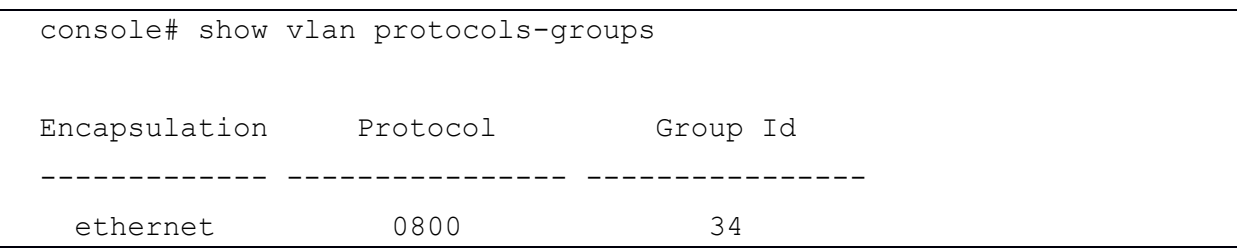

19.26. Команда map mac macs-group

Команда **map mac macs-group** предназначена для привязки MAC-адреса или диапазона адресов к MAC-группе, которая затем используется в команде **switchport general map macs-group vlan**. Использование префикса «**no**» удаляет привязку.

Синтаксис:

**map mac** *mac-address* **{** *prefix-mask* **| host } macs-group** *group*

**no map mac** *mac-address* **{** *prefix-mask* **| host }**

Параметры:

- *mac-address* MAC-адрес привязываемый к группе;
- *prefix-mask* префикс маски;
- **host** маска состоит из единиц;
- *group* номер группы (диапазон: 1 2147483647).

Режим ИКС:

Режим конфигурации VLAN.

Примечание:

- 1. Для пересылки пакетов на основе их MAC-адреса требуется настройка групп MACадресов и последующее сопоставление этих групп с VLAN.
- 2. До 256 MAC-адресов (на узел или диапазон) могут быть сопоставлены с одной или несколькими группами VLAN на основе MAC-адресов.

Пример:

```
console(config)# vlan database 
console(config-vlan)# map mac 0000.1111.0000 32 macs-group 1
console(config-vlan)# map mac 0000.0000.2222 host macs-group 2
console(config-vlan)# exit
console(config)# interface gi1/0/21
console(config-if)# switchport mode general 
console(config-if)# switchport general map macs-group 1 vlan 22
console(config-if)# switchport general map macs-group 2 vlan 30
```
19.27. Команда switchport general map macs-group vlan

Команда **switchport general map macs-group vlan** предназначена для назначения правил классификации на основе созданной ранее MAC-группы. Использование префикса «**no**» удаляет правило.

Синтаксис:

**switchport general map macs-group** *group* **vlan** *vlan-id*

## **no switchport general map macs-group** *group*

Параметры:

- *group* номер группы (диапазон:  $1 2147483647$ );
- *vlan-id* идентификатор VLAN.

Режим ИКС:

Режим конфигурации интерфейса (Ethernet, Port Channel).

Примечания:

- 1. Правила VLAN на основе MAC не могут содержать перекрывающиеся диапазоны на одном интерфейсе.
- 2. Приоритеты правил классификации VLAN:
	- a. MAC-based VLAN (best match among the rules);
	- b. Subnet-based VLAN (best match among the rules);
	- c. Protocol-based VLAN;
	- d. PVID.

Каждый MAC-адрес (узел или диапазон) в группе MAC, назначенной интерфейсу, потребляет одну запись TCAM.

Пример:

```
console(config)# vlan database 
console(config-vlan)# map mac 0000.1111.0000 32 macs-group 1
console(config-vlan)# map mac 0000.0000.2222 host macs-group 2
console(config-vlan)# exit
console(config)# interface gi1/0/21
console(config-if)# switchport mode general 
console(config-if)# switchport general map macs-group 1 vlan 22
console(config-if)# switchport general map macs-group 2 vlan 30
```
19.28. Команда show vlan mac-groups

Команда **show vlan macs-groups** предназначена для отображения на экране MAC-адреса и их принадлежность к группе.

Синтаксис:

**show vlan macs-groups**

Режим ИКС:

Привилегированный режим управления.

Пример:

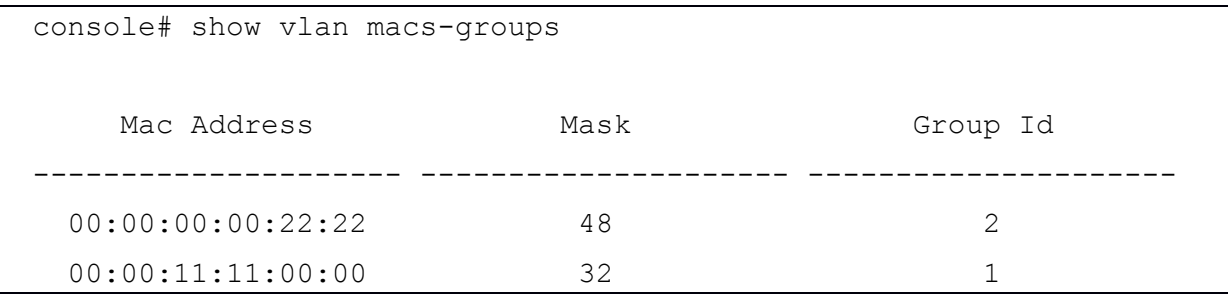

19.29. Команда map subnet subnets-group

Команда **map subnet subnets-group** предназначена для сопоставления IP подсети к группе IP подсетей. Использова-ние префикса «**no**» удаляет правило.

Синтаксис:

**map subnet** *ip-address prefix-mask* **subnets-group** *group*

**no map subnet** *ip-address prefix-mask*

Параметры:

- *ip-address* IP-адрес привязываемый к группе;
- *prefix-mask* префикс сетевой маски;
- *group* номер группы (диапазон: 1 2147483647).

Режим ИКС:

Режим конфигурации VLAN.

Для пересылки пакетов на основе их IP подсети требуется настройка групп IP подсетей и последующее сопоставление этих групп в VLAN.

Пример:

```
console(config)# vlan database 
console(config-vlan)# map subnet 172.16.38.1 24 subnets-group 4
```
19.30. Команда switchport general map subnets-group vlan

Команда **switchport general map subnets-group vlan** предназначена для задания правил классификации на основе созданной ранее группы подсетей. Использование префикса «**no**» удаляет правило.

Синтаксис:

## **switchport general map subnets-group** *group* **vlan** *vlan-id*

```
no switchport general map subnets-group group
```
Параметры:

- *group* номер группы (диапазон:  $1 2147483647$ );
- *vlan-id* идентификатор VLAN.

Режим ИКС:

Режим конфигурации интерфейса (Ethernet, Port Channel).

Примечание:

Приоритеты правил классификации VLAN:

- 1. MAC-based VLAN (best match among the rules);
- 2. Subnet-based VLAN (best match among the rules);
- 3. Protocol-based VLAN;
- 4. PVID.

```
console(config)# interface gi1/0/14
console(config-if)# switchport mode general 
console(config-if)# switchport general map subnets-group 4 vlan 102
```
19.31. Команда show vlan subnets-groups

Команда **show vlan subnets-groups** предназначена для отображения на экране информации о группах подсетей.

Синтаксис:

#### **show vlan subnets-groups**

Режим ИКС:

Привилегированный режим управления.

Пример:

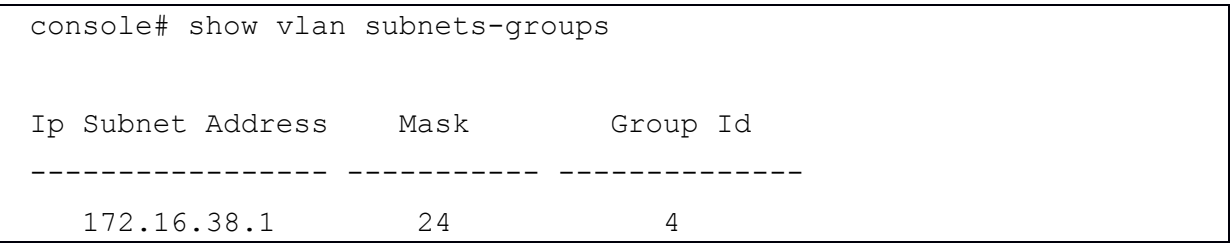

19.32. Команда show interfaces switchport

Команда **show interfaces switchport** предназначена для отображения на экране информации об административном или операционном статусе всех интерфейсов или только заданного интерфейса.

Синтаксис:

**show interfaces switchport [** *interface-id* **]**

Параметры:

*interface-id* - идентификатор интерфейса.

Состояние по умолчанию:

Отображается информация обо всех интерфейсах.

Режим ИКС:

Привилегированный режим управления.

Примечание:

Каждый порт имеет свою собственную конфигурацию. Команда отображает все эти конфигурации, но активна только конфигурация режима порта, соответствующая текущему режиму порта, отображаемому в «Administrative Mode».

```
console# show interfaces switchport gi1/0/23
Gathering information...
```

```
Name: gi1/0/23
Switchport: enable
Administrative Mode: access
Operational Mode: up
Access Mode VLAN: 1
Access Multicast TV VLAN: none
Trunking Native Mode VLAN: 1
Trunking VLANs: 1
General PVID: 1
General VLANs: none
General Egress Tagged VLANs: none
General Forbidden VLANs: none
General Ingress Filtering: enabled
General Acceptable Frame Type: all
General GVRP status: disabled
Customer Mode VLAN: none
Customer Multicast TV VLANs: none
Private-vlan promiscuous-association primary VLAN: none
Private-vlan promiscuous-association Secondary VLANs: none
Private-vlan host-association primary VLAN: none
Private-vlan host-association Secondary VLAN: none 
Classification rules:
Classification type Group ID VLAN ID 
   ------------------- -------- -------
```
19.33. Команда private-vlan

Команда **private-vlan** предназначена для конфигурирования приватного VLAN. Использование префикса «**no**» возвращает VLAN к нормальной конфигурации.

Синтаксис:

### **private-vlan { primary | community | isolated }**

**no private-vlan** 

Параметры:

- **primary** задает VLAN в качестве основного;
- **community** задает VLAN как VLAN сообщества;
- **isolated** задает изолированный VLAN.

Состояние по умолчанию:

Приватные VLAN не заданы.

Режим ИКС:

Режим конфигурации интерфейса (VLAN).

Тип VLAN не может быть изменен, если порт приватного VLAN является членом VLAN.

Тип VLAN не может быть изменен, если он связан с другими приватными VLAN.

Тип VLAN не сохраняется при удалении VLAN.

Пример:

console(config)# interface vlan 307 console(config-if)# private-vlan isolated

19.34. Команда private-vlan association

Команда **private-vlan association** предназначена для установки ассоциации между основным и вторичными VLAN. Использование префикса «**no»** удаляет ассоциацию.

Синтаксис:

**private-vlan association** *vlan-id* **{ add | remove }** *secondary-vlan-list*

## **no private-vlan association**

Параметры:

- *vlan-id* идентификатор основного VLAN;
- *secondary-vlan-list* список идентификаторов вторичных VLAN;
- **add** добавляет вторичные VLAN из списка в ассоциацию;
- **remove** удаляет вторичные VLAN из списка из ассоциации.

Состояние по умолчанию:

Приватные VLAN не заданы.

Режим ИКС:

Режим конфигурации интерфейса (VLAN).

Примечания:

- 1. Команда может быть выполнена только в контексте основного VLAN.
- 2. Частная VLAN не может быть удалена или изменена, если она связана с другим приватным VLAN.
- 3. Основной VLAN может быть ассоциирован только с одним изолированным VLAN.
- 4. Вторичный VLAN может быть ассоциирован только с одним основным VLAN.
- 5. Ассоциация вторичных с первичным VLAN не может быть удалена, если есть приватные VLAN порты, которые являются членами вторичного VLAN.
- 6. В режиме MSTP все VLAN ассоциированные с приватным VLAN, должны быть сопоставлены с одним экземпляром STP.
Пример:

```
console(config)# interface vlan 209
console(config-if)# private-vlan association add 315-319
```
# 19.35. Команда switchport private-vlan mapping

Команда **switchport private-vlan mapping** предназначена для сопоставления приватных VLAN к смешанному (promiscuous) порту. Использование префикса «**no**» устанавливает значения по умолчанию.

Синтаксис:

**switchport private-vlan mapping** *primary-vlan-id* **{ add | remove }** *secondary-vlan-list*

#### **no switchport private-vlan mapping**

Параметры:

- *primary-vlan-id* идентификатор основного VLAN;
- *secondary-vlan-list* список идентификаторов вторичных VLAN;
- **add** добавляет вторичные VLAN из списка в ассоциацию;
- **remove** удаляет вторичные VLAN из списка из ассоциации.

Состояние по умолчанию:

Сопоставление не задано.

Режим ИКС:

Режим конфигурации интерфейса (Ethernet, Port Channel)

Примечание:

Вторичные VLAN должны быть предварительно связаны с основным VLAN, иначе конфигурация не будет принята.

Пример:

```
console(config)# interface gi1/0/10
console(config-if)# switchport private-vlan mapping 100 add 301
```
19.36. Команда switchport private-vlan host-association

Команда **switchport private-vlan host-association** предназначена для настройки ассоциации хост-порта с основной и вторичной VLAN с частной VLAN. Использование префикса «**no**» устанавливает значения по умолчанию.

Синтаксис:

**switchport private-vlan host-association** *primary-vlan-id secondary-vlan-id*

**no switchport private-vlan host-association**

Параметры:

- *primary-vlan-id* идентификатор основного VLAN;
- *secondary-vlan-id* идентификатор вторичного VLAN.

Состояние по умолчанию:

Ассоциации не заданы.

Режим ИКС:

Режим конфигурации интерфейса (Ethernet, Port Channel)

Примечания:

- 1. Вторичный VLAN должен быть ассоциирован с основным VLAN, иначе конфигурация не будет принята. См. команду **private-vlan-association**.
- 2. Конфигурация ассоциированных портов зависит от типа вторичного VLAN.
- 3. Ассоциирование портов с сообществом вторичных VLAN включает в себя:
	- Порт добавляется как нетегированный к основному и вторичному VLAN.
	- PVID установлен в VLAN-ID вторичного VLAN.
	- Включена фильтрация входящего трафика.
- 4. Ассоциирование портов с изолированного вторичного VLAN включает в себя:
	- Порта добавляется как нетегированный только к основному VLAN и не добавляется во вторичный VLAN.
	- PVID установлен в VLAN-ID вторичного VLAN.
	- Фильтрация входящего трафика отключена.

Пример:

```
console(config)# interface gi1/0/10
 console(config-if)# switchport private-vlan host-association 100 
301
```
19.37. Команда show vlan private-vlan

Команда **show vlan private-vlan** предназначена для отображения на экране информации о приватных VLAN.

Синтаксис:

# **show vlan private-vlan [tag** *vlan-id***]**

Параметры:

*vlan-id* – идентификатор приватного VLAN для отображения.

Состояние по умолчанию:

Без параметров отображаются все приватные VLAN.

Режим ИКС:

Привилегированный режим управления.

Примечание:

Команда не отображает не приватные порты VLAN, которые являются членами приватных VLAN. Если в качестве параметра ввести не основной приватный VLAN-ID, то будут отображены пустые поля.

Пример:

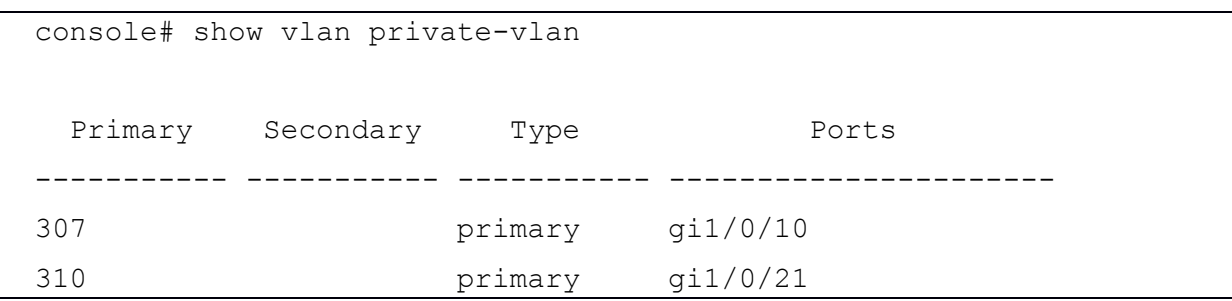

19.38. Команда switchport access multicatst-tv vlan

Команда switchport access multicatst-tv vlan предназначена для привязки порта доступа к многоадресному TV VLAN. Использование префикса «по» устанавливает значения по умолчанию.

Синтаксис:

# switchport access multicast-tv vlan vlan-id

# no switchport access multicast-tv vlan

Параметры:

• vlan-id - идентификатор TV VLAN.

Состояние по умолчанию:

Прием многоадресной передачи запрещен.

Режим ИКС:

Режим конфигурации интерфейса (Ethernet, Port Channel).

Примечания:

- 1. Когда на порт назначается многоадресный TV VLAN, то порт удаляется из предыдущего VLAN.
- 2. Когда существующей сети TV VLAN назначается порт доступа, то сообщения многоадресной передачи, принятые в многоадресный TV VLAN перенаправляются в этот порт.
- 3. Неиспользуемый VLAN может быть назначен как VLAN многоадресной передачи. Если многоадресного TV VLAN не существует, то в выводе команды show interfaces switchport у данного VLAN отображается статус Inactive (неактивно).

Пример:

console(config)# interface gi1/0/22

console(config-if)# switchport access multicast-tv vlan 201

19.39. Команда switchport customer multicast-tv vlan

Команда switchport customer multicast-tv vlan предназначена ДЛЯ Привязки многоадресного TV VLAN к клиентскому порту. Использование префикса «no» устанавливает значения по умолчанию.

Синтаксис<sup>.</sup>

switchport customer multicast-tv vlan { add vlan-list | remove vlan-list}

Параметры:

- vlan-list список идентификаторов VLAN. Одиночные идентификаторы разделяются запятой без пробела. Граничные значения диапазона идентификаторов отделяются дефисом;
- add добавляет список VLAN к порту;
- **remove** удаляет список VLAN из порта.

Состояние по умолчанию:

Порт не является членом ни одного многоадресного TV VLAN.

Режим ИКС:

Режим конфигурации интерфейса (Ethernet, Port Channel).

Примечания:

- 1. Когда существующей сети TV VLAN назначается клиентскому порт, то сообщения мно-гоадресной многоадресный **VLAN** передачи, принятые  $\overline{B}$ TV перенаправляются в этот порт.
- 2. Неиспользуемый VLAN может быть назначен как VLAN многоадресной передачи. Если многоадресного TV VLAN не существует, то в выводе команды show interfaces switchport у данного VLAN отображается статус Inactive (неактивно).

Пример:

```
console(config)# interface gi1/0/22
console(config-if)# switchport customer multicast-tv vlan add 201
```
19.40. Команла show vlan multicast-tv

Команда show vlan multicast-tv предназначена для отображения на экране порты источника и назначения многоадресного TV VLAN. Порты источника могут передавать и принимать трафик в VLAN и из VLAN, в то время как порты назначения могут только принимать трафик из VLAN.

Синтаксис:

show vlan multicast-ty vlan vlan-id

Параметры:

*vlan-id* - идентификатор VLAN.

Режим ИКС:

Привилегированный режим управления.

Пример:

```
console# show vlan multicast-tv vlan 201
     Source ports Receiver ports
       ----------------------------- -----------------------------
       gi1/0/24 gi1/0/22
```
19.41. Команда vlan prohibit-internal-usage

Команда **vlan prohibit-internal-usage** предназначена для указания VLAN, которые не могут использовать коммутатором в качестве внутренних VLAN.

Синтаксис:

# **vlan prohibit-internal-usage { none | { add | except | remove }** *vlan-list* **}**

Параметры:

- **none** указывает, что список внутренних VLAN пустой. Любой VLAN может использоваться коммутатором как внутренняя;
- **except** список внутренних VLAN включает все VLAN, за исключением тех, которые указаны в аргументе vlan-list;
- **add** добавляет VLAN в список;
- **remove** удаляет VLAN из списка;
- *vlan-list* список VLAN.

Состояние по умолчанию:

Список внутренних VLAN заданных системой.

Режим ИКС:

Режим глобальной конфигурации

- 1. Коммутатору требуется наличие внутренних VLAN в следующих случаях:
	- Один VLAN для каждого IP-интерфейса задается непосредственно на порту Ethernet или на агрегированном канале (Port Channel).
	- Один VLAN для 802.1Х.
- 2. Для выделения VLAN во внутреннее использование, требуется свободный VLAN с самым высоким идентификатором.
- 3. Конфигурация вступит в силу после перезагрузки устройства.

- 4. Если VLAN была выбрана программным обеспечением для внутреннего использования, но необходимо использовать эту VLAN в качестве статической или динамической VLAN, требуется:
	- Добавить требуемый VLAN в список запрещенных (Prohibited VLAN).
	- Скопировать файл **running-config** в файл **startup-config** (выполнить команду **write**).
	- Перезагрузить коммутатор.
	- Создать VLAN, который устройство сможет использовать в качестве внутреннего.

Пример:

```
console(config)# vlan prohibit-internal-usage add 4000,4010,4020 
 The prohibit internal usage VLAN list becomes active after saving 
the configuration and rebooting the device.
```

```
If the list does not suffice the minimal system requirement, 
warning messages will be issues during the next boot-up.
```
# 19.42. Команда show vlan internal usage

Команда **show vlan internal usage** предназначена для отображения на экране списка внутренних VLAN (в том числе заданных пользователем).

Синтаксис:

# **show vlan internal usage**

Режим ИКС:

Привилегированный режим управления.

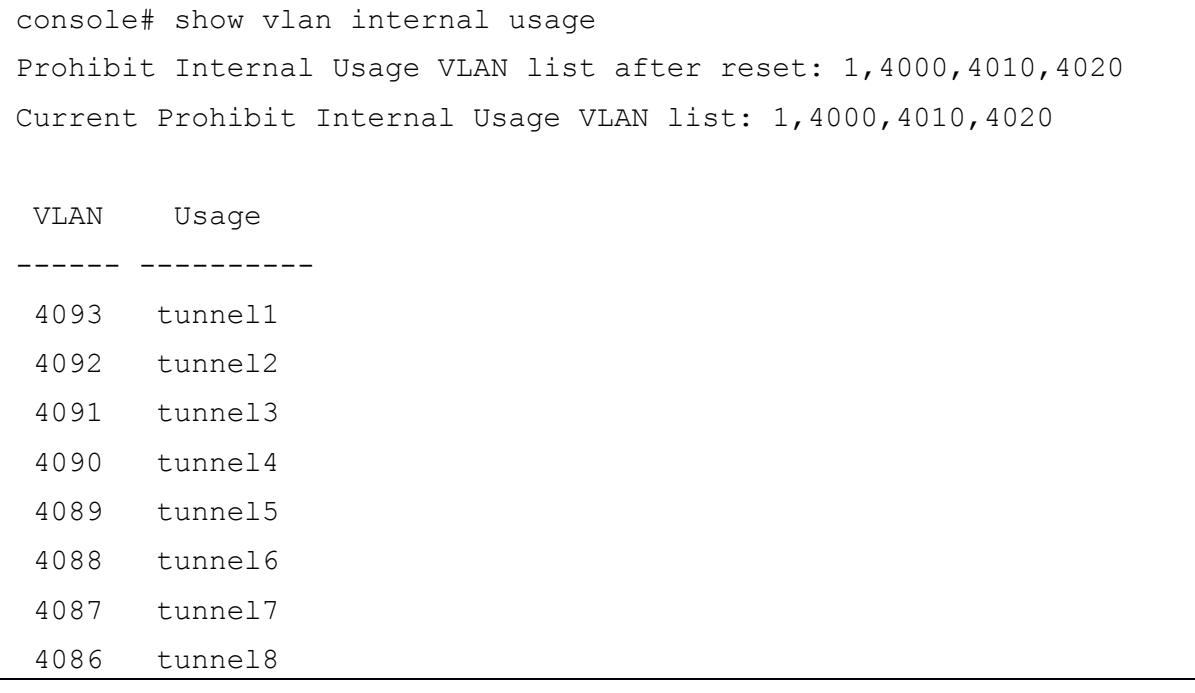

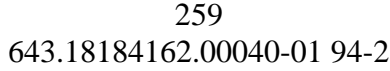

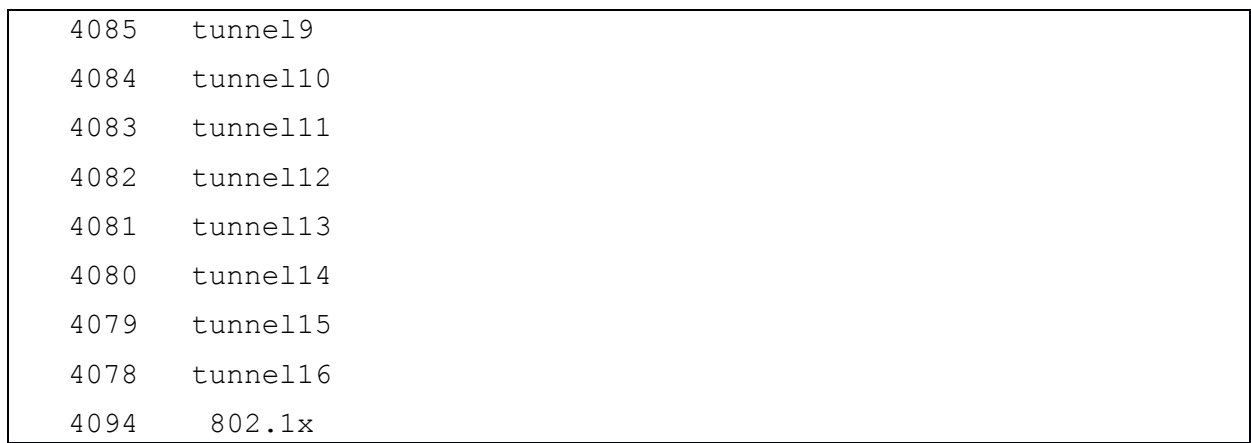

# **20. КОМАНДЫ SPAN**

# 20.1. Команда monitor session destination

Команда monitor session destination предназначена для задания порта назначения новой сес-сии SPAN (Switched Port Analyzer). Использование префикса «по» удаляет сессию.

Синтаксис:

monitor session session\_number destination interface interface-id [ network ]

# no monitor session session\_number destination

Параметры:

- session-number задает номер сеанса SPAN или сеанса зеркалирования потока (диапазон:  $1 - 7$ );
- $\bullet$  interface-id идентификатор интерфейса используемый в качестве порта назначения (допустимое значение: Ethernet);
- network указывает, что порт назначения используется так же как сетевой порт.

Состояние по умолчанию:

SPAN сессии не заланы.

Режим ИКС

Режим глобальной конфигурации

Примечания:

- 1. Команда используется для задания порта назначения зеркалированного трафика.
- 2. Порт назначения не может быть одновременно и портом источника.
- 3. Порт ООВ не может быть портом назначения.
- 4. Если параметр network не задан, то на порт назначения отправляется только зеркальный трафик с порта источника, а весь входящий на порт трафик отбрасывается, а для всех запущенных на порту приложения объявляется операционный статус порта DOWN.
- 5. На порту назначения сконфигурированный без параметр **network** не может быть включен протокол 802.1Х.
- 6. Интерфейс не может быть настроен как порт назначения с параметром network, если он принадлежит к VLAN источнику трафика.
- 7. Не стоит добавлять порт назначения к VLAN источнику трафика.
- 8. Зеркальный трафик отправляется в очередь 1 порта назначения.

Примеры:

# Пример 1:

```
\cosh(\cosh(\frac{\pi}{4})) monitor session 1 destination interface q1/0/10network
```
Пример 2:

```
console(config)# ip access-list extended ip1
console(config-ip-al)# permit ip any any
console(config-ip-al)# exit
console(config)# class-map c1
console(config-cmap)# match access-group ip1
console(config-cmap)# exit 
console(config)# policy-map p1
console(config-pmap)# class c1
console(config-pmap-c)# mirror 1
console(config-pmap-c)# exit
console(config-pmap)# exit
```
20.2. Команда monitor session source

Команда **monitor session source** предназначена для задания порта источника нового сеанса SPAN (Switched Port Analyzer). Использование префикса «**no**» удаляет источник из сеанса.

Синтаксис:

**monitor session** *session\_number* **source { interface** *interface-id* **[ { both | rx | tx } ] | vlan** *vlanid* **}** 

**no monitor session** *session\_number* **source [ { interface** *interface-id* **| vlan** *vlan-id* **} ]**

Параметры:

- *session-number* задает номер сеанса SPAN (диапазон:  $1 7$ );
- *interface-id* идентификатор интерфейса используемый в качестве порта назначения (допустимое значение: Ethernet);
- **both**, **rx**, **tx** задает направление движения трафика для контроля, если параметр не указан, то по умолчанию используется **both**;
- *vlan-id* идентификатор VLAN источника. В этом случае для аргумента *session\_number* допускается только значение 1.

Состояние по умолчанию:

SPAN сессии не заданы.

Режим ИКС:

Режим глобальной конфигурации

- 1. Использование команды с параметрами *interface-id* **[ { both | rx | tx } ]** создает сеанс источника трафика для мониторинга SPAN, с указанием направления движения.
- 2. Использование команды с параметром *vlan-id* создает сеанс источника трафика для указанного VLAN.

- 3. Один сеанс SPAN может состоять из 16 источников и одним получателем, с одним и тем же номером сеанса.
- 4. Каждый экземпляр команды monitor session source задает один порт источника или VLAN. Всего может быть задано до 16 источников в одной сессии.
- 5. Если пакет зеркалируется на основе механизма port-based ingress mechanism, a также любым другим подобным механизмом, то выбирается сессия с более высоким номером.
- 6. Порт назначения не может быть одновременно и портом источника.
- 7. Порт ООВ не может быть портом источника.
- 8. Использование команды no monitor session session number source { interface interface-id | vlan vlan-id } удаляет заданный источник.
- 9. Использование команды no monitor session session number source удаляет все источники из сеанса.

Пример:

console(config)# monitor session 1 source interface gi1/0/11 both

20.3. Команда show monitor session

Команла show monitor session предназначена для отображения на экране информации о SPAN сессиях.

Синтаксис:

# show monitor session [ session\_number ]

Параметры:

• session-number - задает номер сеанса SPAN. Диапазон:  $1 - 7$ . Если аргумент не задан, выводится информация обо всех сеансах.

Режим ИКС:

Привилегированный режим управления.

```
console# show monitor session
Session 1:
     Type: SPAN
     Destination: gi1/0/10 , network port
     Source: port gi1/0/11, both
     Source: flow mirror,
             policy-map: p1 , class-map: c1
Session 2:
Session 3:
Session 4:
Session 5:
```
Session 6: Session 7:

# 21. КОМАНДЫ SYSLOG

# 21.1. Команда aaa logging

Команда **aaa logging** предназначена для включения записи событий ААА. Использование префикса «по» отключает функцию.

Синтаксис<sup>.</sup>

#### aaa logging login

#### no aaa logging login

Параметры:

• login - включает ведение журнала сообщений ААА, связанных с успешным входом на коммутатор, неудачным входом и других событий связанных с аутентификацией.

Состояние по умолчанию:

Включено.

Режим ИКС

Режим глобальной конфигурации

Примечание:

Данная команда включает регистрацию событий связанных только с процессом аутентификации. Другие типы событий ААА данной командой не фиксируются.

Пример:

console(config)# aaa logging login

21.2. Команда clear logging

Команда clear logging предназначена для удаления сообщений во внутреннем буфере системного журнала.

Синтаксис:

clear logging

Режим ИКС:

Привилегированный режим управления.

```
console# clear logging
Clear Logging Buffer ? (Y/N) [N] Y
```
21.3. Команда clear logging file

Команда clear logging file предназначена для очистки файла журнала коммутатора.

Синтаксис:

# clear logging file

Режим ИКС:

Привилегированный режим управления.

Пример:

```
console# clear logging file
Clear Logging File ? (Y/N) [N] Y
```
21.4. Команда file-system logging

Команда file-system logging предназначена для включения регистрации событий файловой системы коммутатора. Использование префикса «no» отключает регистрацию.

Синтаксис:

# file-system logging { copy | delete-rename }

# no file-system logging { copy | delete-rename }

Параметры:

- сору задает регистрацию событий связанных с копированием файлов.
- delete-rename задает регистрацию событий связанных с удалением и переименованием файлов.

Состояние по умолчанию:

Включено

Режим ИКС

Режим глобальной конфигурации

Пример:

console(config)# file-system logging delete-rename

# 21.5. Команда logging buffered

Команда logging buffered предназначена для задания уровня важности сообщений регистрируемых SYSLOG и установки размера буфера (количества сохраняемых сообщений)

Синтаксис:

**logging buffered** [ buffer-size ] [ { severity-level | severity-level-name } ]

### **no logging buffered**

Параметры:

- *buffer-size* задает максимальное количество сообщений сохраняемых в буфере. Диапазон: 20 – 1000.
- *severity-level* уровень важности регистрируемых сообщений. Диапазон: 1 7.
- *severity-level-name* задает уровень важности регистрируемых сообщений по имени. Допустимые значения: **emergencies**, **alerts**, **critical**, **errors**, **warnings**, **notifications**, **informational** и **debugging**.

Состояние по умолчанию:

Уровень регистрируемых сообщений: **informational**.

Размер буфера: 1000

Режим ИКС:

Режим глобальной конфигурации

Примечание:

Все сообщения SYSLOG регистрируются во внутреннем буфере. Данная команда служит для установки ограничения сообщений отображаемых пользователю.

Пример:

console(config)# logging buffered 500 informational

21.6. Команда logging console

Команда **logging console** предназначена для включения вывода системных сообщений на консоль и задания уровня выводимых сообщений. Использование префикса «**no**» отключает вывод любых сообщений.

Синтаксис:

**logging console** *level*

# **no logging console**

Параметры:

 *level* – задает уровень важности регистрируемых сообщений по имени. Допустимые значения: **emergencies**, **alerts**, **critical**, **errors**, **warnings**, **notifications**, **informational** и **debugging**.

Состояние по умолчанию:

Уровень сообщений: **informational**

Режим ИКС:

Режим глобальной конфигурации

console(config)# logging console errors

# 21.7. Команда logging file

Команда **logging file** предназначена для задания уровня важности системных сообщений, записываемых в файл системного журнала. Использование префикса «**no**» отключает отправку сообщений в файл.

Синтаксис:

# **logging file** *level*

# **no logging file**

Параметры:

 *level* – задает уровень важности регистрируемых сообщений по имени. Допустимые значения: **emergencies**, **alerts**, **critical**, **errors**, **warnings**, **notifications**, **informational** и **debugging**.

Состояние по умолчанию:

Уровень сообщений: **errors**

Режим ИКС:

Режим глобальной конфигурации

Пример:

console(config)# logging file critical

21.8. Команда logging host

Команда **logging host** предназначена для задания SYSLOG сервера, на который будут записываться сообщения. Использование префикса «**no**» удаляет SYSLOG сервера из списка серверов.

Синтаксис:

**logging host {** *ip-address* **|** *hostname* **} [ port** *port* **] [ severity** *level* **] [ facility** *facility* **] [ description** *text* **]** 

# **no logging host {** *ipv4-address* **|** *hostname* **}**

Параметры:

- *ip-adress* задает IP-адрес сервера.
- *hostname* задает DNS имя сервера. Поддерживается трансляция только IPv4 адресов. Диапазон: 1 – 158 символов (максимальная длина части имени до точки – 63 символа).
- *port* задает номер порта для отправки сообщений на сервер. Если параметр не указан, используется порт по умолчанию: 514. Диапазон: 1 – 65535.

- *level* задает уровень важности посылаемых сообщений. Допустимые значения: **emergencies**, **alerts**, **critical**, **errors**, **warnings**, **notifications**, **informational** и **debugging**.
- *facility* задает категорию отправляемый сообщений. Допустимые значения: **local0**, **local1**, **local2**, **local3**, **local4**, **local5**, **local6**, **local7**. Если параметр не задан, по умолчанию используется **local7**.
- *text* задает строку описания SYSLOG сервера. Диапазон: До 64 символов.

Состояние по умолчанию:

Сообщения не отправляются на SYSLOG сервер.

Если параметр **severity** *level* не указан, то используется уровень **informational**.

Режим ИКС:

Режим глобальной конфигурации

Примечание:

Возможно использование нескольких SYSLOG серверов.

# Пример:

console(config)# logging host 172.20.30.45

21.9. Команда logging on

Команда **logging on** предназначена для включения функции ведения журнала сообщений. Сообщения об отладке или ошибке отправляются асинхронно в указанные места. Использование префикса «**no**» отключают функционал.

Синтаксис:

# **logging on**

# **no logging on**

Состояние по умолчанию:

Ведение журнала включено.

Режим ИКС:

Режим глобальной конфигурации

Примечание:

Процесс ведения журнала контролирует распределение сообщений в разные места назначения, такие как внутренний буфер, файл журнала или сервер SYSLOG. Включение и отключение использования этих мест может быть настроено с помощью команд **logging file**, **logging console** и **aaa logging**. Однако, если команда **aaa logging** отключена, то сообщения не отправляются.

# 21.10. Команда logging source-interface

Команда logging source-interface предназначена для задания исходящего интерфейса с IPv4-адресом для связи с IPv4 SYSLOG серверами. Использование префикса «no» устанавливает значения по умолчанию.

Синтаксис:

# logging source-interface interface-id

# no logging source-interface

Параметры:

 $\bullet$  *interface-id - идентификатор интерфейса*.

Состояние по умолчанию:

Адрес источника IPv4 - это адрес IPv4, определенный на исходящем интерфейсе и принадлежащий подсети IPv4 следующего перехода.

Режим ИКС

Режим глобальной конфигурации

Примечания:

- 1. Если интерфейс источника является исходящим интерфейсом, используется IPадрес интерфейса, принадлежащий подсети IPv4 следующего перехода.
- 2. Если интерфейс источника не является исходящим интерфейсом, применяется самый низкий IPv4-адрес, определенный на интерфейсе источника.
- 3. Если на исходящем интерфейсе адрес IPv4, при попытке связаться с сервером SYSLOG IPv4 выдается сообщение SYSLOG.
- 4. ООВ не может быть определен как исходящий интерфейс.

Пример:

console(config)# logging source-interface gi1/0/12

21.11. Команда logging aggregation time

Команда logging aggregation time предназначена для управления агрегацией сообщений SYSLOG. Если агрегация включена, то отправка сообщений производится согласно времени установленному в команде logging aggregation aging-time. Использование префикса «по» отключает функцию.

Синтаксис:

# logging aggregation on

# no logging aggregation on

Состояние по умолчанию:

Агрегация отключена.

Режим ИКС:

Режим глобальной конфигурации

Пример:

console(config)# logging aggregation on

# 21.12. Команда logging aggregation aging-time

Команда **logging aggregation aging-time** предназначена для задания времени устаревания агрегированных SYSLOG сообщений. Использование префикса «**no**» устанавливает значения по умолчанию.

Синтаксис:

# **logging aggregation aging-time** *sec*

# **no logging aggregation aging-time**

Параметры:

*sec* – время устаревания, в секундах. Диапазон: 15 – 3600.

Состояние по умолчанию:

300 секунд.

Режим ИКС:

Режим глобальной конфигурации

Пример:

console(config)# logging aggregation aging-time 1200

21.13. Команда logging origin-id

Команда **logging origin-id** предназначена для конфигурирования поля origin в заголовке пакета SYSLOG сообщения отправляемого на сервер. Использование префикса «**no**» устанавливает значение по умолчанию.

Синтаксис:

**logging origin-id {** *hostname* **|** *ip-addr* **| string** *user-defined-id***}** 

# **no logging origin-id**

Параметры:

- *hostname* задает в качестве идентификатора системное имя устройства;
- *ip-addr* задает в качестве идентификатора IPv4-адрес устройства;
- *user-defined-id* задает пользовательский идентификатор устройства.

Состояние по умолчанию:

Идентификатор не отправляется.

Режим ИКС:

Режим глобальной конфигурации

Пример:

console(config)# logging origin-id string "Domain 1, Switch 1"

21.14. Команда show logging

Команда **show logging** предназначена для отображения на экране статуса и SYSLOG сообщений сохраненных во внутреннем буфере.

Синтаксис:

### **show logging**

Режим ИКС:

Привилегированный режим управления.

Пример:

```
console# show logging
 Logging is enabled.
 Origin id: string
 Origin string: Domain 1, Switch 1
 Console Logging: Level error. Console Messages: 283 Dropped.
 Buffer Logging: Level info. Buffer Messages: 130 Logged, 130 
Displayed, 1000 Max.
 File Logging: Level critical. File Messages: 0 Logged, 127 Dropped.
 SysLog server 172.20.30.45 Port: 514. Logging: info. Messages: 10 
Dropped.
 3 messages were not logged
 Application filtering control
 Application Event Event Status
 -------------------- -------------------- ---------
 AAA Login Enabled 
 File system Copy Copy Enabled
 File system Delete-Rename Enabled
 Management ACL Deny Deny Enabled
```
Aggregation: Enabled

```
Aggregation aging time: 1200 Sec
  Logged or displayed messages by severity:
 Emergency: 0
 Alert: 0
  Critical: 0
 Error: 0
 Warning: 0
 Notice: 43
 Informational: 87
 Debug: 0
 01-Aug-2018 11:56:37 :%GCLI-N-CMDLOG: show logging
 01-Aug-2018 11:55:08 :%GCLI-N-CMDLOG: logging origin-id string 
"Domain 1, Switch 1"
  01-Aug-2018 11:29:05 :%SYSLOG-N-AGGAGING: configure syslog 
aggregation aging time to 1200
 01-Aug-2018 11:29:05 :%GCLI-N-CMDLOG: logging aggregation aging-
time 1200
  01-Aug-2018 11:22:42 :%SYSLOG-N-AGGREGATION: start syslog 
aggregation.
 01-Aug-2018 11:22:42 :%GCLI-N-CMDLOG: logging aggregation on
 01-Aug-2018 11:21:20 :%BOOTP DHCP CL-I-DHCPRENEWED: The device has
been renewed the configuration on interface Vlan 1 , IP 10.3.2.141, 
mask 255.255.255.0, DHCP server 10.3.2.1 
 01-Aug-2018 11:06:43 :%GCLI-N-CMDLOG: logging source-interface 
gi1/0/12
```
# 21.15. Команда show logging file

Команда **show logging file** предназначена для отображения на экране статуса и SYSLOG сообщений сохраненных в файле журнала.

Синтаксис:

#### **show logging file**

Режим ИКС:

Привилегированный режим управления.

Пример:

console# show logging file Logging is enabled. Origin id: string Origin string: Domain 1, Switch 1 Console Logging: Level error. Console Messages: 283 Dropped. Buffer Logging: Level info. Buffer Messages: 130 Logged, 130 Displayed, 1000 Max. File Logging: Level critical. File Messages: 0 Logged, 127 Dropped. SysLog server 172.20.30.45 Port: 514. Logging: info. Messages: 10 Dropped. 3 messages were not logged Application filtering control Application **Event** Event Status -------------------- -------------------- --------- AAA Login Enabled File system Copy Copy Enabled File system Delete-Rename Enabled Management ACL Deny Deny Enabled Aggregation: Enabled Aggregation aging time: 1200 Sec Logged or displayed messages by severity: Emergency: 0 Alert: 0 Critical: 0 Error: 0 Warning: 0 Notice: 43 Informational: 87 Debug: 0 01-Aug-2018 11:56:37 :%GCLI-N-CMDLOG: show logging

```
01-Aug-2018 11:55:08 :%GCLI-N-CMDLOG: logging origin-id string 
"Domain 1, Switch 1"
  01-Aug-2018 11:29:05 :%SYSLOG-N-AGGAGING: configure syslog 
aggregation aging time to 1200
  01-Aug-2018 11:29:05 :%GCLI-N-CMDLOG: logging aggregation aging-
time 1200
  01-Aug-2018 11:22:42 :%SYSLOG-N-AGGREGATION: start syslog 
aggregation.
  01-Aug-2018 11:22:42 :%GCLI-N-CMDLOG: logging aggregation on
  01-Aug-2018 11:21:20 :%BOOTP DHCP CL-I-DHCPRENEWED: The device has
been renewed the configuration on interface Vlan 1, IP 10.3.2.141,
mask 255.255.255.0, DHCP server 10.3.2.1 
  01-Aug-2018 11:06:43 :%GCLI-N-CMDLOG: logging source-interface 
gi1/0/12
```
21.16. Команда show syslog servers

Команда **show syslog servers** предназначена для отображения на экране конфигурации SYSLOG сервера.

Синтаксис:

**show syslog servers**

Режим ИКС:

Привилегированный режим управления.

```
console# show syslog-servers
Source IPv4 interface: gi1/0/12
Source IPv6 interface: vlan 100
Device Configuration
    -----------------------------
   IP address bort Facility Severity Description
```
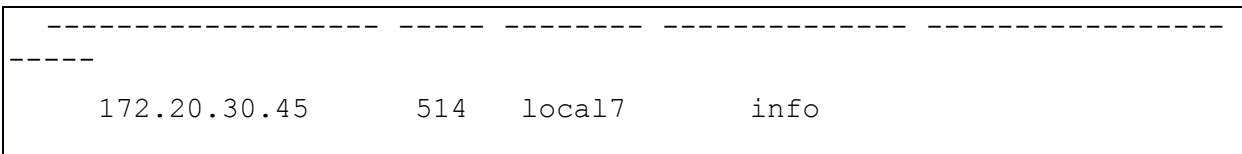

21.17. Команда logging cli

Команда logging cli предназначена для включения регистрации вводимых в ИКС команд в журнале сообщений. Использование префикса «по» выключает регистрацию вводимых в ИКС команд в журнале сообщений.

Синтаксис:

logging cli on

# no logging cli on

Параметры:

Отсутствуют.

Состояние по умолчанию:

Регистрация вводимых в ИКС команд включена

Режим ИКС:

Режим глобальной конфигурации

Пример:

console(config)# no logging cli on

# 22. КОМАНДЫ ТАСАСS+

### 22.1. Команда tacacs-server host

Команда tacacs-server host предназначена для задания сервера TACACS+. Использование префикса «по» удаляет запись о сервере.

# Синтаксис:

**tacacs-server host** { ip-address | hostname } [ single-connection ] [ port port-number ] [ **timeout** timeout  $\left[\right]$  [key key-string  $\left[\right]$  [priority priority ]

no tacacs-server host { ip-address | hostname }

Параметры:

- *ip-address* указывает IP адрес TACACS+ сервера, адрес может быть в формате  $IPv4$
- *hostname* задает DNS-имя сервера TACACS+, диапазон:  $1 158$  символов (максимальная длина части имени до точки - 63 символа);
- single-connection указывает, что сессия между устройством и сервером постоянно поддерживается в открытом состоянии, в противном случае процесс сервера каждый раз открывает новое ТСР соединения для обмена данными;
- *port-number* залает номер TCP-порта TACACS+ сервера, если залан порт 0, то аутентификация не используется (диапазон: 0 - 65535);
- *timeout* задает время ожидания в секундах (диапазон:  $1 30$ );
- $key\text{-}string$  задает ключ аутентификации и шифрования для всех типов сообщений TACACS+ между коммутатором и сервером. Ключ должен соответствовать типа шифрования, используемому процессами TACACS+ сервера. Для указания пустой строки вводится «», диапа-зон:  $0 - 128$ ;
- *priority* задает приоритет использования TACACS+ серверов, где 0 является высшим приоритетом. Диапазон: 0 - 65535.

Состояние по умолчанию:

TACACS+ сервера не определены.

По умолчанию используется порт 1812.

Если параметр *timeout* не задан, то используется глобальное значение (см. команду tacacsserver timeout).

Если параметр key-string не задан, то будет использоваться глобально определенный ключ (см. команду tacacs-server kev).

Режим ИКС

Режим глобальной конфигурации

Примечание.

Повторение команды позволяет задать несколько TACACS+ серверов.

Пример:

console(config)# tacacs-server host 172.20.35.31 single-connection

### 22.2. Команла tacacs-server host source-interface

Команда **tacacs-server host source-interface** задает интерфейс источника. IPv4-адрес которого будет использоваться в качестве исходящего для связи с IPv4 TACACS+ серверами. Использование префикса «по» устанавливает значения по умолчанию.

Синтаксис:

#### tacacs-server host source-interface interface-id

#### no tacacs-server host source-interface

Параметры:

 $\bullet$  *interface-id - идентификатор интерфейса.* 

Состояние по умолчанию:

Адрес IPv4 интерфейса источника - это адрес, заданный на исходящем интерфейса и принадлежащий к подсети следующего перехода.

Режим ИКС:

Режим глобальной конфигурации

Примечания:

- 1. Если интерфейс источника является исходящим интерфейсом, применяется IPадрес интерфейса, принадлежащий подсети IPv4 следующего перехода.
- 2. Если интерфейс источника не является исходящим интерфейсом, используется минимальный адрес IPv4, определенный на интерфейсе источника.
- 3. Если адрес IPv4 отсутствует на интерфейсе источнике, то при попытке связаться с сервером TACACS + IPv4 выдается сообщение SYSLOG.
- 4. ООВ не может быть определен как исходный интерфейс.

Пример:

console(config)# tacacs-server host source-interface vlan 120

22.3. Команда tacacs-server key

Команда **tacacs-server key** предназначена для задания ключа аутентификации и шифрования трафика между TACACS+ сервером и коммутатором. Использование префикса «по» устанавливает значения по умолчанию.

Синтаксис<sup>.</sup>

#### tacacs-server key key-string

no tacacs-server key

Параметры:

 *key-string* - задает ключ аутентификации и шифрования для всех типов сообщений TACACS+ между коммутатором и сервером. Ключ должен соответствовать типа шифрования, используемому процессами TACACS+ сервера. Для указания пустой строки вводится «». Диапазон: 0 – 128.

Состояние по умолчанию:

Пустая строка.

Режим ИКС:

Режим глобальной конфигурации

Пример:

console(config)# tacacs-server key #string key#

22.4. Команда tacacs-server timeout

Команда **tacacs-server timeout** предназначена для задания времени ожидания ответа от TACACS+ сервера. Использование префикса «**no**» устанавливает значение по умолчанию.

Синтаксис:

**tacacs-server timeout** *timeout*

### **no tacacs-server timeout**

Параметры:

 $\bullet$  *timeout* – время ожидания, в секундах (диапазон: 1 – 30).

Состояние по умолчанию:

5 секунд.

Режим ИКС:

Режим глобальной конфигурации

Пример:

console(config)# tacacs-server timeout 20

22.5. Команда show tacacs

Команда **show tacacs** предназначена для отображения на экране информации о конфигурации и статистике TACACS+ сервера.

Синтаксис:

**show tacacs [** *ip-address* **]**

Параметры:

*ip-address* – задает DNS-имя, IPv4 или IPv6 адрес сервера.

Состояние по умолчанию:

Если параметр опущен, то выводится информация обо всех серверах.

Режим ИКС:

Привилегированный режим управления.

Пример:

```
console# show tacacs 
Device Configuration
-----------------------------
  IP address Status Port Single TimeOut Priority 
                              Connection 
--------------- ---------- ----- ----------- -------- --------
172.20.35.31 Connected 49 Yes Global 0 
Global values
--------------
TimeOut : 20
Source IPv4 interface : vlan 120
Source IPv6 interface : gi1/0/9
```
22.6. Команда show tacacs key

Команда **show tacacs key** предназначена для отображения на экране информации о заданных ключах TACACS+ сервера.

Синтаксис:

**show tacacs key [** *ip-address* **]**

Параметры:

*ip-address* – задает DNS-имя, IPv4 или IPv6 адрес сервера.

Состояние по умолчанию:

Если параметр опущен, то выводится информация обо всех серверах.

Режим ИКС:

Привилегированный режим управления.

Пример: console# show tacacs key Device Configuration ----------------------------- IP address and the set of the set of the set of the set of the set of the set of the set of the set of the set o --------------- --------------------------------------------------- ------ 172.20.35.31 Global key (Encrypted) --------------------- pT+WkpO6MACHuJ0pcGfSAckYOiB5Brcj4ZecKR4wbV4=

# 23. КОМАНДЫ TELNET И SECURE SHELL (SSH)

#### 23.1. Команда ip telnet server

Команда ip telnet server предназначена для включения Telnet сервера на коммутаторе, который принимает запросы от удаленных Telnet клиентов. Использование префикса «no» отключает сервис.

Синтаксис<sup>.</sup>

### ip telnet server

#### no ip telnet server

Состояние по умолчанию:

Отключен.

Режим ИКС:

Режим глобальной конфигурации

Примечание:

Коммутатор может быть настроен на прием запросов от удаленных SSH и Telnet клиентов. Рекомендуется использовать SSH-протокол, так как в отличие от Telnet он является безопасным. Для включения на устройстве SSH-сервера используется команда ip ssh server.

Пример:

console(config)# ip telnet server

23.2. Команда ip ssh server

Команда ip ssh server предназначена для включения SSH сервера на коммутаторе. который принимает запросы от удаленных SSH клиентов. Использование префикса «no» отключает сервис.

Синтаксис:

ip ssh server

no ip ssh server

Состояние по умолчанию:

Отключен

Режим ИКС:

Режим глобальной конфигурации

- 1. Устройство, как SSH сервер, автоматически генерирует ключи шифрования.
- 2. Для повторной генерации ключей используется команда **crypto key generate dsa** и **crypto key generate rsa**.

Пример:

console(config)# ip ssh server

23.3. Команда ip ssh port

Команда **ip ssh port** предназначена для задания TCP-порта используемого SSH сервером. Использование префикса «**no**» устанавливает значение по умолчанию.

Синтаксис:

**ip ssh port** *port-number*

#### **no ip ssh port**

Параметры:

• *port-number* – номер ТСР-порта. Диапазон:  $1 - 65535$ .

Состояние по умолчанию:

TCP порт 22

Режим ИКС:

Режим глобальной конфигурации

Пример:

console(config)# ip ssh port 2222

23.4. Команда ip ssh password-auth

Команда **ip ssh password-auth** предназначена для включения аутентификации по паролю, для входящих SSH сессий. Использование префикса «**no**» отключает функцию.

Синтаксис:

#### **ip ssh password-auth**

# **no ip ssh password-auth**

Состояние по умолчанию:

Отключено.

Режим ИКС:

Режим глобальной конфигурации

- 1. Локальный SSH сервер объявляет все доступные методы аутентификации, а удаленные клиенты выбирают один из них.
- 2. При использовании удаленного открытого SSH ключа, клиент все равно должен быть аутентифицирован с использованием ААА для получения доступа к управлению устройством.
- 3. Если данный режим проверки не включен, удаленные SSH клиенты все равно должны быть аутентифицированы с использованием ААА, прежде чем им будет предоставлен доступ к управлению устройством.

Пример:

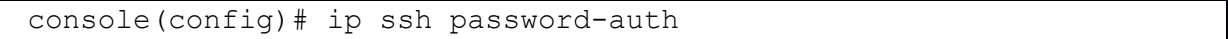

# 23.5. Команда ip ssh pubkey-auth

Команда **ip ssh pubkey-auth** предназначена для включения аутентификации по открытому ключу, для входящих SSH сессий. Использование префикса «**no**» отключает функцию.

Синтаксис:

# **ip ssh pubkey-auth [ auto-login ]**

# **no ip ssh pubkey-auth**

Параметры:

 **auto-login** – указывает, что аутентификация ААА (CLI Login) не требуется. По умолчанию, после аутентификации требуется ввести логин и пароль.

Состояние по умолчанию:

Отключено.

Режим ИКС:

Режим глобальной конфигурации

- 1. Локальный SSH сервер объявляет все доступные методы аутентификации, а удаленные клиенты выбирают один из них.
- 2. После успешной аутентификации, клиент все равно должен быть аутентифицирован с использованием ААА для получения доступа к управлению устройством, за исключением случаев, когда используется параметр **auto-login**.
- 3. Если данный режим проверки не включен, удаленные SSH клиенты все равно должны быть аутентифицированы с использованием ААА, прежде чем им будет предоставлен доступ к управлению устройством.
- 4. Если используется параметр **auto-login**, предоставляется доступ к управлению устройством, если аутентификация завершается успешно, а имя SSH клиента существует в локальной базе данных пользователей. Аутентификация ААА прозрачна для пользователей. Если имя пользователя отсутствует в локальной базе, пользователь получает предупреждение об этом и ему необходимо будет пройти аутентификацию вручную.

- 5. Если параметр auto-login не указан, то доступ к управлению будет предоставлен только в том случае, если пользователь выполнит аутентификацию ААА вручную.
- 6. Если метод аутентификации не указан, то это означает что SSH включен, но аутентификация по открытому ключу или паролю не возможна.

Пример:

console(config)# ip ssh pubkey-auth

23.6. Команда crypto key pubkey-chain ssh

Команда crypto key pubkey-chain ssh предназначена для входа в режим конфигурации цепочки открытых ключей. Данный режим предназначен для ручного указания публичных ключей устройства, таких как публичные ключи SSH.

Синтаксис:

# crypto key pubkey-chain ssh

Состояние по умолчанию:

Ключи не заданы.

Режим ИКС:

Режим глобальной конфигурации

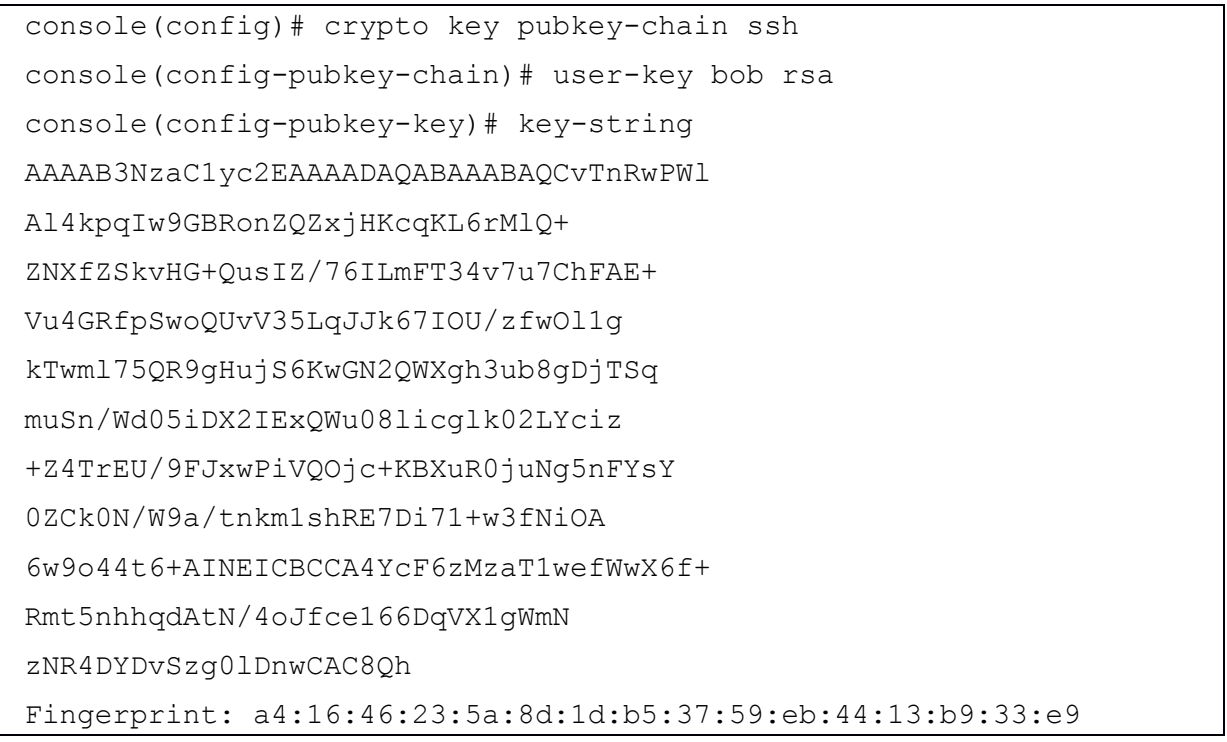

# 23.7. Команда user-key

Команда **user-key** предназначена для создания ассоциации пользователя с вручную созданным SSH ключом. Использование префикса «**no**» удаляет ассоциацию.

Синтаксис:

**user-key** *username* **{ rsa | dsa }** 

**no user-key** *username*

Параметры:

- *username* имя пользователя удаленного SSH клиента, длина: 1 48 символов;
- $\bullet$  {rsa | dsa } тип ключа.

Состояние по умолчанию:

Публичные SSH ключи отсутствуют.

Режим ИКС:

Режим конфигурации цепочки открытых ключей SSH

Примечание

После ввода этой команды существующий ключ, если он есть, связанный с пользователем, будет удален.

Пример:

```
console(config)# crypto key pubkey-chain ssh
console(config-pubkey-chain)# user-key bob rsa
console(config-pubkey-key)# key-string row #password#
```
# 23.8. Команда key-string

Команда **key-string** предназначена для ручного указания публичного SSH ключа.

Синтаксис:

# **key-string [ row** *key-string* **]**

Параметры:

- **row** *key-string* указывает что ключ вводится вручную, максимальная длина строки: 160 символов.
- **key-string** ключ в формате UU-encode DER. Данный формат используется в файле authorized\_keys OpenSSH.

Состояние по умолчанию:

Ключи отсутствуют.

Режим ИКС:

Режим конфигурации открытого ключа SSH

Примечания:

- 1. Если параметр row не задан, то ключ после нажатием клавиши Enter вводится публичный ключ, строка за строкой.
- 2. При указании параметра row следующим аргументом будет строка самого ключа.

Пример:

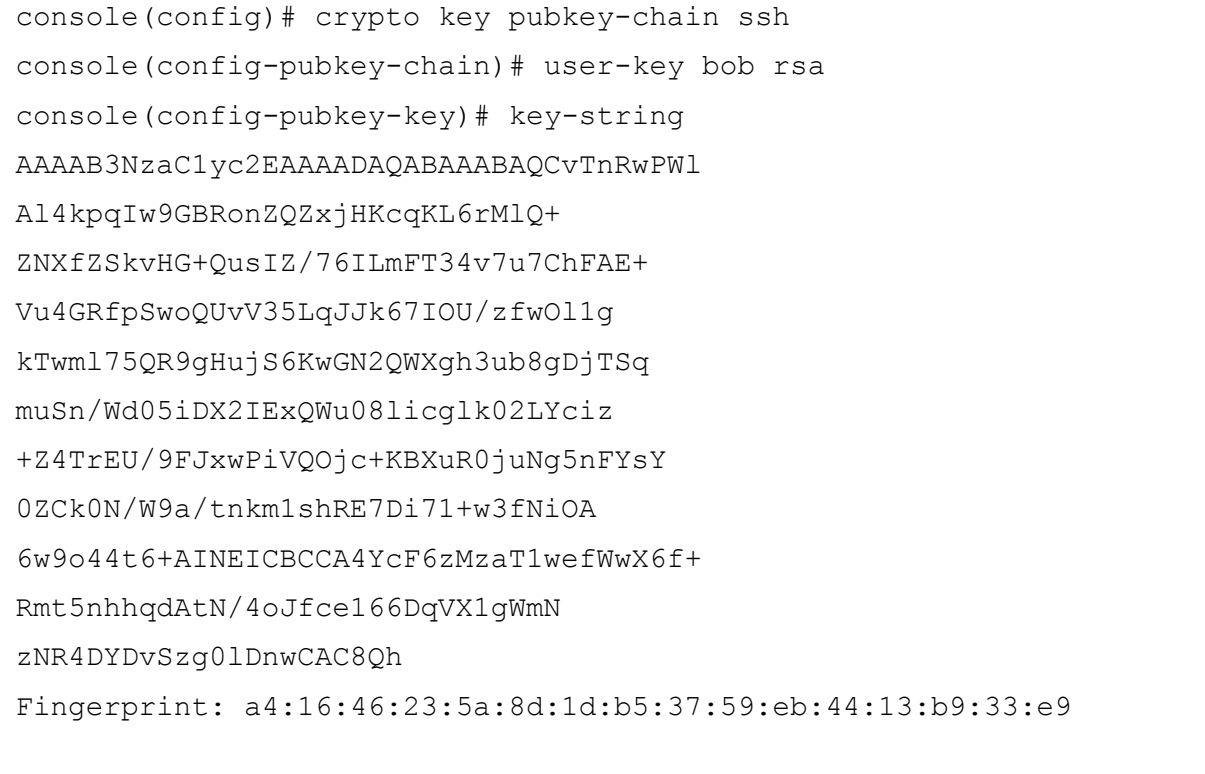

console(config-pubkey-key)#key-string row #password#

23.9. Команда show ip ssh

Команда show ip ssh предназначена для отображения на экране конфигурации SSH сервера.

Синтаксис:

# show ip ssh

Режим ИКС

Привилегированный режим управления.

```
console# show ip ssh
SSH Server enabled. Port: 2222
RSA key was generated.
DSA (DSS) key was generated.
```
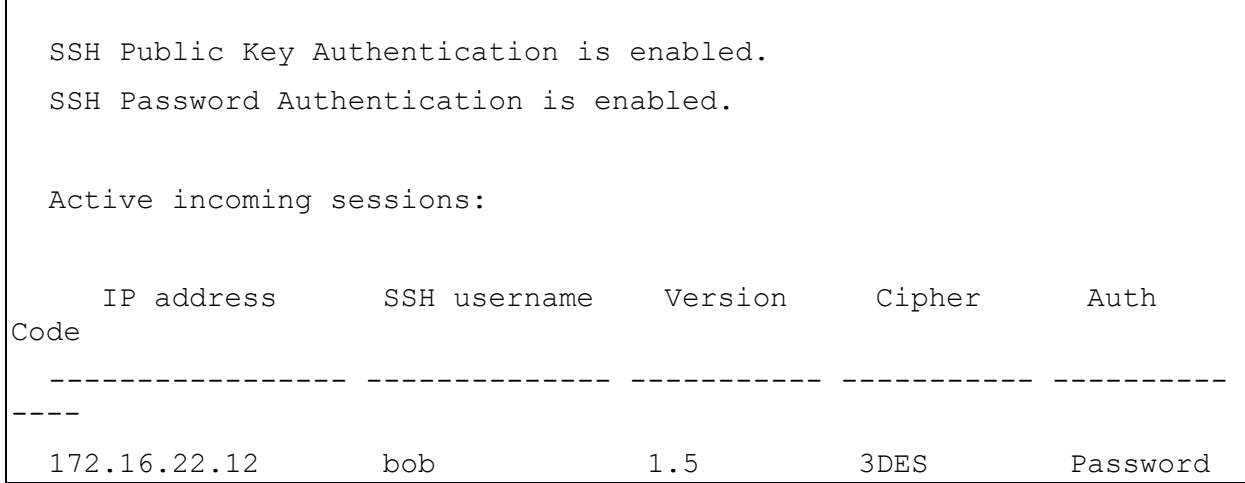

23.10. Команда show crypto key pubkey-chain ssh

Команда **show crypto key pubkey-chain ssh** предназначена для отображения на экране пуб-личных ключей на устройстве.

Синтаксис:

Г

**show crypto key pubkey-chain ssh [ username** *username* **] [ fingerprint { bubble-babble | hex } ]**

Параметры:

- *username* имя пользователя SSH клиента;
- **fingerprint** задает формат отображения отпечатка ключа:
	- o **bubble-bubble** в формате Bubble Bubble;
	- o **hex** в шестнадцатеричном формате.

Состояние по умолчанию:

Отпечаток ключа выводится в шестнадцатеричном формате.

Режим ИКС:

Привилегированный режим управления.

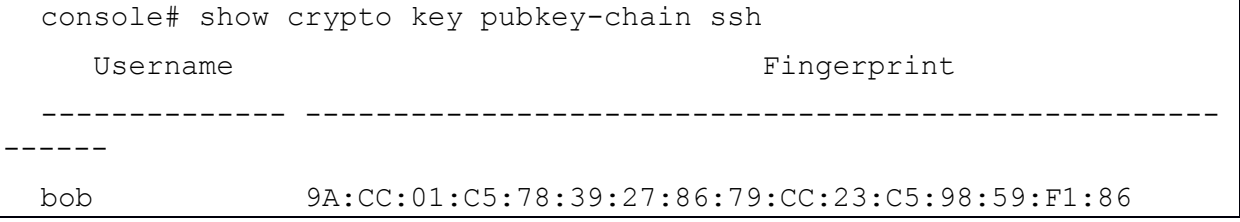

# 24. КОМАНДЫ НАСТРОЙКИ VRRP ПРОТОКОЛА

### 24.1. Команда clear vrrp counters

Команда **clear vrrp counters** предназначена для сброса значений счетчиков VRRP.

Синтаксис:

**clear vrrp counters [***interface-id***]**

Параметры:

*interface-id* – идентификатор интерфейса.

Режим ИКС:

Привилегированный режим управления.

Примечание:

Использование команды без параметров очищает счетчики для всех интерфейсов.

Пример:

console# clear vrrp counters vlan 12

24.2. Команда show vrrp

Команда **show vrrp** предназначена для отображения на экране статуса и настроек VRRPпроцессов.

Синтаксис:

**show vrrp [ { all | brief | interface** *interface-id* **} ]**

Параметры:

- **all** отображает информацию обо всех VRRP-процессах, в том числе и находящихся в отключенном состоянии;
- **brief** отображает сводную информацию о VRRP-процессах;
- $\bullet$  *interface-id* идентификатор интерфейса.

Состояние по умолчанию:

Без указания параметров отображается информация обо всех VRRP-процессах.

Режим ИКС:

Привилегированный режим управления.

Пример:

console# show vrrp

Interface: vlan 12
```
Virtual Router 1
Virtual Router name Sales
Supported version VRRPv3
State is Initializing
Virtual IP adresses are 10.0.0.2 (down)
Source IP address is 0.0.0.0(default)
Virtual MAC address is 00:00:5e:00:01:01
Advertisement interval is 1.000 sec
Preemption enabled
Priority is 100
```
#### 24.3. Команда show vrrp counters

Команда show vrrp counters предназначена для отображения на экране значений счетчиков VRRP-процессов.

Синтаксис:

show vrrp counters [interface-id]

Параметры:

 $\bullet$  interface-id - идентификатор интерфейса.

Состояние по умолчанию:

Без указания идентификатора интерфейса отображается информация по всем VRRPпроцессам.

Режим ИКС:

Привилегированный режим управления.

```
console# show vrrp counters
vlan 12
 Invalid checksum: 0
 Invalid Packet Length: 0
 Invalid TTL: 0
 Invalid VRRP Packet Type: 0
 Invalid VRRP ID: 0
 Invalid Protocol Number: 0
 Invalid IP List: 0
 Invalid Interval: 0
 Invalid Authentication: 0
```
# 24.4. Команда vrrp description

Команда **vrrp description** предназначена для задания описания VRRP-процессу. Использование префикса «**no**» удаляет описание.

Синтаксис:

**vrrp** *vrid* **description** *text*

**no vrrp** *vrid* **description**

Параметры:

- $vrid$  идентификатор VRRP-процесса (диапазон:  $1 255$ );
- *text* строка описания процесса, длина до 160 символов.

Состояние по умолчанию:

Описание отсутствует.

Режим ИКС:

Режим конфигурации интерфейса

Пример:

console(config-if)# vrrp 1 description Sales

24.5. Команда vrrp ip

Команда **vrrp ip** предназначена для задания виртуального шлюза для VRRP процесса. Использование префикса «**no**» удаляет IP-адрес.

Синтаксис:

**vrrp** *vrid* **ip** *ip-address*

**no vrrp** *vrid* **ip [** *ip-address* **]**

Параметры:

- $vrid$  идентификатор VRRP-процесса, диапазон:  $1 255$ ;
- *ip-address* IP-адрес VRRP-процесса.

Режим ИКС:

Режим конфигурации интерфейса

Примечания:

1. Виртуальный шлюз начинает существовать в сети, когда на одном или более маршрутизаторах настроен процесс VRRP с соответствующим номером группы. Для настройки маршрутизатора в качестве участника определенного виртуального шлюза, используйте данную команду для настройки на интерфейсе процесса VRRP с идентификатором группы и IP-адресом виртуального шлюза. Конфигурируемый интерфейс маршрутизатора и адрес виртуального шлюза должны находиться в одной подсети.

- 2. Маршрутизатор VRRP является владельцем виртуального маршрутизатора, если IP-адрес и IP-интерфейс виртуального маршрутизатора является адресом и интерфейсом VRRP. Существует только один владелец для IP-адреса всех виртуальных маршрутизаторов.
- 3. VRRP маршрутизатор является частью виртуального маршрутизатора, когда он сконфигурирован с IP-адресом виртуального маршрутизатора. Когда IP-адрес удаляется, маршрутизатор более не является частью виртуального маршрутизатора.
- 4. Виртуальный маршрутизатор создается в выключенном состоянии. Для включения используется команда no vrrp shutdown.
- 5. Для задания более одного виртуального маршрутизатора на IP-адресе, команда должна быть применена для каждого настроенного адреса.
- 6. Каждый VRRP маршрутизатор в виртуальном маршрутизаторе должен быть сконфигурирован с тем же набором IP-адресов.
- 7. Если при использовании префикса «no» в команде не задается параметр *ip-address*, то удаляются все IP-адреса, что приводит также и к удалению VRRP маршрутизатора.

Пример:

```
console (config) # interface vlan 12
console(config-if)# vrrp 1 ip 10.0.0.2
```
# 24.6. Команда vrrp preempt

Команда vrrp preempt предназначена для включения режима упреждения VRRP. Использование префикса «по» отключает режим.

Синтаксис:

vrrp vrid preempt

no vrrp vrid preempt

Параметры:

•  $vrid$  – идентификатор VRRP-процесса, диапазон:  $1 - 255$ .

Состояние по умолчанию:

Режим упреждения включен.

Режим ИКС:

Режим конфигурации интерфейса

Примечание:

С помощью данной команды, конфигурируемый VRRP маршрутизатор принимает на себя роль ведущего (master) маршрутизатора в группе, если он имеет более высокий приоритет, чем текущий ведущий виртуальный маршрутизатор. Маршрутизатор, который является

владельцем IP-адреса будет вытеснять ведущего, не зависимо от настроек данной команлы.

Пример:

```
console(config)# interface vlan 12
console (config-if)# no vrrp 1 preempt
```
24.7. Команда vrrp priority

Команда **vrrp priority** предназначена для задания приоритета VRRP процессу. Использование префикса «по» устанавливает значение по умолчанию.

Синтаксис<sup>.</sup>

**vrrp** *vrid* priority *priority* 

no vrrp *vrid* priority

Параметры:

- $vrid$  идентификатор VRRP-процесса, диапазон:  $1 255$ ;
- *priority* приоритет VRRP процесса, диапазон:  $1 254$ .

Состояние по умолчанию:

По умолчанию для владельца 255, а для не владельца - 100.

Режим ИКС:

Режим конфигурации интерфейса

Примечание:

Приоритет для интерфейса, IP адрес которого равен виртуальному, не может быть изменен. Это значение всегда 255.

Пример:

```
console(config)# interface vlan 12
console(config-if)# vrrp 1 priority 110
```
24.8. Команда vrrp shutdown

Команда vrrp shutdown предназначена для выключения VRRP процесса на интерфейсе (в этом случае его статус Initializing). Использование префикса «no» включает процесс.

Синтаксис:

vrrp *vrid* shutdown

no vrrp vrid shutdown

Параметры:

•  $vrid$  – идентификатор VRRP-процесса, диапазон:  $1 - 255$ .

Состояние по умолчанию:

Выключен

Режим ИКС:

Режим конфигурации интерфейса

Примечание:

Команда только выключает процесс маршрутизации, конфигурация самого VRRP процесса не удаляется.

Пример:

```
console(config)# interface vlan 12
console(config-if)# no vrrp 1 shutdown
```
24.9. Команда vrrp source-ip

Команда vrrp source-ip предназначена для задания реального IP-адреса VRRP, который будет использоваться в качестве исходящего для рассылки VRRP-сообщений.

Синтаксис:

```
vrrp vrid source-ip ip-address
```
no vrrp vrid source-ip

Параметры:

- $vrid$  идентификатор VRRP-процесса, диапазон:  $1 255$ ;
- ip-address IP-адрес VRRP-процесса, на одном интерфейсе задается один IP-адрес.

Состояние по умолчанию:

Используется самый младший адрес заданный на интерфейсе.

Режим ИКС:

Режим конфигурации интерфейса

Пример:

```
\cosh(\cosh y) interface vlan 12
console(config-if)# vrrp 1 source-ip 10.0.0.1
```
24.10. Команда vrrp timers advertise

Команда vrrp timers advertise предназначена для задания интервала между последовательными сообщениями от ведущего VRRP маршрутизатора. Использование префикса «по» устанавливает значение по умолчанию.

## Синтаксис<sup>.</sup>

# **vrrp** vrid **timers advertise** [ msec ] *interval*

## no vrrp *vrid* timers advertise

Параметры:

- $vrid$  идентификатор VRRP-процесса, диапазон:  $1 255$ .
- msec задает значение в миллисекундах, если параметр не указан, то интервал задается в секундах;
- *interval* временной интервал, если используется параметр msec, то допустимый диапазон: 50 - 40950 мс. Если параметр msec опущен, то диапазон задается в секундах, в интервале от 1 до 40 с.

Состояние по умолчанию:

1 секунда.

Режим ИКС

Режим конфигурации интерфейса

Примечание:

Если интервал задается в миллисекундах, то интервал операций объявлений будет округлен до ближайших секунд для VRRPv2 или до ближайших сантисекунд (10 мс) для VRRPv3.

Пример:

```
console(config)# interface vlan 12
console(config-if)# vrrp 1 timers advertise msec 500
```
# 24.11. Команда vrrp version

Команда vrrp version предназначена для указания используемой версии протокола VRRP. Использование префикса «по» устанавливает значения по умолчанию.

Синтаксис:

# vrrp *vrid* version  $2 \mid 3 \mid 2 \& 3$

## no vrrp vrid version

Параметры:

- $vrid$  идентификатор VRRP-процесса, диапазон:  $1 255$ ;
- 2 поддерживается версия VRRPv2, описаная в RFC 3768, принимаемые сообщения VRRPv3 отбрасываются виртуальным маршрутизатором, отправляются объявления только VRRPv2;
- $3$  поллерживается версия VRRPv3, исключая поллержку VRRPv2 (8.4 RFC 5798). Принимаемые сообщения VRRPv2 отбрасываются виртуальным маршрутизатором. Отправляются только объявления VRRPv3;

•  $2&3$  - поддерживаются версии VRRPv3 (RFC 5798) и VRRPv2 (RFC 3768), сообщения VRRPv2 обрабатываются принимаемые виртуальным маршрутизатором, отправляются объявления как VRRPv3, так и VRRPv2.

Состояние по умолчанию:

Версия 3.

Режим ИКС:

Режим конфигурации интерфейса

Примечание:

Параметр 2&3 предназначен для сценариев обновления, но не для постоянного использования. Для подробной информации необходимо изучить совместимость протоколов 2 и 3 версии.

```
console(config)# interface vlan 12
console(config-if)# vrrp 1 version 3
```
# 25. КОМАНДЫ WEB СЕРВЕРА

## 25.1. Команда ip https certificate

Команда **ip https certificate** предназначена для выбора активного сертификата для HTTPS сервера. Использование префикса «**no**» устанавливает значение по умолчанию.

Синтаксис:

**ip https certificate** *number*

## **no ip https certificate**

Параметры:

 $\bullet$  *number* – задает номер сертификата, диапазон: 1 – 2.

Состояние по умолчанию:

Сертификат 1.

Режим ИКС:

Режим глобальной конфигурации

Примечание:

Перед выполнением данной команды необходимо предварительно сгенерировать сертификаты (см. команду **crypto certificate generate**).

Пример:

console(config)# ip https certificate 2

25.2. Команда ip http port

Команда **ip http port** предназначена для указания TCP порта используемого web интерфейсом. Использование префикса «**no**» устанавливает значение по умолчанию.

Синтаксис:

# **ip http port** *port-number*

## **no ip http port**

Параметры:

**•** *port-number* – задает номер TCP порта. Диапазон:  $1 - 65535$ .

Состояние по умолчанию:

TCP порт 80

Режим ИКС:

Режим глобальной конфигурации

Пример:

console(config)# ip http port 3128

25.3. Команда ip http server

Команда **ip http server** предназначена для включения HTTP сервера, с помощью которого возможно управление и мониторинг коммутатора. Использование префикса «**no**» отключает сервер.

Синтаксис:

#### **ip http server**

#### **no ip http server**

Состояние по умолчанию:

Отключено.

Режим ИКС:

Режим глобальной конфигурации

Пример:

console(config)# ip http server

25.4. Команда ip http secure-server

Команда **ip http secure-server** предназначена для включения HTTPS сервера, с помощью которого возможно управление и мониторинг коммутатора. Использование префикса «**no**» отключает сервер.

Синтаксис:

**ip http secure-server**

#### **no ip http secure-server**

Состояние по умолчанию:

Отключено.

Режим ИКС:

Режим глобальной конфигурации

Примечание:

Перед выполнением данной команды необходимо предварительно сгенерировать сертификаты (см. команду **crypto certificate generate**).

Пример:

console(config)# ip http secure-server

# 25.5. Команда ip http secure-port

Команда **ip http secure-port** предназначена для указания защищенного TCP порта используемого web интерфейсом. Использование префикса «**no**» устанавливает значение по умолчанию.

Синтаксис:

# **ip http secure-port** *port-number*

# **no ip http secure-port**

Параметры:

• *port-number* – задает номер TCP порта, диапазон:  $1 - 65535$ .

Состояние по умолчанию:

TCP порт 443

Режим ИКС:

Режим глобальной конфигурации

Пример:

console(config)# ip http secure-port 800

25.6. Команда ip http timeout-policy

Команда **ip http timeout-policy** предназначена для задания интервала ожидания ввода пользователя в HTTP/HTTPS сессии до автоматического закрытия сеанса. Использование префикса «**no**» устанавливает значения по умолчанию.

Синтаксис:

# **ip http timeout-policy** *idle-seconds* **[ { http-only | https-only } ]**

## **no ip http timeout-policy**

Параметры:

- $\bullet$  *idle-session* задает максимальное время ожидания, в секундах, диапазон: 0 86400;
- $\bullet$  **http-only** только для http сессии:
- **https-only** только для https сессии.

Состояние по умолчанию:

600 секунд.

Режим ИКС:

Режим глобальной конфигурации

Примечание:

Если установить значение интервала ожидания в 0, то автоматическое закрытие сессии будет отключено.

Пример:

console(config)# ip http timeout-policy 1200

25.7. Команда show ip http

Команда **show ip http** предназначена для отображения на экране информации о настройках HTTP сервера.

Синтаксис:

#### **show ip http**

Режим ИКС:

Привилегированный режим управления.

Пример:

```
console# show ip http
HTTP server enabled. Port: 3128
Interactive timeout: 20 minutes, 0 seconds.
```
25.8. Команда show ip https

Команда **show ip https** предназначена для отображения на экране информации о настройках HTTPS сервера.

Синтаксис:

#### **show ip https**

Режим ИКС:

Привилегированный режим управления.

```
console# show ip https
HTTPS server enabled. Port: 800
Certificate 1 is not active.
 Issued by : C= , ST= , L= , CN=0.0.0.0, O= , OU=Valid From: Aug 2 15:30:45 2018 GMT
Valid to: Aug 2 15:30:45 2019 GMT
 Subject: C= , ST= , L= , CN=0.0.0.0, O= , OU= 
 SHA1 Fingerprint: 4CF8D057 70EF62E2 8DE6087C 192AE124 E0FBAEED 
Certificate 2 is active.
```

```
Issued by : C= , ST= , L= , CN=0.0.0.0, O= , OU=Valid From: Aug 2 15:30:49 2018 GMT
Valid to: Aug 2 15:30:49 2019 GMT
Subject: C= , ST= , L= , CN=0.0.0.0, O= , OU= 
SHA1 Fingerprint: CB0660A0 CB012B18 8E94D274 8AEF539C 58182946 
Interactive secure server timeout: 20 minutes, 0 seconds.
```
# 26. КОМАНДЫ НАСТРОЙКИ ГОЛОСОВЫХ VLAN

#### 26.1. Команда show voice vlan

Команда show voice vlan предназначена для отображения на экране статуса по всем интерфейсам голосовой VLAN, если тип VLAN соответствует OUI.

Синтаксис:

show voice vlan [ type oui [ { interface-id | detailed } ] ]

Параметры:

- type oui отображаются общие и OUI голосовые параметры VLAN;
- *interface-id* идентификатор интерфейса (Ethernet);
- detailed отображает информацию о непредставленных в портах, в дополнение к представленным.

Состояние по умолчанию:

Если параметр type не указан, то используется текущий голосовой VLAN.

Если параметр *interface-id* не указан, то отображается информация обо всех представленных портах.

Режим ИКС:

Привилегированный режим управления.

Примечания:

- 1. Использование команды без указания параметров отображает текущие параметры голосовой VLAN, а также локальные и согласованные параметры голосового VLAN.
- 2. Использование параметра type отображает параметры голосового VLAN относящиеся к выбранному типу. Локальные и согласованные настройки VLAN отображается только в том случае, если это текущее состояние голосовой VLAN.
- 3. Параметр *interface-id* имеет значение только для типа VLAN OUI.

```
console# show voice ylan
Administrate Voice VLAN state is oui-enabled
Operational Voice VLAN state is oui-enabled
Best Local Voice VLAN-ID is 35
Best Local VPT is 5 (default)
Best Local DSCP is 46 (default)
The Operational Voice VLAN-ID is 35
Aging timeout: 720 minutes
Cos: 7
```
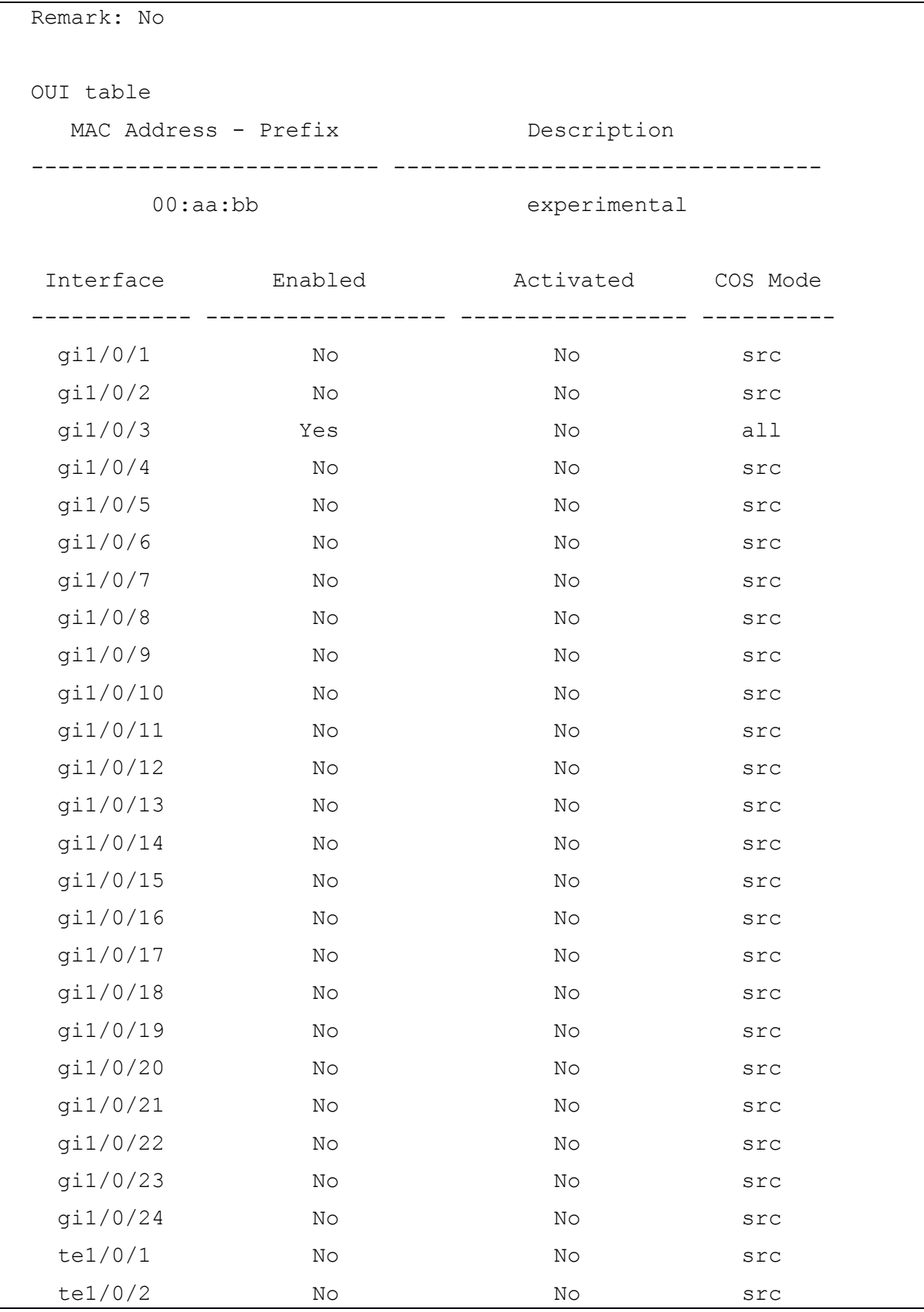

## 26.2. Команда voice vlan state

Команда **voice vlan state** предназначена для установки типа голосовой VLAN на устройстве или отключению VLAN. Использование префикса «**no**» устанавливает значения по умолчанию.

Синтаксис:

# **voice vlan state { oui-enabled | auto-enabled | auto-triggered | disabled }**

## **no voice vlan state**

Параметры:

- **oui-enabled** задает тип голосовой VLAN как OUI;
- **auto-enabled** задает тип голосовой VLAN как AUTO;
- **auto-triggered** задает тип голосовой VLAN, при которой она включена, но тип Auto VLAN может быть активирована внешним событием;
- **disabled** отключает голосовой VLAN.

Состояние по умолчанию:

Отключено.

Режим ИКС:

Режим глобальной конфигурации

Пример:

console(config)# voice vlan id 100

For Auto Voice VLAN, changes in the voice VLAN ID, CoS/802.1p, and/or DSCP will cause the switch to advertise the administrative voice VLAN as static voice VLAN which has higher priority than voice VLAN learnt from external sources.

Are you sure you want to continue? (Y/N)[Y] Y

console(config)#voice vlan state oui-enabled

26.3. Команда voice vlan id

Команда **voice vlan id** предназначена для конфигурирования статического VLAN идентифицируемого как голосовой. Использование префикса «**no**» устанавливает голосовой VLAN по умолчанию.

Синтаксис:

**voice vlan id** *vlan-id*

**no voice vlan id**

Параметры:

*vlan-id* – идентификатор VLAN, диапазон: 1 – 4094.

Состояние по умолчанию:

Отключено.

Режим ИКС:

Режим глобальной конфигурации

Примечание:

Если голосовой VLAN не существует, то он будет создан автоматически. Процедура автоматического удаления голосовой VLAN отсутствует, поэтому для удаления используется данная команда с префиксом «no».

Пример:

console(config)# voice vlan id 35 For Auto Voice VLAN, changes in the voice VLAN ID, CoS/802.1p, and/or DSCP will cause the switch to advertise the administrative voice VLAN as static voice VLAN which has higher priority than voice VLAN learnt from external sources.

Are you sure you want to continue? (Y/N) [Y] Y

26.4. Команла voice vlan oui-table

Команда voice vlan oui-table предназначена для конфигурации голосовой OUI таблицы. Использование префикса «по» устанавливает значения по умолчанию.

Синтаксис:

voice vlan oui-table { add mac-address-prefix | remove mac-address-prefix } [ text ]

## no voice vlan oui-table

Параметры:

- add mac-address-prefix добавляет заданный префикс МАС-адреса в ОUI таблицу, длина: 3:
- remove mac-address-prefix удаляет заданный префикс MAC-адреса из OUI таблицы, длина 3;
- *text* добавляет текстовое описание для заданного префикса в таблицу: длина: 1 32 символа.

Состояние по умолчанию:

В таблице приведены описания OUI голосового VLAN.

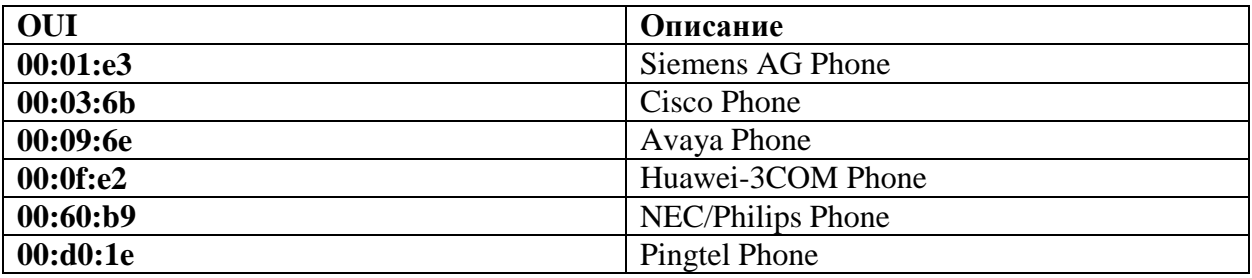

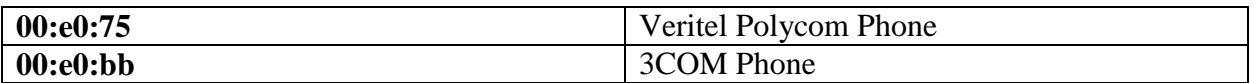

Режим ИКС

Режим глобальной конфигурации

Примечания:

- 1. Классификация VoIP-пакета оборудования/телефона основана на OUI-пакете в исходном MAC-адресе. ОUI назначаются и администрируются IEEE.
- 2. В МАС адресах первые три байта содержат идентификатор производителя (Organizationally Unique Identifiers (OUI)), а последние три байта содержат уникальный идентификатор станции.
- 3. Поскольку число производителей IP-телефонов, которые доминируют на рынке, ограничено и хорошо известно, известные значения OUI настроены по умолчанию, и OUI могут быть добавлены/удалены пользователем, когда это необходимо.

Пример:

console(config)# voice vlan oui-table add 00:AA:BB experimental

26.5. Команда voice vlan cos mode

Команда voice vlan cos mode предназначена для установки режима CoS (Class Of Service) голосового VLAN. Использование префикса «по» устанавливает значения по умолчанию.

Синтаксис<sup>.</sup>

voice vlan cos mode { src | all }

## no voice vlan cos mode

Параметры:

- $src yka3bIBaer vro atpu6yrbI CoS npuwehsoccs K nakeraM OUI B UexOJHOM MAC$ адресе;
- all указывает что атрибуты CoS применяются ко всем исходным пакетам, классифицированным как голосовой VLAN.

Состояние по умолчанию:

Используется режим src.

Режим ИКС:

Режим конфигурации интерфейса

```
console(config)# interface gi1/0/3
console(config-if)# voice vlan cos mode all
```
26.6. Команда voice vlan cos

Команда **voice vlan cos** предназначена для задания уровня CoS (Class of Service) для OUI голосового VLAN. Использование префикса «**no**» устанавливает значения по умолчанию.

Синтаксис:

**voice vlan cos** *cos* **[remark ]** 

## **no voice vlan cos**

Параметры:

- $\bullet$  *cos* задает уровень CoS для голосового VLAN, диапазон: 0 7;
- **remark** указывает, что пользовательский приоритет L2 отмечен значением CoS.

Состояние по умолчанию:

Уровень CoS – 5.

Пользовательский приоритет L2 не отмечается.

Режим ИКС:

Режим глобальной конфигурации

Пример:

console(config)# voice vlan cos 7

26.7. Команда voice vlan aging-timeout

Команда **voice vlan aging-timeout** предназначена для задания времени старения для OUI голосового VLAN. Использование префикса «**no**» устанавливает значения по умолчанию.

Синтаксис:

**voice vlan aging-timeout** *minutes*

## **no voice vlan aging-timeout**

Параметры:

• *minutes* – интервал, в минутах. Диапазон:  $1 - 43200$ .

Состояние по умолчанию:

1440 минут.

Режим ИКС:

Режим глобальной конфигурации

Пример:

console(config)# voice vlan aging-timeout 720

26.8. Команда voice vlan enable

Команда voice vlan enable предназначена для включения OUI голосового VLAN на интерфейсе. Использование префикса «по» отключает использование.

Синтаксис:

## voice vlan enable

#### no voice vlan enable

Состояние по умолчанию:

Отключено.

Режим ИКС:

Режим конфигурации интерфейса

Примечания:

- 1. Команда применима, если OUI голосовой VLAN настроен глобально (см. команду voice vlan state).
- 2. Порт добавляется к голосовому VLAN, если пакет с исходным MAC-адресом содержит OUI-метку (заданную в команде voice vlan oui-table) с помощью SNMP trap на порту. Пакет идентификатор VLAN не может быть Voice Vlan, но может быть идентификатором любого VLAN.
- 3. Порт присоединяется к голосовому VLAN в качестве тегируемого порта.
- 4. Если время, прошедшее с момента получения последнего MAC-адреса с OUI превышает значение заданное командой vlan aging-timeout, интерфейс удаляется *U3 FOROCOBOFO VLAN*

Пример:

```
console(config)# interface qi1/0/3console(config-if)# voice vlan enable
```
26.9. Команда voice vlan dscp

Команда voice vlan dscp предназначена для установки значения DSCP (DiffService Code Points). Использование префикса «по» устанавливает значение по умолчанию.

Синтаксис:

voice vlan dscp dscp

#### no voice vlan dscp

Параметры:

•  $dscp - 3a\pi a$ ет значение DSCP, диапазон: 0 – 63:

Состояние по умолчанию:

Значение DSCP – 46

Режим ИКС:

Режим глобальной конфигурации

Пример:

console(config)# voice vlan dscp 10

For Auto Voice VLAN, changes in the voice VLAN ID, CoS/802.1p, and/or DSCP will cause the switch to advertise the administrative voice VLAN as static voice VLAN which has higher priority than voice VLAN learnt from external sources.

Are you sure you want to continue? (Y/N)[Y] Y

26.10. Команда voice vlan refresh

Команда **voice vlan refresh** предназначена для обновления конфигурации голосового VLAN.

Синтаксис:

## **voice vlan refresh**

Режим ИКС:

Режим глобальной конфигурации

Пример:

console(config)# voice vlan refresh

26.11. Команда voice vlan vpt

Команда **voice vlan vpt** предназначена для установки L2 приоритета голосовой VLAN. Использование префикса «**no**» устанавливает значения по умолчанию.

Синтаксис:

**voice vlan vpt** *priority*

## **no voice vlan vpt**

Параметры:

**•** *priority* – задает приоритет  $L2$ , диапазон:  $0 - 7$ .

Состояние по умолчанию:

По умолчанию значение VPT – 5.

Режим ИКС:

Режим глобальной конфигурации

console(config)# voice vlan vpt 7

For Auto Voice VLAN, changes in the voice VLAN ID, CoS/802.1p, and/or DSCP will cause the switch to advertise the administrative voice VLAN as static voice VLAN which has higher priority than voice VLAN learnt from external sources.

Are you sure you want to continue? (Y/N) [Y] Y

#### 26.12. Команда voice vlan secure

Команда voice vlan secure предназначена для включения защишенного режима OUI голосового VLAN на интерфейсе. Использование префикса  $\langle \langle \mathbf{n} \mathbf{0} \rangle \rangle$ отключает использование

Синтаксис:

#### voice vlan secure

#### no voice vlan secure

Состояние по умолчанию:

Отключено

Режим ИКС

Режим конфигурации интерфейса

Примечания:

- 1. Защищенный режим означает, что пакеты на голосовом VLAN с адресом источника не от разрешенных OUI отбрасываются (см. команду voice vlan ouitable).
- 2. Команда актуальна только для интерфейсов, добавленных в голосовой VLAN автоматически.

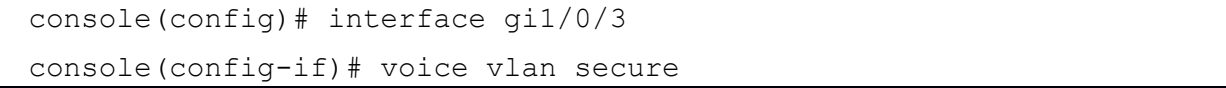

# 27. КОМАНДЫ РАБОТЫ С ТУННЕЛЬНЫМИ ИНТЕРФЕЙСАМИ

# 27.1. Команда interface tunnel

Команда **interface tunnel** предназначена для входа в режим конфигурации туннельного интерфейса. Использование префикса «**no**» удаляет туннельный интерфейс.

Синтаксис:

**interface tunnel** *number*

**no interface tunnel** *number*

Параметры:

*number* – задает номер туннельного интерфейса. Диапазон: 1 – 16.

Состояние по умолчанию:

Туннельные интерфейсы отсутствуют

Режим ИКС:

Режим глобальной конфигурации

Пример:

```
console(config)# interface tunnel 1 
console(config-tunnel)# exit
```
27.2. Команда tunnel source

Команда **tunnel source** предназначена для установки адреса IPv4 локальной стороны туннеля (адреса источника туннеля) в режиме конфигурации туннеля. Использование префикса «**no**» удаляет адрес источника туннеля.

Синтаксис:

# **tunnel source { auto |** *ipv4-address* **|** *interface-id* **}**

## **no tunnel source**

Параметры:

- **auto** использует минимальный адрес IPv4 из имеющихся на устройстве в качестве адреса источника туннеля.
- *ipv4-address* указывает явный адрес IPv4 в качестве адреса источника туннеля.
- *interface-id* указывает интерфейс, минимальный адрес IPv4 которого будет использоваться в качестве адреса источника туннеля.

Состояние по умолчанию:

Адрес источника туннеля не задан

# Режим ИКС:

Режим конфигурации туннеля

Примечание:

Если указан параметр **auto**, либо адрес задан через указание интерфейса *interface-id*, то единожды выбранный адрес IPv4 будет использоваться в качестве источника данного туннеля до явного переопределения. Новый адрес может быть выбран только в следующих случаях:

- после перезагрузки
- если используемый адрес был удален из коммутатора
- был изменен режим работы туннеля

Если указан параметр **auto**, то адрес IPv4, настроенный на интерфейсе OOB, не участвует в процессе выбора адреса источника туннеля.

Если адрес задан через указание адреса *ipv4-address*, то адрес, настроенный на интерфейсе OOB, не может быть указан.

Если адрес задан через указание интерфейса *interface-id*, то интерфейс OOB не может быть указан.

Пример:

```
console(config)# interface tunnel 1 
console(config-tunnel)# tunnel source 120.1.2.3
```
# 27.3. Команда tunnel destination

Команда **tunnel destination** предназначена для установки адреса IPv4 удаленной стороны туннеля (адреса назначения туннеля) в режиме конфигурации туннеля. Использование префикса «**no**» удаляет адрес назначения туннеля.

Синтаксис:

## **tunnel destination {** *host-name* **|** *ipv4-address* **}**

## **no tunnel destination**

Параметры:

- *host-name* указывает имя хоста, разрешаемого по DNS, адрес IPv4 которого будет использоваться в качестве адреса назначения туннеля.
- *ipv4-address* указывает явный адрес IPv4 в качестве адреса назначения туннеля.

Состояние по умолчанию:

Адрес назначения туннеля не задан

Режим ИКС:

Режим конфигурации туннеля

```
console(config)# interface tunnel 1 
console(config-tunnel)# tunnel destination 155.16.21.32
```
## 27.4. Команда tunnel mode

Команда **tunnel mode** предназначена для установки режима работы туннеля в режиме конфигурации туннеля. Использование префикса «**no**» удаляет настройку режима работы туннеля.

Синтаксис:

## **tunnel mode gre { ipv4 | ipv6 | ethernet eth}**

## **no tunnel mode gre**

Параметры:

- **gre ipv4** устанавливает режим работы туннеля IPv4-over-GRE.
- **gre ipv6** устанавливает режим работы туннеля IPv6-over-GRE
- **gre ethernet eth** устанавливает режим работы туннеля Ethernet-over-GRE

Состояние по умолчанию:

Режим работы туннеля не задан

Режим ИКС:

Режим конфигурации туннеля

Примечание:

- 1. В случае использования режима **gre ipv4** либо **gre ipv6** после настройки режима работы туннеля для полноценной работы туннеля необходимо назначить на туннельный интерфейс адрес IPv4 либо IPv6 (в зависимости от настроенного режима работы туннеля), префикс которого совпадает с префиксом назначенного на удаленный туннельный интерфейс адреса IPv4 либо IPv6 соответственно.
- 2. В случае использования режима **gre ethernet eth** после настройки режима работы туннеля для полноценной работы туннеля необходимо указать на туннельном интерфейсе номер туннелируемого VLAN с помощью команды **tunnel vlan**.

```
console(config)# interface tunnel 1 
console(config-tunnel)# tunnel source 120.1.2.3
console(config-tunnel)# tunnel destination 155.16.21.32
console(config-tunnel)# tunnel mode gre ipv4
console(config-tunnel)# ip address 192.168.10.1 /30
console(config-tunnel)# exit 
console(config)# interface tunnel 2 
console(config-tunnel)# tunnel source 150.16.22.31
console(config-tunnel)# tunnel destination 15.6.1.3
```

```
313643.18184162.00040-01 94-2
```

```
console(config-tunnel)# tunnel mode gre ipv6
console(config-tunnel)# ipv6 address 2001:db8:1::1/64
console(config-tunnel)# exit
console(config)# interface tunnel 3
console(config-tunnel)# tunnel source 150.16.22.31
console(config-tunnel)# tunnel destination 15.6.1.3
console(config-tunnel)# tunnel mode gre ethernet eth
console(config-tunnel)# tunnel vlan 11
console(config-tunnel)# exit
```
27.5. Команла tunnel vlan

Команда tunnel vlan предназначена для указания номера туннелируемого VLAN в случае работы туннеля в режиме greethernet eth. Использование префикса «no» удаляет настройку VLAN.

Синтаксис:

tunnel vlan  $vlan-id$ 

#### no funnel vlan

Параметры:

•  $vlan-id - vka3BIBaer homep TVHHEMDVEMOFO VLAN.$ 

Состояние по умолчанию:

Номер тунелируемого VLAN не задан

Режим ИКС

Режим конфигурации туннеля

Примечание:

- 1. Данная команда доступна только в случае режима работы туннеля **gre ethernet** eth.
- 2. В режиме Ethernet-over-GRE трафик со всех L2-портов, участвующих в указанном VLAN упаковывается в туннельный интерфейс без тега VLAN. Приходящий из туннеля трафик коммутируется в участвующие в данном VLAN порты обычным образом. При этом коммутация пакетов между самими L2-портами, участвующих в указанном VLAN, прекращается.

```
console(config)# interface tunnel 1
console(config-tunnel)# tunnel source 150.16.22.31
console (config-tunnel) # tunnel destination 15.6.1.3
console(config-tunnel)# tunnel mode gre ethernet eth
```

```
console(config-tunnel)# tunnel vlan 11
console(config-tunnel)# exit
```
#### 27.6. Команда show interfaces tunnel

Команда **show interfaces tunnel** предназначена для вывода информации о туннельных интерфейсах GRE и их конфигурации.

Синтаксис:

#### **show interfaces tunnel [ all ]**

Параметры:

**• all** – отображает более детальную информацию, в частности адрес назначения туннеля.

Состояние по умолчанию:

Не применимо.

Режим ИКС:

Привилегированный режим управления.

Примечание:

Базовый вариант команды отображает только адрес источника туннеля. Для отображения адресов назначения необходимо использовать аргумент **all**.

Пример:

Базовый вариант команды - **show interfaces tunnel**

```
console#show interfaces Tunnel 
Tunnel 1
 Tunnel type : GRE
 Tunnel status : Up
 Tunnel Local address type : gi1/0/3
 Tunnel Local Ipv4 address : 100.0.0.1
Tunnel 2
 Tunnel type : GRE
 Tunnel status : Up
 Tunnel Local address type : gi1/0/3
 Tunnel Local Ipv4 address : 100.0.0.1
Tunnel 3
 Tunnel type : GRE
 Tunnel status : Up
 Tunnel Local address type : configured
```
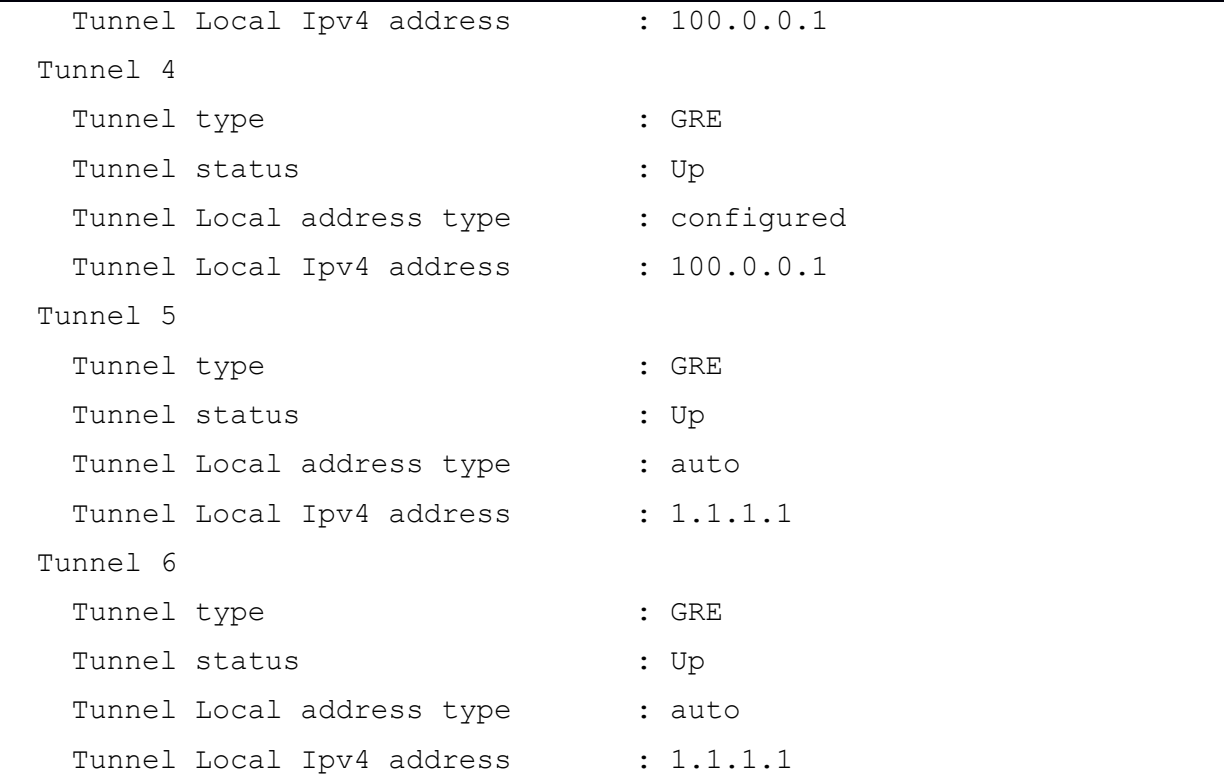

# Расширенный вариант команды - **show interfaces tunnel all**

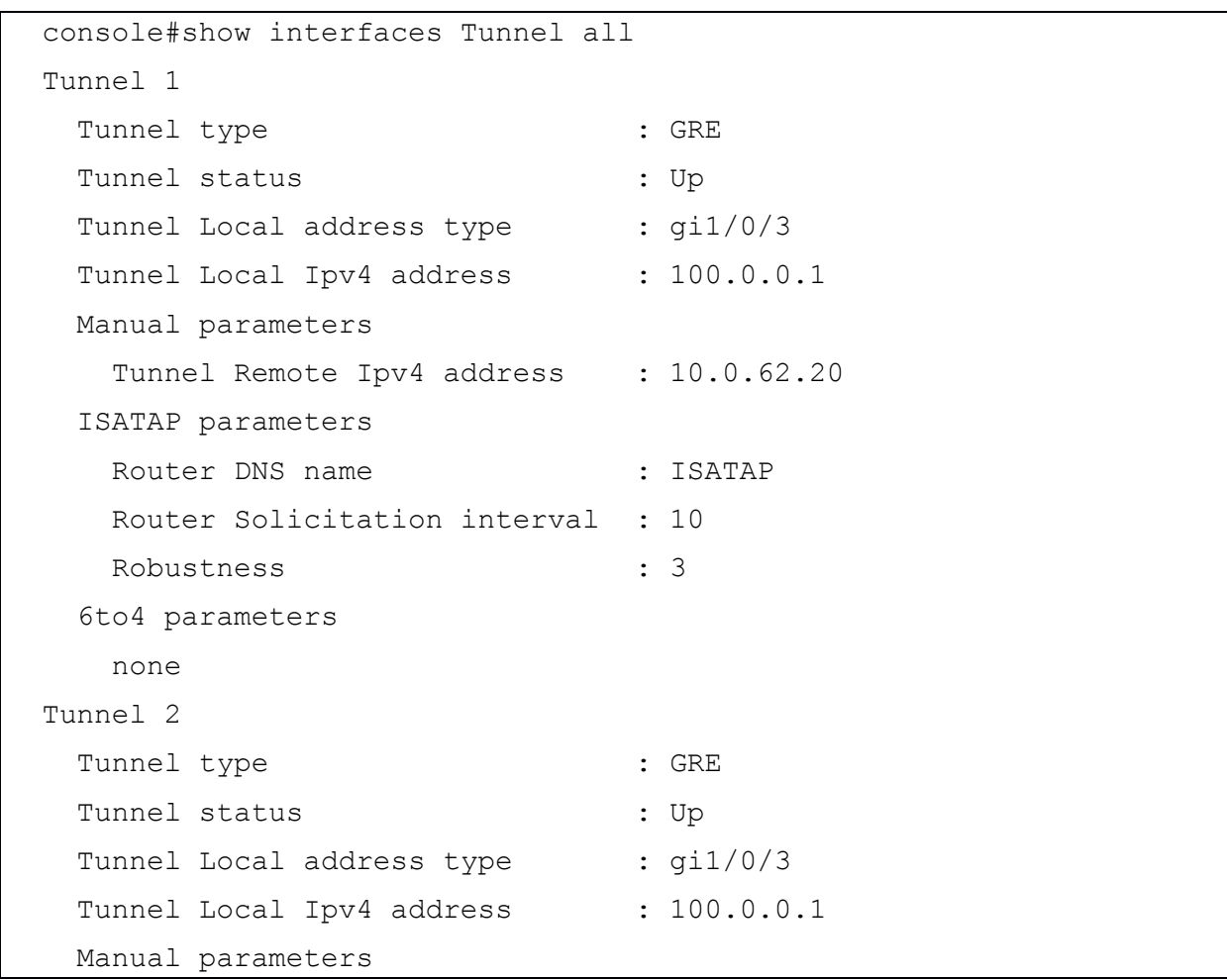

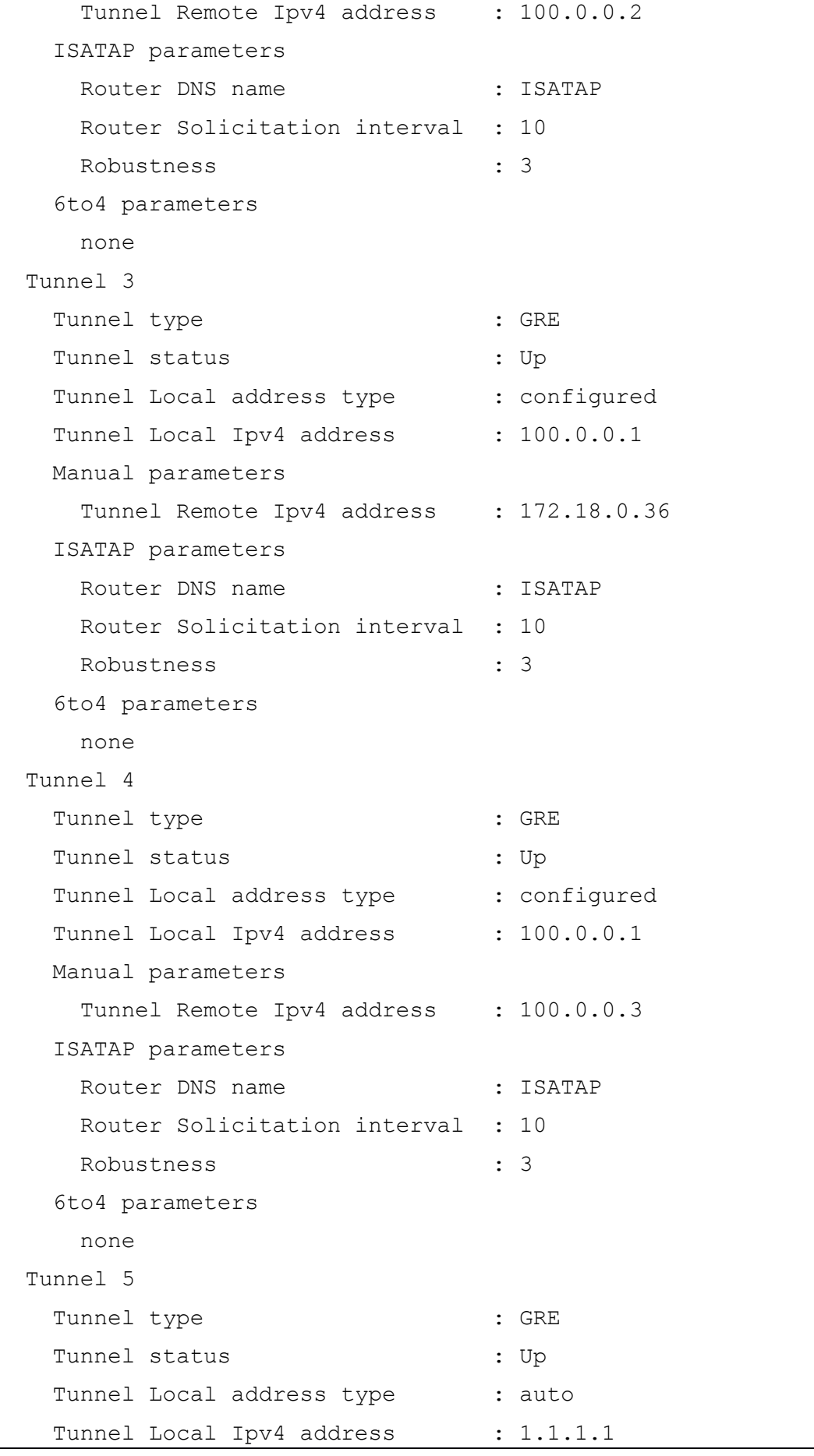

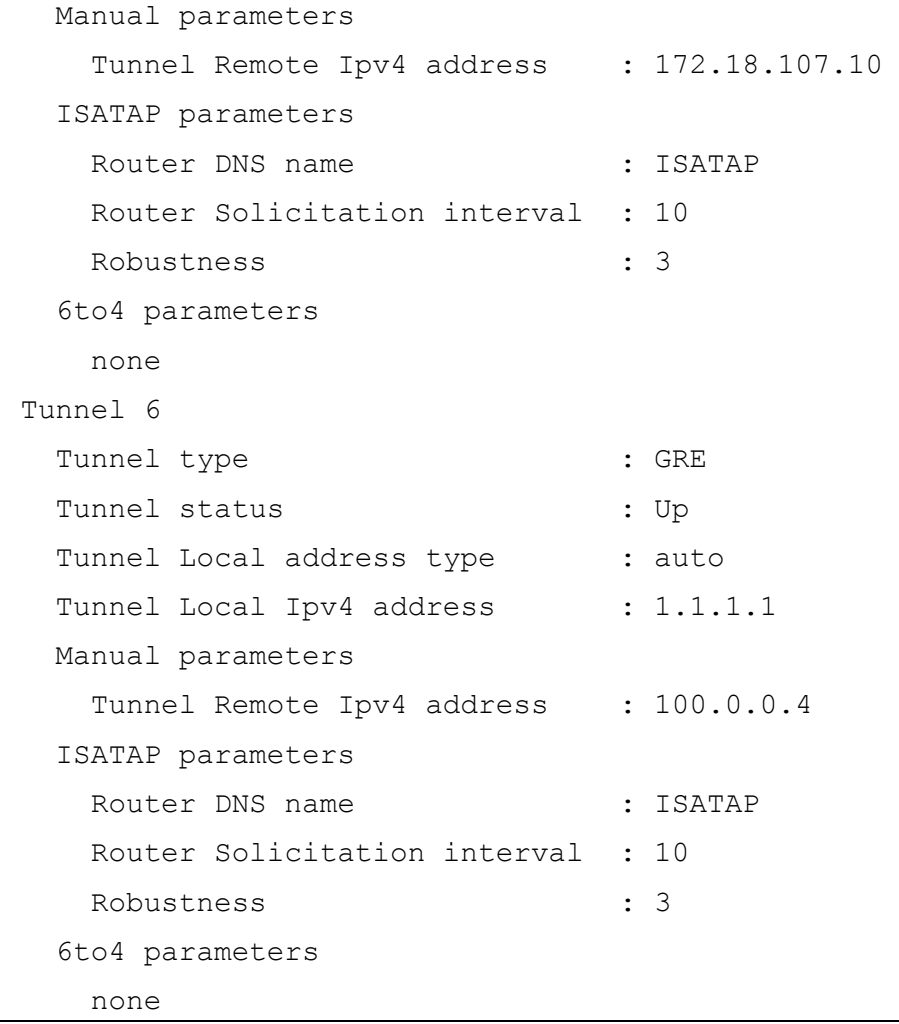

## 28. КОМАНДЫ BGP (BORDER GATEWAY PROTOCOL)

# 28.1. Команда ip as-path access-list

Для создания списка правил проверки атрибута AS\_PATH, используемого во входящей и исходящей фильтрации NLRI для партнера BGP необходимо использовать команду ip aspath access-list в режиме глобальной конфигурации. Для удаления списка правил проверки атрибута AS\_PATH (либо отдельной его строки) необходимо использовать данную команду с префиксом «no».

Синтаксис:

ip as-path access-list [seq seq-num] name {permit|deny} REGEXP

ip as-path access-list [seq seq-num] name description "text"

no ip as-path access-list [seq seq-num] name {permit|deny} REGEXP

Параметры:

- *пате* имя списка правил (строка)
- seq-num (необязательный) номер строки списка правил
- $REGEXP$  регулярное выражение проверки атрибута AS PATH
- $text \text{reacrob}$ ий комментарий

Состояние по умолчанию:

По умолчанию списков правил проверки атрибута AS\_PATH не существует

Режим ИКС

Режим глобальной конфигурации

Примечание:

Данная команда предназначена для создания и изменения списка правил проверки атрибута AS\_PATH. В дальнейшем созданный список правил может быть применен как непосредственно на соседа (на вход и выход), так и в составе секции маршрутной карты.

Имя списка правил представляет из себя строку и может содержать буквы, цифры и символы «-» и « ».

Значение номера строки является необязательным. В случае отсутствия данного параметра первая строка принимает порядковый номер 5, все последующие строки принимают автоматическую нумерацию с инкрементом в 5. Для вставки новой строки между определенными строками необходимо указать номер новой строки в интервале между номерами тех строк, между которыми планируется произвести вставку.

Если какая-либо строка списка срабатывает, то есть условие проверки строки удовлетворяется, то проверка останавливается и список возвращает значение, указанное в данной строке. Если указано служебное слово «deny», то возвращается значение FALSE. Если указано служебное слово «permit» то возвращается значение TRUE. Если ни одна проверка не сработала, возвращается значение FALSE.

С помощью служебного слова «description» можно создать строку текстового комментария внутри списка. Если текстовый комментарий содержит более одного слова, его необходимо брать в кавычки.

Регулярное выражение REGEXP описывает условие срабатывания строки путем поиска вхождения указанного регулярного выражения в строковом атрибуте AS\_PATH.

Регулярное выражение представляет из себя строку с возможным использованием специальных символов:

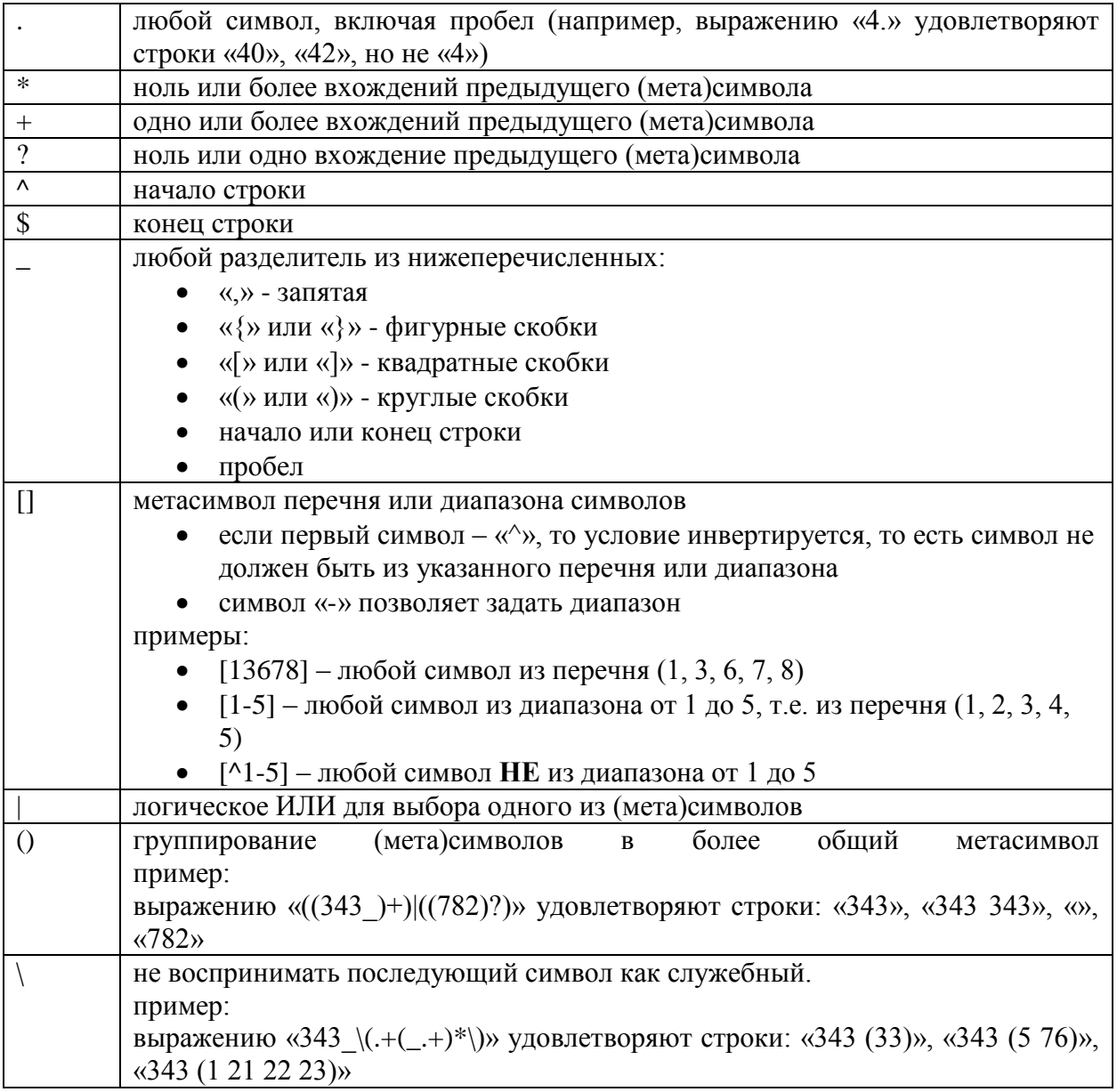

# Пример:

Для создания списка правил проверки атрибута AS PATH, возвращающего значение TRUE для префиксов с пустым AS PATH (локально порожденных), можно использовать следующую команду:

ip as-path access-list LOCALONLY permit ^\$

# 28.2. Команда ip prefix-list

Для создания списка правил проверки NLRI, используемого во входящей и исходящей фильтрации NLRI для партнера BGP необходимо использовать команду ip prefix-list в режиме глобальной конфигурации. Для удаления списка правил проверки NLRI (либо отдельной его строки) необходимо использовать данную команду с префиксом по.

# Синтаксис:

ip prefix-list name [seq seq-num] {permit|deny} prefix|pfx-len [ge ge-len] [le le-len]

ip prefix-list name [seq seq-num] description "text"

# no ip prefix-list name [seq seq-num]

Параметры:

- пате имя списка правил (строка)
- seq-num (необязательный) номер строки списка правил
- $prefix share$ ние IPv4-префикса
- $\bullet$  *pfx-len* проверяемая длина префикса
- де-len (необязательный) минимальная реальная длина префикса
- le-len (необязательный) максимальная реальная длина префикса
- text текстовый комментарий

Состояние по умолчанию:

По умолчанию списков правил проверки NLRI не существует

Режим ИКС:

Режим глобальной конфигурации

Примечание:

Данная команда предназначена для создания и изменения списка правил проверки NLRI. В дальнейшем созданный список правил может быть применен как непосредственно на соседа (на вход и выход), так и в составе секции маршрутной карты.

Имя списка правил представляет из себя строку и может содержать буквы, цифры и СИМВОЛЫ «-» и « ».

Значение номера строки является необязательным. В случае отсутствия данного параметра первая строка принимает порядковый номер 5, все последующие строки принимают автоматическую нумерацию с инкрементом в 5. Для вставки новой строки между определенными строками необходимо указать номер новой строки в интервале между номерами тех строк, между которыми планируется произвести вставку.

Если какая-либо строка списка срабатывает, то есть условие проверки строки удовлетворяется, то проверка останавливается и список возвращает значение, указанное в данной строке. Если указано служебное слово «deny», то возвращается значение FALSE. Если указано служебное слово «permit», то возвращается значение TRUE. Если ни одна проверка не сработала, возвращается значение FALSE.

С помощью служебного слова «description» можно создать строку текстового комментария внутри списка. Если текстовый комментарий содержит более одного слова, его необходимо брать в кавычки.

Необязательные параметры «ge ge-len» и «le le-len» используются для блочной проверки префиксов. В случае, если ни один из этих атрибутов не указан, префикс проверяется на точное соответствие

Обязательно следующее правило: pfx-len < ge-len <= le-len <= 32

Объяснение логики команды prefix-list на примере сети 10.0.0.0/8:

- ip prefix-list 1 permit  $10.0.00/8$  только сеть  $10.0.0/8$ ,
- ip prefix-list 1 permit 10.0.0.0/8 le  $11$  маршруты у которых первый октет 10, и префикс длиной от 8 до 11 бит,
- ip prefix-list 1 permit 10.0.0.0/8 ge  $11$  маршруты у которых первый октет 10, и префикс длиной от 11 до 32 бит,
- ip prefix-list 1 permit 10.0.0.0/8 ge 11 le  $13$  маршруты у которых первый октет 10, и префикс длиной от 11 до 13 бит,
- ip prefix-list 1 permit 10.0.0.0/8 ge  $32$  точечные маршруты (/32), у которых первый октет 10,

а также:

- ip prefix-list 1 permit  $0.0.0.0/0$  только дефолт,
- ip prefix-list 1 permit  $0.0.000$  le  $32 \text{m}$  of  $\mu$  approximation.

Пример:

Для создания списка правил проверки NLRI, возвращающего значение TRUE для любых префиксов, можно использовать следующую команду:

ip prefix-list ANYPREFIX permit 0.0.0.0/0 le 32

28.3. Команда bgp router-id

Для административного задания идентификатора узла ВGP необходимо использовать команду **bgp router-id** в режиме конфигурации процесса маршрутизации ВGP. Для удаления административно заданного идентификатора узла BGP и возврата к механизму автоматического назначения идентификатора необходимо использовать данную команду с префиксом по.

Синтаксис:

bgp router-id ip-address

## no bgp router-id

Параметры:

•  $ip$ -*address* - идентификатор узла BGP в виде адреса IPv4.

Состояние по умолчанию:

Если данная команда не применена, то в качестве идентификатора узла назначается самый старший IP-адрес из всех активных интерфейсов узла.

Режим ИКС

Режим конфигурации процесса маршрутизации BGP.

Примечание:

Команда bgp router-id используется для административного назначения идентификатора узла BGP. Идентификатор узла задаётся в формате адреса IPv4. В качестве илентификатора узла может быть назначен любой IPv4 алрес, лаже если он не сконфигурирован локально на устройстве. В случае изменения идентификатора узла все соединения с партнерами разрываются автоматически.

Пример:

Следующий пример назначает данному узлу идентификатор узла, равный 1.1.1.1:

```
console(config)# bgp router 40000
console(config-bgp)# bgp router-id 1.1.1.1
```
28.4. Команда clear ip bgp

Для принудительного сброса отношений с партнерами BGP, редистрибуции протоколов маршрутизации в процесс BGP, а также всего процесса BGP необходимо использовать команду **clear ip bgp** в привилегированном режиме ЕХЕС.

Синтаксис:

clear ip bgp [ { neighbor *ip-address* | redistribute *protocol* } ]

Параметры:

- $\bullet$  ip-address - Адрес партнера BGP для сброса отношений
- $\bullet$  protocol -Протокол маршрутизации, редистрибуция которого будет сброшена. Может быть один из следующих: connected, static, rip, ospf

Состояние по умолчанию:

Не применимо.

Режим ИКС:

Привилегированный режим управления.

Примечание:

Данная команда позволяет перезагрузить либо процесс ВGP целиком (в случае применения ее без аргументов), либо отдельно отношения с партнером или процесс редистрибуции протокола маршрутизации в BGP.

```
console#clear ip bqp
Please wait restarting BGP ...
```
console# console#clear ip bgp redistribute connected Please wait restarting BGP process ... console# console#clear ip bgp nei 1.1.1.1 Please wait restarting BGP neighbor ... console#

## 28.5. Команда continue

По умолчанию поведение секции маршрутной карты типа PERMIT заключается в том, что, когда проверки в ней срабатывают, то выполняется набор действий данной секции и проверка прекращается, а вся маршрутная карта возвращает значение PERMIT. Для изменения данного поведения, чтобы перейти к следующей или указанной секции, необходимо использовать команду **continue [***seq-num***]** в режиме конфигурации секции маршрутной карты. Для возврата к поведению по умолчанию необходимо использовать данную команду с префиксом **no**.

Синтаксис:

# **continue [** *seq-num* **]**

**no continue [** *seq-num* **]**

Параметры:

 *seq-num* - номер секции для перехода. В случае отсутствия номера переход осуществляется на следующую секцию

Состояние по умолчанию:

По умолчанию в случае срабатывания секции со значением PERMIT выполняется набор действий данной секции и проверка прекращается, вся маршрутная карта возвращает значение PERMIT.

Режим ИКС:

Режим конфигурации секции маршрутной карты.

Примечание:

Данная команда позволяет более гибко настроить поведение маршрутных карт.

Пример:

Следующий пример использует команду **continue** с указанием номера перехода и без указания:

```
route-map MAP1 permit 10
  match aspath-list AL1
```

```
set lpref 110
  continue
route-map MAP1 permit 20
  match prefix-list PL1
  set med 50
route-map MAP1 permit 30
  match prefix-list PL2
  set med 60
  continue 50
route-map MAP1 deny 40
  match prefix-list PL4
  match aspath-list AL2
route-map MAP1 permit 50
  set lpref 80
```
28.6. Команда match aspath-list

В секции маршрутной карты, имеющей возвратное значение PERMIT либо DENY, для указания одного из условий срабатывания - по списку проверки атрибута AS\_PATH, необходимо использовать команду **match aspath-list** *list1* **[** *list2 .. listN* **]** в режиме конфигурации секции маршрутной карты. В одной команде может быть перечислено несколько списков через пробел, в этом случае проверка выполняется со всеми указанными списками по принципу логического ИЛИ. Для удаления проверки необходимо использовать данную команду с префиксом **no**.

Синтаксис:

**match aspath-list** *list1* **[** *list2* **..** *listN* **]**

## **no match aspath-list**

Параметры:

- *list1* Имя списка проверки атрибута AS\_PATH для проверки
- *list2 .. listN -* (необязательный) дополнительные списки, включаемые в проверку по принципу ИЛИ

Состояние по умолчанию:

По умолчанию в случае отсутствия команд **match** секция маршрутной карты срабатывает на любой NLRI.

Режим ИКС:

Режим конфигурации секции маршрутной карты.

Примечание:
Данная команда позволяет использовать в качестве условия для приема или отправки маршрутной информации, а также для задания атрибутов, проверку атрибута AS\_PATH через заданные списки.

Пример:

Следующий пример испольует проверку атрибута AS\_PATH:

```
route-map MAP1 permit 10
  match aspath-list AL1
  set lpref 110
route-map MAP1 deny 40
  match prefix-list PL4
  match aspath-list AL2 AL3
route-map MAP1 permit 50
   set lpref 80
```
28.7. Команда match bgp

В секции маршрутной карты, имеющей возвратное значение PERMIT либо DENY, для указания одного из условий срабатывания - по способу получения данного NLRI (от внутреннего партнера или от внешнего), необходимо использовать команду **match bgp {internal|external}** в режиме конфигурации секции маршрутной карты. Для удаления проверки необходимо использовать данную команду с префиксом **no**.

Синтаксис:

## **match bgp { internal | external }**

## **no match bgp**

Параметры:

Если одним из условий срабатывания секции должно быть получение NLRI от внутреннего партнера, необходимо указать команду **match bgp internal**. Если одним из условий срабатывания секции должно быть получение NLRI от внешнего партнера, необходимо указать команду **match bgp external**.

Состояние по умолчанию:

По умолчанию в случае отсутствия команд **match** секция маршрутной карты срабатывает на любой NLRI.

Режим ИКС:

Режим конфигурации секции маршрутной карты.

Примечание:

Данная команда позволяет использовать в качестве условия для приема или отправки маршрутной информации, а также для задания атрибутов, проверку источника получения NLRI.

Пример:

Следующий пример использует проверку источника NLRI:

```
route-map MAP1 permit 10
  match bgp internal
  set lpref 110
route-map MAP1 deny 40
  match bgp external
  match aspath-list AL2 AL3
route-map MAP1 permit 50
  set lpref 80
```
28.8. Команда match lpref

В секции маршрутной карты, имеющей возвратное значение PERMIT либо DENY, для указания одного из условий срабатывания - по значению атрибута LOCAL\_PREFERENCE, необходимо использовать команду **match lpref** *preference* в режиме конфигурации секции маршрутной карты. Для удаления проверки необходимо использовать данную команду с префиксом **no**.

Синтаксис:

**match lpref** *preference*

## **no match lpref**

Параметры:

*preference* - Значение атрибута LOCAL\_PREFERNCE для проверки

Состояние по умолчанию:

По умолчанию в случае отсутствия команд **match** секция маршрутной карты срабатывает на любой NLRI.

Режим ИКС:

Режим конфигурации секции маршрутной карты.

Примечание:

Данная команда позволяет использовать в качестве условия для приема или отправки маршрутной информации, а также для задания атрибутов, проверку значения атрибута LOCAL\_PREFERENCE.

Пример:

Следующий пример испольует проверку источника NLRI:

```
route-map MAP1 permit 10
  match lpref 110
route-map MAP1 deny 40
```

```
match aspath-list AL2 AL3
   match lpref 80
route-map MAP1 permit 50
   set lpref 80
```
28.9. Команда match med

В секции маршрутной карты, имеющей возвратное значение PERMIT либо DENY, для указания одного из условий срабатывания - по значению атрибута MED, необходимо использовать команду **match med** *med* в режиме конфигурации секции маршрутной карты. Для удаления проверки необходимо использовать данную команду с префиксом **no**.

Синтаксис:

### **match med** *med*

## **no match med**

Параметры:

*med* - Значение атрибута MED для проверки

Состояние по умолчанию:

По умолчанию в случае отсутствия команд **match** секция маршрутной карты срабатывает на любой NLRI.

Режим ИКС:

Режим конфигурации секции маршрутной карты.

Примечание:

Данная команда позволяет использовать в качестве условия для приема или отправки маршрутной информации, а также для задания атрибутов, проверку значения атрибута MED.

Пример:

Следующий пример испольует проверку источника NLRI:

```
route-map MAP1 permit 10
  match med 110
route-map MAP1 deny 40
  match bgp external
  match aspath-list AL2 AL3
   match med 80
route-map MAP1 permit 50
  set lpref 80
```
# 28.10. Команда match origin

В секции маршрутной карты, имеющей возвратное значение PERMIT либо DENY, для указания одного из условий срабатывания - по значению атрибута ORIGIN, необходимо использовать команду **match origin** в режиме конфигурации секции маршрутной карты. Для удаления проверки необходимо использовать данную команду с префиксом **no**.

Синтаксис:

# **match origin { igp | bgp | incomplete }**

# **no match origin**

Параметры:

**{ igp | bgp | incomplete }** *-* Значение атрибута ORIGIN для проверки

Состояние по умолчанию:

По умолчанию в случае отсутствия команд **match** секция маршрутной карты срабатывает на любой NLRI.

Режим ИКС:

Режим конфигурации секции маршрутной карты.

Примечание:

Данная команда позволяет использовать в качестве условия для приема или отправки маршрутной информации, а также для задания атрибутов, проверку значения атрибута ORIGIN.

Пример:

Следующий пример испольует проверку источника NLRI:

```
route-map MAP1 permit 10
  match origin 0
route-map MAP1 deny 40
  match bgp external
  match aspath-list AL2 AL3
   match origin incomplete
route-map MAP1 permit 50
  set lpref 80
```
28.11. Команда match prefix-list

В секции маршрутной карты, имеющей возвратное значение PERMIT либо DENY, для указания одного из условий срабатывания - по списку проверки NLRI, необходимо использовать команду **match prefix-list** *list1* **[** *list2* **..** *listN* **]** в режиме конфигурации секции маршрутной карты. В одной команде может быть перечислено несколько списков через

пробел, в этом случае проверка выполняется со всеми указанными списками по принципу логического ИЛИ. Для удаления проверки необходимо использовать данную команду с префиксом **no**.

Синтаксис:

# **match prefix-list** *list1* **[** *list2* **..** *listN* **]**

# **no match prefix-list**

Параметры:

- *list1 -* Имя списка проверки NLRI для проверки
- *list2 .. listN -* (необязательный) дополнительные списки, включаемые в проверку по принципу ИЛИ

Состояние по умолчанию:

По умолчанию в случае отсутствия команд **match** секция маршрутной карты срабатывает на любой NLRI.

Режим ИКС:

Режим конфигурации секции маршрутной карты.

Примечание:

Данная команда позволяет использовать в качестве условия для приема или отправки маршрутной информации, а также для задания атрибутов, проверку NLRI через заданные списки.

Пример:

Следующий пример испольует проверку NLRI:

```
route-map MAP1 permit 10
  match prefix-list PL1
  set lpref 110
route-map MAP1 deny 40
  match prefix-list PL2 PL3
  match aspath-list AL3
route-map MAP1 permit 50
  set lpref 80
```
28.12. Команда neighbor advertisement-interval

Для установки минимального интервала времени между посылкой обновлений маршрутной информации (MRAI) необходимо использовать команду **neighbor advertisement-interval** в режиме конфигурации процесса маршрутизации BGP. Для возврата к значению интервала по умолчанию необходимо использовать данную команду с префиксом **no**.

Синтаксис:

**neighbor** *ip-address* **advertisement-interval** *seconds*

# **no neighbor** *ip-address* **advertisement-interval**

Параметры:

- *ip-address -* адрес BGP-партнера
- *seconds -* время в секундах от 0 до 600

Состояние по умолчанию:

Если данная команда не применена, то значение интервала выставлено следующее:

- для  $i\text{BGP} 0$  секунд
- для  $eBGP 30$  секунд

Режим ИКС:

Режим конфигурации процесса маршрутизации BGP.

Примечание:

Когда MRAI установлен в 0 секунд, обновления маршрутной информации посылаются всегда, как только происходит изменение.

Пример:

Следующий пример назначает минимальное время между посылкой обновлений равным 10 секундам:

```
console(config)# bgp router 40000 
console(config-bgp)# neighbor 10.4.4.4 advertisement-interval 10
```
28.13. Команда neighbor allowas-in

Для того, чтобы разрешить принятие NLRI с атрибутом AS\_PATH, содержащим номер AS, принадлежащий данному узлу, необходимо использовать команду **neighbor allowas-in** *N* в режиме конфигурации процесса маршрутизации BGP. Для возврата к поведению по умолчанию необходимо использовать данную команду с префиксом **no**.

Синтаксис:

**neighbor** *ip-address* **allowas-in** *N*

## **no neighbor** *ip-address* **allowas-in**

Параметры:

- *ip-address -* адрес BGP-партнера
- *N -* (необязательный) максимальное количество вхождений локального номера AS в строке атрибута AS\_PATH – от 1 до 10 (если не указано, то 3)

Состояние по умолчанию:

По умолчанию прием NLRI с атрибутом AS\_PATH, содержащим локальный номер AS, запрещен.

Режим ИКС

Режим конфигурации процесса маршрутизации BGP.

Примечание:

Данную команду необходимо использовать с большой осторожностью. Необходимо помнить, что в случае использования данной команды возможно возникновение т.н. «петель маршрутизации».

Если значение N не указано, оно устанавливается равным 3.

Пример:

Следующий пример позволяет установить eBGP-сессию с партнером 10.4.4.4, и принимать от него NLRI, содержащие в строке атрибута AS\_PATH значение 40000 два раза:

console(config)# bqp router 40000 console(config-bqp)# neighbor 10.4.4.4 remote as 50000 console(config-bgp)# neighbor 10.4.4.4 allowas-in 2

28.14. Команда neighbor aspath-list

Для фильтрации маршрутных обновлений, принимаемых от партнера либо передаваемых партнеру, по атрибуту AS\_PATH (без дополнительных проверок) необходимо использовать команду neighbor aspath-list в режиме конфигурации процесса маршрутизации BGP. Для возврата к поведению по умолчанию необходимо использовать данную команду с префиксом по.

Синтаксис:

neighbor *ip-address* aspath-list *list-name* { in | out }

no neighbor *ip-address* aspath-list *list-name* { in | out }

Параметры:

- $\bullet$  *ip-address* адрес BGP-партнера
- list-name Имя списка проверки атрибута AS PATH
- in указание, что проверка будет производиться на входящих обновлениях
- out указание, что проверка будет производиться на исходящих обновлениях

Состояние по умолчанию:

По умолчанию на входящих и исходящих обновлениях значение атрибута AS\_PATH не проверяется.

Режим ИКС

Режим конфигурации процесса маршрутизации ВGP.

Примечание:

Данная команда позволяет влиять на атрибуты маршрутов, получаемых от партнера или передаваемых партнеру. Это позволяет более гибко управлять процессом выбора маршрута.

В отличие от маршрутной карты, данное условие позволяет проверить атрибут AS\_PATH только через ОДИН список.

Пример:

Следующий пример принимает в ADJ-RIBs-IN от партнера 10.4.4.4 только те маршруты, которые удовлетворяют списку проверки AL4\_IN:

```
console(config)# bgp router 40000 
console(config-bgp)# neighbor 10.4.4.4 remote_as 55000
console(config-bgp)# neighbor 10.4.4.4 aspath-list AL4_IN in
```
Следующий пример анонсирует партнеру 10.4.4.4 (помещает в ADJ-RIBs-OUT для него) только те маршруты, которые удовлетворяют списку проверки AL4\_OUT:

```
console(config)# bgp router 40000 
console(config-bgp)# neighbor 10.4.4.4 remote_as 55000
console(config-bgp)# neighbor 10.4.4.4 aspath-list AL4_OUT out
```
28.15. Команда neighbor default-originate

Для того, чтобы персонально для партнера породить маршрут на префикс 0.0.0.0/0 и анонсировать ему его, необходимо использовать команду **neighbor default-originate** в режиме конфигурации процесса маршрутизации BGP. Для удаления персонального порождения и анонса маршрута на префикс 0.0.0.0/0 необходимо использовать данную команду с префиксом **no**.

Синтаксис:

# **neighbor** *ip-address* **default-originate**

# **no neighbor** *ip-address* **default-originate**

Параметры:

*ip-address* - адрес BGP-партнера

Состояние по умолчанию:

По умолчанию маршрут на префикс 0.0.0.0/0 не порождается и не анонсируется.

Режим ИКС:

Режим конфигурации процесса маршрутизации BGP.

Примечание:

В случае, если соседу необходимо сообщить маршрут по умолчанию, с указанием локального узла в качестве NEXT HOP, единственным способом это сделать является данная команда.

Пример:

Следующий пример передает партнеру 10.4.4.4 маршрут по умолчанию:

```
console(config)# bgp router 40000 
console(config-bgp)# neighbor 10.4.4.4 default-originate
```
# 28.16. Команда neighbor description

Для того, чтобы ассоциировать некий текст комментария с партнером, необходимо использовать команду **neighbor description** в режиме конфигурации процесса маршрутизации BGP. Для удаления комментария необходимо использовать данную команду с префиксом **no**.

Синтаксис:

**neighbor** *ip-address* **description** *text*

**no neighbor** *ip-address* **description**

Параметры:

- *ip-address* адрес BGP-партнера
- *text* текст (до 80 символов) комментария о партнере

Состояние по умолчанию:

По умолчанию никакого комментария с партнером не ассоциировано.

Режим ИКС:

Режим конфигурации процесса маршрутизации BGP.

Примечание:

Текст комментария может быть только однострочный. Повторный ввод команды заменит предыдущий комментарий. Поддерживается только латинский алфавит, цифры и пробелы.

Пример:

Следующий пример назначает комментарий «peer with AS50000» партнеру 10.4.4.4:

```
console(config)# bgp router 40000 
 console(config-bgp)# neighbor 10.4.4.4 remote_as 50000
 console(config-bgp)# neighbor 10.4.4.4 description peer with 
AS50000
```
# 28.17. Команда neighbor ebgp-multihop

Для того, чтобы принимать и устанавливать соединения с внешними партнерами, расстояние до которых более одного хопа, необходимо использовать команду **neighbor ebgp-multihop** в режиме конфигурации процесса маршрутизации BGP. Для возврата к поведению по умолчанию необходимо использовать данную команду с префиксом **no**.

Синтаксис:

**neighbor** *ip-address* **ebgp-multihop [** *ttl* **]**

# **no neighbor** *ip-address* **ebgp-multihop**

Параметры:

- *ip-address -* адрес BGP-партнера
- *ttl -* (необязательный) значение поля TTL от 1 до 255

Состояние по умолчанию:

По умолчанию разрешаются только непосредственно подключенные партнеры (поле TTL для eBGP партнеров устанавливается равным 1).

Режим ИКС:

Режим конфигурации процесса маршрутизации BGP.

Примечание:

Данную команду необходимо использовать с большой осторожностью. Необходимо помнить, что в случае использования данной команды достижимость адреса партнера должна обеспечиваться локальной таблицей маршрутизации.

Если значение TTL не указано, оно устанавливается равным 255.

Пример:

Следующий пример позволяет установить eBGP-сессию с партнером 10.4.4.4, который не является непосредственно подключенным к локальному узлу:

```
console(config)# bgp router 40000 
console(config-bgp)# neighbor 10.4.4.4 remote_as 50000
console(config-bgp)# neighbor 10.4.4.4 ebgp-multihop
```
# 28.18. Команда neighbor maximum-as

Для ограничения количества номеров AS в атрибуте AS\_PATH в маршрутных обновлениях, принимаемых от партнера, необходимо использовать команду **neighbor maximum-as** в режиме конфигурации процесса маршрутизации BGP. Для возврата к поведению по умолчанию необходимо использовать данную команду с префиксом **no**.

## Синтаксис:

**neighbor** *ip-address* **maximum-as** *value*

Параметры:

- $\bullet$  *ip-address* адрес BGP-партнера
- *value* максимальное количество номеров AS, разрешенное к получению от партнера

Состояние по умолчанию:

По умолчанию количество префиксов, принимаемых от партнера, неограничено.

Режим ИКС:

Режим конфигурации процесса маршрутизации BGP.

Примечание:

Если необходимо ограничить количество номеров AS во входящих обновлениях, указывается данная команда, и поведение маршрутизатора меняется. Проверка длины атрибута делается перед остальными проверками.

Если длина атрибута AS\_PATH превышает установленный предел, маршрутизатор выполняет следующие действия:

- маршрут не сохраняется в RIB и не анонсируется партнерам;
- вылается сообшение об ошибке:
- генерируется сообщение сброса NLRI. содержащихся в данном обновлении

Данная команда применяется только к новым сообщениям от партнера. Чтобы применить ее к уже полученным маршрутам, необходимо очистить сеанс связи с партнером и создать его заново.

В случае обнаружения превышения количества номеров AS в атрибуте AS PATH выдается SYSLOG сообщение с указанием адреса партнера, перечня префиксов, полученного количества ASN, установленного предела количества ASN и полученной строки AS PATH. Если в строке AS PATH количество ASN превышает 30, выводятся только первые 30 значений и затем многоточие.

Пример:

Следующий пример ограничивает количество ASN в одном сообщении, получаемом от партнера 10.4.4.4 до 20:

```
console(config)# bqp router 40000
console(config-bgp)# neighbor 10.4.4.4 remote as 55000
console(config-bgp)# neighbor 10.4.4.4 maximum-as 20
```
# 28.19. Команда neighbor maximum-prefix

Для ограничения количества префиксов, принимаемых от партнера, необходимо использовать команду neighbor maximum-prefix в режиме конфигурации процесса маршрутизации BGP. Для возврата к поведению по умолчанию необходимо использовать данную команду с префиксом по.

# Синтаксис:

# **neighbor** *ip-address* **maximum-prefix** *value* **[ action { warning | shutdown } ] [ threshold**  *threshold* **]**

Параметры:

- *ip-address -* адрес BGP-партнера
- *value -* максимальное количество префиксов, разрешенное к получению от партнера
- *threshold -* (необязательный) целое число, описывающее количество процентов от *value*, при достижении которого начинается генерация предупреждающих сообщений. Допустимое значение от 1 до 100.
- **action** (необязательный) указание действия, которое будет выполнено при достижении значения *value* (разрыв сессии с партнером или предупреждение)

Состояние по умолчанию:

По умолчанию количество префиксов, принимаемых от партнера, неограниченно.

Режим ИКС:

Режим конфигурации процесса маршрутизации BGP.

Примечание:

Данная команда позволяет ограничить максимальное количество префиксов, принимаемых от партнера BGP.

Когда количество принятых от партнера префиксов превышает заданное максимальное значение, локальный узел разрывает партнерство либо генерирует предупреждение (по умолчанию). Если партнерство разорвано, то восстановить его можно только вручную через команды **shutdown/no shutdown**.

Пример:

Следующий пример ограничивает количество маршрутов, получаемых от партнера 10.4.4.4 до 1000:

```
console(config)# bgp router 40000 
console(config-bgp)# neighbor 10.4.4.4 remote_as 55000
console(config-bgp)# neighbor 10.4.4.4 maximum-prefix 1000
```
28.20. Команда neighbor next-hop-self

Для установки атрибута NEXT\_HOP в маршрутных обновлениях, передаваемых партнеру, равным IP-адресу интерфейса локального узла, через который произведено установление сеанса с удаленным партнером, необходимо использовать команду **neighbor next-hop-self** в режиме конфигурации процесса маршрутизации BGP. Для возврата к поведению по умолчанию необходимо использовать данную команду с префиксом **no**.

Синтаксис:

# **neighbor** *ip-address* **next-hop-self**

## **no neighbor** *ip-address* **next-hop-self**

Параметры:

*ip-address* - адрес BGP-партнера

Состояние по умолчанию:

По умолчанию данная команда отключена, при передаче маршрутных обновлений атрибут NEXT\_HOP обрабатывается согласно RFC 4271.

Режим ИКС:

Режим конфигурации процесса маршрутизации BGP.

Примечание:

Данная команда полезна в том случае, если партнер не имеет информации о достижимости узла, объявленного как NEXT\_HOP в маршрутном обновлении.

Данная команда допустима как для партнеров iBGP, так и для партнеров eBGP. Для партнеров eBGP данная команда используется в случаях, когда атрибут не меняется, однако достижимости адреса у партнера нет. В этом случае по согласованию с администратором автономной системы партнера используется данная команда.

Пример:

Следующий пример меняет значение атрибута NEXT\_HOP в IP адрес локального узла для всех маршрутов, анонсируемых партнеру 10.4.4.4:

```
console(config)# bgp router 40000 
console(config-bgp)# neighbor 10.4.4.4 remote_as 40000
console(config-bgp)# neighbor 10.4.4.4 next-hop-self
```
28.21. Команда neighbor next-hop-unchanged

Для того, чтобы атрибут NEXT\_HOP в маршрутных обновлениях, передаваемых партнеру, не менялся, необходимо использовать команду **neighbor next-hop-unchanged** в режиме конфигурации процесса маршрутизации BGP. Для возврата к поведению по умолчанию необходимо использовать данную команду с префиксом **no**.

Синтаксис:

# **neighbor** *ip-address* **next-hop-unchanged [ ebgp-only ]**

## **no neighbor** *ip-address* **next-hop-unchanged**

Параметры:

- *ip-address* адрес BGP-партнера
- **ebgp-only** (необязательный) указание, что атрибут NEXT\_HOP не будет меняться только для маршрутов, полученных от партнеров eBGP. Для маршрутов, полученных от партнеров iBGP, обработка атрибута NEXT\_HOP будет производиться согласно правилам по умолчанию

Состояние по умолчанию:

По умолчанию данная команда отключена, при передаче маршрутных обновлений атрибут NEXT HOP обрабатывается согласно RFC 4271.

Режим ИКС:

Режим конфигурации процесса маршрутизации ВGP.

Примечание:

Данная команда может быть полезна в том случае, если партнер имеет информацию о достижимости узла, объявленного как NEXT\_HOP в маршрутном обновлении в своей таблице маршрутизации.

Данная команда допустима только для eBGP-партнеров. При попытке задать данную команду для iBGP-партнера, будет выведена ошибка о недопустимости использования данной команды.

В случае использования модификатора «ebgp-only» маршруты, полученные от партнеров iBGP, будут менять атрибут NEXT\_HOP при их передаче указанному партнеру, а маршруты, полученные от партнеров eBGP, не будут менять данный атрибут.

Пример:

Следующий пример сохраняет значение атрибута NEXT\_HOP для всех маршрутов, анонсируемых партнеру 10.4.4.4:

```
console(config)# bqp router 40000
console(config-bgp)# neighbor 10.4.4.4 remote as 55000
console(config-bgp)# neighbor 10.4.4.4 next-hop-unchanged
```
28.22. Команда neighbor password

Для включения MD5 аутентификации на TCP соединении с партнером необходимо команду **neighbor password** в режиме конфигурации использовать процесса маршрутизации BGP. Для отключения данного функционала необходимо использовать данную команду с префиксом по.

Синтаксис:

neighbor ip-address password string

## no neighbor ip-address password

Параметры:

- $\bullet$  *ip-address* адрес BGP-партнера
- string строка пароля до 25 символов длиной, чувствительная к регистру. Поддерживается только латинский алфавит, цифры и пробелы. Пароль не может начинаться с цифры

Состояние по умолчанию:

По умолчанию MD5 аутентификация на TCP соединении с партнером не включена.

## Режим ИКС:

Режим конфигурации процесса маршрутизации BGP.

Примечание:

Данная команда позволяет настроить MD5-аутентификацию между двумя BGP партнерами, и это означает, что каждый TCP сегмент будет проверяться на цифровую подпись. Аутентификация, если включена, должна быть настроена идентично с обоих сторон сессии, в противном случае партнерство не будет установлено. Настройка аутентификации заставляет устройство генерировать и проверять цифровую подпись каждого TCP сегмента в BGP сессии.

Если длина пароля будет указана более 25 символов, будет показано сообщение об ошибке, однако первые 25 символов строки будут приняты в качестве пароля. Строка может содержать латинские буквы обоих регистров, цифры и символ пробела. Однако, строка не может заканчиваться пробелами и начинаться с цифры.

Если строка пароля задана разной на двух сторонах сессии, то партнерство установлено не будет.

Если на одной стороне указана аутентификация, а на другой нет, то будет генерироваться сообщение о невозможности установки соединения:

%TCP-6-BADAUTH: No MD5 digest from x.x.x.x:7099 to y.y.y.y:179

Аналогично, если на двух сторонах сессии настроены разные пароли, то будет генерироваться сообщение о невозможности установки соединения:

%TCP-6-BADAUTH: Invalid MD5 digest from x.x.x.x:6755 to y.y.y.y:179

Если настроить или изменить пароль аутентификации на рабочей сессии, то каждый новый TCP сегмент будет обрабатываться уже с использованием новой настройки. В случае несовпадения настроек сессия разорвется не сразу, а только по истечении таймера hold-down (180 секунд по умолчанию). Если в течение этого времени настройки согласовать, сессия останется функционировать.

Пример:

Следующий пример включает MD5 аутентификацию BGP сессии с партнером 10.4.4.4. Аналогичная настройка должна быть произведена со стороны партнера до истечения таймера hold-down:

```
console(config)# bgp router 40000 
console(config-bgp)# neighbor 10.4.4.4 remote_as 40000
console(config-bgp)# neighbor 10.4.4.4 password Passw0rd123
```
# 28.23. Команда neighbor prefix-list

Для фильтрации маршрутных обновлений, принимаемых от партнера либо передаваемых партнеру, по NLRI (без дополнительных проверок), необходимо использовать команду

**neighbor prefix-list** в режиме конфигурации процесса маршрутизации BGP. Для возврата к поведению по умолчанию необходимо использовать данную команду с префиксом **no**.

Синтаксис:

**neighbor** *ip-address* **prefix-list** *list-name* **{ in | out }**

# **no neighbor** *ip-address* **prefix-list** *list-name* **{ in | out }**

Параметры:

- *ip-address* адрес BGP-партнера
- *list-name* Имя списка проверки NLRI
- **in** указание, что проверка будет производиться на входящих обновлениях
- **out** указание, что проверка будет производиться на исходящих обновлениях

Состояние по умолчанию:

По умолчанию на входящих и исходящих обновлениях NLRI не проверяется.

Режим ИКС:

Режим конфигурации процесса маршрутизации BGP.

Примечание:

Данная команда позволяет влиять на атрибуты маршрутов, получаемых от партнера или передаваемых партнеру. Это позволяет более гибко управлять процессом выбора маршрута.

В отличие от маршрутной карты, данное условие позволяет проверить NLRI только через ОДИН список.

Пример:

Следующий пример принимает в ADJ-RIBs-IN от партнера 10.4.4.4 только те маршруты, которые удовлетворяют списку проверки PL4\_IN:

```
console(config)# bgp router 40000 
console(config-bgp)# neighbor 10.4.4.4 remote_as 55000
console(config-bgp)# neighbor 10.4.4.4 prefix-list PL4_IN in
```
Следующий пример анонсирует партнеру 10.4.4.4 (помещает в ADJ-RIBs-OUT для него) только те маршруты, которые удовлетворяют списку проверки PL4\_OUT:

```
console(config)# bgp router 40000 
console(config-bgp)# neighbor 10.4.4.4 remote_as 55000
console(config-bgp)# neighbor 10.4.4.4 prefix-list PL4_OUT out
```
# 28.24. Команда neighbor remote\_as

Для добавления записи о партнере в таблицу партнеров BGP необходимо использовать команду **neighbor remote\_as** в режиме конфигурации процесса маршрутизации BGP. Для

удаления партнера из таблицы партнеров необходимо использовать данную команду с префиксом **no**.

Синтаксис:

**neighbor** *ip-address* **remote\_as** *AS\_num*

# **no neighbor** *ip-address* **remote\_as**

Параметры:

- *ip-address* адрес BGP-партнера
- $\bullet$  *AS num* номер автономной системы партнера от 1 до 65535

Состояние по умолчанию:

По умолчанию партнеров в таблице нет.

Режим ИКС:

Режим конфигурации процесса маршрутизации BGP.

Примечание:

Данная команда должна быть первой командой конфигурирования BGP партнера. Если номер автономной системы партнера равен номеру автономной системы локального узла, партнер трактуется как iBGP. Если номер автономной системы партнера отличается от номера автономной системы локального узла, партнер трактуется как eBGP.

По умолчанию после создания партнера он переводится в состояние «выключен», т.е. автоматически дополнительно создается команда «**neighbor … shutdown**». Для включения сессии с партнером после его настройки необходимо дать команду «**no neighbor … shutdown**» в явном виде.

Пример:

Следующий пример создает запись о партнере 10.4.4.4, который находится в той же автономной системе, что и локальный узел (iBGP партнер):

```
console(config)# bgp router 40000 
console(config-bgp)# neighbor 10.4.4.4 remote_as 40000
```
Следующий пример создает запись о партнере 172.16.10.10, который находится в отличной от локального узла автономной системе (eBGP партнер):

```
console(config)# bgp router 40000 
console(config-bgp)# neighbor 172.16.10.10 remote_as 777
```
# 28.25. Команда neighbor route-map

Для фильтрации маршрутных обновлений, принимаемых от партнера либо передаваемых партнеру, по комплексным правилам с возможным изменением атрибутов (маршрутной карте), необходимо использовать команду **neighbor route-map** в режиме конфигурации процесса маршрутизации BGP. Для возврата к поведению по умолчанию необходимо использовать данную команду с префиксом **no**.

## Синтаксис:

**neighbor** *ip-address* **route-map** *map-name* **{ in | out }**

**no neighbor** *ip-address* **route-map** *map-name* **{ in | out }**

Параметры:

- *ip-address* адрес BGP-партнера
- *map-name* Имя маршрутной карты
- **in** указание, что проверка будет производиться на входящих обновлениях
- **out** указание, что проверка будет производиться на исходящих обновлениях

Состояние по умолчанию:

По умолчанию на входящих и исходящих обновлениях NLRI не проверяется.

Режим ИКС:

Режим конфигурации процесса маршрутизации BGP.

Примечание:

Данная команда позволяет влиять на атрибуты маршрутов, получаемых от партнера или передаваемых партнеру. Это позволяет более гибко управлять процессом выбора маршрута.

Пример:

Следующий пример принимает в ADJ-RIBs-IN от партнера 10.4.4.4 только те маршруты, которые удовлетворяют маршрутной карте MAP\_10.4.4.4\_IN:

```
console(config)# bgp router 40000 
console(config-bgp)# neighbor 10.4.4.4 remote_as 55000
console(config-bgp)# neighbor 10.4.4.4 route-map MAP_10.4.4.4_IN in
```
Следующий пример анонсирует партнеру 10.4.4.4 (помещает в ADJ-RIBs-OUT для него) только те маршруты, которые удовлетворяют списку проверки MAP\_10.4.4.4\_OUT:

```
console(config)# bgp router 40000 
 console(config-bgp)# neighbor 10.4.4.4 remote_as 55000
 console(config-bgp)# neighbor 10.4.4.4 route-map MAP_10.4.4.4_OUT 
out
```
## 28.26. Команда neighbor shutdown

Для отключения сеанса с партнером необходимо использовать команду **neighbor shutdown** в режиме конфигурации процесса маршрутизации BGP. Для включения сеанса необходимо использовать данную команду с префиксом **no**.

## Синтаксис:

**neighbor** *ip-address* **shutdown**

### **no neighbor** *ip-address* **shutdown**

Параметры:

*ip-address* - адрес BGP-партнера

Состояние по умолчанию:

По умолчанию данная команда автоматически назначается на каждого нового созданного партнера.

Режим ИКС:

Режим конфигурации процесса маршрутизации BGP.

Примечание:

Данная команда терминирует сессию с партнером и удаляет всю ассоциированную с данным партнером маршрутную информацию.

По умолчанию данная команда автоматически присутствует для каждого нового созданного партнера и для установления сессии с указанным партнером необходимо использовать данную команду в режиме отмены (форма «**no**»).

Пример:

Следующий пример разрывает сессию с партнером 10.4.4.4 и переводит его в режим «выкл»:

```
console(config)# bgp router 40000 
console(config-bgp)# neighbor 10.4.4.4 remote_as 40000
console(config-bgp)# neighbor 10.4.4.4 shutdown
```
Следующий пример включает партнера 10.4.4.4 и сессию с ним:

```
console(config)# bgp router 40000 
console(config-bgp)# neighbor 10.4.4.4 remote_as 40000
console(config-bgp)# no neighbor 10.4.4.4 shutdown
```
28.27. Команда neighbor timers

Для установки таймеров на отдельно взятого партнера необходимо использовать команду **neighbor timers** в режиме конфигурации процесса маршрутизации BGP. Для возврата к настройкам таймеров по умолчанию необходимо использовать данную команду с префиксом **no**.

Синтаксис:

**neighbor** *ip-address* **timers** *keepalive holdtime*

## **no neighbor** *ip-address* **timers**

Параметры:

- *ip-address* адрес BGP-партнера
- *keepalive -* период посылки в секундах keepalive-сообщений партнеру. Значение от 0 до 65535. Значение по умолчанию 60 сек

 *holdtime -* интервал в секундах, по прошествии которого партнёр считается пропавшим. Значение от 0 до 65535. Значение по умолчанию 180 сек

Состояние по умолчанию:

По умолчанию установлены следующие значения:

- $\bullet$  keepalive = 60 секунд
- $\bullet$  holdtime = 180 секунд

Режим ИКС:

Режим конфигурации процесса маршрутизации BGP.

Примечание:

Данная команда позволяет настроить значение таймеров для партнера, отличное от глобальных настроек, которые также можно модифицировать командой **timers bgp**. В случае, если установлено значение параметра *holdtime* менее чем в 20 сек, выдается предупреждающее сообщение:

%Warning: A hold time of less than 20 seconds increases the chances of peer flapping

Пример:

Следующий пример устанавливает значение keepalive-таймера в 70 сек, а значение holdtime-таймера в 210 сек для партнера 10.4.4.4:

```
console(config)# bgp router 40000 
console(config-bgp)# neighbor 10.4.4.4 remote_as 40000
console(config-bgp)# neighbor 10.4.4.4 timers 70 210
```
28.28. Команда network

Для локального порождения префикса в таблице BGP и анонсирования его партнерам необходимо использовать команду **network** в режиме конфигурации процесса маршрутизации BGP. Для удаления префикса из таблицы локально порождаемых маршрутов необходимо использовать данную команду с префиксом **no**.

Префикс будет добавлен в таблицу локально порожденных префиксов и принят к анонсированию только в том случае, если точно такой же префикс присутствует в таблице маршрутизации локального узла. Если в таблице маршрутизации локального узла точно такого же префикса нет, то команда будет присутствовать в конфигурации, но будет принята к исполнению только когда данный префикс появится в таблице маршрутизации.

Префикс 0.0.0.0/0 не может быть порожден данной командой ни при каких условиях.

Однако, при использовании служебного слова **force** локальный узел безусловно будет анонсировать данный префикс даже в случае его отсутствия в локальной таблице маршрутизации.

## Синтаксис:

**network** *prefix***/***len* **[ force ]**

no network prefixllen

Параметры:

- *prefix* адрес сети для анонсирования
- len длина префикса заданного адресом
- force указание, что анонсирование будет выполнено безусловно

Состояние по умолчанию:

По умолчанию никаких сетей не анонсируется.

Режим ИКС

Режим конфигурации процесса маршрутизации ВGP.

Примечание:

Максимальное количество команд network определяется исключительно доступными ресурсами локального узла (объемом памяти).

Пример:

Следующий пример анонсирует префикс 15.15.15.0/24 только в том случае, если точно такой же префикс присутствует в таблице маршрутизации локального узла:

```
console(config)# bgp router 40000
console(config-bgp)# network 15.15.15.0 /24
```
Следующий пример анонсирует префикс 78.56.0.0/16 безусловно в любом случае:

console(config)# bqp router 40000 console(config-bqp)# network 78.56.0.0 /16 force

28.29. Команда prevent-transit

Для предотвращения ситуации, когда локальная автономная система становится транзитной и пропускает сквозь себя префиксы и трафик других автономных систем, необходимо использовать команду prevent-transit в режиме конфигурации процесса маршрутизации BGP. В этом случае включается автоматический режим фильтрации исходящей маршрутной информации, когда внешним партнерам не передаются маршруты, имеющие непустое значение атрибута AS-PATH. Для отказа от автоматической фильтрации необходимо использовать данную команду с префиксом по.

Синтаксис:

# prevent-transit

#### no prevent-transit

Состояние по умолчанию:

По умолчанию данная команда автоматически включается при запуске процесса ВGP.

Режим ИКС

Режим конфигурации процесса маршрутизации ВGP.

Примечание:

Данная команда позволяет включить механизм автоматической фильтрации исходящей маршрутной информации. Если маршрут имеет непустой атрибут AS-PATH, он не будет распространяться внешним партнерам данного узла.

Таким образом обеспечивается защита от ситуации, когда локальная автономная система может стать транзитной.

По умолчанию данный функционал уже включен автоматически при включении протокола BGP.

Если необходимо разрешить данной автономной системе стать транзитной, то на тех узлах, которые имеют соединения с внешними партнерами, этот функционал необходимо **ОТКЛЮЧИТЬ** 

Пример:

Следующий пример включает функционал предотвращения ситуации, когда локальная автономная система становится транзитной:

console(config)# bqp router 40000 console(config-bgp)# prevent-transit

28.30. Команла redistribute

Для импорта префикса в таблицу BGP из другого процесса маршрутизации и анонсирования его партнерам необходимо использовать команду redistribute в режиме конфигурации процесса маршрутизации BGP. Для удаления процедуры импорта маршрутной информации необходимо использовать данную команду с префиксом по.

При изменении таблицы маршрутизации устройства вследствие получения новых маршрутов от соседей IGP или отзыва существующих, изменения статуса локальных интерфейсов IP, а также изменения конфигурации статических маршрутов, должна вызываться проверка на необходимость импорта маршрутов и их порождения в локальной таблице ВGP (либо отзыва порожденных в случае их исчезновения)

По умолчанию в таблицу ВGP импортируются все префиксы из итоговой таблицы маршрутизации устройства, попавшие в нее из указанного протокола, т.е. все маршруты, попавшие в RIB устройства из указанного протокола, будут импортированы в BGP.

Данное поведение можно изменить, дополнительно дав команду задания маршрутной карты для импорта из указанного протокола (см. команду redistribute protocol route-map тар). При этом будут импортированы только те маршруты из указанного протокола, которые удовлетворяют заданной маршрутной карте.

Префикс 0.0.0.0/0 не может быть импортирован данной командой ни при каких условиях.

Синтаксис:

redistribute protocol

### no redistribute *protocol*

Параметры:

• *protocol* - Протокол маршрутизации, из которого будет произведен импорт. Может быть один из следующих: connected, static, rip, ospf

Состояние по умолчанию:

По умолчанию никаких сетей не импортируется.

Режим ИКС:

Режим конфигурации процесса маршрутизации BGP.

Примечание:

Необходимо учесть, что любое изменение состояния импортируемого маршрута в IGP приведет к необходимости обновления (изъятия) маршрута в BGP, что, при частом повторении подобных событий, может привести к блокировке данного BGP-узла на соседях.

Следовательно, данную команду необходимо использовать с осторожностью.

Пример:

Следующий пример импортирует маршруты на непосредственно подключенные префиксы на IP-интерфейсы устройства:

console(config)# bqp router 40000

console(config-bgp)# redistribute connected

Следующий пример импортирует маршруты из процесса OSPF с фильтрацией по маршрутной карте:

```
console(config)# bgp router 40000
console(config-bqp)# redistribute ospf
console(config-bgp)# redistribute ospf route-map rm-ospf-in
```
# 28.31. Команда redistribute route-map

Для изменения поведения процесса импорта префиксов в таблицу ВGP из другого процесса маршрутизации и анонсирования его партнерам необходимо использовать redistribute protocol route-map map  $\mathbf{B}$ режиме конфигурации команду процесса маршрутизации BGP. Для удаления привязки маршрутной карты к процессу импорта маршрутной информации необходимо использовать данную команду с префиксом по.

Данная команда является модификатором поведения команды redistribute. В случае ее отсутствия в таблицу BGP импортируются все префиксы из итоговой таблицы маршрутизации устройства, попавшие в нее из указанного протокола. При задании данной команды будут импортированы только те маршруты из указанного протокола, которые удовлетворяют заданной маршрутной карте.

Если данную команду дать без команды **redistribute** *protocol*, то пока не будет введена команда **redistribute** *protocol*, никакой редистрибуции производиться не будет.

Указание данной команды с ключевым словом **no** в начале не отменяет всю редистрибуцию, а лишь убирает привязку маршрутной карты к данному процессу редистрибуции.

Если маршрутная карта задана в качестве аргумента команды **redistribute**, то для импорта маршрута необходимо, чтобы маршрутная карта вернула для него значение PERMIT. Если маршрут не удовлетворяет ни одному условию маршрутной карты, либо она вернула для него значение DENY, импорт не производится.

Синтаксис:

# **redistribute** *protocol* **route-map** *map*

**no redistribute** *protocol* **route-map** *map*

Параметры:

- *protocol* Протокол маршрутизации, из которого будет произведен импорт. Может быть один из следующих: **connected**, **static**, **rip**, **ospf**
- *map* маршрутная карта для фильтрации

Состояние по умолчанию:

По умолчанию никаких сетей не импортируется.

Режим ИКС:

Режим конфигурации процесса маршрутизации BGP.

Примечание:

Необходимо учесть, что любое изменение состояния импортируемого маршрута в IGP приведет к необходимости обновления (изъятия) маршрута в BGP, что, при частом повторении подобных событий, может привести к блокировке данного BGP-узла на соседях.

Следовательно, данную команду необходимо использовать с осторожностью.

Пример:

Следующий пример импортирует маршруты из процесса OSPF с фильтрацией по маршрутной карте:

```
console(config)# bgp router 40000 
console(config-bgp)# redistribute ospf 
console(config-bgp)# redistribute ospf route-map rm-ospf-in
```
28.32. Команда route-map

Для создания и изменения маршрутных карт, используемых для фильтрации префиксов и модификации атрибутов BGP, необходимо использовать команду **route-map** в режиме

глобальной настройки. Для удаления маршрутной карты или ее секции необходимо использовать данную команду с префиксом **no**.

Синтаксис:

**route-map** *map-name* **{ permit | deny } [** *seq-num* **]**

**no route-map** *map-name* **[ { permit | deny }** *seq-num* **]** 

**route-map** *map-name* **resequence [** *init-seq-num* **[** *increment* **]]**

Параметры:

- *map-name -* Имя маршрутной карты. Текстовое значение.
- *seq-num -* Номер секции
- *init-seq-num -* (необязательный) новый начальный номер первой строки
- *increment -* (необязательный) инкремент номера строк

Состояние по умолчанию:

По умолчанию маршрутные карты в системе отсутствуют.

Режим ИКС:

Режим глобальной конфигурации

Примечание:

В каждой маршрутной карте может быть несколько секций, каждой из которых присвоен порядковый номер. Когда маршрутизатор обрабатывает маршрутную карту, он просматривает все секции в соответствии с порядковыми номерами.

Если номер секции не задан, но начальный номер секции равен 5. Последующие секции автоматически получают номера с шагом 5.

Произвести перенумерацию секций в карте можно путем использования команды **routemap map-name** *resequence* **[** *init-seq-num* **[** *increment* **]]**, которая производит однократную процедуру изменения номеров секций в карте, начиная с нового номера «*init-seq-num*» (по умолчанию – 5) с инкрементом «*increment*» (по умолчанию – 5). В случае использования в секциях команд **continue**, их метки также корректируются.

В каждой секции **route-map** указано возвращаемое значение **permit** или **deny**. Кроме того, с помощью команды **match** указываются параметры которые должны быть у маршрута для того чтобы он совпал с правилом. Для того чтобы указать весь трафик, в секции **routemap** просто не надо указывать команду **match**.

Если после параметра **match** идет несколько опций, то к ним применяется логика ИЛИ, то есть должен совпасть один из перечисленных параметров. Если задано несколько параметров **match** в отдельных строках, то к ним применяется логика И, то есть должны совпасть все параметры.

Если секция маршрутной карты срабатывает, то дальнейшая обработка маршрутной карты прекращается, и возвращается значение, указанное в данной секции. Однако, данное правило может быть изменено путем применения команды **continue**.

В каждой секции **route-map** может быть одна или более команд **set**, которые используются для изменения каких-либо параметров проходящих маршрутов.

Маршрутная карта позволяет фильтровать маршруты при приеме или передаче и изменять различные атрибуты маршрутов.

Пример:

Следующий пример создает маршрутную карту:

```
route-map MAP1 deny 10
  match prefix-list DENYPFX
route-map MAP1 permit 20
  match aspath-list ASPATH1
  set med 100
  continue 40
route-map MAP1 permit 30
  match aspath-list ASPATH2
  set lpref 200
  set med 200
route-map MAP1 permit 40
   set lpref 150
```
28.33. Команда router bgp

Для начала конфигурирования процесса BGP необходимо использовать команду **router bgp** в режиме глобальной настройки. Для удаления процесса BGP необходимо использовать данную команду с префиксом **no**.

Синтаксис:

**router bgp** *AS\_num*

### **no router bgp** *AS\_num*

Параметры:

 *AS\_num* - номер автономной системы, которой принадлежит локальная система. Значение от 1 до 65535.

Состояние по умолчанию:

По умолчанию процесс маршрутизации BGP не запущен.

Режим ИКС:

Режим глобальной конфигурации

Примечание:

Данная команда позволяет запустить процесс BGP и начать его конфигурацию.

Согласно RFC 5398 (Autonomous System (AS) Number Reservation for Documentation Use) определен диапазон номеров AS для целей документирования. Данные номера могут быть использованы только в целях документирования и не могут быть назначены на узлы ВGP в приватных или публичных целях. Для этих целей зарезервирован диапазон номеров автономных систем от 64496 до 64511.

Также определен лиапазон номеров приватных автономных систем He маршрутизируемых в сети Интернет. Лля этих целей зарезервирован диапазон номеров автономных систем от 64512 до 65534. Номер автономной системы 65535 является зарезервированным для специальных целей. Приватные автономные системы могут быть использованы в целях тестирования, а также в конфедерациях.

ВGP не должен анонсировать номера приватных систем внешним партнерам в сеть Интернет.

В данной реализации поддерживаются только 16-битные номера автономных систем.

При включении процесса ВGP автоматически применяются также следующие команды:

### timers bgp 60 180

Пример:

Следующий пример запускает процесс маршрутизации ВGP с указанием номера локальной автономной системы равным 40000:

console(config)# bgp router 40000

28.34. Команла set local-as

В секции маршрутной карты, имеющей возвратное значение РЕRМІТ, для указания одного из действий в случае срабатывания - изменения номера локального AS при передаче информации партнеру, необходимо использовать команду **set local-as** в режиме настройки секции маршрутной карты. Для удаления данного изменения необходимо использовать данную команду с префиксом по.

Синтаксис:

set local-as ASN

no set local-as ASN

Параметры:

• ASN - Значение номера локальной AS для пристыковки к атрибуту AS PATH при передаче обновлений партнеру

Состояние по умолчанию:

По умолчанию в случае отсутствия данной команды при передаче внешнему партнеру к атрибуту AS PATH в начало дописывается локальный номер AS, указанный в команде router bgp.

Режим ИКС

Режим конфигурации секции маршрутной карты.

Примечание:

Данная команда позволяет менять локальный номер AS, дописываемый в начало атрибута AS\_PATH при передаче партнеру выборочно по определенным условиям в маршрутной карте.

Данная команда имеет смысл только при установке маршрутной карты на фильтрацию передаваемой информации внешнему партнеру. В любых других случаях данная команда, даже будучи примененной, выполняться не будет.

Как и любые другие команды SET, данная команда может быть применена только в секции маршрутной карты, имеющей возвращаемое значение PERMIT.

Пример:

Следующий пример использует установку номера AS, отличным от реального:

```
route-map MAP1 deny 10
  match lpref 110
route-map MAP1 permit 40
  match aspath-list AL2 AL3
   set local-as 3333
route-map MAP1 permit 50
  set lpref 80
router bgp 5555
  neighbor 10.4.4.4 route-map MAP1 out
```
28.35. Команда set lpref

В секции маршрутной карты, имеющей возвратное значение PERMIT, для указания одного из действий в случае срабатывания – изменения атрибута LOCAL\_PREFERENCE, необходимо использовать команду **set lpref** в режиме настройки секции маршрутной карты. Для удаления данного изменения необходимо использовать данную команду с префиксом **no**.

Синтаксис:

**set lpref** *value*

## **no set lpref** *value*

Параметры:

*value* - Устанавливаемое значение атрибута LOCAL\_PREFERENCE

Состояние по умолчанию:

По умолчанию в случае отсутствия данной команды значение атрибута LOCAL\_PREFERENCE не меняется.

Режим ИКС:

Режим конфигурации секции маршрутной карты.

Примечание:

Данная команда позволяет менять атрибут LOCAL\_PREFERENCE выборочно по определенным условиям в маршрутной карте.

Как и любые другие команды SET, данная команда может быть применена только в секции маршрутной карты, имеющей возвращаемое значение PERMIT.

Пример:

Следующий пример использует выборочное изменение атрибута LOCAL\_PREFERENCE:

```
route-map MAP1 deny 10
  match lpref 110
route-map MAP1 permit 40
  match aspath-list AL2 AL3
   set lpref 150
route-map MAP1 permit 50
  set lpref 80
router bgp 5555
  neighbor 10.4.4.4 route-map MAP1 out
```
28.36. Команда set med

В секции маршрутной карты, имеющей возвратное значение PERMIT, для указания одного из действий в случае срабатывания – изменения атрибута MED, необходимо использовать команду **set med** в режиме настройки секции маршрутной карты. Для удаления данного изменения необходимо использовать данную команду с префиксом **no**.

Синтаксис:

**set med** *value*

**no set med** *value*

Параметры:

*value* - Устанавливаемое значение атрибута MED

Состояние по умолчанию:

По умолчанию в случае отсутствия данной команды значение атрибута MED не меняется.

Режим ИКС:

Режим конфигурации секции маршрутной карты.

Примечание:

Данная команда позволяет менять атрибут MED выборочно по определенным условиям в маршрутной карте.

Как и любые другие команды SET, данная команда может быть применена только в секции маршрутной карты, имеющей возвращаемое значение PERMIT.

Пример:

Следующий пример испольует выборочное изменение атрибута MED:

```
route-map MAP1 deny 10
  match lpref 110
route-map MAP1 permit 40
  match aspath-list AL2 AL3
   set med 150
route-map MAP1 permit 50
  set med 80
router bgp 5555
  neighbor 10.4.4.4 route-map MAP1 out
```
28.37. Команда show as-path access-list

Для вывода списков правил проверки атрибута AS\_PATH, используемых во входящей и исходящей фильтрации NLRI для партнера BGP необходимо использовать команду **show as-path access-list** в привилегированном режиме управления.

Синтаксис:

**show as-path access-list [** *name* **]**

Параметры:

*name* – (необязательно) имя списка правил (строка)

Состояние по умолчанию:

Не применимо.

Режим ИКС:

Привилегированный режим управления.

Примечание:

Команда **show as-path access-list** используется для вывода списков правил проверки атрибута AS\_PATH, используемых во входящей и исходящей фильтрации NLRI для партнера BGP. Вывод может быть отфильтрован по конкретному списку правил проверки атрибута AS\_PATH.

Пример:

Следующий пример выводит все списки правил проверки атрибута AS\_PATH, используемых во входящей и исходящей фильтрации NLRI для партнера BGP:

355 643.18184162.00040-01 94-2

```
console# show as-path access-list
as-path list name: AS-LIST
   seq: 5 regexp: " 65010$" action: deny
   seq: 10 regexp: ".*" action: permit
```
Описание полей в выводе:

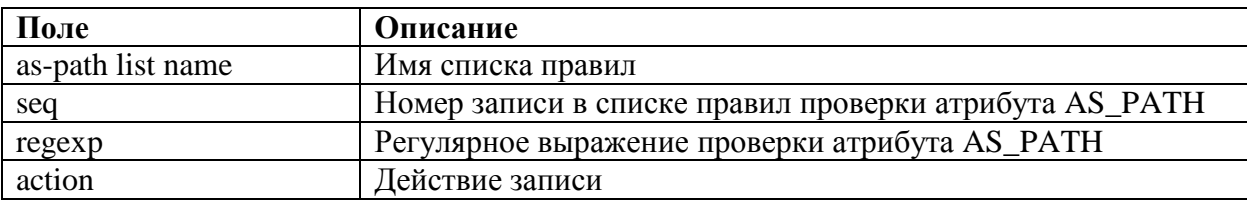

## 28.38. Команда show ip bgp peer received

Для вывода таблицы маршрутов процесса ВGP, полученных от конкретного партнера, необходимо использовать команду show ip bgp peer received в привилегированном режиме управления.

Синтаксис:

#### show ip bgp peer *peer-ip* received

Параметры:

• реег-ір - адрес партнера, указанный в конфигурации

Состояние по умолчанию:

Не применимо.

Режим ИКС

Привилегированный режим управления.

Примечание:

Команда show ip bgp peer received используется для вывода содержимого локальной ВGP-таблицы префиксов и их атрибутов, полученных от указанного партнера.

Пример:

Следующий пример выводит таблицу маршрутов BGP, полученных от партнера 10.200.91.58:

```
console# show ip bgp peer 10.200.91.58 received
BGP table version is 22, local router ID is 10.1.1.1
 Status codes: * valid, > best, i - internal
Origin codes: i - IGP, e - EGP, ? - incomplete
```
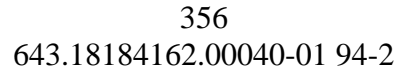

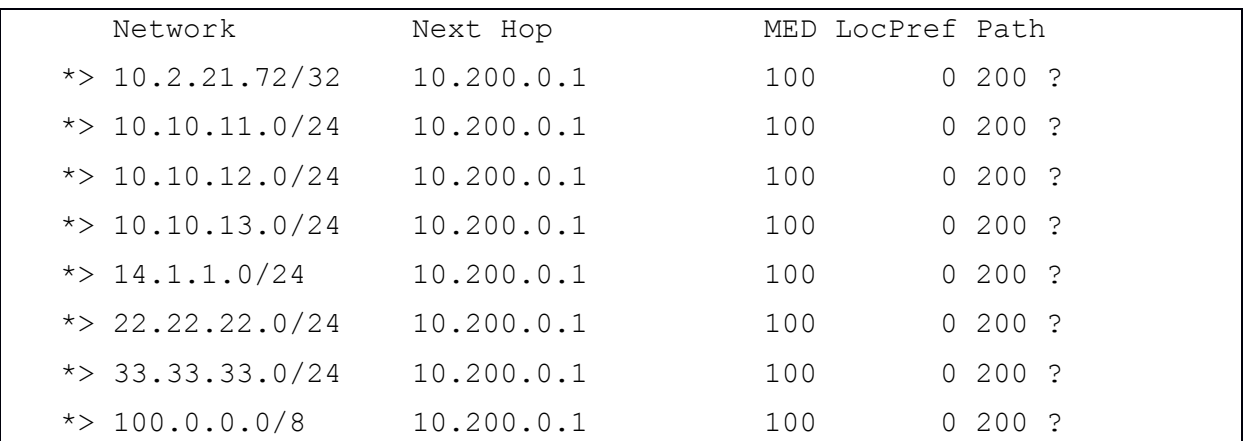

Описание полей в выводе:

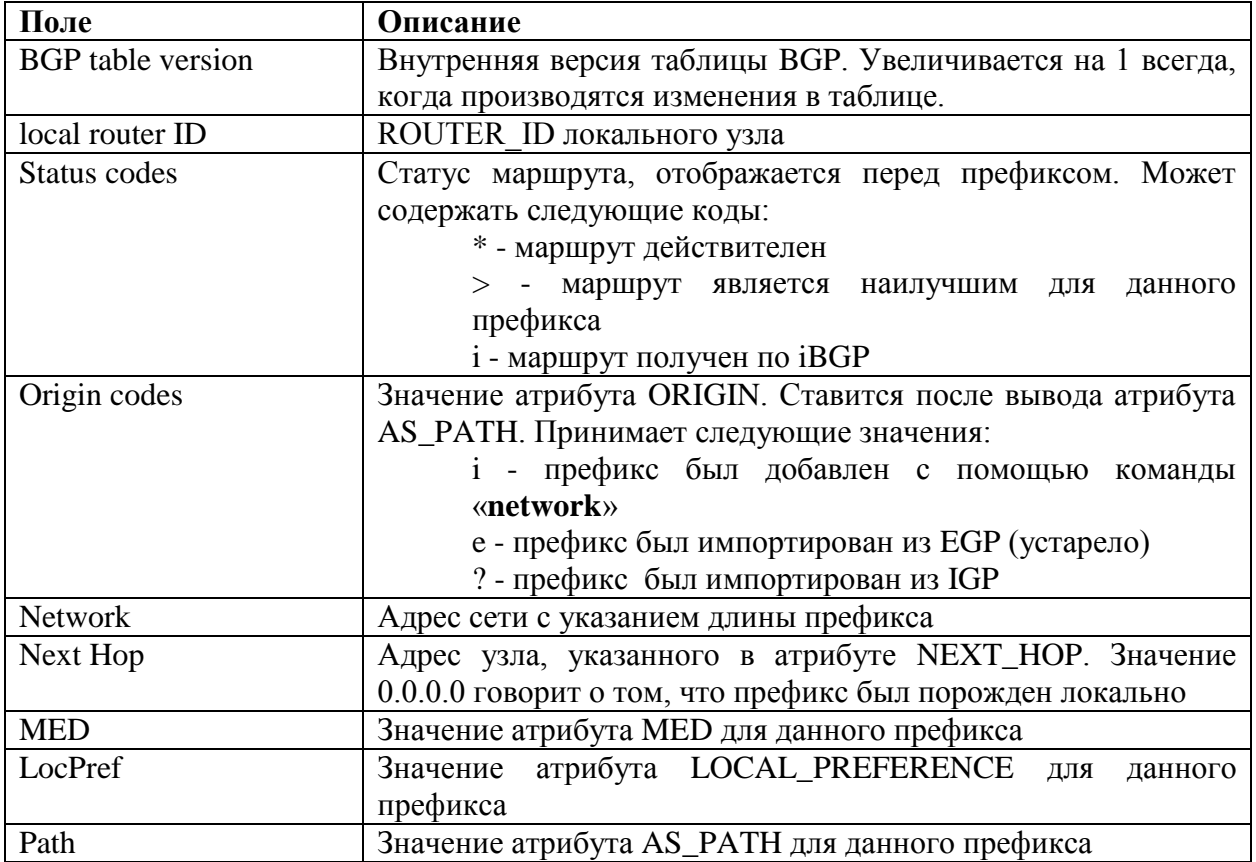

28.39. Команда show ip bgp peer sent

Для вывода таблицы маршрутов процесса BGP, анонсируемых конкретному партнеру, необходимо использовать команду **show ip bgp peer sent** в привилегированном режиме управления.

Синтаксис:

**show ip bgp peer** *peer-ip* **sent**

Параметры:

• реег-ір - адрес партнера, указанный в конфигурации

Состояние по умолчанию:

Не применимо.

Режим ИКС:

Привилегированный режим управления.

Примечание:

Команда show ip bgp peer sent используется для вывода содержимого локальной BGPтаблицы префиксов и их атрибутов, анонсируемых указанному партнеру.

Пример:

Следующий пример выводит таблицу маршрутов BGP, анонсируемых партнеру 172.16.232.178:

console# show ip bgp peer 172.16.232.178 sent BGP table version is 22, local router ID is 10.1.1.1 Status codes: \* valid, > best, i - internal Origin codes: i - IGP, e - EGP, ? - incomplete Next Hop MED LocPref Path Network  $* > i10.0.0.0$ 172.16.232.179  $\Omega$ 100  $\overline{z}$  $*>10.20.2.0$  $10.0.0.0$  $\Omega$  $\mathbf{i}$ 

Описание полей в выводе:

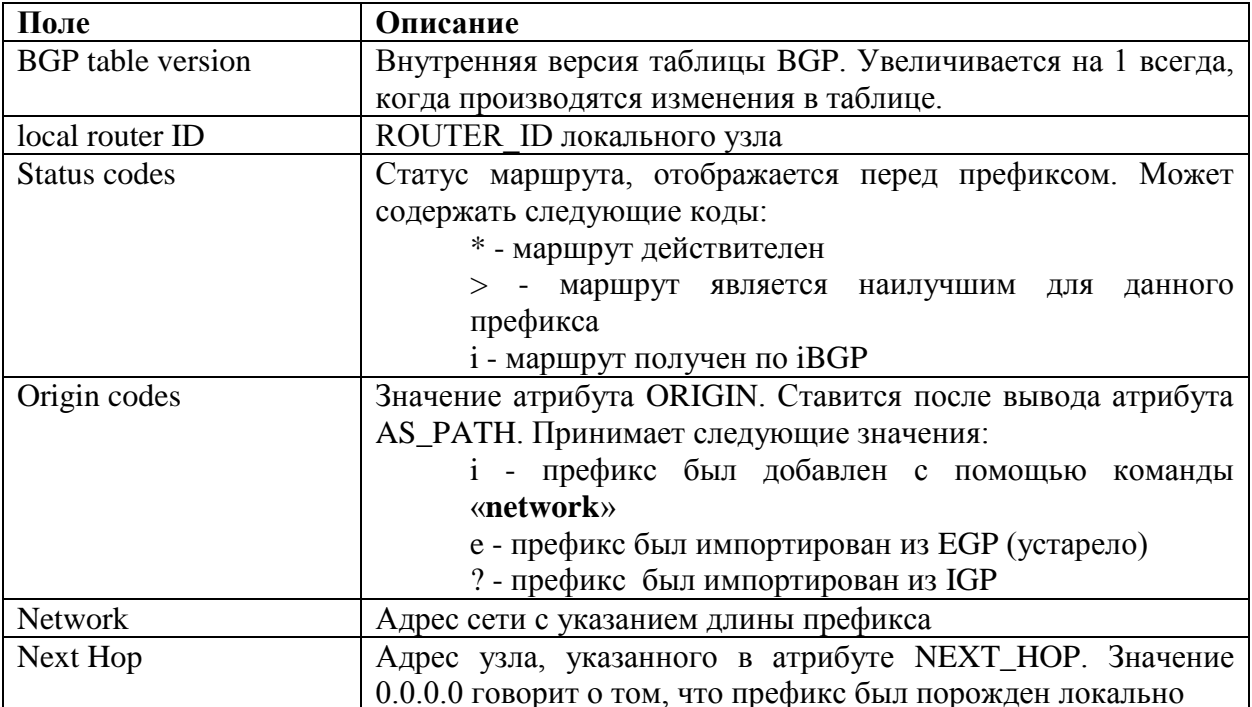

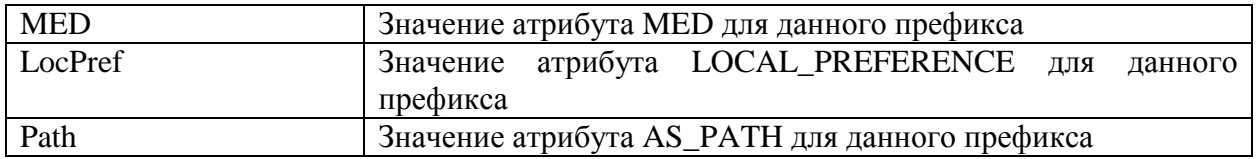

28.40. Команда show ip bgp peer-table

Для вывода сводной таблицы партнеров, состояния связи с ними и настроенных характеристиках, необходимо использовать команду show ip bgp peer table в привилегированном режиме управления.

Синтаксис:

## show ip bgp peer-table

Параметры:

Отсутствуют.

Состояние по умолчанию:

Не применимо.

Режим ИКС:

Привилегированный режим управления.

Примечание:

Команда show ip bgp peer-table используется для вывода информации о состоянии соединений с партнерами.

Пример:

Следующий пример выводит таблицу состояния соединений с партнерами BGP:

```
console# show ip bqp peer-table
  BGP router identifier 172.16.1.1, local AS number 100
              AS
                      RID LPref MED Msgs (In/Out) Up/Down
  Peer
State/PfxRcd
   10.100.1.1 200 1.1.1.1 -/- 0/026/22 00:14:2323
   10.200.1.1 300 2.2.2.2 -/- 0/0
                                        51/199 00:13:40
                                                               \Omega
```
Описание полей в выводе:

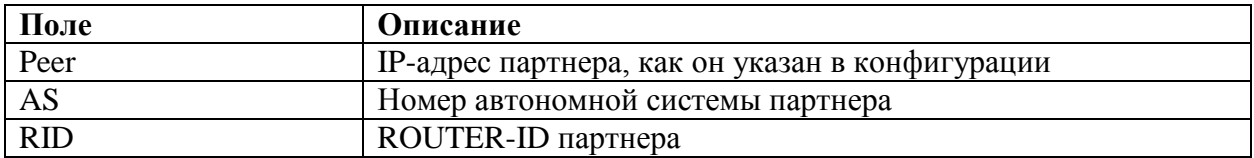

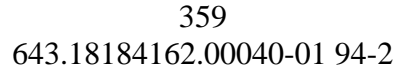

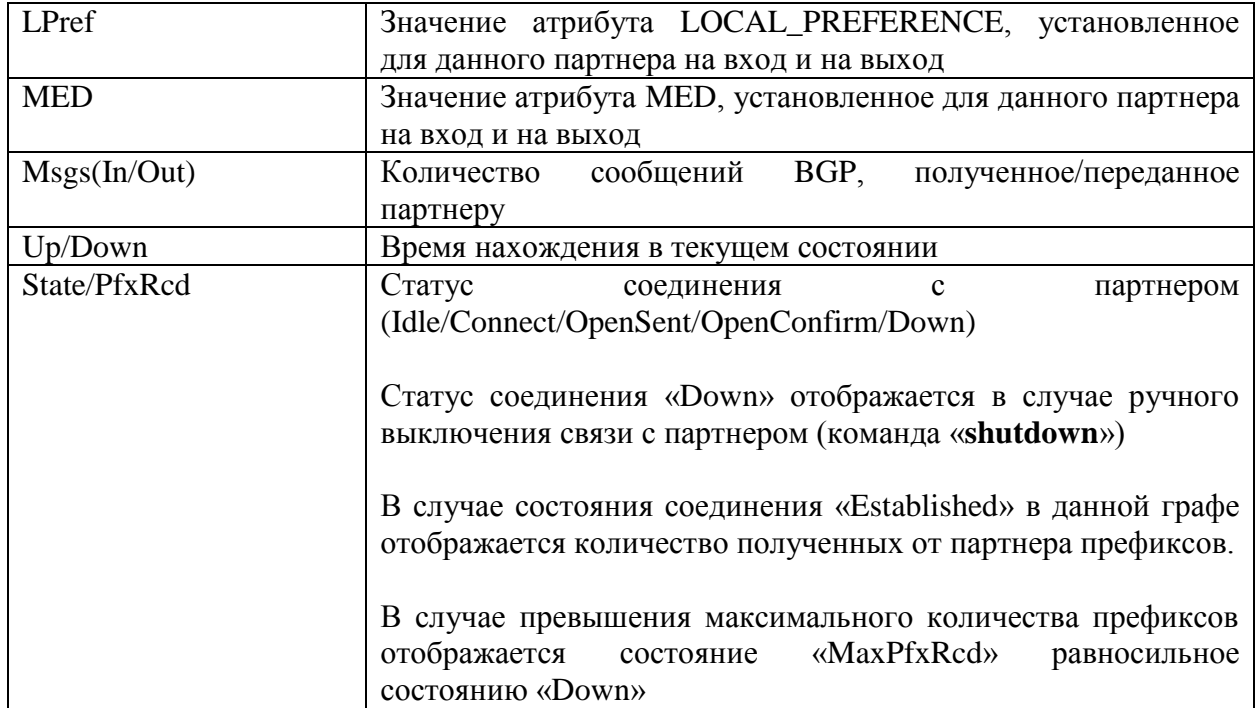

### 28.41. Команда show ip bgp routes

Для вывода таблицы маршрутов процесса BGP необходимо использовать команду **show ip bgp routes** в привилегированном режиме управления.

Синтаксис:

**show ip bgp routes [** *prefix* **[ /***len* **] [ longer-prefixes ]]**

Параметры:

- *prefix* (необязательный) адрес сети для просмотра
- *len* (необязательный) длина указанного префикса. Если не указана, рассчитывается исходя из класса префикса
- **longer-prefixes** (необязательный) выводит указанный префикс и все входящие в него префиксы большей длины

Состояние по умолчанию:

Не применимо.

Режим ИКС:

Привилегированный режим управления.

Примечание:

Команда **show ip bgp routes** используется для вывода содержимого локальной BGPтаблицы префиксов и их атрибутов.

Вывод может быть отфильтрован по конкретному префиксу, либо по входящим в конкретный префикс префиксам большей длины.

# Примеры:

Следующий пример выводит таблицу маршрутов BGP:

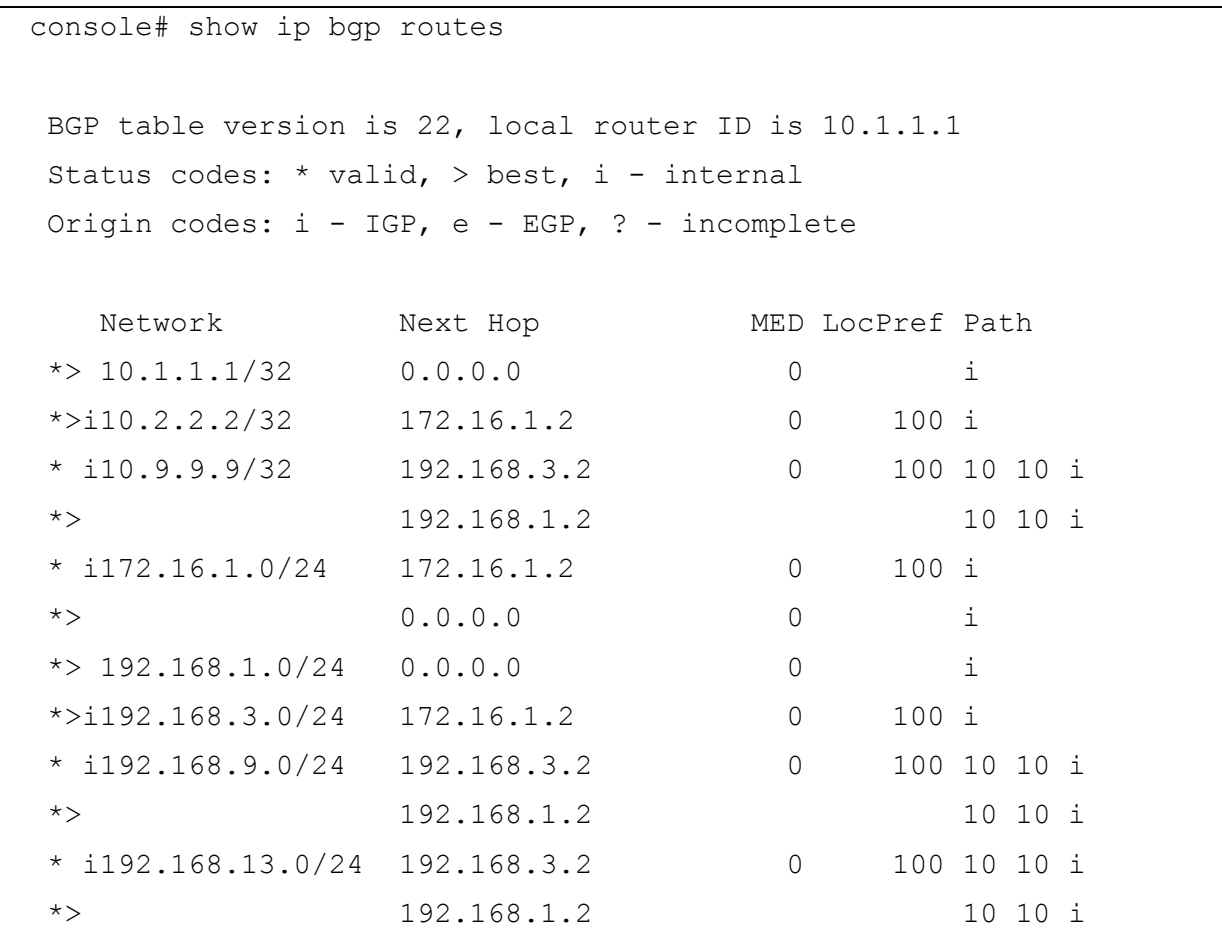

Описание полей в выводе:

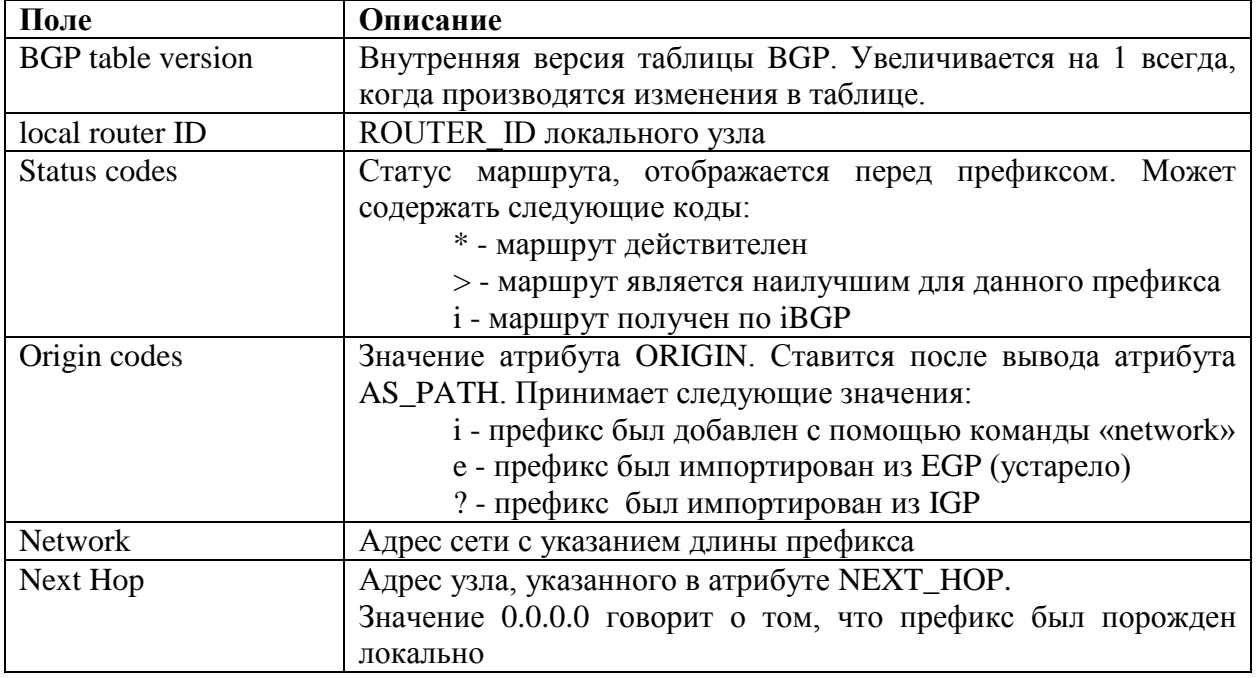
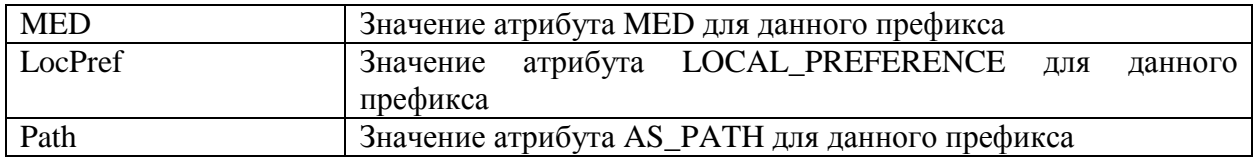

Следующий пример выводит таблицу маршрутов BGP для конкретного префикса:

```
console# show ip bgp routes 66.66.66.66 /32
BGP routing table entry for 66.66.66.66/32, version 22
Paths: (2 available, best is #1)
#1 is the best
AS_PATH is 3 i
 NEXT HOP is 172.16.23.3
 prefix was received from peer 172.16.23.3 (ROUTER_ID 3.3.3.3)
  origin IGP, local pref 100, MED 0, valid, BEST
  route age is 0:03:22
   BGP path selection criteria: Lowest BGP Neighbor ROUTER_ID
 #2
 AS_PATH is 77 i
 NEXT HOP is 172.16.1.1
 prefix was received from peer 172.16.1.1 (ROUTER_ID 172.16.1.1)
  origin IGP, local pref 100, MED 0, valid
  route age is 0:02:11
```
Следующий пример выводит таблицу маршрутов BGP для всех префиксов, входящих в состав указанного:

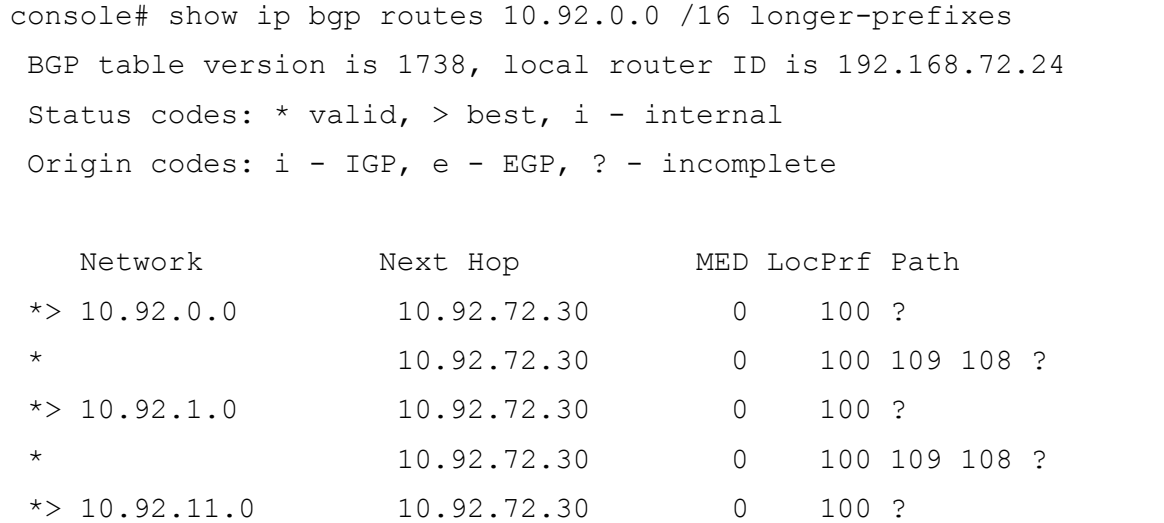

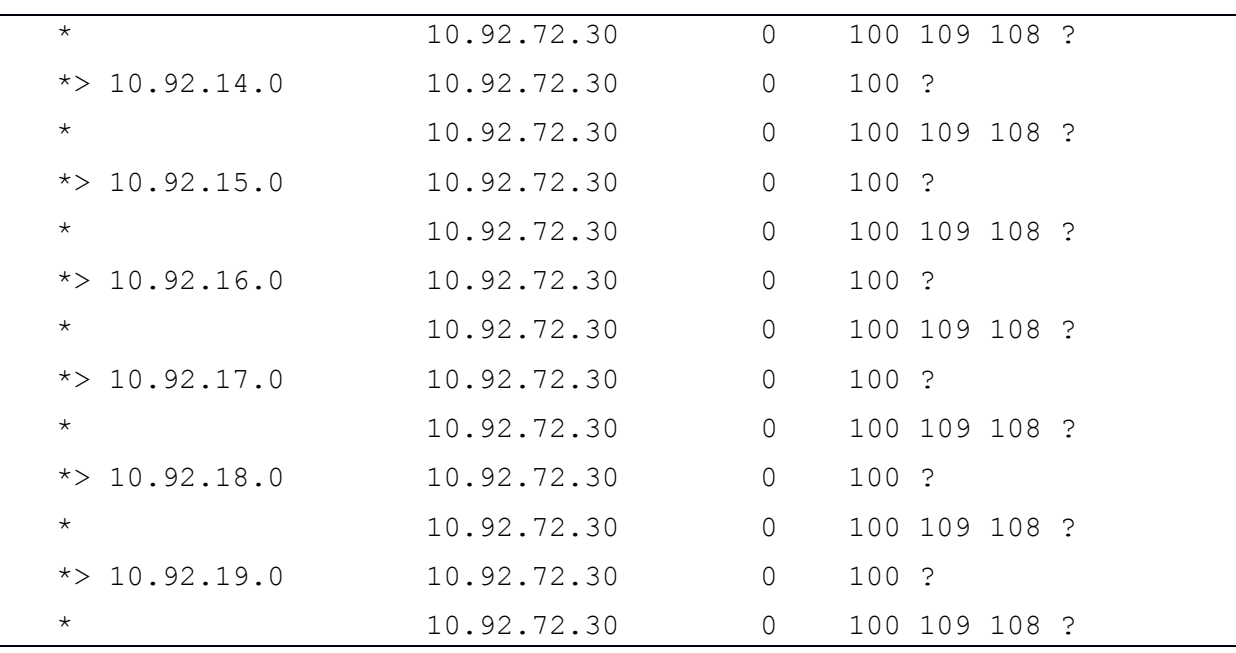

# 28.42. Команда show ip prefix-list

Для вывода списков правил проверки NLRI, используемых во входящей и исходящей фильтрации NLRI для партнеров BGP необходимо использовать команду show ip prefixlist в привилегированном режиме управления.

#### Синтаксис:

show ip prefix-list [ { name [ { prefix /pfx-len [ longer | first-match ] | seq seq-num } ] | detail [  $name$   $|$  | summary  $[name]$   $|$ 

Параметры:

- пате имя списка правил (строка)
- *seq-num* номер строки списка правил
- $prefix shareHue IPv4-npe@u<sub>Kca</sub>$
- $pfx$ -len проверяемая длина префикса
- longer (необязательный) выводит все записи указанного списка правил, которые соответствуют или более конкретные, чем указанное значение IPv4 префикса и его проверяемой длины
- first-match (необязательный) выводит первую запись указанного списка правил, которая соответствуют указанному значению IPv4 префикса и его проверяемой ДЛИНЫ
- detail (необязательный) выводит детальную информацию о списках правил проверки NLRI
- summary (необязательный) выводит краткую информацию о списках правил проверки NLRI

Состояние по умолчанию:

Не применимо.

# Режим ИКС

Привилегированный режим управления.

Примечание:

Команда show ip prefix-list используется для вывода списков правил проверки NLRI, используемых во входящей и исходящей фильтрации NLRI для партнеров BGP. Вывод может быть отфильтрован по конкретному префиксу, по конкретному списку правил проверки NLRI, а также представлен в детальном (по умолчанию) или кратком виде. Могут быть выведены все записи указанного списка правил, которые соответствуют, а также более конкретные, чем указанное значение IPv4 префикса и его проверяемой длины (по умолчанию) или лишь первая запись указанного списка правил, которая соответствуют указанному значению IPv4 префикса и его проверяемой длины.

Пример:

Следующий пример выводит все списки правил проверки NLRI, используемые во входящей и исходящей фильтрации NLRI для партнеров BGP:

```
console# show ip prefix-list detail
ip prefix-list ABC:
  count: 1, range entries: 0
  seq 5 permit 10.0.0.0/8 (hit count: 313)
ip prefix-list aggregate:
  count: 3, range entries: 2
  seq 5 deny 192.12.25.0/24 ge 25 (hit count: 568)
  seq 10 description The Default Action
  seq 15 permit 0.0.0.0/0 le 28 (hit count: 31310)
ip prefix-list bqp-in:
  count: 6, range entries: 3
  seq 5 deny 54.0.0.0/8 le 28 (hit count: 0)
  seq 10 deny 0.0.0.0/0 (hit count: 0)
  seq 15 deny 1.0.0.0/8 (hit count: 0)
  seq 20 deny 2.0.0.0/8 (hit count: 0)
  seq 25 deny 3.1.0.0/16 ge 24 (hit count: 0)
  seq 30 permit 0.0.0.0/0 le 18 (hit count: 240664)
```
Описание полей в выводе:

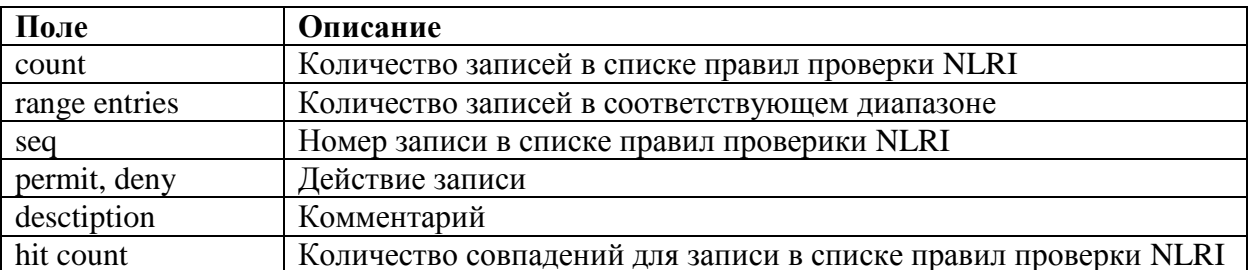

# 28.43. Команда show route-map

Для вывода маршрутных карт, используемых для фильтрации префиксов и модификации атрибутов BGP, необходимо использовать команду **show route-map** в привилегированном режиме управления.

Синтаксис:

**show route-map [** *map-name* **]**

Параметры:

*map-name* - Имя маршрутной карты. Текстовое значение.

Состояние по умолчанию:

Не применимо.

Режим ИКС:

Привилегированный режим управления.

Примечание:

Команда **show route-map** используется для вывода маршрутных карт, используемых для фильтрации префиксов и модификации атрибутов BGP. Вывод может быть отфильтрован по конкретной маршрутной карте.

Пример:

Следующий пример выводит все маршрутные карты, используемые для фильтрации префиксов и модификации атрибутов BGP:

```
console# show route-map
name: TEST
     sequence 10:
         action is permit
         match prefix list 'TEST'
         set med 20
     sequence 20:
         action is deny
         match bgp origin IGP only
```
Описание полей в выводе:

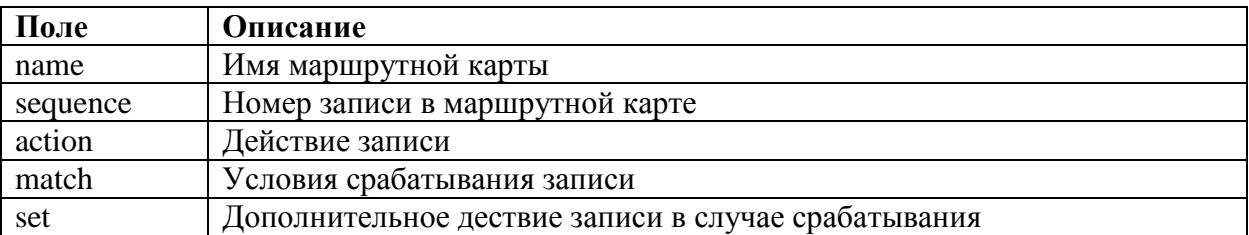

#### 29. КОМАНДЫ РАБОТЫ С АГЕНТОМ KSC

#### 29.1. команда ksc-agent enable

Команда **ksc-agent enable** предназначена для включения агента KSC. Во включенном состоянии агент пытается соединиться с сервером KSC и передать данные, которые готовы к отправке.

Синтаксис:

#### **ksc-agent enable**

#### **no ksc-agent enable**

Состояние по умолчанию:

Агент KSC выключен

Режим ИКС:

Режим глобальной конфигурации

Пример:

console(config)# ksc-agent enable

29.2. Команда show ksc-agent data

Команда **show ksc-agent data** предназначена для вывода на экран данных, которые агент KSC передал, либо пытался передать на сервер KSC.

Синтаксис:

**show ksc-agent data**

Состояние по умолчанию:

Не применимо.

Режим ИКС:

Привилегированный режим управления.

Примечание:

Количество данных в большинстве случаев не помещается на экран (а то и на три экрана). Команда работает только при включенном агенте KSC.

Пример:

```
console# show ksc-agent data
23-Nov-2018 11:49:45 %GCLI-N-CMDLOG: show ksc-agent data
CPU model = Intel(R) Pentium(R) CPU N3530 @ 2.16GHz
```

```
CPU vendor = GenuineIntel
CPU core count = 4
CPU proc count = 4
CPU frequency = 499 MHz
update time = 2018-11-23T11:29:33
OS sysname = Linux
OS release = 4.4.16-kros
OS bitness = 64-bit
boot date = 2018-11-23T11:28:05
\tt timezone = GMT+0:00update time = 2018-11-23T11:29:33
Process pid = 1
Process name = systemd
Process CPU load = 0%
Process CPU load aver. = 0%
Process username = root
Process session id = 1
Process cmd line = /usr/sbin/init --switched-root --system
Process start time = 2018-11-23T11:28:05
Update time = 2018-11-23T11:48:34
Process pid = 2
Process name = kthreadd
Process CPU load = 0%
Process CPU load aver. = 0%
Process username = root
Process session id = 0
Process cmd line = /usr/sbin/init --switched-root --system
Process start time = 2018-11-23T11:28:05
Update time = 2018-11-23T11:48:34
...
```
29.3. Команда show ksc-agent statistic

Команда **show ksc-agent statistic** предназначена для вывода на экран количества удачных попыток соединений с сервером KSC и общего количества попыток соединений с сервером KSC с момента включения коммутатора.

Синтаксис:

#### **show ksc-agent statistic**

Состояние по умолчанию:

Не применимо.

Режим ИКС:

Привилегированный режим управления.

Примечание:

Также команда выводит время работы агента KSC, а так же дату последнего успешного соединения с сервером KSC. Команда работает только при включенном агенте KSC.

Пример:

```
console# show ksc-agent statistic
KSC agent is up for : 0 days, 0 hours, 25 minutes
Synchronization failures : 1
Synchronization attempts : 32
Most recent synchronization status : success
Last successful synchronization : 23-Nov-2018 11:52:42
```
29.4. Команда show ksc-agent settings

Команда **show ksc-agent settings** предназначена для вывода на экран информации об адресе сервера KSC и периода обмена информацией с ним.

Синтаксис:

#### **show ksc-agent settings**

Состояние по умолчанию:

Не применимо.

Режим ИКС:

Привилегированный режим управления.

Примечание:

Команда работает только при включенном агенте KSC.

Пример:

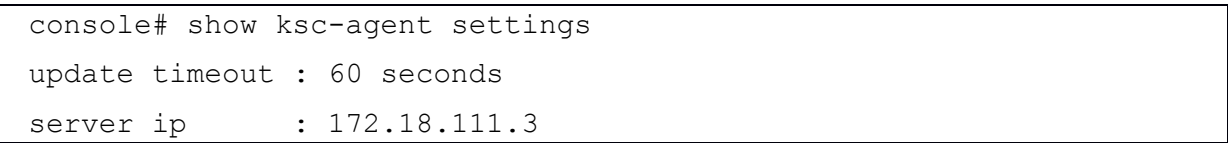

# 30. КОМАНДЫ OPENFLOW

#### 30.1. Команда openflow enable

Команда **openflow enable** предназначена для включения протокола OpenFlow глобально на устройстве. Использование префикса **no** отключает протокол.

Синтаксис:

#### **openflow enable**

**no openflow enable**

Параметры:

Дополнительные параметры отсутствуют.

Состояние по умолчанию:

OpenFlow отключен.

Режим ИКС:

Режим глобальной конфигурации

Примечание:

Прежде чем данный блок команд станет доступен на устройстве, необходимо функционал включить с помощью команды **set system**. После ее использования необходимо перегрузить устройство. В процессе перезагрузки текущий файл startup-config будет удален и сгенерирован новый.

Пример:

console(config)# openflow enable

30.2. Команда openflow forward\_action

Команда **openflow forward\_action** предназначена для определения правила обработки несогласованных потоков данных. Использование префикса **no** устанавливает значения по умолчанию.

Синтаксис:

# **openflow forward\_action [ { forward | drop | to\_controller } ]**

#### **no openflow forward\_action**

Параметры:

- **forward** несогласованные пакеты перенаправляются согласно правилам устройства.
- **drop** несогласованные пакеты отбрасываются.
- **to controller** несогласованные пакеты перенаправляются на OpenFlow контроллер.

Состояние по умолчанию:

По умолчанию применяется правило **to\_controller**.

Режим ИКС:

Режим глобальной конфигурации

Пример:

console(config)# openflow forward\_action drop

30.3. Команда openflow ip-address

Команда **openflow ip-address** предназначена для установки IP-адреса контроллера OpenFlow. Использование префикса **no** устанавливает значение по умолчанию.

Синтаксис:

**openflow ip-address** *ip-address*

#### **no openflow ip-address**

Параметры:

*ip-address* – IPv4-адрес OpenFlow контроллера.

Состояние по умолчанию:

По умолчанию используется адрес 10.10.10.10

Режим ИКС:

Режим глобальной конфигурации

Примечание:

Изменения вступят в силу только после перезагрузки устройства.

Пример:

console(config)# openflow ip-address 172.18.13.23

30.4. Команда openflow protocol

Команда **openflow protocol** предназначена для установки TCP порта, используемого протоколом OpenFlow. Использование префикса **no** устанавливает значение по умолчанию.

Синтаксис:

# **openflow protocol tcp tcp-port [** *port-id* **]**

# **no openflow protocol**

Параметры:

•  $port-id$  – номер tcp порта.

Состояние по умолчанию:

Используется порт 6633

Режим ИКС:

Режим глобальной конфигурации

Примечание:

Изменения вступят в силу только после перезагрузки устройства.

Пример:

console(config)# openflow protocol tcp tcp-port 2345

30.5. Команда show openflow

Команда **show openflow** предназначена для отображения на экране информации о конфигурации протокола OpenFlow.

Синтаксис:

#### **show openflow**

Режим ИКС:

Привилегированный режим управления.

Пример:

```
console# show openflow
OpenFlow status: Enabled
OpenFlow status after reset: Enabled
OpenFlow protocol: tcp
OpenFlow TCP port: 2345
OpenFlow Server IP Address: 172.18.13.23
OpenFlow Default Forward Action: drop
```
# ПЕРЕЧЕНЬ СОКРАЩЕНИЙ

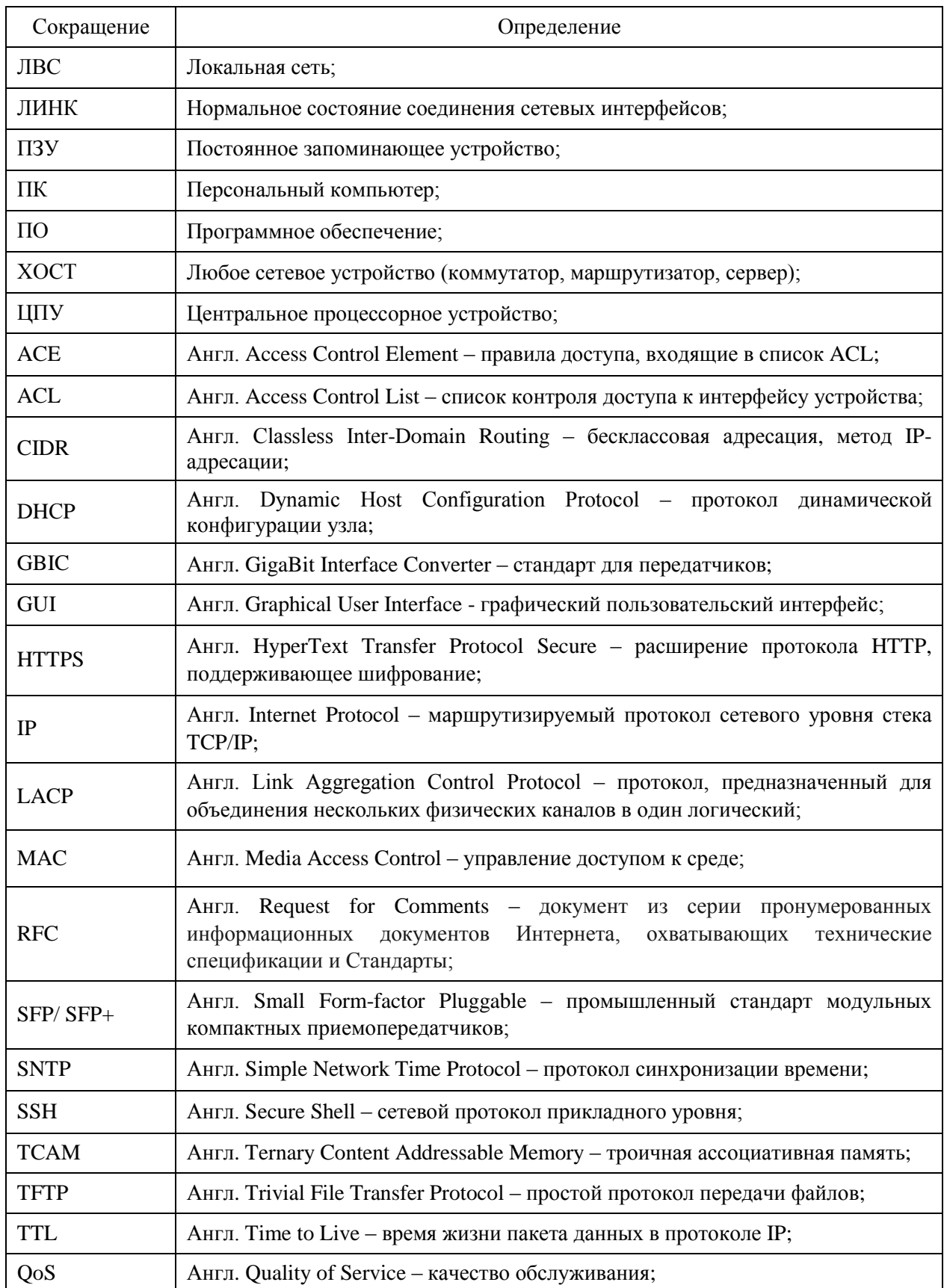

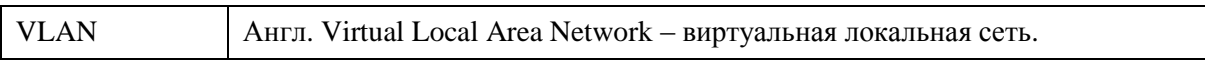